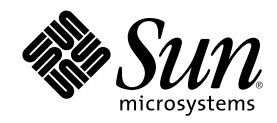

# Solaris DHCP の管理

Sun Microsystems, Inc. 901 San Antonio Road Palo Alto, CA 94303-4900 U.S.A.

Part Number 816-1249-10 2001 年 8 月

Copyright 2001 Sun Microsystems, Inc. 901 San Antonio Road, Palo Alto, California 94303-4900 U.S.A. All rights reserved.

本製品およびそれに関連する文書は著作権法により保護されており、その使用、複製、頒布および逆コンパイルを制限するライセンスの もとにおいて頒布されます。サン・マイクロシステムズ株式会社の書面による事前の許可なく、本製品および関連する文書のいかなる部 分も、いかなる方法によっても複製することが禁じられます。

本製品の一部は、カリフォルニア大学からライセンスされている Berkeley BSD システムに基づいていることがあります。UNIX は、X/ Open Company, Ltd. が独占的にライセンスしている米国ならびに他の国における登録商標です。フォント技術を含む第三者のソフ トウェアは、著作権により保護されており、提供者からライセンスを受けているものです。

Federal Acquisitions: Commercial Software–Government Users Subject to Standard License Terms and Conditions.

本製品に含まれる HG 明朝 L と HG ゴシック B は、株式会社リコーがリョービイマジクス株式会社からライセンス供与されたタイプ フェースマスタをもとに作成されたものです。平成明朝体 W3 は、株式会社リコーが財団法人 日本規格協会 文字フォント開発・普及セ<br>ンターからライセンス供与されたタイプフェースマスタをもとに作成されたものです。また、HG 明朝 L と HG ゴシック B の補助漢字<br>部分は、平成明朝体 W3 の補助漢字を使用しています。なお、フォントとして無断複製することは禁止されています。

Sun、Sun Microsystems、docs.sun.com、AnswerBook、AnswerBook2 は、米国およびその他の国における米国 Sun Microsystems, Inc. (以下、米国 Sun Microsystems 社とします) の商標もしくは登録商標です。

サンのロゴマークおよび Solaris は、米国 Sun Microsystems 社の登録商標です。

すべての SPARC 商標は、米国 SPARC International, Inc. のライセンスを受けて使用している同社の米国およびその他の国における商標 または登録商標です。SPARC 商標が付いた製品は、米国 Sun Microsystems 社が開発したアーキテクチャに基づくものです。

OPENLOOK、OpenBoot、JLE は、サン・マイクロシステムズ株式会社の登録商標です。

Wnn は、京都大学、株式会社アステック、オムロン株式会社で共同開発されたソフトウェアです。

Wnn6 は、オムロン株式会社で開発されたソフトウェアです。(Copyright OMRON Co., Ltd. 1999 All Rights Reserved.)

「ATOK」は、株式会社ジャストシステムの登録商標です。

「ATOK8」は株式会社ジャストシステムの著作物であり、「ATOK8」にかかる著作権その他の権利は、すべて株式会社ジャストシステ ムに帰属します。

「ATOK Server/ATOK12」は、株式会社ジャストシステムの著作物であり、「ATOK Server/ATOK12」にかかる著作権その他の権利 は、株式会社ジャストシステムおよび各権利者に帰属します。

本製品に含まれる郵便番号辞書 (7 桁/5 桁) は郵政省が公開したデータを元に制作された物です (一部データの加工を行なっています)。

本製品に含まれるフェイスマーク辞書は、株式会社ビレッジセンターの許諾のもと、同社が発行する『インターネット・パソコン通信 フェイスマークガイド '98』に添付のものを使用しています。© 1997 ビレッジセンター

Unicode は、Unicode, Inc. の商標です。

本書で参照されている製品やサービスに関しては、該当する会社または組織に直接お問い合わせください。

OPEN LOOK および Sun Graphical User Interface は、米国 Sun Microsystems 社が自社のユーザおよびライセンス実施権者向けに開発し ました。米国 Sun Microsystems 社は、コンピュータ産業用のビジュアルまたはグラフィカル・ユーザインタフェースの概念の研究開発 における米国 Xerox 社の先駆者としての成果を認めるものです。米国 Sun Microsystems 社は米国 Xerox 社から Xerox Graphical User Interface の非独占的ライセンスを取得しており、このライセンスは米国 Sun Microsystems 社のライセンス実施権者にも適用されます。

DtComboBox ウィジェットと DtSpinBox ウィジェットのプログラムおよびドキュメントは、Interleaf, Inc. から提供されたものです。(© 1993 Interleaf, Inc.)

本書は、「現状のまま」をベースとして提供され、商品性、特定目的への適合性または第三者の権利の非侵害の黙示の保証を含みそれに 限定されない、明示的であるか黙示的であるかを問わない、なんらの保証も行われないものとします。

本製品が、外国為替および外国貿易管理法 (外為法) に定められる戦略物資等 (貨物または役務) に該当する場合、本製品を輸出または日 本国外へ持ち出す際には、サン・マイクロシステムズ株式会社の事前の書面による承諾を得ることのほか、外為法および関連法規に基づ く輸出手続き、また場合によっては、米国商務省または米国所轄官庁の許可を得ることが必要です。

原典: *Solaris DHCP Administration Guide*

Part No: 806-5529-10

Revision A

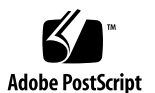

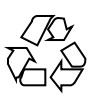

# 目次

はじめに **17**

**1. DHCP** の概要 **21** DHCP プロトコルについて 21 Solaris DHCP を使用した場合の利点 22 DHCP の動作 23 Solaris DHCP サーバー 26 DHCP サーバーの管理 27 DHCP データストア 28 DHCP マネージャ 30 DHCP コマンド行ユーティリティ 31 DHCP サーバーの構成 32 IP アドレスの割り当て 33 ネットワーク構成情報 34 オプションについて 34 マクロについて 35 Solaris DHCP クライアント 37 DHCP クライアントのインストール 38 DHCP クライアントの起動 38

**3**

Solaris DHCP クライアントはネットワーク構成情報をどのように管理 するか 38 DHCP のクライアントの管理 39 DHCP クライアントのシャットダウン 41 DHCP クライアントシステムとネームサービス 41 複数のネットワークインタフェースを備えた DHCP クライアントシス テム 45

**2. DHCP** サービスの使用計画 **47**

DHCP を使用するためのネットワークの準備 48

ネットワークトポロジのマッピング 48

システムファイルとネットマスクテーブルの更新 50

サーバーの構成前に必要な選択 52

DHCP 用サーバーの選択 52

データストアの選択 53

リースポリシーの設定 55

DHCP クライアント用ルーターの特定 56

IP アドレスの管理に必要な選択 56

IP アドレスの数と範囲 57

クライアントホスト名の生成 57

デフォルトのクライアント構成マクロ 58

動的リースタイプと常時リースタイプ 59

複数の DHCP サーバーを使用するための計画 60

リモートネットワーク構成の計画 61

DHCP を設定するためのツールの選択 62

DHCP マネージャの機能 62

dhcpconfig 機能 63

DHCP マネージャと dhcpconfig の比較 63

**3. DHCP** サービスの構成 **65** DHCP サーバーの構成と構成解除 (DHCP マネージャ) 65

DHCP サーバーの構成 66

- ▼ DHCP サーバーを構成する方法 (DHCP マネージャ) 68 BOOTP リレーエージェントの構成 69
- ▼ BOOTP リレーエージェントを構成する方法 (DHCP マネージャ) 70 DHCP サーバーと BOOTP リレーエージェントの構成解除 71 構成解除したサーバー上の DHCP データ 72
- ▼ DHCP サーバーまたは BOOTP リレーエージェントを構成解除する方法 (DHCP マネージャ) 73

DHCP サーバーの構成と構成解除 (dhcpconfig コマンド) 73

- ▼ DHCP サーバーを構成する方法 (dhcpconfig -D) 74
- ▼ BOOTP リレーエージェントを構成する方法 (dhcpconfig -R) 74
- ▼ DHCP サーバーまたは BOOTP リレーエージェントを構成解除する方法 (dhcpconfig -U) 75

DHCP サーバーの構成と構成解除 (対話式モードの dhcpconfig) 76

- ▼ DHCP サーバーを構成する方法 (対話式モードの dhcpconfig) 76
- ▼ BOOTP リレーエージェントを構成する方法 (対話式モードの dhcpconfig) 80 ネットワークの構成 (対話式モードの dhcpconfig) 81
- ▼ ローカルネットワークを構成する方法 (対話式モードの dhcpconfig) 81
- ▼ リモートネットワークを構成する方法 (対話式モードの dhcpconfig) 83 DHCP サーバーと BOOTP リレーエージェントの構成解除 (対話式モー ドの dhcpconfig) 85
- ▼ DHCP サーバーまたは BOOTP リレーエージェントを構成解除する方法 (対話 モードの dhcpconfig) 85

Solaris DHCP クライアントの構成と構成解除 86

- ▼ Solaris DHCP クライアントを構成する方法 87
- ▼ Solaris DHCP クライアントを構成解除する方法 87
- **4. DHCP** の管理 **89**

DHCP マネージャ 90

DHCP マネージャウィンドウ 90

目次 **5**

DHCP マネージャの起動と停止 92

- ▼ DHCP マネージャを起動する方法 92
- ▼ DHCP マネージャを停止する方法 93

DHCP コマンドへのユーザーアクセスの設定 93

▼ DHCP コマンドへのユーザーアクセスを与える方法 94

DHCP サービスの起動と停止 94

- ▼ DHCP サービスを起動および停止する方法 (DHCP マネージャ) 95
- ▼ DHCP サービスを起動および停止する方法 (コマンド行) 95
- ▼ DHCP サービスを有効または無効にする方法 (DHCP マネージャ) 96

DHCP サービスオプションの変更 97

DHCP ログオプションの変更 99

- **▼** 詳細 DHCP ログメッセージを生成する方法 (DHCP マネージャ) 101
- ▼ 詳細 DHCP ログメッセージを生成する方法 (コマンド行) 101
- DHCP トランザクションログを有効または無効にする方法 (DHCP マネー ジャ) 102
- ▼ 現在のセッションについて DHCP トランザクションログを有効または無効にす る方法 (コマンド行) 103
- DHCP トランザクションを別の syslog ファイルに記録する方法 103 DHCP サーバーによる動的 DNS 更新の有効化 104
- ▼ DHCP クライアント用に動的 DNS 更新を有効にする方法 105
- ▼ 特定のホスト名に応答するように Solaris クライアントを有効にする方法 107 DHCP サービスの性能オプションのカスタマイズ 108
- ▼ DHCP サーバー性能オプションをカスタマイズする方法 (DHCP マネー ジャ) 109
- **▼ DHCP** サーバー性能オプションをカスタマイズする方法 (コマンド行) 109
- DHCP ネットワークの追加、変更、削除 110

DHCP サービスを監視するネットワークインタフェースの指定 112

DHCP 監視用のネットワークインタフェースを指定する方法 (DHCP マネー ジャ) 113

DHCP ネットワークの追加 114

- **▼ DHCP ネットワークを追加する方法 (DHCP マネージャ) 115**
- ▼ DHCP ネットワークを追加する方法 (dhcpconfig) 116 DHCP ネットワークの構成の変更 116
- ▼ DHCP ネットワークの構成を変更する方法 (DHCP マネージャ) 117
- ▼ DHCP ネットワークの構成を変更する方法 (dhtadm) 118 DHCP ネットワークの削除 119
- **▼ DHCP** ネットワークを削除する方法 (DHCP マネージャ) 119
- ▼ DHCP ネットワークを削除する方法 (pntadm) 120

DHCP サービスによる BOOTP クライアントのサポート 121

- すべての BOOTP クライアントのサポートを設定する方法 (DHCP マネー ジャ) 122
- ▼ 登録された BOOTP クライアントのサポートを設定する方法 (DHCP マネー ジャ) 123
- DHCP サービスで IP アドレスを使用して作業する 124

DHCP サービスへのアドレスの追加 131

- **▼** 単一の IP アドレスを追加する方法 (DHCP マネージャ) 132
- **▼ 既存の IP アドレスを複製する方法 (DHCP マネージャ) 133**
- ▼ 複数のアドレスを追加する方法 (DHCP マネージャ) 133
- ▼ アドレスを追加する方法 (pntadm) 134 DHCP サービスでの IP アドレスの変更 134
- IP アドレスの属性を変更する方法 (DHCP マネージャ) 136
- ▼ IP アドレスの属性を変更する方法 (pntadm) 136 DHCP サービスからのアドレスの削除 137 固定 IP アドレスを DHCP クライアントに設定する 140
- ▼ 固定 IP アドレスを DHCP クライアントに割り当てる方法 (DHCP マネー ジャ) 141
- ▼ 固定 IP アドレスを DHCP クライアントに割り当てる方法 (pntadm) 142 DHCP マクロを使用した作業 142

目次 **7**

- DHCP サーバー上で定義されたマクロを表示する方法 (DHCP マネージャ) 145
- ▼ DHCP サーバー上で定義されたマクロを表示する方法 (dhtadm) 146 DHCP マクロの変更 146
- ▼ DHCP マクロ内のオプションの値を変更する方法 (DHCP マネージャ) 147
- ▼ DHCP マクロ内のオプションの値を変更する方法 (dhtadm) 148
- ▼ DHCP マクロにオプションを追加する方法 (DHCP マネージャ) 148
- ▼ DHCP マクロにオプションを追加する方法 (dhtadm) 149
- ▼ DHCP マクロからオプションを削除する方法 (DHCP マネージャ) 150
- ▼ DHCP マクロからオプションを削除する方法 (dhtadm) 150 DHCP マクロの作成 151
- ▼ DHCP マクロを作成する方法 (DHCP マネージャ) 151
- ▼ DHCP マクロを作成する方法 (dhtadm) 153 DHCP マクロの削除 153
- ▼ DHCP マクロを削除する方法 (DHCP マネージャ) 154
- ▼ DHCP マクロを削除する方法 (dhtadm) 154

DHCP オプションの使用 154

DHCP オプションの作成 158

- ▼ DHCP オプションを作成する方法 (DHCP マネージャ) 159
- ▼ DHCP オプションを作成する方法 (dhtadm) 160 DHCP オプションの変更 161
- ▼ DHCP オプションの属性を変更する方法 (DHCP マネージャ) 161
- ▼ DHCP オプションの属性を変更する方法 (dhtadm) 162 DHCP オプションの削除 163
- ▼ DHCP オプションを削除する方法 (DHCP マネージャ) 163
- ▼ DHCP オプションを削除する方法 (dhtadm) 163

Solaris DHCP クライアントのオプション情報の変更 163

DHCP サービスを使用した Solaris ネットワークの起動とインストールのサポー ト 164

Solaris インストールパラメータ用の DHCP オプションとマクロの作 成 165

▼ Solaris のインストールをサポートするオプションを作成する方法 (DHCP マ ネージャ) 171

Solaris のインストールをサポートするマクロを作成する方法 (DHCP マネー ジャ) 172

リモートブートクライアントとディスクレスブートクライアントのサポート 173

NIS+ クライアントとしての DHCP クライアントの設定 174

- ▼ NIS+ クライアントとして Solaris DHCP クライアントを設定する方法 175 新しいデータストアへの変換 178
- ▼ DHCP データストアを変換する方法 (DHCP マネージャ) 180
- ▼ DHCP データストアを変換する方法 (dhcpconfig -C) 180

DHCP サーバー間での構成データの移動 180

- ▼ DHCP サーバー間で構成データを移動する方法 (DHCP マネージャ) 183
- ▼ DHCP サーバー間で構成データを移動する方法 (dhcpconfig) 184
- **5. DHCP** の障害追跡 **187**
	- DHCP サーバーに関する問題の障害追跡 187

NIS+ の問題 187

IP アドレスの割り当てエラー 191

DHCP クライアント構成の障害追跡 195

DHCP サーバーとの通信に関連する問題 195

- DHCP クライアントをデバッグモードで実行する方法 195
- DHCP サーバーをデバッグモードで実行する方法 196
- ▼ snoop を使用して DHCP ネットワークトラフィックを監視する方 法 197

不正確な DHCP 構成情報に伴う問題 205

クライアント指定のホスト名に関連する問題 205

**6. DHCP** のリファレンス **209**

DHCP のコマンド 209

目次 **9**

スクリプトにおける DHCP コマンドの実行 210 DHCP のファイル 216 DHCP オプション情報 218 dhcptags と inittab の違い 219 dhcptags エントリの inittab エントリへの変換 220 索引 **223**

表

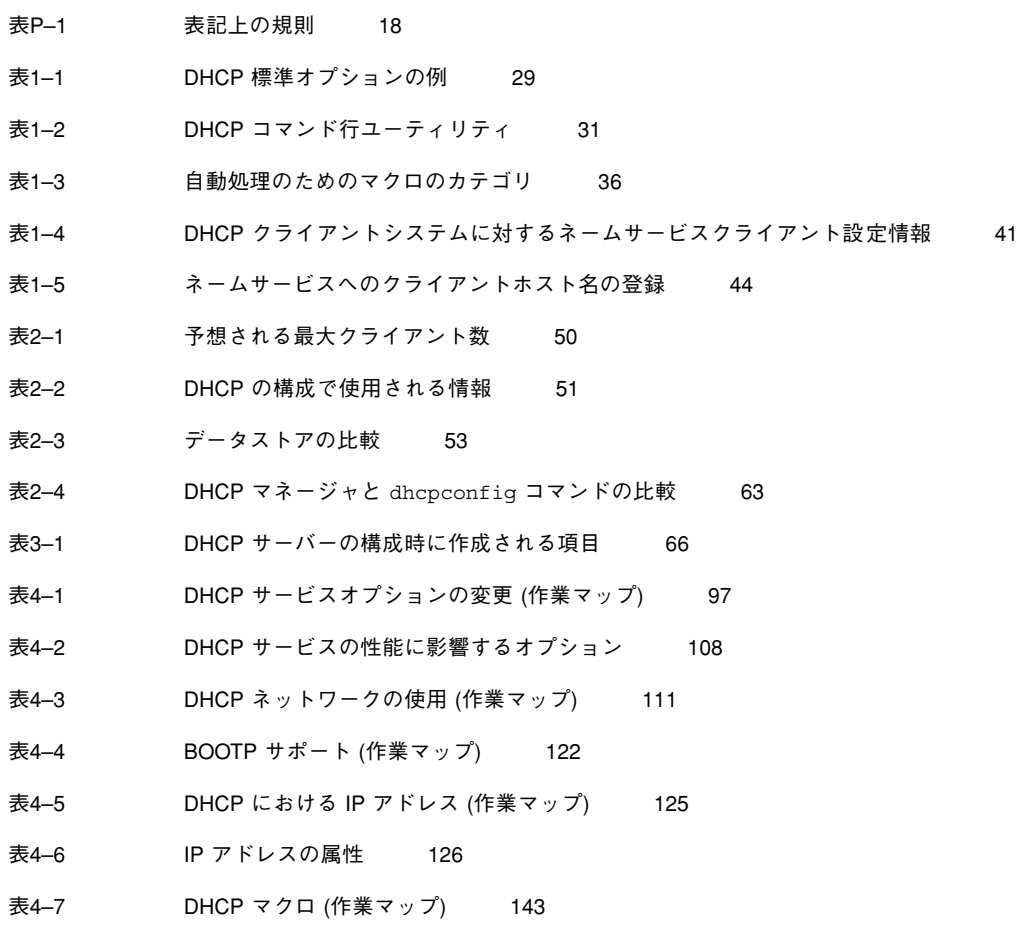

表4–8 DHCP オプション (作業マップ) 155

**11**

- 表4–9 DHCP オプションの属性 156
- 表4–10 DHCP ネットワークインストール (作業マップ 164
- 表4–11 Solaris クライアント用にベンダーカテゴリオプションを作成するための値 166
- 表4–12 ネットワークインストールクライアントをサポートする推奨マクロ 167
- 表4–13 DHCP を使用してディスクレスブートクライアントをサポートする (作業マッ
- プ) 173
- 表5–1 NIS+ 構成の問題 188
- 表5–2 NIS+ アクセスの問題 189
- 表5–3 IP アドレスの割り当てとリースに関する問題 191
- 表5–4 DHCP サーバーのエラーメッセージ 201
- 表5–5 DHCP クライアントのホスト名要求に伴う問題と解決策 206
- 表6–1 DHCP で使用されるコマンド 209
- 表6–2 DHCP デーモンや DHCP コマンドで使用されるファイル 216
- 表6–3 DHCP inittab ファイルの構文 219

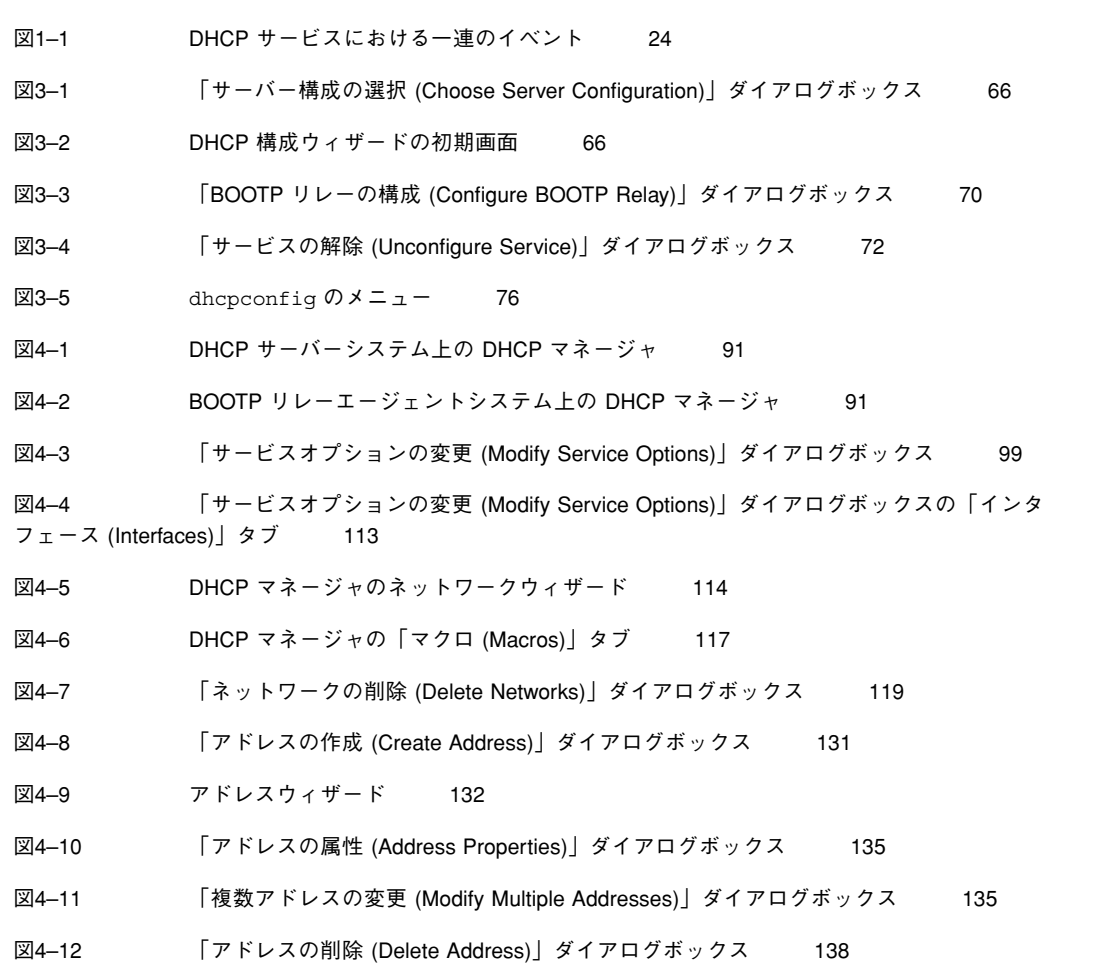

**13**

- 図4–13 「アドレスの属性 (Address Properties)」の「リース (Lease)」タブ 141
- 図4–14 DHCP マネージャの「マクロ (Macros)」タブ 145
- 図4–15 「マクロの属性 (Macro Properties)」ダイアログボックス 147
- 図4–16 「マクロの作成 (Create Macro)」ダイアログボックス 151
- 図4–17 「オプションの作成 (Create Option)」ダイアログボックス 159
- 図4–18 「オプションの属性 (Option Properties)」ダイアログボックス 161
- 図4–19 データストア変換ウィザードのダイアログボックス 179
- 図4–20 「データをエクスポート (Export Data)」ウィザードのダイアログボックス 182
- 図4–21 「データをインポート (Import Data)」ウィザードのダイアログボックス 182

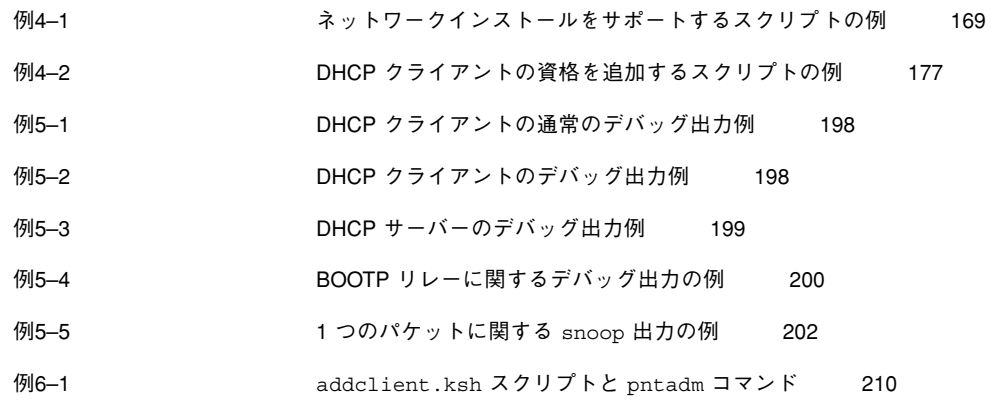

**15**

# はじめに

本書『*Solaris DHCP* の管理』は、『*Solaris* のシステム管理 *(*第 *3* 巻*)*』に記載され ている DHCP 情報を Solaris 8 7/01 リリースに対応するように更新したものです。

このマニュアルには、DHCP プロトコルの概念と Solaris DHCP 実装の仕組みが説 明されています。また、DHCP サービスの計画、構成、管理に関する情報が記載さ れています。

# 対象読者

このマニュアルの対象読者は、Solaris 8 リリースが動作するシステムの DHCP サー ビスの管理者です。このマニュアルを使用するためには、UNIX® システム管理者と して 1、2 年の経験が必要です。

# 内容の紹介

このマニュアルの内容は次のとおりです。

第 1 章では、ダイナミックホスト構成プロトコル (DHCP) の紹介をしてから、この プロトコルの基本概念と、ネットワークで DHCP を使用する場合の利点を説明しま す。

第 2 章では、ネットワークに DHCP サービスを設定する前に行う必要がある作業 について説明します。

**17**

第 3 章では、DHCP サーバーの設定手順と、ネットワークとそれに対応する IP ア ドレスを DHCP の管理下に置くための手順について説明します。

第 4 章では、Solaris DHCP サービスを管理する上で役立つ作業について説明しま す。

第 5 章では、DHCP サーバーやクライアントを設定する際の問題や DHCP を使用す る際の問題を解決するための情報を提供します。

第 6 章では、Solaris DHCP ファイルとそれらのファイルを使用するコマンドとの関 係についての情報を提供します。

# **Sun** のマニュアルの注文方法

専門書を扱うインターネットの書店 Fatbrain.com から、米国 Sun Microsystems™, Inc. (以降、Sun™ とします) のマニュアルをご注文いただけます。

マニュアルのリストと注文方法については、http://www1.fatbrain.com/ documentation/sun の Sun Documentation Center をご覧ください。

# **Sun** のオンラインマニュアル

http://docs.sun.com では、Sun が提供しているオンラインマニュアルを参照す ることができます。マニュアルのタイトルや特定の主題などをキーワードとして、 検索を行うこともできます。

# 表記上の規則

このマニュアルでは、次のような字体や記号を特別な意味を持つものとして使用し ます。

表 **P–1** 表記上の規則

| 字体または記号            | 意味                                                  | 例                                                               |
|--------------------|-----------------------------------------------------|-----------------------------------------------------------------|
| AaBbCc123          | コマンド名、ファイル名、ディレ<br>クトリ名、画面上のコンピュータ<br>出力、コード例を示します。 | .login ファイルを編集します。<br>1s -a を使用してすべてのファイ<br>ルを表示します。<br>system% |
| AaBbCc123          | ユーザーが入力する文字を、画面<br>上のコンピュータ出力と区別して<br>示します。         | system% su<br>password:                                         |
| AaBbCc123          | 変数を示します。実際に使用する<br>特定の名前または値で置き換えま<br>す。            | ファイルを削除するには、rm<br>filename と入力します。                              |
| ∫ ]                | 参照する書名を示します。                                        | 『コードマネージャ・ユーザーズ<br>ガイド』を参照してください。                               |
| $\lceil \ \rfloor$ | 参照する章、節、ボタンやメ<br>ニュー名、強調する単語を示しま<br>す。              | 第5章「衝突の回避」を参照して<br>ください。<br>この操作ができるのは、「スー<br>パーユーザー  だけです。     |
| ∖                  | 枠で囲まれたコード例で、テキス<br>トがページ行幅を超える場合に、<br>継続を示します。      | sun% grep ' <sup>^</sup> #define \<br>XV VERSION STRING'        |

ただし AnswerBook2TM では、ユーザーが入力する文字と画面上のコンピュータ出力 は区別して表示されません。

コード例は次のように表示されます。

■ C シェル

machine\_name% **command y**|**n** [*filename*]

■ C シェルのスーパーユーザー

machine\_name# **command y**|**n** [*filename*]

■ Bourne シェルおよび Korn シェル

**19**

\$ **command y**|**n** [*filename*]

■ Bourne シェルおよび Korn シェルのスーパーユーザー

# **command y**|**n** [*filename*]

[ ] は省略可能な項目を示します。上記の例は、*filename* は省略してもよいことを示 しています。

| は区切り文字 (セパレータ) です。この文字で分割されている引数のうち 1 つだけ を指定します。

キーボードのキー名は英文で、頭文字を大文字で示します (例: Shift キーを押しま す)。ただし、キーボードによっては Enter キーが Return キーの動作をします。

ダッシュ (-) は 2 つのキーを同時に押すことを示します。たとえば、Ctrl-D は Control キーを押したまま D キーを押すことを意味します。

## 一般規則

- このマニュアルでは、英語環境での画面イメージを使っています。このため、実 際に日本語環境で表示される画面イメージとこのマニュアルで使っている画面イ メージが異なる場合があります。本文中で画面イメージを説明する場合には、日 本語のメニュー、ボタン名などの項目名と英語の項目名が、適宜併記されていま す。
- このマニュアルでは、「IA」という用語は、Intel 32 ビットのプロセッサアーキ テクチャを意味します。これには、Pentium、Pentium Pro、Pentium II、Pentium II Xeon、Celeron、Pentium III、Pentium III Xeon の各プロセッサ、および AMD、Cyrix が提供する互換マイクロプロセッサチップが含まれます。

# **DHCP** の概要

この章では、ホスト構成プロトコル (DHCP) を紹介し、このプロトコルの基本概 念、およびネットワーク上で使用した場合の利点について説明します。

この章では、以下の内容について説明します。

- 21ページの「DHCP プロトコルについて」
- 22ページの「Solaris DHCP を使用した場合の利点」
- 23ページの「DHCP の動作」
- 26ページの「Solaris DHCP サーバー」
- 37ページの「Solaris DHCP クライアント」

# **DHCP** プロトコルについて

TCP/IP ネットワーク上のホストシステムは、その起動時に DHCP プロトコル によって、ネットワークに対し自動的に構成されます。DHCP では、クライアント /サーバーメカニズムが使用されます。サーバーは、クライアントの構成情報を格 納、管理し、クライアントの要求に応じてその構成情報を提供します。構成情報に は、クライアントの IP アドレスと、クライアントが使用可能なネットワークサービ ス情報が含まれます。

DHCP は、従来の BOOTP プロトコルをベースに機能拡張されたプロトコルです。 BOOTP は、TCP/IP ネットワーク経由のブートを可能にすることを目的に設計され ました。DHCP では、クライアントとサーバー間のメッセージに対し BOOTP と同 じフォーマットが使用されますが、メッセージには BOOTP よりも多くの情報が含

**21**

まれています。 この追加された情報は、クライアントに対するネットワーク構成 データです。

DHCP の主な利点は、リースによって IP アドレスの割り当てを管理し、IP アドレス を、使用されなくなった時点で回収し、他のクライアントに再割り当てすることが できることです。これによって、1 つのサイトで使用する IP アドレスプールは、す べてのクライアントに常時アドレスを割り当てた場合に比べて、小さくなります。

# **Solaris DHCP** を使用した場合の利点

DHCP は、TCP/IP ネットワークの設定やネットワークの日々の管理に伴う、シス テム管理者やネットワーク管理者の手間を軽減します。なお、Solaris DHCP は IPv4 でのみ動作することに注意してください。

Solaris DHCP には、以下の利点があります。

- IP アドレス管理 DHCP の主な利点は、IP アドレスをより簡単に管理できるこ とです。DHCP を備えていないネットワークでは、管理者が手動で IP アドレス を割り当てる必要があります。管理者が手動で IP アドレスを割り当てる場合に は、各クライアントに一意の IP アドレスを割り当て、各クライアントを個別に 構成する必要があります。クライアントが別のネットワークに移動する場合に は、管理者はそのクライアントのために手動で修正を加える必要があります。 DHCP が使用可能な場合は、管理者が介在しなくても、DHCP サーバーが IP ア ドレスを管理し、割り当てます。クライアントは、別のサブネットに移動する際 に新しいネットワークに適した新しいクライアント情報を DHCP サーバーから 取得するため、手動による再構成は必要ありません。
- ネットワーククライアント構成の一元化 ネットワーク管理者は、特定のク ライアント、あるいは特定のクライアントタイプに特化した構成を作成し、その 情報を 1 箇所に、つまり DHCP データストアでまとめて集中管理することがで きます。管理者は、クライアント構成を変更するためにクライアントにログイン する必要はありません。DHCP データ内の情報を変更するだけで、複数のク ライアントに対する変更を実行できます。
- BOOTP クライアントのサポート BOOTP サーバーと DHCP サーバーはどちら も、クライアントからのブロードキャストを待機して、応答します。DHCP サー バーは、DHCP クライアントからの要求だけではなく、BOOTP クライアントか らの要求にも応答できます。BOOTP クライアントは、IP アドレスと、ブートに 必要な情報をサーバーから受け取ります。

**<sup>22</sup>** Solaris DHCP の管理 ♦ 2001 年 8 月

- ローカルおよびリモートクライアントのサポート BOOTP は、あるネットワー クから別のネットワークへのメッセージリレー (中継) 機能を備えています。 DHCP は、さまざまな方法で BOOTP リレー機能を使用します。ほとんどのネッ トワークルーターは、BOOTP リレーエージェントとして機能するように構成で きます。そのように構成されたネットワークルーターは、要求側クライアントの ネットワーク上に存在しないサーバーに BOOTP 要求を渡します。同じ方法で、 DHCP 要求をリレーすることも可能です。これは、ルーターには DHCP 要求と BOOTP 要求の区別がないためです。また、BOOTP リレー機能をサポートする ルーターが使用できない場合には、Solaris DHCP サーバーを BOOTP リレーエー ジェントとして動作するように構成することもできます。
- ネットワークブート機能 クライアントは、DHCP を使用すると、RARP (逆ア ドレス解決プロトコル) や bootparams を使用しなくても、ネットワーク上の サーバーからブートに必要な情報を取得できます。DHCP サーバーは、IP アドレ ス、ブートサーバー、ネットワーク構成情報を含む、クライアントが動作するの に必要なすべての情報をクライアントに提供することができます。DHCP ネッ トワークブート要求は、サブネットを超えてリレーできるので、DHCP ネッ トワークブート機能を使用すれば、ネットワーク内のブートサーバー数を削減で きます。RARP でのブートには、サブネットごとにブートサーバーが必要です。
- 大規模ネットワークのサポート 何百万という DHCP クライアントをもつネッ トワークでは Solaris DHCP を使用できます。 DHCP サーバーは、マルチスレッ ド機能を使って多数のクライアント要求を同時に処理するとともに、大量データ の処理に適したデータをサポートします。データストアへのアクセスは別々の処 理モジュールによって行われるため、個々のサイトでは、DHCP データの保存に 使用する独自のデータベースのサポートを追加することができます。

### **DHCP** の動作

システム管理者はまず、DHCP サーバーをインストールし、構成する必要がありま す。構成作業の際、システム管理者は、クライアントがネットワーク上で機能する ために必要なネットワーク情報を入力します。この情報が正しく構成されると、ク ライアントはネットワーク情報を要求し、受け取ることができます。

図 1–1 は、DHCP サービスにおける一連のイベントを示したものです。丸の中の番 号は、図の後に続く説明の箇条書き番号を示しています。

DHCP の概要 **23**

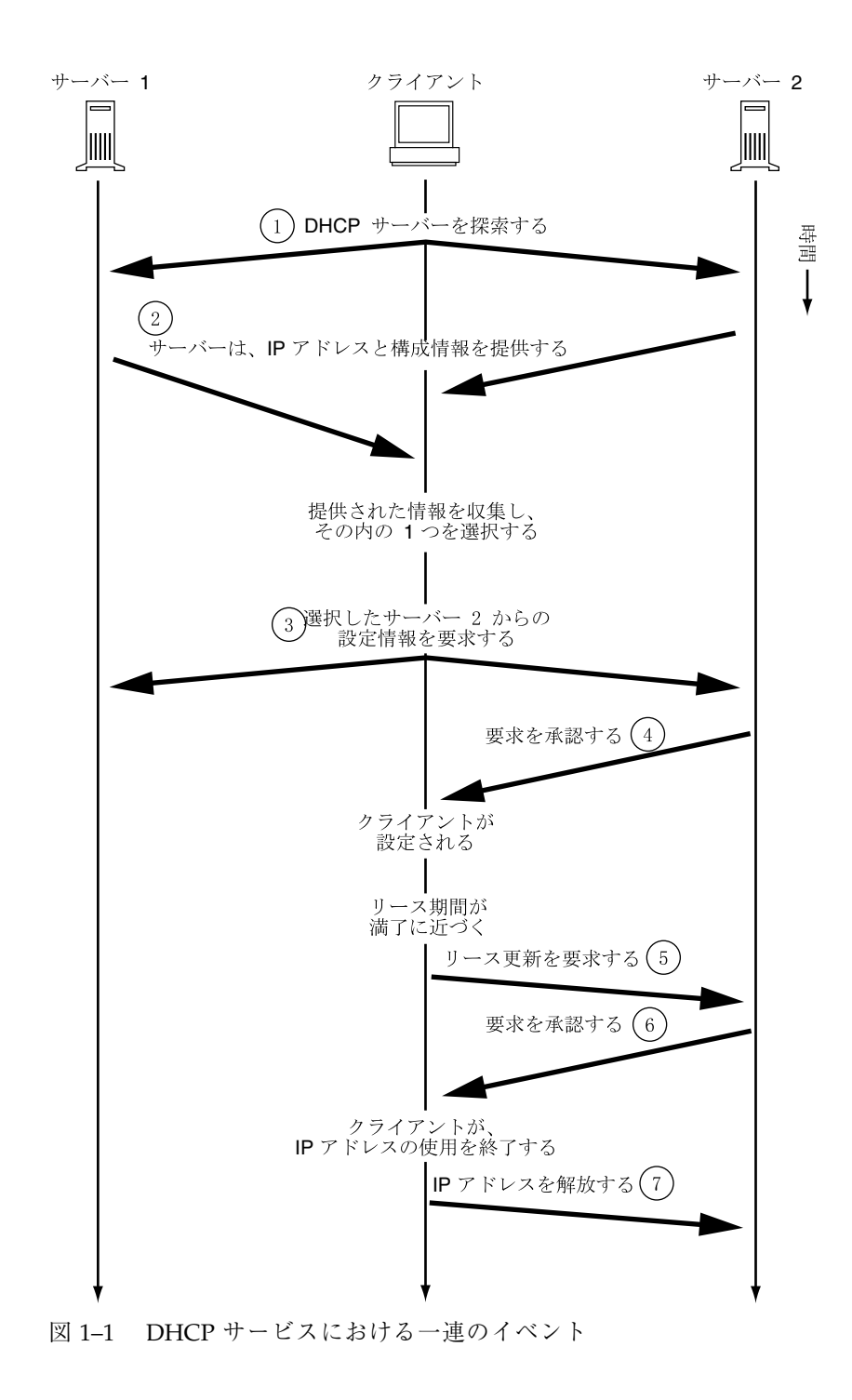

説明:

1. クライアントは、ローカルサブネット上で制限付きブロードキャストアドレス (255.255.255.255) にメッセージをブロードキャストすることで、DHCP サーバー を検出します。ルータが存在し、BOOTP リレーエージェントとして動作す るように構成されている場合、要求は異なるサブネット上の別の DHCP サー バーに渡されます。クライアントのブロードキャストにはクライアント固有の ID が含まれています。Solaris DHCP 実装では、この ID はクライアントの MAC (Media Access Control) アドレスから抽出されます。 Ethernet ネットワークで は、MAC アドレスは Ethernet アドレスと同じです。

検索メッセージを受け取った DHCP サーバーは、次の情報からクライアントの ネットワークを特定します。

- この要求がどのネットワークインタフェースから入ってきたか。これによっ てサーバーは、クライアントが、インタフェースが接続されているネッ トワーク上にあるのか、あるいはそのネットワークに接続された BOOTP リ レーエージェントを使用しているのかがわかります。
- BOOTP リレーエージェントの IP アドレスが要求に含まれているか。要求が リレーエージェントを通過する際に、リレーエージェントは要求ヘッダーに リレーエージェントのアドレスを挿入します。サーバーがリレーエージェン トのアドレスを検出すると、サーバーは、そのアドレスのネットワーク部分 がクライアントのネットワークアドレスを示していることを認識します。こ れは、リレーエージェントがクライアントのネットワークに接続されている 必要があるからです。
- クライアントのネットワークは、サブネット化されているか。サーバーは、 リレーエージェントのアドレス、または要求を受け取ったネットワークイン タフェースのアドレスが示すネットワークのサブネットマスクをnetmasks テーブルから見つけます。サーバーは、使用されているサブネットマスクを 認識すると、ネットワークアドレスのどの部分がホスト部分であるかを特定 し、クライアントに適切な IP アドレスを選択できます。(ネットマスクについ ては、netmasks(4) を参照)。
- 2. DHCP サーバーは、クライアントのネットワークを特定すると、適切な IP アド レスを選択し、そのアドレスがまだ使用されていないことを確認します。次に、 選択した IP アドレスと、クライアントの構成に使用可能なサービス情報を含 むオファーメッセージ (offer message) をブロードキャストし、クライアントに 応答します。各サーバーは、提供予定の IP アドレスを一時的に予約します。こ の状態は、クライアントがその IP アドレスを使用するかどうかをサーバーが確 認できるまで続きます。

DHCP の概要 **25**

- 3. クライアントは、提供されるサービスの番号とタイプに基づいて最善のオファー を選択し、そのオファーを行なったサーバーの IP アドレスを使用するという要 求をブロードキャストします。ブロードキャストにより、応答したすべての DHCP サーバーは、クライアントが 1 つのサーバーをすでに選択したことを認 識し、選択されなかったサーバーは、それらが提供する予定だった IP アドレス の予約を取り消すことができます。
- 4. 選択されたサーバーは、クライアントの IP アドレスを割り当て、その情報を DHCP データストアに格納し、クライアントに承認 (ACK) を送信します。承認 メッセージには、クライアントのためのネットワーク構成パラメータが含まれ ています。クライアントは、その IP アドレスが他のシステムに使用されてい ないことを ping コマンドを使って確認してから、ブート処理を続けてネッ トワークに参加します。
- 5. クライアントはリース期間を監視し、規定のリース期間が経過した場合には、 リース期間を延長するために、選択したサーバーに対して新たな要求メッセージ を送信します。
- 6. リース期間が、管理者が規定したローカルリースポリシーに合っている場合、要 求を受け取る DHCP サーバーは、そのリース期間を延長します。サーバーが 20 秒以内に応答しない場合、クライアントは、他の DHCP サーバーのいずれかが リース期間を延長できるように要求をブロードキャストします。
- 7. クライアントは、その IP アドレスが必要なくなると、IP アドレスを解放するこ とをサーバーに通知します。この処理は、通常のシャットダウンの際に実行さ れ、また手動で実行することも可能です。

# **Solaris DHCP** サーバー

Solaris DHCP サーバーは、ホストシステム上の Solaris オペレーティング環境では デーモンとして動作します。Solaris DHCP サーバーは、2 つの基本機能を備えてい ます。

■ IP アドレスの管理 – Solaris DHCP サーバーは、IP アドレスの範囲を制御し、常 時または定義した期間、IP アドレスをクライアントに割り当てます。DHCP サー バーはリースメカニズムを使って、クライアントが一時的なアドレスを使用でき る期間を決めます。アドレスは、不要になるとプールに返され、再割り当てされ ます。DHCP サーバーは、DHCP ネットワークテーブル内にクライアントへの

IP アドレス結合情報を保持し、複数のクライアントが同じアドレスを使用し ないようにします。

■ クライアントにネットワーク構成情報を提供 – Solaris DHCP サーバーは、ク ライアントの IP アドレスを割り当て、ホスト名やブロードキャストアドレス、 ネットワークサブネットマスク、デフォルトゲートウェイ、ネームサービス といったネットワーク構成情報をクライアントに提供します。ネットワーク構成 情報は、サーバーの dhcptab データベースから取得されます。

また、Solaris DHCP サーバーは以下の追加機能を実行するように構成することも可 能です。

- BOOTP クライアント要求への応答 Solaris DHCP サーバーは、BOOTP サー バーを検索する BOOTP クライアントからのブロードキャストを待機し、BOOTP クライアントに IP アドレスとブートパラメータを提供します。管理者は、これ らの情報をあらかじめ静的に構成しておく必要があります。DHCP サーバーは、 BOOTP サーバーとしても DHCP サーバーとしても機能することができます。
- 要求のリレー Solaris DHCP サーバーは、他のサブネット上の適切なサーバー に BOOTP 要求と DHCP 要求をリレーします。DHCP サーバーは BOOTP リ レーエージェントとして構成された場合、DHCP サービスや BOOTP サービスを 提供できなくなります。
- **DHCP** クライアントにネットワークブート情報を提供 Solaris DHCP サーバー は、DHCP クライアントがネットワーク経由でブートするために必要な情報を DHCP クライアントに提供できます。この情報には、IP アドレスやブートパラ メータ、ネットワーク構成情報などがあります。
- ホスト名を指定したクライアントに代わって DNS テーブルを更新 DHCP サー ビスを求めるクライアントの要求に Hostname オプションと値が含まれている場 合には、DHCP サーバーが、クライアントに代わって DNS を更新することがで きます。

#### **DHCP** サーバーの管理

スーパーユーザーは、DHCP マネージャや 31ページの「DHCP コマンド行ユーティ リティ」 に記載されているコマンド行ユーティリティを使って、DHCP サーバーの 起動、終了、構成を行うことができます。通常、DHCP サーバーは、システムの ブート時に自動的に起動され、システムのシャットダウン時に自動的に終了す

DHCP の概要 **27**

るように構成されています。したがって、通常は、サーバーの起動や終了を手動で 行う必要はありません。

#### **DHCP** データストア

Solaris DHCP サーバーが使用するすべてのデータは、データストアと呼ばれるプ レーンテキストファイル、NIS+ テーブル、バイナリ形式ファイルに格納されます。 管理者は、DHCP サービスを構成するときに、どの形式のデータストアを使用する かを選択します。データストアの形式の違いについては、53ページの「データス トアの選択」を参照してください。データストアのフォーマットは、DHCP マネー ジャまたは dhcpconfig コマンドを使って変換できます。

さらに、個々のサーバーで異なるデータストアフォーマットを使用している場合で も、それぞれのデータストアで動作するエクスポートユーティリティやインポー トユーティリティを使用すれば、DHCP サーバーのデータストアにあるデータを別 のデータストアに移動することができます。 DHCP マネージャや dhcpconfig コ マンドを使用して、データストアの内容全体またはその一部をエクスポートまた はインポートすることができます。

注 **-** Solaris DHCP (サーバーツールと管理ツール) とデータベース間のインタフェー スになる独自のコードモジュールを開発する場合には、DHCP データ領域のデータ ベースやファイルのフォーマットはどのようなものでもかまいません。詳細は、 『*Solaris DHCP* サービス開発ガイド』を参照してください。

Solaris DHCP データストアには、次に示す 2 種類のテーブルがあります。このテー ブルの内容を表示、管理するには、DHCP マネージャまたはコマンド行ユーティリ ティを使用します。

- dhcptab テーブル クライアントに提供することが可能な構成情報が入ってい ます。
- **DHCP** ネットワークテーブル テーブル名が示すネットワーク上にある DHCP クライアントや BOOTP クライアントの情報が入っています。たとえば、ネッ トワーク 134.20.0.0 のテーブル名には 134\_20\_0\_0 が含まれています。

### dhcptab テーブル

dhcptab テーブルには、クライアントが DHCP サーバーから取得できるすべての データが入っています。DHCP サーバーは、起動されるたびに dhcptab テーブル をスキャンします。dhcptab のファイル名は、使用されるデータストアによって異 なります。たとえば、NIS+ データストア SUNWnisplus によって作成された dhcptab は SUNWnisplus1\_dhcptab になります。

DHCP プロトコルは、クライアントに渡すことができる情報の標準的な項目を多数 定義しています。これらの項目は、パラメータ、シンボル、またはオプションと呼 ばれます。DHCP プロトコルでは、オプションは数値コードとテキストラベルで定 義されており、値は与えられていません。例として、一般的に使用される標準オプ ションの一部を示します。

| コード | ラベル             | 説明                   |
|-----|-----------------|----------------------|
|     | Subnet          | サブネットマスク IP アドレス     |
| 3   | Router          | ルーターの IP アドレス        |
| 6   | <b>DNSserv</b>  | DNS サーバーの IP アドレス    |
| 12  | Hostname        | クライアントホスト名を表すテキスト文字列 |
| 15  | <b>DNSdmain</b> | DNS ドメイン名            |

表 **1–1** DHCP 標準オプションの例

オプションの中には、管理者がサーバーの構成中に情報を提供すると、自動的に値 が割り当てられるものがあります。また、管理者は後で、他のオプションに値を明 示的に割り当てることもできます。オプションとその値はクライアントに渡され、 構成情報を形成します。たとえば、オプションと値のペアである DNSdmain=Georgia.Peach.COM は、クライアントの DNS ドメイン名を Georgia.Peach.COM に設定します。

オプションは、マクロとして知られているコンテナ内で他のオプションと共にグ ループ化することができ、これによりクライアントへ容易に情報を渡すことができ ます。マクロの中には、サーバー構成時に自動的に作成され、構成時に値が割り当 てられるオプションを含むものがあります。また、マクロには他のマクロを含める こともできます。

DHCP の概要 **29**

dhcptab ファイルのフォーマットについては、dhcptab(4) のマニュアルページを 参照してください。 DHCP マネージャでは、「オプション (Options)」タブや「マ クロ (Macros)」タブに示されるすべての情報は dhcptab ファイルから得られま す。オプションについては 34ページの「オプションについて」を、マクロについて は 35ページの「マクロについて」 をそれぞれ参照してください。

dhcptab テーブルをテキストエディタで編集しないでください。オプションやマク ロの作成、削除、変更には、dhtadm コマンドまたは DHCP マネージャを使用する 必要があります。

#### **DHCP** ネットワークテーブル

DHCP ネットワークテーブルは、クライアントの識別子を IP アドレスと、各アド レスに関連した構成パラメータに対応付けます。ネットワークテーブルのフォー マットについては、dhcp\_network(4) のマニュアルページを参照してください。 DHCP マネージャでは、「アドレス (Addresses)」タブに示されるすべての情報は ネットワークテーブルから得られます。

### **DHCP** マネージャ

DHCP マネージャは、DHCP サービスに関連するすべての管理作業を行うためのグ ラフィカルツールです。DHCP マネージャを使用するには、スーパーユーザーにな る必要があります。このツールを使用すると、サーバーだけでなく、サーバーが使 用するデータも管理することができます。サーバー上では DHCP マネージャを下記 の場合に使用することができます。

- DHCP サーバーを構成および構成解除する場合
- DHCP サーバーを起動、停止、および再起動する場合
- DHCP サービスを有効または無効にする場合
- サーバーの構成をカスタマイズする場合

さらに、DHCP マネージャでは、IP アドレスやネットワーク構成マクロ、ネッ トワーク構成オプションに関して次のことができます。

- DHCP 管理下にあるネットワークの追加や削除
- DHCP 管理下にある IP アドレスの表示、追加、変更、削除、解放
- ネットワーク構成マクロの表示、追加、変更、削除

■ 標準以外のネットワーク構成オプションの表示、追加、変更、削除

DHCP マネージャでは、DHCP データストアに関して次のことができます。

- データを新しいデータストアフォーマットに変換する。
- DHCP データをある DHCP サーバーから別のサーバーに移動する。 データを最 初のサーバーからエクスポートし、次のサーバーにインポートする必要がありま す。

DHCP マネージャでは、実行できる手順についての詳細なオンラインヘルプも利用 できます。

### **DHCP** コマンド行ユーティリティ

すべての DHCP 管理機能は、コマンド行ユーティリティを使用しても実行すること ができます。コマンド行ユーティリティを実行するには、スーパーユーザーとし て、または DHCP 管理プロファイルに割り当てられているユーザーでログインし ている必要があります。これについては、93ページの「DHCP コマンドへのユー ザーアクセスの設定」 を参照してください。

次の表に、各ユーティリティとその使用目的を示します。

| コマンド       | 説明と使用目的                                                                                                    |
|------------|----------------------------------------------------------------------------------------------------|
| in.dhcpd   | DHCP サービスデーモン。数個のランタイムオプ<br>ションの設定を可能にするコマンド行引数を提供す<br>る。                                                                                                    |
| dhcpconfig | DHCP サーバーの構成や構成解除に使用する。 こ<br>のユーティリティでは、DHCP マネージャの多くの<br>機能をコマンド行から実行することができる。こ<br>のユーティリティは主に、一部の構成機能を自動化<br>したいときにスクリプト中で使用する。<br>dhcpconfiq は、サーバーシステムのネットワーク<br>トポロジファイルから情報を収集し、初期構成に必<br>要な情報を作成する。 |

表 **1–2** DHCP コマンド行ユーティリティ

DHCP の概要 **31**

表 **1–2** DHCP コマンド行ユーティリティ 続く

| コマンド   | 説明と使用目的                                                                                                    |
|--------|----------------------------------------------------------------------------------------------------|
| dhtadm | DHCP クライアント用の構成オプションとマクロの<br>追加、削除、変更に使用する。このユーティリティ<br>によって dhcptab が間接的に編集され、dhcptab<br>のフォーマットが正しく保たれる。dhcptab ファイ<br>ルを直接編集してはならない。                               |
| pntadm | DHCP ネットワークテーブルの管理に使用する。こ<br>のユーティリティでは、IP アドレスやネットワーク<br>を DHCP 管理下に追加したり、そこから削除した<br>り、指定する IP アドレスのネットワーク構成を変更<br>したり、 DHCP 管理下にある IP アドレスやネッ<br>トワークの情報を表示したりできる。 |

#### 役割によるアクセス制御 **(RBAC) - DHCP** コマンドを使用する 場合

dhcpconfig、dhtadm、pntadm コマンドのセキュリティは、役割によるアクセス 制御 (RBAC, Role-Based Access Control) の設定値に基づいて決められます。デフォ ルトでは、これらのコマンドを実行できるのはスーパーユーザーだけです。 これら のコマンドを別のユーザー名で使用したい場合は、この名前を DHCP プロファイル に割り当てる必要があります。これについては、 93ページの「DHCP コマンドへ のユーザーアクセスの設定」を参照してください。

### **DHCP** サーバーの構成

DHCP サーバーを動作させたいシステム上で DHCP マネージャを初めて実行すると きは、DHCP サーバーを構成します。DHCP マネージャのサーバー構成ダイアログ に、1 つのネットワーク上で DHCP サーバーを使用可能にして実行するために必要 な基本情報を入力するように要求するメッセージが表示されます。既存のシステム ファイルからいくつかのデフォルト値を取得することができます。そのネットワー クに対してシステムを構成していない場合には、デフォルト値はありません。 DHCP マネージャは下記の情報を入力するように要求します。

- そのサーバーの役割 : DHCP サーバーまたは BOOTP リレーエージェントのいず れか
- **32** Solaris DHCP の管理 ♦ 2001 年 8 月
- データストアの(ファイル、バイナリファイル、NIS+、または独自のもの)
- データストアの構成パラメータ (選択したデータストアの形式によって異なる)
- ホストレコードの更新に使用するネームサービス (使用する場合) (/etc/inet/ hosts、NIS+、または DNS)
- リース期間と、クライアントがリース期間を更新できるようにするかどうか
- DNS サーバーの DNS ドメイン名および IP アドレス
- DHCP サービス用に構成する最初のネットワークのネットワークアドレスとサブ ネットマスク
- ネットワークのタイプ: LAN または PPP (ポイントツーポイント)
- ルーターの検索、または特定のルーターのIP アドレス
- NIS サーバーの NIS ドメイン名および IP アドレス
- NIS+ サーバーの NIS+ ドメイン名および IP アドレス

DHCP サーバーは dhcpconfig コマンドを使用しても構成することができます。こ のユーティリティは既存のシステムファイルから自動的に情報を収集し、有用な初 期構成を提供します。そのため、dhcpconfig コマンドを実行する前に既存のシス テムファイルが正しいことを確認しておく必要があります。dhcpconfig がどの ファイルから情報を入手するかについては、dhcpconfig(1M) のマニュアルページ を参照してください。

### **IP** アドレスの割り当て

Solaris DHCP サーバーは、下記のタイプの IP アドレス割り当て機能をサポートし ています。

- 手動割り当て-DHCP サーバーは、特定の DHCP クライアントに対して管理者 が選択した、専用の IP アドレスを割り当てます。このアドレスは変更したり他 のクライアントに割り当てたりすることはできません。
- 自動または割り当て DHCP サーバーは有効期限のない IP アドレスを割り当 て、管理者がその割り当てを変更するか、あるいは、クライアントがそのアドレ スを解放するまで、そのアドレスを永続的にそのクライアントに使用します。
- 動的割り当て DHCP サーバーは IP アドレスを要求しているクライアントに、 一定期間このアドレスをリースします (貸し出します)。この期間が過ぎると、 サーバーはこのアドレスを回収し、他のクライアントに割り当てることができま

DHCP の概要 **33**

す。このアドレスの使用期間はサーバーに構成されているリース期間によって決 まります。

#### ネットワーク構成情報

管理者は、どのような情報を DHCP クライアントに提供するかを決める必要があり ます。DHCP サーバーを構成するときにはネットワークの基本的な情報を指定しま すが、後で、クライアントに提供したい情報を追加することもできます。

DHCP サーバーは、オプションと値の対、およびマクロの形で、dhcptab データ ベースにネットワーク構成情報を保存します。オプションはクライアントに供給す るネットワークデータのキーワードです。値はオプションに割り当てられ、DHCP メッセージでクライアントに渡されます。たとえば、 NIS サーバーのアドレスは、 DHCP サーバーによって割り当てられた値 (IP アドレスのリスト) を持つ NISservrs というオプションを使用して渡されます。マクロは、クライアントに供 給したい任意の個数のオプションをグループ化するための便利な方法です。管理者 は、DHCP マネージャを使って、オプションをグループ化するマクロを作成し、そ れらのオプションに値を割り当てることができます。グラフィカルユーザーインタ フェースでないツールを使用する場合は、DHCP 構成テーブル管理用ユーティリ ティ dhtadm を使ってオプションやマクロを処理することができます。

### オプションについて

Solaris DHCP では、オプションとはクライアントに渡されるネットワーク情報で す。DHCP の資料では、オプションはシンボルやタグとも呼ばれる場合もありま す。オプションは、数値コードやテキストラベルで定義されます。オプションに は、それが DHCP サービスで使用されるときに値を受け取ります。

DHCP プロトコルは、一般的に指定されているネットワークデータに対して多数の 標準オプションを定義しています。 それらオプションにはたとえ ば、Subnet、Router、Broadcast、NIS+dom、Hostname、および LeaseTim があります。その他の標準オプションについては、dhcp\_inittab マニュアルペー

ジを参照してください。マクロにこれらのオプションを指定する際には、標準オプ ションのキーワードを変更することはできませんが、ネットワークに関連するオプ ションに値を割り当てることができます。

標準オプションで指定できないデータに対しては、新しいオプションを作ることが できます。作成するオプションは下記いずれかのカテゴリに分類されるものでなけ ればなりません。

- 拡張 この DHCP サーバーにはまだ実装されていないが、標準 DHCP オプショ ンとしてすでに予約されています。使用したい標準オプションがわかっている が、DHCP サーバーをグレードアップしたくない場合に使用することができま す。
- サイト 使用しているサイトに固有なオプションのために予約されています。シ ステム管理者がこれらのオプションを作成します。
- ベンダー ハードウェアまたはベンダープラットホームなどの特定クラスのク ライアントにだけ適用するオプションのために予約されています。Solaris DHCP の実装には、Solaris クライアント用の多数のベンダーオプションが含まれていま す。たとえば、オプション SrootIP4 は、ネットワークからブートされるク ライアントがそのルートファイルシステムとして使用すべきサーバーのIP アド レスを指定します。

第 4 章に、オプションを作成、変更、および削除する手順が説明されています。

#### マクロについて

Solaris DHCP サービスでは、マクロはネットワーク構成オプション、およびシステ ム管理者がこれらのオプションに割り当てた値の集まりです。マクロは、オプショ ンをグループ化し、特定のクライアントまたはクライアントタイプにオプションを まとめて渡すために作成します。たとえば、特定のサブネット上のすべてのク ライアントを対象としたマクロには、サブネットマスク、ルーター IP アドレス、ブ ロードキャストアドレス、NIS+ ドメイン、およびリース期間のためのオプションと 値のペアを含めることができます。

#### **DHCP** サーバーによるマクロ処理

DHCP サーバーがマクロを処理するときは、そのマクロに定義されているネッ トワークオプションと値を、クライアントへの DHCP メッセージに含めます。サー バーは、特定のタイプのクライアントに対し一部のマクロを自動的に処理します。

マクロを自動的に処理するためには、マクロの名前が、次の表に示すカテゴリのい ずれかに従っている必要があります。

DHCP の概要 **35**

表 **1–3** 自動処理のためのマクロのカテゴリ

| マクロのカテゴリ   | 説明                                                                                                    |
|------------|----------------------------------------------------------------------------------------------------|
| クライアントクラス  | このマクロ名は、クライアントマシンのタイプやオペレーティン<br>グシステムによって指定されたクライアントの種類と一致する。<br>たとえば、SUNW.Ultra-1 という名前のマクロがサーバーに存在<br>する場合、ハードウェア実装が SUNW.Ultra-1 であるクライア<br>ントは、自動的に SUNW.Ultra-1 マクロの値を受け取る。                                                        |
| ネットワークアドレス | このマクロ名は、DHCP が管理するネットワーク IP アドレスと<br>一致する。たとえば、サーバーのマクロの名前が 125.53.224.0<br>の場合、125.53.224.0 ネットワークに接続されているクライアント<br>はいずれも自動的に 125.53.224.0 マクロ内の値を受け取る。                                                                                 |
| クライアント ID  | このマクロ名は、通常は Ethernet または MAC アドレスから導出<br>された、クライアント用の一意の識別子と一致する。たとえ<br>ば、08002011DF32という名前のマクロがサーバーに存在する場<br>合、(Ethernet アドレス 8:0:20:11:DF:32 から得られる) ク<br>ライアント ID 08002011DF32 を持つクライアント<br>は、08002011DF32という名前のマクロにある値を自動的に受け<br>取る。 |

表 1–3 に示されているカテゴリのいずれも使用しない名前を持つマクロは、下記 のいずれかの条件が満たされた場合にのみ処理することができます。

- マクロが IP アドレスに割り当てられる場合
- マクロが、自動的に処理される他のマクロに含まれる場合
- マクロが、IP アドレスに割り当てられている他のマクロに含まれている場合

注 **-** サーバーを構成する場合、デフォルトでは、そのサーバーの名前と一致する名 前の付いたマクロが作られます。このサーバーマクロは、自動処理が行われる名称 タイプのいずれとも一致しないため、いずれのクライアントに対しても自動的に処 理されません。後でサーバー上で IP アドレスを作成する場合、その IP アドレス は、サーバーのデフォルトのマクロを使用するように割り当てられます。
#### マクロ処理の順序

DHCP クライアントが DHCP サービスを要求するときは、DHCP サーバーはどの マクロがそのクライアントに一致するかを決定します。このサーバーは、処理の順 序を決めるためのマクロのカテゴリを使用して、より一般的なものから特定のもの へと、順にマクロを処理します。マクロは下記の順序で処理されます。

- 1. クライアントクラスマクロ 最も一般的なカテゴリ
- 2. ネットワークアドレスマクロ クライアントクラスよりは特定なマクロ
- 3. IP アドレスに割り当てられたマクロ ネットワークアドレスよりは特定された マクロ
- 4. クライアント ID マクロ 1 クライアントだけに適用される最も特定されたカテ ゴリ

他のマクロに含まれているマクロはそのマクロの一部として処理されます。

複数のマクロに同じオプションが含まれている場合は、最も特定されたカテゴリの マクロ内のオプションに設定されている値が一番最後に処理されるため、その値が 使用されます。たとえば、ネットワークアドレスに、24 時間の値を持つリース期 間オプションが入っていて、クライアント ID マクロに 8 時間の値を持つリース期 間オプションが入っている場合は、そのクライアントは 8 時間のリース期間を受け 取ります。

### **Solaris DHCP** クライアント

「クライアント」という用語は、ネットワーク上でクライアントとしての役割を実 行している物理的なマシンについて言及するために使用される場合がありますが、 ここで説明している DHCP クライアントはソフトウェアエンティティです。Solaris DHCP クライアントは、そのネットワーク構成を DHCP サーバーから受け取るよう に構成されているシステムの Solaris オペレーティング環境で動作するデーモン (dhcpagent) です。他のベンダーの DHCP クライアントも Solaris DHCP サーバー のサービスを使用することができます。ただし、この節では Solaris DHCP ク ライアントについてのみ説明します。

この節の説明では 1 つのネットワークインタフェースを想定していることに注意し てください。45ページの「複数のネットワークインタフェースを備えた DHCP ク ライアントシステム」 では、2 つ以上のネットワークインタフェースを備えたホス トの重要な問題について説明しています。

DHCP の概要 **37**

### **DHCP** クライアントのインストール

Solaris DHCP クライアントは、Solaris オペレーティング環境のインストール時に、 DHCP を使用してネットワークインタフェースを構成するように指定すると、シス テム上にインストールされ使用可能な状態になります。DHCP を使用するために Solaris クライアントに対して必要な作業はこれだけです。

Solaris オペレーティング環境がすでに動作しているシステムで DHCP を使って ネットワーク構成情報を取得したい場合には、86ページの「Solaris DHCP クライア ントの構成と構成解除」 を参照してください。

### **DHCP** クライアントの起動

dhcpagent デーモンは、システムのブートに関与する他のプロセスに必要な構成情 報を取得します。 そのため、システム起動スクリプトは、ブートプロセスの初期段 階に dhcpagent を起動し、DHCP サーバーからネットワーク構成情報が到着する のを待ちます。

/etc/dhcp.*interface ファイル (たとえば、Sun Enterprise Ultra<sup>™</sup> システム上の* /etc/dhcp.hme0) が存在していれば、起動スクリプトは、指定されたインタ フェース上で DHCP が使用されることを認識します。dhcp.*interface* ファイルを検 出すると、起動スクリプトは dhcpagent デーモンを起動します。

起動された dhcpagent は、ネットワークインタフェースの構成を行う指示を受信 するまで待機します。起動スクリプトは ifconfig *interface* dhcp start コマン ドを出して、dhcpagent に DHCP を起動するように指示します (23ページの 「DHCP の動作」 を参照)。 dhcp.*interface* ファイルにコマンドが含まれている場合 は、それらのコマンドが ifconfig の dhcp start オプションに追加されま す。dhcp オプションと共に使用されるオプションについては、ifconfig(1M) の マニュアルページを参照してください。

### **Solaris DHCP** クライアントはネットワーク構成情報を どのように管理するか

DHCP サーバーから情報パケットが取得されると、dhcpagent はネットワークイ ンタフェースの構成、立ち上げを行い、そのインタフェースを IP アドレスのリース 期間中制御します。dhcpagent デーモンは、メモリーに保持された内部テーブル中 に構成データを保持します。システム起動スクリプトは dhcpinfo コマンドを使用 して dhcpagent デーモンのテーブルから構成オプションの値を抽出します。それ

らの値は、システムを構成し、システムがネットワークに加わることができるよう にするために使用されます。

エージェントは、一定時間 (通常はリース期間の半分) が過ぎるまで何もせずに待機 した後でリースの延長を DHCP サーバーに要求します。dhcpagent デーモン は、インタフェースが停止していたり、IP アドレスが変更されているのを検出する と、ifconfig から指示があるまでそのインタフェースの制御を行いません。ま た、dhcpagent デーモンは、インタフェースが適切に動作し、IP アドレスが変更 されていないを検出すると、リースの更新要求をサーバーに送信します。リースを 更新できない場合、dhcpagent デーモンはリース期間の満了時にそのインタフェー スを停止します。

#### **DHCP** のクライアントの管理

通常のシステム動作時には、Solaris DHCP クライアントの管理は必要ありません。 Solaris DHCP クライアントはシステムブート時に自動的に起動し、リースについて サーバーとネゴシエートし、システムの終了時に停止します。dhcpagent デーモン を手動で起動または停止することはできません。ただし、必要な場合は、クライア ントシステムのスーパーユーザーとして ifconfig コマンドを使用、クライアント におけるネットワークインタフェースの管理に関与することができます。

#### **DHCP** クライアントで使用する ifconfigコマンドオプション

ifconfig コマンドでは、次の処理を行うことができます。

- DHCP クライアントの起動 ifconfig *interface* dhcp start コマンドでは、 DHCP クライアントと DHCP サーバー間の対話を開始して、IP アドレスと新 しい構成オプション群を取得します。 このコマンドは、IP アドレスを追加した り、サブネットマスクを変更する場合など、情報を変更してそれをクライアント ですぐに使用したいときに便利です。
- **ネットワーク構成情報だけの要求 ifconfig** *interface* **dhcp inform コマンド** は、dhcpagent が IP アドレスを除くネットワーク構成パラメータを要求す るようにします。このコマンドは、ネットワークインタフェースが有効なIP ア ドレスを持っているが、クライアントシステムが更新されたネットワークオプ ションを必要としているような場合に便利です。たとえば、DHCP を IP アドレ スの管理には使用しないが、ネットワーク上のホストの構成には使用したいよう な場合です。

DHCP の概要 **39**

- リースの延長要求 ifconfiq *interface* dhcp extend コマンドは、dhcpagent がリース期間の延長を要求するようにします。この処理は自動的に実行されます が、リース期間を変更し、新しいリース期間を次のリース更新を待たずにク ライアントでただちに使用したい場合は、手動でこのコマンドを実行できます。
- **IP** アドレスの解放 ifconfig *interface* dhcp release コマンド は、dhcpagent がネットワークインタフェースで使用されている IP アドレスを 解放するようにします。この処理はリース満了時に自動的に実行されます。長い リース期間が設定されている場合でネットワークインタフェースを長期間停止し たり、ネットワークからシステムを切り離す場合には、このコマンドを使用しま す。
- IP アドレスの ifconfig *interface* dhcp drop コマンドは、dhcpagent が DCHP サーバーへ通知せずに、ネットワークインタフェースを放棄するようにし ます。この処理により、クライアントは次回リブート時に同じ IP アドレスを使 用することができます。
- ネットワークインタフェースの上での ping の実行 ifconfig *interface* dhcp ping コマンドは、インタフェースが DHCP の制御下 にあるかどうかをテストします。
- ネットワークインタフェースの DHCP 構成状態の表示 ifconfig *interface* dhcp status コマンドは、DHCP クライアントの現在の状 態を表示します。この表示には、次の情報が含まれています。
	- クライアントに IP アドレスがバインドされているかどうか
	- 送信、受信、および拒否された要求の数
	- 一次インタフェースかどうか
	- リースが取得された時刻、リースが期限切れになった時刻、リースの更新予 定時刻と実際に更新された時刻

次に表示を示します。

```
# ifconfig hme0 dhcp status
Interface State Sent Recv Declined Flags
hme0 BOUND 1 1 0 [PRIMARY]
(Began, Expires, Renew) = (08/16/2000 15:27, 08/18/2000 13:31, 08/17/
2000 15:24)
```
#### **DHCP** クライアント用のパラメータファイル

クライアントシステム上の /etc/default/dhcpagent ファイルに は、dhcpagent デーモンに対する調整可能なパラメータが含まれています。テキス トエディタを使用して、クライアントの動作に影響を与えるパラメータを変更する ことができます。このファイルには詳しい説明が記載されてい るので、 dhcpagent のマニュアルページと併せて、このファイルも参照してください。

#### **DHCP** クライアントのシャットダウン

DHCP を実行しているシステムが正常に停止するときは、dhcpagent デーモンが 現在の構成情報を /etc/dhcp/*interface*.dhc ファイルに書き込みます。この場合、 リースは開放されるのではなく放棄されるので、DHCP サーバーは、IP アドレスが 実際には使用されていないことを認識できません。

システムのリブート時にリースがまだ有効であると、リブート前に使用していたも のと同じ IP アドレスとネットワーク構成情報を使用するために、DHCP クライア ントは簡略化された要求を送信します。DHCP サーバーがこれを許可した場合、ク ライアントはシステムの停止時にディスクに書き込んだ情報を使用することができ ます。サーバーがこの情報をクライアントが使用を許可しない場合は、クライアン トは前述の DHCP プロトコルシーケンスを開始し、新しいネットワーク構成情報を 取得します。

### **DHCP** クライアントシステムとネームサービス

Solaris システムでは、次のネームサービスがサポートされています。 DNS、 NIS、 NIS+、およびローカルファイル (/etc/inet/hosts) これらのネームサービスを使 用するためには、ある程度の事前構成が必要です。 使用するネームサービスを指定 するために、ネームサービススイッチ構成ファイル (nsswitch.conf(4) を参照) を正しく設定する必要があります。

ネームサービスのクライアントとしてシステムを構成しないと、DHCP クライアン トシステムでネームサービスを使用することはできません。

次の表は、DHCP に関連する問題をネームサービスごとに要約したものです。この 表には、各ネームサービスに対してクライアントを設定する上で役立つマニュアル へのリンクが示されています。

DHCP の概要 **41**

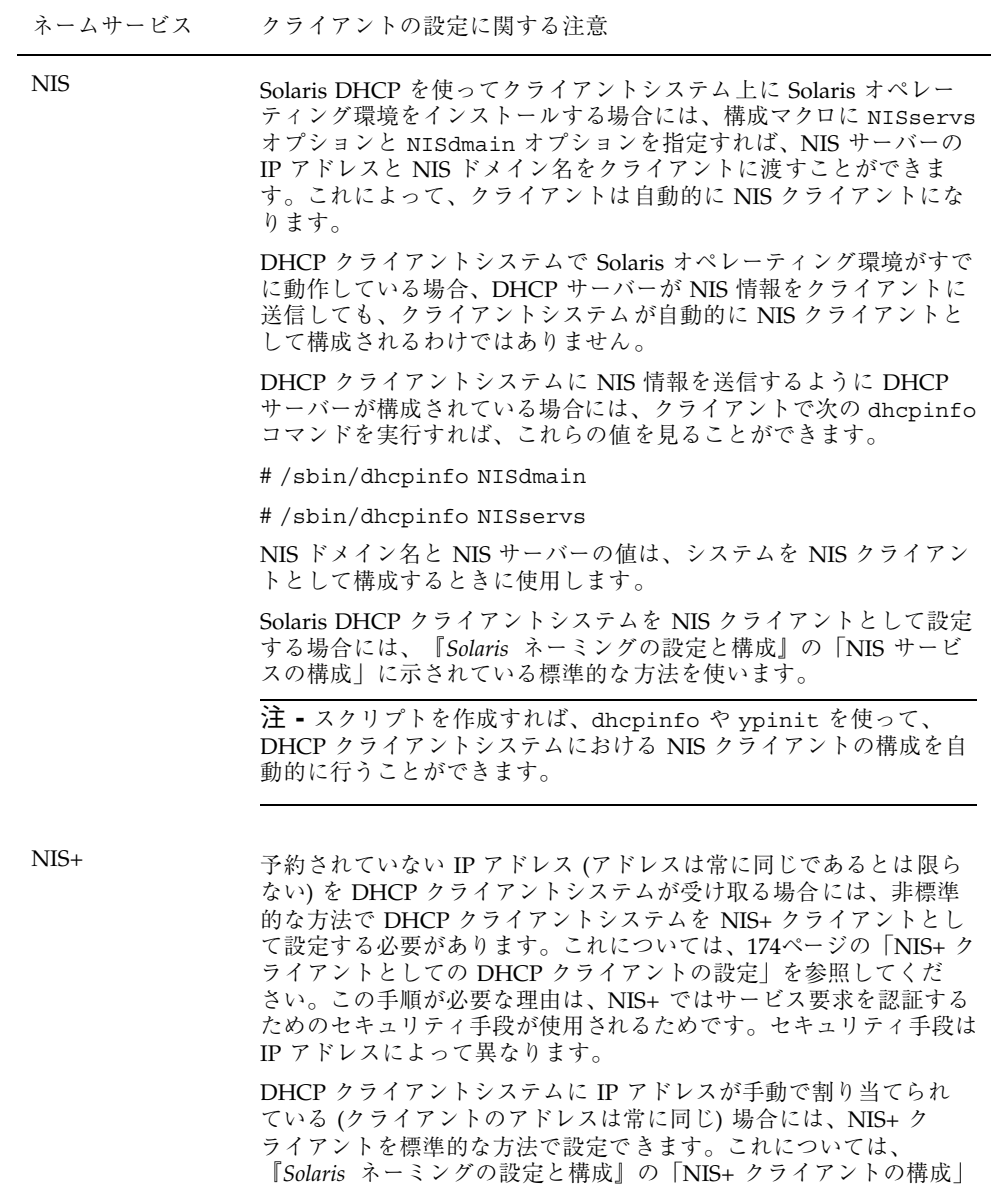

を参照してください。

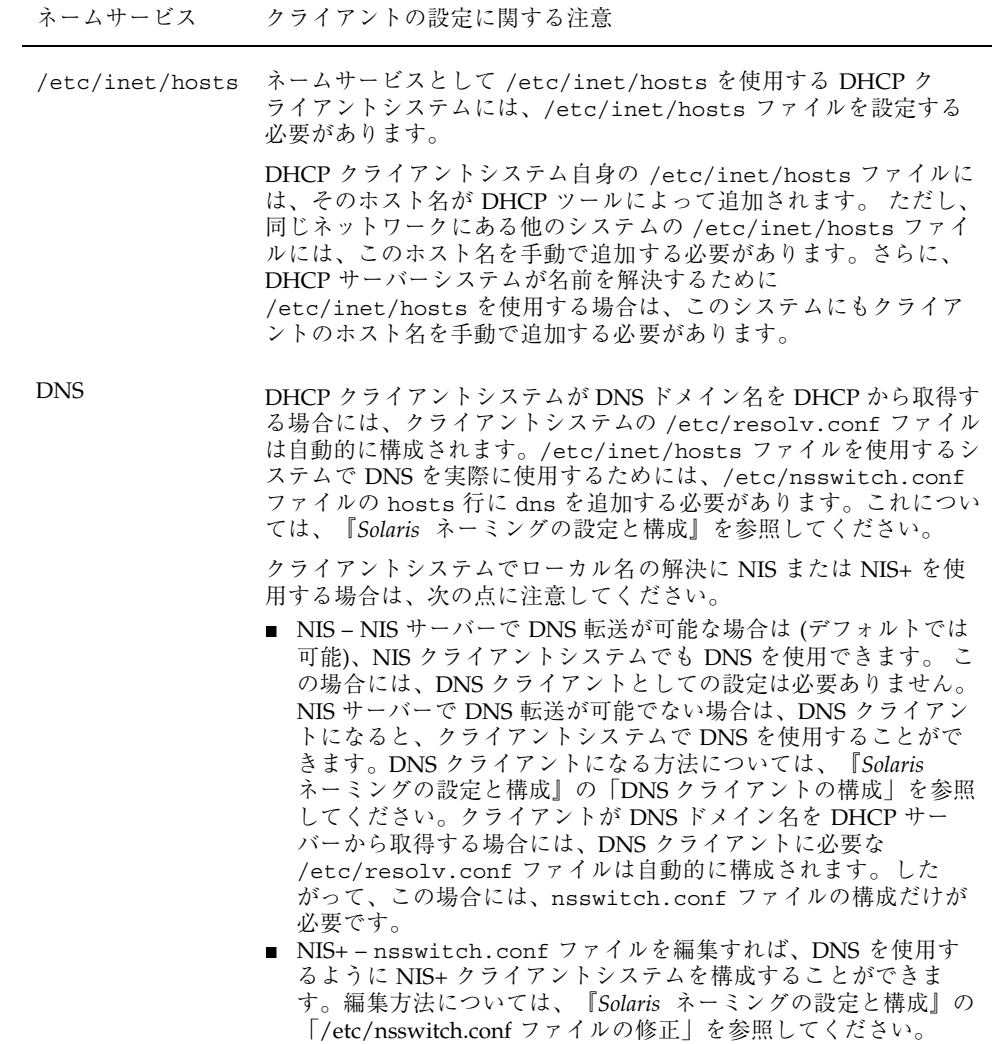

### クライアントホスト名の登録

DHCP サービスで使用する IP アドレスのホスト名を DHCP サーバーが生成す るようにすると、DHCP サーバーがこれらのホスト名を NIS+、/etc/inet/ hosts、または DNS ネームサービスに登録できます。 ホスト名の登録を NIS で

DHCP の概要 **43**

行うことはできません。NIS には、NIS マップの更新や伝達をプログラムで行うた めのプロトコルが備わっていないからです。

注 **-** DNS サーバーと DHCP サーバーが同じシステムで動作している場合のみ、 DHCP サーバーは、生成したホスト名を DNS に登録することができます。

DHCP クライアントがそのホスト名を指定し、DHCP サーバーが動的な更新をする ことができるように DNS サーバーが構成されている場合には、DNS サーバーと DHCP サーバーが異なるシステムで動作していても、DHCP サーバーがクライアン トに代わって DNS を更新することができます。この機能の使用方法については、104 ページの「DHCP サーバーによる動的 DNS 更新の有効化」 を参照してください。

次の表は、DHCP クライアントシステムのホスト名の登録についてネームサービス ごとに示したものです。

ホスト名を登録する人または

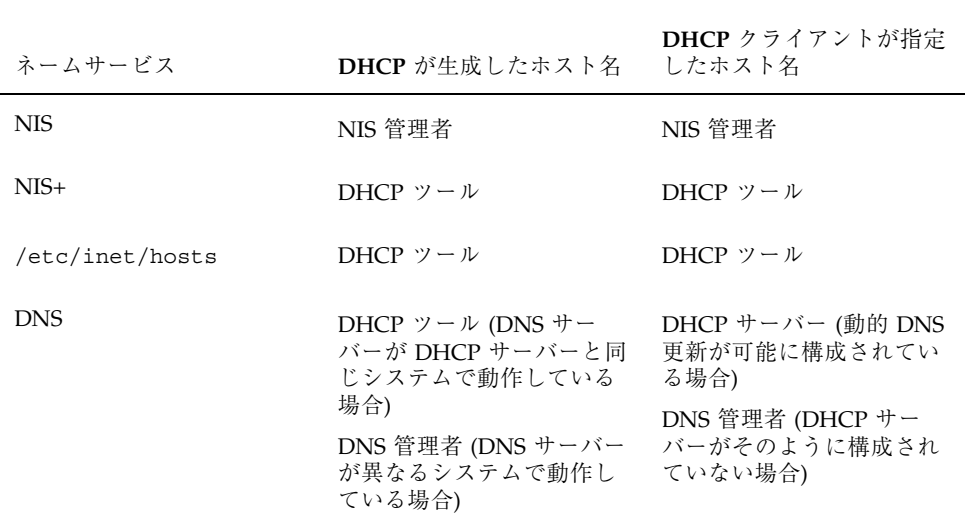

表 **1–5** ネームサービスへのクライアントホスト名の登録

Solaris DHCP クライアントは、DHCP 要求に特定のホスト名を指定できます。ただ し、DHCP クライアントがそのように構成されている必要があります。構成方法 については、107ページの「特定のホスト名に応答するように Solaris クライアントを 有効にする方法」を参照してください。Solaris 以外のクライアントでこの機能がサ ポートされているかどうかについては、それぞれのマニュアルを参照してください。

## 複数のネットワークインタフェースを備えた **DHCP** ク ライアントシステム

DHCP クライアントデーモンは、それぞれが独自の IP アドレスとリース期間を 持つ、複数のインタフェースを、1 つのシステム上で同時に管理することができま す。DHCP に対して複数のネットワークインタフェースが構成されている場合、ク ライアントはそれらのインタフェースを構成するために個別の要求を発行し、各イ ンタフェースに対して個別のネットワーク構成オプションのセットを維持します。 この場合、パラメータは個別に保存されますが、パラメータの中にはその性質上広 域的なものがあります。そのようなパラメータは、特定のネットワークインタ フェースではなく、システム全体に適用されます。

たとえば、ホスト名、NIS ドメイン名、時間帯などのオプションは広域パラメータ であり、各インタフェースに対して同じ値を取ります。ただし、DHCP 管理者が入 力した情報に誤りがあるために、これらの値が異なっている場合があります。広域 パラメータの問い合わせに対して応答が 1 つだけ返されるようにするために、一次 ネットワークインタフェース用のパラメータだけが要求されます。一次インタ フェースとして取り扱いたいインタフェースには、/etc/dhcp.*interface* ファイルに primary という語を挿入することができます。

DHCP の概要 **45**

# **DHCP** サービスの使用計画

DHCP サービスは、既存のネットワークで使用することも、これから構築するネッ トワークで使用することもできます。ネットワークをこれから設定する場合には、 DHCP サービスの設定を行う前に、『*Solaris* のシステム管理 *(*第 *3* 巻*)*』の「IP ア ドレス管理トピック」を参照してください。既存のネットワークを使用する場合 は、そのままこの章をお読みください。

この章では、ネットワークに DHCP サービスを設定する前に行うべき作業について 説明します。この章の説明は DHCP マネージャを使用することを前提にしています が、DHCP サービスの設定は、コマンド行ユーティリティ dhcpconfig を使って 行うこともできます。

この章では、以下の内容について説明します。

- 48ページの「DHCP を使用するためのネットワークの準備」
- 52ページの「サーバーの構成前に必要な選択」
- 56ページの「IP アドレスの管理に必要な選択|
- 60ページの「複数の DHCP サーバーを使用するための計画」
- 61ページの「リモートネットワーク構成の計画」
- 62ページの「DHCP を設定するためのツールの選択」

**47**

## **DHCP** を使用するためのネットワークの準備

DHCP の使用に先立ってネットワークを設定する際には、まず情報を収集し、サー バーをどのように構成するかを決める必要があります。それには、次のことを行う 必要があります。

- ネットワークトポロジについての詳細な計画を立て、どのサーバーが DHCP サー バーとして最善の候補であり、サーバーがいくつ必要になるのかを決定します。
- システムファイルと netmasks テーブルを更新し、ネットワークトポロジを正確 に反映するようにします。DHCP サーバーでリモートネットワークのクライアン トをサポートする場合は、それらのネットワークに対する netmasks テーブル のエントリも最新のものでなければなりません。(詳細は netmasks(4) のマ ニュアルページを参照してください。)
- 使用するデータ記憶方式を選択します(テキストファイル、バイナリファイル、 NIS+ など)。
- リースポリシーをします。
- クライアントがルーター情報を取得する方法を決定します。

### ネットワークトポロジのマッピング

ネットワークの物理的な構造またはレイアウトを示すマップをまだ作成していない 場合は、それを作成します。このマップには、ルーターやクライアントの場所と、 ネットワークサービスを提供するサーバーの場所を明示してください。ネットワー クトポロジを示すこのマップは、どのサーバーから DHCP サービスを提供し、ど のような構成情報をクライアントに提供するかを決める上で必要です。

ネットワークの計画についての詳細は、 『*Solaris* システム管理 *(*第 *3* 巻*)*』 の 「TCP/IP ネットワークの計画」を参照してください。

DHCP 構成プロセスは、サーバーのシステムファイルとネットワークファイルか ら、いくつかのネットワーク情報を検索することができます。50ページの「システ ムファイルとネットマスクテーブルの更新」では、これらのファイルについて説明 しています。クライアントに他のサービス情報を提供したい場合もあり、その場合 にはサーバーのデータベースを検索する必要があります。ネットワークトポロジを 点検する際には、クライアントが認識する必要があるサーバーの IP アドレスを控え ておいてください。次に、ネットワーク上にあるにもかかわらず、DHCP 構成プロ セスが検出できないネットワークサービスの例を示します。

- タイムサーバー
- ログサーバー
- プリントサーバー
- インストールサーバー
- ブートサーバー
- スワップサーバー
- X Window フォントサーバー
- $T$  TFTP  $H N$

#### 避けネットワークトポロジ

DHCP は、複数の IP ネットワークが、複数のネットワークハードウェアインタ フェースや複数の論理インタフェースを介して同じネットワークハードウェア媒体 を共有するネットワーク環境では正しく動作しません。同じ物理 LAN で複数の IP ネットワークが動作していると、DHCP クライアントの要求はすべてのネットワー クハードウェアインタフェースに送信されます。そのため、クライアントは、すべ ての IP ネットワークに同時に接続されているものとみなされます。

DHCP は、適切な IP アドレスをクライアントに割り当てられるように、クライア ントのネットワークアドレスを特定できる必要があります。同じハードウェア媒体 に複数のネットワークが存在していると、サーバーはクライアントのネットワーク を特定できないため、IP アドレスを割り当てることができません。

DHCP はどのネットワーク上でも使用することができますが、複数のネットワーク 上では使用できません。この条件がユーザーのニーズと合わない場合は、ネットワー クを再構成する必要があります。再構成の方法としては、次のものが考えられます。

- 可変長サブネットマスク (variable length subnet mask: VLSM) を使用して、手持 ちの IP アドレス空間を有効活用します。これにより、同じ物理ネットワーク上で 複数のLANを動作させる必要がなくなります。VLSM と Classless Inter-Domain Routing (CDIR) についての詳細は、RFC-1519 を参照してください。
- スイッチ上のポートを構成し、デバイスを別の物理 LAN に割り当てます。これ により、Solaris DHCP の要件である、1 つの LAN から 1 つの IP ネットワークへ のマッピングが維持されます。ポートの構成については、スイッチに関する技術 資料を参照してください。

#### **DHCP** サーバーの数を決める

DHCP クライアントをサポートするために必要なサーバーの数は、データストアに 何を使用するかによって異なります。次の表は、1 つの DHCP サーバーで DHCP/ BOOTP クライアントをいくつまでサポートできるかをデータストア別に示したもの です。

表 **2–1** 予想される最大クライアント数

| データストア   | 最大クライアント数 |
|----------|-----------|
| テキストファイル | 10,000    |
| $NIS+$   | 40,000    |
| バイナリファイル | 100,000   |

この最大数は一般的な指針であり、絶対的な数ではありません。DHCP サーバーの クライアントの能力は、クライアントが 1 秒間にいくつのトランザクションを処理 する必要があるかに大きく依存します。一方、サーバーがサポートできるクライア ントの数は、クライアントのリース期間と使用パターンで大きく変わります。た とえば、リースが 12 時間に設定され、ほとんどのユーザーが夜にシステムを停止 し、朝の同じ時間にシステムを開始するとします。この場合、多数のクライアント が同時にリースを要求するので、サーバーは、毎朝ピークトランザクションを処理 できなければなりません。したがってこのような環境では、DHCP サーバーは、 リース期間がこれより長い環境や、ケーブルモデムのように常時接続されているデ バイスで構成される環境に比べて、少ないクライアントしかサポートできません。

各データストアについては、53ページの「データストアの選択」 を参照してくだ さい。

### システムファイルとネットマスクテーブルの更新

構成処理の間、DHCP マネージャまたは dhcpconfig ユーティリティは、サーバー 上のさまざまなシステムファイルを走査し、サーバーの構成に使用できる情報を収 集します。

DHCP マネージャや dhcpconfig を使ってサーバーの構成を行う前に、システム ファイルの内容が最新の状態になっていることを確認してください。サーバーの構

成を行なった後にエラーに気が付いた場合は、DHCP マネージャまたは dhtadm を 使って、サーバー上のマクロを修正する必要があります。

表 2–2 は、DCHP サーバーの構成中に収集されるいくつかの情報と、情報の提供元 を示します。サーバーで DHCP を構成する前に、これらの情報が適切に設定され ていることを確認してください。サーバーの構成後にシステムファイルを変更する 場合は、この変更を反映するためにサービスを再構成する必要があります。

| 情報                     | 提供元                                          | 説明                                                                                                    |
|------------------------|----------------------------------------------|----------------------------------------------------------------------------------------------------|
| 時間帯                    | システムの日時、時間帯<br>の設定値                          | 日時と時間帯は Solaris のインス<br>トール時に初期設定される。日時を<br>変更するには date コマンドを使用<br>し、時間帯を変更するには、 /<br>etc/TIMEZONE ファイルの TZ 変<br>数を編集する。                                                                                                    |
| DNS パラメータ              | /etc/resolv.conf                             | DHCP サーバーは、/etc/<br>resolv.conf ファイルから DNS<br>ドメイン名や DNS サーバーアドレ<br>スなどの DNS パラメータを検索す<br>る。resolv.conf については、<br>『Solaris ネーミングの設定と構<br>成』の「DNS クライアントの設<br>定  を参照。                                                                      |
| NIS または NIS+ パラ<br>メータ | システムのドメイン<br>名、nsswitch.conf、<br>$NIS, NIS+$ | DHCP $\forall -\land\neg$ is, domainname<br>コマンドを使ってサーバーのドメイ<br>ン名を取得し、nsswitch.conf<br>ファイルを使ってドメインベースの<br>情報をどこから検索するかを決め<br>る。サーバーが NIS または NIS+ ク<br>ライアントの場合、DHCP サー<br>バーは NIS または NIS+ サービスを<br>参照し、NIS/NIS+ サーバーの IP<br>アドレスを取得する |
| デフォルトルーター              | システムのルーティング<br>テーブル、管理者による<br>入力             | DHCP サーバーはネットワーク<br>ルーティングテーブルを検索し、<br>ローカルネットワークに接続され<br>ているクライアントのデフォルト<br>ルーターを見つける。同じネッ<br>トワーク上にないクライアント<br>については、管理者にこの情報を入<br>力するように要求する。                                                                                          |

表 **2–2** DHCP の構成で使用される情報

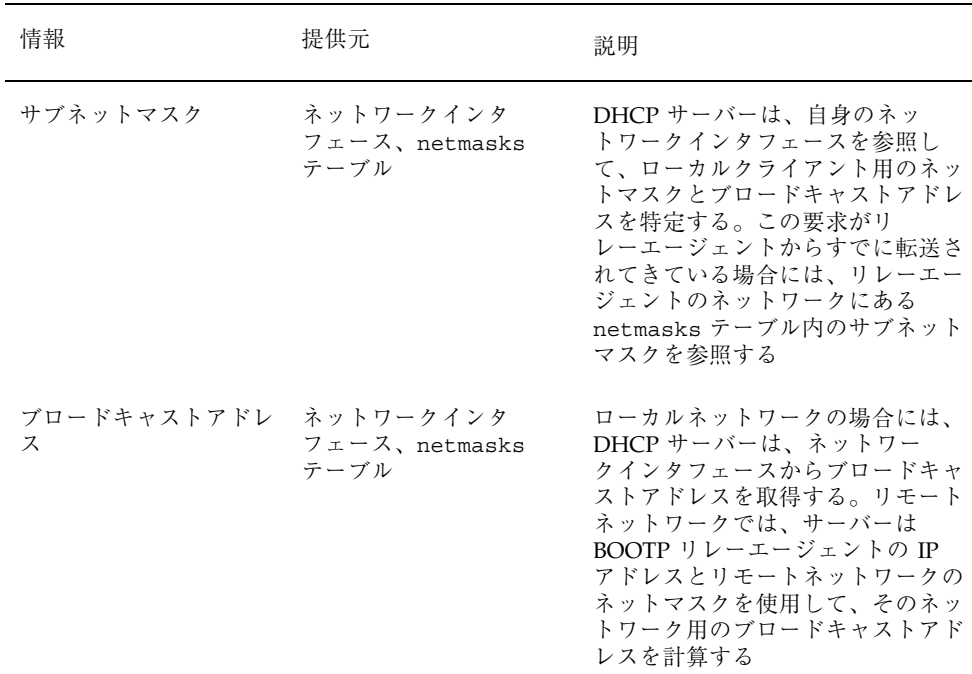

#### 表 **2–2** DHCP の構成で使用される情報 続く

# サーバーの構成前に必要な選択

この節では、ネットワークに最初の DCHP サーバーを構成する前に決定する必要 がある事柄について説明します。次の各項は DHCP マネージャの構成ウィザードの ダイアログに対応するものですが、この節の情報は dhcpconfig ユーティリティを 使ってサーバーを構成する場合にも使用できます。

### **DHCP** 用サーバーの選択

ネットワークトポロジを念頭に置き、次のガイドラインに従って、DHCP サーバー を設定するホストを選択します。

サーバーとしての要件は次のとおりです。

- Solaris 2.6、Solaris 7、または Solaris 8 オペレーティング環境が動作している。多 数のクライアントをサポートする必要がある場合は、Solaris 8 7/01 オペレーティ ング環境をインストールする必要があります。
- DHCP を使用するクライアントがあるすべてのネットワークに、直接ネットワー ク経由、または BOOTP リレーエージェントを介してアクセス可能である。
- ルーティングを使用するように構成されている。
- ネットワークトポロジを反映した netmasks テーブルが正しく構成されている。

### データストアの選択

DHCP データは、テキストファイル、バイナリファイル、または NIS+ ディレクト リサービスに保存できます。次の表は、各データストアの特徴とそれが最も適し ている環境を示したものです。

#### 表 **2–3** データストアの比較

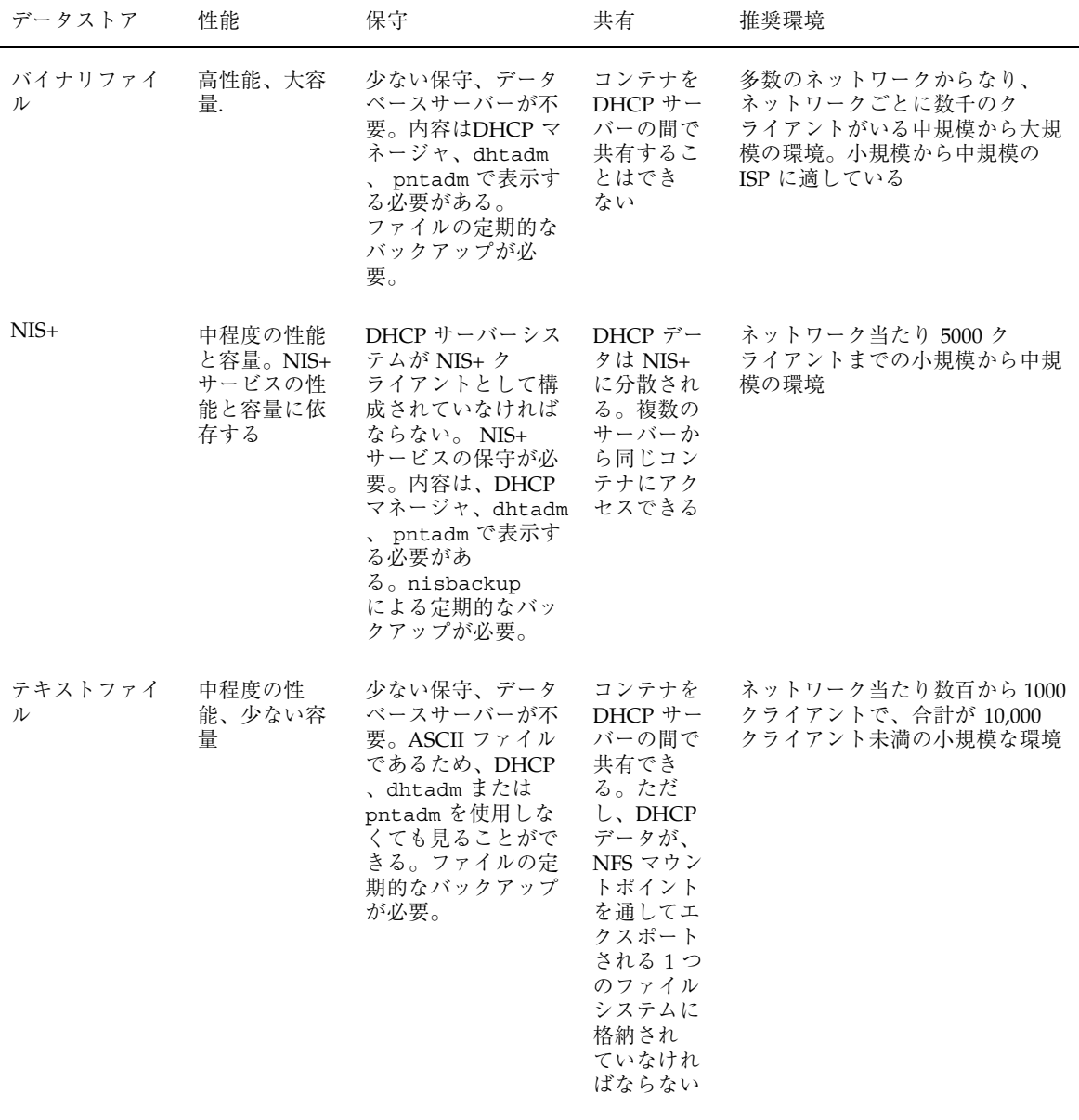

NIS+ とは異なり、NIS はデータストアオプションとしては推奨されません。これ は、高速な増分更新がサポートされていないためです。ネットワークで NIS が使用 されている場合は、データストアとしてテキストファイルまたはバイナリファイル を使用することをお勧めします。

### リースポリシーの設定

リースとは、DHCP サーバーが特定の IP アドレスの使用を DHCP クライアントに 許可する期間のことです。管理者は、サーバーの初期構成時に、サイト全体に適用 するリースポリシーを指定する必要があります。このポリシーには、リース期間や クライアントがこのリースを更新できるかどうかを指定します。 サーバーは提供さ れた情報を使用して、構成時に作成するデフォルトマクロ内のオプションの値を設 定します。管理者は、作成する構成マクロでオプションを使用することによって、 特定のクライアントや特定のクライアントタイプごとに、異なるリースポリシーを 設定することもできます。

リース期間は、リースが有効な時間数、日数、または週数として指定されます。ク ライアントに IP アドレスが割り当てられると (あるいは、クライアントが、すでに 割り当てられている IP アドレスのリースを再折衝すると)、クライアントの DHCP 肯定応答のタイムスタンプにリース期間の時間数が加算され、リース満了日時が計 算されます。たとえば、DHCP 肯定応答のタイムスタンプが 2001 年 9 月 16 日 9:15 AM で、リース期間が 24 時間、リース満了時間は 2001 年 9 月 17 日 9:15 AM にな ります。リース満了日時はクライアントの DHCP ネットワークレコード中に保存さ れ、DHCP マネージャまたは pntadm を使って表示されます。

リース期間には、期限切れの IP アドレスを速やかに再利用できるように比較的小さ な値を設定。ただし、リース期間は、DHCP サービスが使用できなくなっても、そ の DHCP サービスが動作するシステムの修理が終わるまでクライアントが動作を継 続できるような長さでなければなりません。一般には、サーバーの予想停止時間の 2 倍を指定します。たとえば、故障部品を検出、交換し、サーバーをリブートする のに 4 時間かかるとすれば、8 時間をリース期間に指定します。

リースネゴシエーションオプションは、リースが満了する前に、クライアントが提 供されたリースについてサーバーとネゴシエーションできるかどうかを決めるもの です。リースのネゴシエーシヨンが可能な場合には、クライアントがリースの残時 間を常に監視し、リース期間の半分が経過すると、リース期間を元の値に復元する 要求を DHCP サーバーに送ります。IP アドレスの数より多くのシステムが存在す るために IP アドレスの使用時間を制限したい場合には、リースのネゴシエーション を無効にすることができます。しかし、IP アドレスの数が十分にある場合は、リー

スネゴシエーションを有効にすべきです。これによって、NFS や telnet セッション などの TCP 接続を中断するおそれがあるネットワークインタフェースの停止や新 しいリースの取得を、クライアントに強制する必要がなくなります。管理者は、 サーバー構成時に、リースネゴシエーションをサイト全体に対して有効にすること ができます。あるいは、構成マクロの LeaseNeg オプションを使用すれば、特定の クライアントやクライアントタイプに対してのみ有効にすることができます。

注 **-** ネットワークでサービスを提供するシステムはそれ自身の IP アドレスを保持す べきであり、短期的なリースに依存すべきではありません。このようなシステムで DHCP を使用する場合は、常時リースにより IP アドレスを割り当てるのではなく、 予約済みの IP アドレスを手動で割り当てるべきです。これによって、このシステム の IP アドレスが使用されなくなったときには、それを検出することができます。

#### **DHCP** クライアント用ルーターの特定

クライアントが自身のローカルネットワークの外側にあるネットワークと通信する 場合には、ルーターが必要です。クライアントは、このルーターの IP アドレスを 知っている必要があります。

管理者は、DHCP サーバーの構成時に、クライアントが使用するルーターの IP ア ドレスを指定する必要があります。あるいは、DHCP マネージャを使用する場合に は、クライアント自身がルーター検索プロトコルを使ってルーターを検出するよう に指定することもできます。

そのネットワークのクライアントがルーター検索機能をサポートする場合には、 ルーターが 1 つしかなくてもルーター検索プロトコルを使用すべきです。ルーター 検索プロトコルを使用すると、クライアントはネットワーク内でのルーター変更に 容易に対応できます。たとえば、ルーターに故障が発生したため、新しいアドレス を持つルーターに置き換えられた場合でも、クライアントは新しいアドレスを自動 的に検出できます。つまり、新しいルーターアドレスを知るために新しいネッ トワーク構成を取得する必要はありません。

### **IP** アドレスの管理に必要な選択

この節では、DHCP を使って管理する IP アドレスの構成に先立って準備すべきこ とを説明します。この節の説明は DHCP マネージャのアドレスウィザードのダイア

ログに対応していますが、dhcpconfig ユーティリティを使用する場合にも適用さ れます。

DHCP サービスの設定の一環として、サーバーにおける IP アドレスの扱い方を決 定します。ネットワークに複数の DHCP サーバーが必要な場合、アドレス管理の分 担方法を決定し、各サーバーにそれぞれの役割を割り当てるようにします。サー バーの構成を開始する前に、次の事柄について決定しておく必要があります。

- サーバーが管理する IP アドレスの数または範囲
- クライアントのホスト名をサーバーで自動的に生成するかどうかと、生成したホ スト名のを自動的に生成するかどうか
- クライアントのネットワーク構成を割り当てるためにどの構成マクロを使用する か
- IP アドレスのリースを動的または常時のどちらにするか

#### **IP** アドレスの数と範囲

DHCP マネージャを使用すると、サーバーの初期構成時に、総アドレス数とブロッ クの開始アドレスを指定することにより、そのブロック分の IP アドレス、またはそ の範囲内の IP アドレスを DHCP の管理下に追加することができます。DHCP マ ネージャは、この情報から連続するアドレスのリストを作成し、追加します。アド レスが連続していない複数のブロックがある場合は、初期構成の後に DHCP マネー ジャのアドレスウィザードを再起動して他のアドレスを追加することができます。

IP アドレスの構成を行う前に、アドレスを追加する最初のブロックにアドレスがい くつあり、その範囲内の開始のアドレスの IP アドレスを控えておいてください。

### クライアントホスト名の生成

DHCP 本来の動的な特性により、IP アドレスはそれを使用するシステムのホスト名 に恒久的に関連付けられるわけではありません。DHCP 管理ツールでは、各 IP ア ドレスに対応するクライアント名を生成できます。クライアント名には、 (ルート 名) とダッシュ、それにサーバーから割り当てられる数字が使用されます。たとえ ば、ルート名が charlie なら、クライアント名は charlie-1、charlie-2、charlie-3 のようになります。

デフォルトでは、生成されたクライアント名は、それを管理する DHCP サーバーの 名前で始まります。これは、複数の DHCP サーバーが存在する環境で便利です。特 定の DHCP サーバーがどのクライアントを管理しているのかを DHCP ネットワー クテーブルから簡単に知ることができるからです。ただしルート名は、任意の名前 に変更できます。

IP アドレスを構成する前に、管理ツールを使ってクライアント名を生成するかどう かと、生成する場合は、そのクライアント名に使用するルート名を決めてください。

生成されるクライアント名は、構成時にオプションを選択すれ

ば、/etc/inet/hosts、DNS、または NIS+ 内の IP アドレスに対応付けることが できます。詳細は、43ページの「クライアントホスト名の登録」を参照してくだ さい。

### デフォルトのクライアント構成マクロ

Solaris DHCP で、マクロは複数のネットワーク構成オプションとその設定値の集ま りです。DHCP サーバーは、マクロを使って、どのようなネットワーク構成情報を DHCP クライアントに送信するかを決めます。

管理ツールは、DHCP サーバーの構成時に、システムファイルから情報を収集する だけでなく、プロンプトやコマンド行オプションを通して管理者から直接情報を収 集します。 この情報から次のマクロを作成します。

- クライアントネットワークのIP アドレスに対応する名前をもつネットワークア ドレスマクロ。このマクロには、ネットワークのどのクライアントでも必要にな る情報が含まれています。たとえば、サブネットマスク、ネットワークブロード キャストアドレス、デフォルトルーター、またはルーター検索トークン、さら に、サーバーで NIS/NIS+ を使用する場合には、NIS/NIS+ のドメインとサー バーなどです。 ネットワークに適用可能なその他のオプションも含まれること があります。
- Locale という名前のマクロ。 このマクロには、時間帯を指定するためのユニ バーサル時間 (UTC) からの時間差 (秒単位) が含まれています。
- サーバーのホスト名と同じ名前をもつサーバーマクロ。このマクロには、リース ポリシー、時間サーバー、DNS ドメイン、DNS サーバーに関する情報の他に、 構成プログラムがシステムファイルから入手したその他の情報が含まれているこ とがあります。このマクロには、Locale マクロが含まれています。

ネットワークアドレスマクロは、そのネットワーク上に配置されているすべてのク ライアントに対して自動的に処理されます。ロケールマクロはサーバーマクロに含 まれるため、サーバーマクロを処理する際に処理されます。

最初のネットワークの IP アドレスを構成する際に、これらのアドレスを使用するす べての DHCP クライアントに対して使用するクライアント構成マクロを選択する必 要があります。デフォルトではサーバーマクロが選択されます。このサーバーマク ロには、このサーバーを使用するすべてのクライアントに必要な情報が含まれてい ます。クライアントは、サーバーマクロに含まれるオプションより前に、ネッ トワークアドレスマクロに含まれるオプションを受け取ります。マクロの処理順序 については、37ページの「マクロ処理の順序」を参照してください。

### 動的リースタイプと常時リースタイプ

構成しようとするアドレスにリースポリシーが適用されるかどうかは、リースタイ プで決まります。DHCP マネージャでは、最初のサーバーの構成時に、追加するア ドレスに動的リースを使用するか、常時リースを使用するかを選択できま す。dhcpconfig コマンドによる構成では、動的リースが使用されます。

アドレスが動的リースを持つ場合、DHCP サーバーは、そのアドレスをクライアン トに割り当て、リース期間を延長し、さらに、そのアドレスが使用されなくなった ときは、検出、回収することにより、そのアドレスを管理することができます。ア ドレスが常時リースを持つ場合は、DHCP サーバーはそのアドレスを 1 つのク ライアントだけに割り当てます。そのクライアントは、明示的にそのアドレスを解 放するまでアドレスを保持します。アドレスが解放されると、サーバーはアドレス を他のクライアントに割り当てることができます。そのアドレスは、常時リースに 構成されている限り、リースポリシーの対象となることはありません。

IP アドレスの範囲を構成した場合、選択したリースタイプはその範囲内のすべて のアドレスに適用されます。DHCP の利点を最大限に活かすためには、大部分のア ドレスに対して動的リースを使用する必要があります。必要な、後で個々のアドレ スを常時リースに変更できますが、常時リースの総数は最小限に抑えるようにして ください。

#### 予約済みアドレスとリースタイプ

アドレスは、特定のクライアントに手動で割り当てることにより予約することがで きます。予約されたアドレスは、関連付けられた常時リースまたは動的リースを

持つことができます。予約済みアドレスに常時リースが割り当てられている場合に は、以下のようになります。

- そのアドレスに結合されているクライアント以外のクライアントにそのアドレス を割り当てることはできません。
- DHCP サーバーがこのアドレスを別のクライアントに割り当てることはできませ  $\lambda$
- DHCP サーバーがこのアドレスを再利用することはできません。

予約済みアドレスに動的リースが割り当てられている場合には、そのアドレスが結 合されているクライアント以外のクライアントにそのアドレスを割り当てることは できません。しかしこの場合でも、クライアントは、アドレスが予約済みでないか のように、リース期間を監視しリースの延長をネゴシエートする必要があります。 これにより、管理者は、ネットワークテーブルを参照するだけで、クライアントが そのアドレスを使用しているかどうかを監視できます。

初期構成時には、すべての IP アドレスに対して予約済みアドレスを生成することは できません。これは、予約済みアドレスが特定のアドレスに対してのみ使用するた めのものだからです。

## 複数の **DHCP** サーバーを使用するための計画

複数の DHCP サーバーを構成して IP アドレスを管理する場合には、次のガイド ラインに従ってください。

- 各サーバーがそれぞれのアドレス範囲を受け持ち、またアドレス範囲が重複し ないように、IP アドレスのプールを分割します。
- 可能であれば、データストア NIS+ を選択します。そうでない場合は、テキスト ファイルを選択し、データストアへの絶対パスとして共有ディレクトリを指定し ます。バイナリファイルのデータストアを共有することはできません。
- アドレスの所有権が正しく割り当てられるように、またサーバーベースのマクロ が自動的に作成されるように、個々のサーバーを個別に構成します。
- 指定された時間間隔で dhcptab ファイルのオプションとマクロを走査するよう にサーバーを設定します。これによって、すべてのサーバーが最新の情報を使用 します。この設定には、DHCP マネージャを使って dhcptab の自動読み取りを

スケジュールします。詳細は、108ページの「DHCP サービスの性能オプション のカスタマイズ」を参照してください。

■ すべてのクライアントからすべてのDHCP サーバーにアクセスできるようにし ます。これによって、個々のサーバーがそれぞれを相互にサポートすることがで きます。たとえば、有効な IP アドレスリースを持つクライアントが構成の検証 またはリースの延長を行おうとしているとします。このときに、クライアント のアドレスを所有する一次サーバーにクライアントが 20 秒間アクセスを試みて も応答がないと、他のサーバーがクライアントに応答します。さらに、あるク ライアントが特定のアドレスを要求しても、そのアドレスを所有するサーバーが 応答しない場合にも、他のいずれかのサーバーが要求を処理します。クライアン トは、要求したアドレスとは異なるアドレスを受け取ります。

# リモートネットワーク構成の計画

初期構成が完了すると、リモートネットワーク内の IP アドレスを DHCP の管理下 に置くことができます。ただし、システムファイルはサーバー内にないため、 DHCP マネージャや dhcpconfig はデフォルト値を提供するための情報を検索する ことができません。したがって、管理者が情報提供する必要があります。リモート ネットワークの構成を行う前に、次の情報を用意してください。

- リモートネットワークの IP アドレス
- リモートネットワークのサブネットマスク。これは、ネームサービスの netmasks テーブルから取得することができます。ネットワークがローカル ファイルを使用する場合は、そのネットワーク内のシステム上にある /etc/netmasks を参照してください。ネットワークが NIS+ を使用する場合 は、niscat netmasks.org dir コマンドを使用します。ネットワークが NIS を使用する場合には、ypcat -k netmasks.byaddr コマンドを使用しま す。netmasks テーブルが、管理対象としたいすべてのサブネットに関するトポ ロジ情報をすべて含んでいることを確認してください。
- ネットワークタイプ クライアントがネットワークに接続する際、ローカルエ リアネットワーク (LAN) 接続を使用するか、ポイントツーポイント (PPP) プロト コルを使用するか。
- ルーティング クライアントがルーター機能を使用できるか。使用できない場合 は、クライアントが使用するルーターの IP アドレスを指定する必要があります。
- NIS ドメインと NIS サーバー (使用する場合)

■ NIS+ ドメインと NIS+ サーバー (使用する場合)

DHCP ネットワークを追加する手順については、110ページの「DHCP ネットワー クの追加、変更、削除」を参照してください。

### **DHCP** を設定するためのツールの選択

これまでの各節情報の収集や準備が終わったら、DHCP サーバーを構成できます。 GUI 対応の DHCP マネージャ、またはコマンド行ユーティリティの dhcpconfig を使用して、サーバーの構成を行うことができます。DHCP マネージャでオプショ ンを選択し、データを入力すると、そのデータから DHCP サーバーが使用する dhcptab テーブルとネットワークテーブルが作成されます。dhcpconfig ユーティ リティの対話式モードではプロンプトに従って情報を入力しますが、dhcptab テー ブルやネットワークテーブルを作成するために必要なその他の情報は、システム ファイルやネットワークファイルから抽出されます。dhcpconfig の非対話式モー ドでは、コマンド行オプションを使ってデータを入力する必要があります。 なお、dhcpconfig の対話式モードは将来の Solaris リリースでは削除される予定 です。

### **DHCP** マネージャの機能

DHCP マネージャは Java 対応のグラフィカルツールであり、DHCP 構成ウィザー ドを提供します。DHCP 構成ウィザードは DHCP サーバーとして構成されていない システム上で DHCP マネージャを最初に実行したときに自動的に起動されます。 DHCP 構成ウィザードの一連のダイアログボックスでは、データストア形式、リー スポリシー、DNS/NIS/NIS+ サーバーとドメイン、ルーターのアドレスなど、サー バーの構成に不可欠な情報を入力する必要があります。ただし、この情報のうちの 一部はウィザードがシステムファイルから入手します。したがって、管理者は、情 報が正しいかどうかを確認したり、正しくない場合は訂正します。

すると、DHCP サーバーデーモンがサーバーシステム上で起動され、ネットワーク のための IP アドレスを構成するために、追加アドレスウィザードを起動するよう求 められます。最初は、サーバーのネットワークだけが DHCP 用に構成され、その他 のサーバーオプションにはデフォルト値が与えられます。初期構成が完了した後で

DHCP マネージャ を再度起動すると、ネットワークを追加したり、他のサーバーオ プションを変更したりできます。

### dhcpconfig 機能

対話式モードの dhcpconfig ユーティリティは、プロンプトを通して情報を受け取 ると、dhcptab にマクロを追加し、DHCP ネットワークテーブルを作成します。管 理者はこのプロンプトから、dhcptab を読み込む間隔や DHCP サービスのタイ ムアウト値などのサーバー起動オプションを入力する必要があります。また dhcpconfigは、50ページの「システムファイルとネットマスクテーブルの更 新」で説明しているシステムファイルからその他の情報も取得します。dhcponfig がシステムファイルから得る情報を表示することはできませんので、dhcpconfig を対話式モードで実行する場合は、その前にシステムファイルを更新しておく必要 があります。

注 **-** 対話式モードは、将来の Solaris リリースでは削除される予定です。対話式モー ドで構成を行うには、DHCP マネージャを使用することをお勧めします。

非対話式モードの dhcpconfig コマンドは、DHCP サーバーの構成や構成解除だけ でなく、新しいデータストアへの変換や他の DHCP サーバーとのデータのインポー ト/エクスポートを行うことができます。このコマンドは、スクリプトの中で使用で きます。詳細は、dhcpconfig のマニュアルページを参照してください。

## **DHCP** マネージャと dhcpconfig の比較

下の表に、2 つのサーバー構成ツールの相違点を示します。

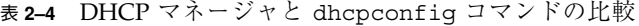

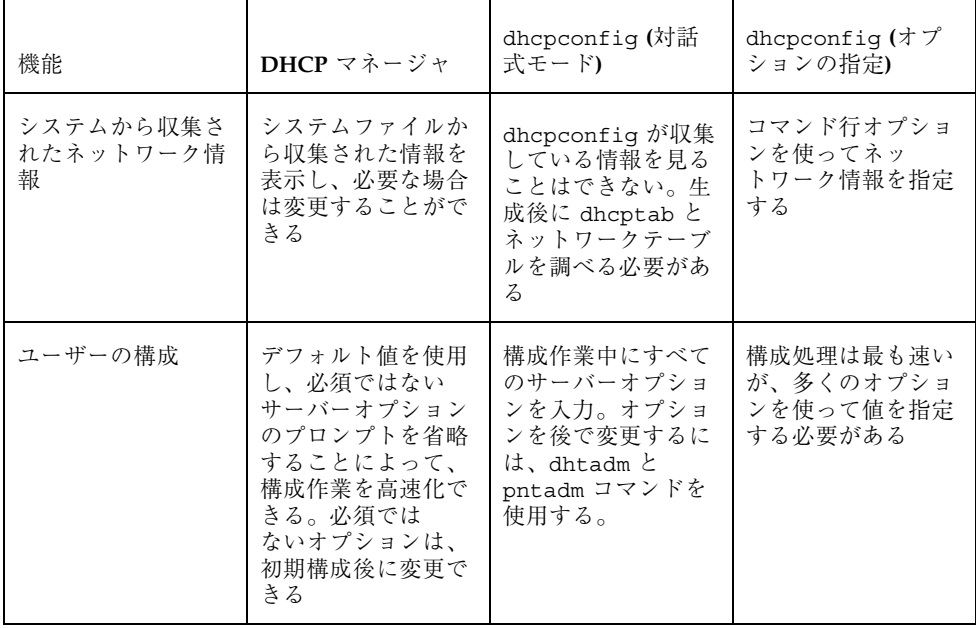

次の章では、サーバーの構成方法について DHCP マネージャの場合と dhcpconfig ユーティリティの場合をそれぞれ説明します。

# **DHCP** サービスの構成

ネットワーク上で DHCP サービスを構成するには、まず 1 番目の DHCP サーバーを 構成起動します。他のサーバーは後で追加できます。データが共有データをサポー トする場合、共有された場所から同じデータにアクセスできます。この章では、 DHCP サーバーを構成して、ネットワークと関連する IP アドレスを DHCP の管理 下に置く手順について説明します。 サーバーの構成解除についても解説します。

また、作業ごとに DHCP マネージャを使用する手順と dhcpconfig ユーティリ ティを使用する手順を説明します。この章では、以下の内容について説明します。

- 65ページの「DHCP サーバーの構成と構成解除 (DHCP マネージャ)
- 73ページの「 DHCP サーバーの構成と構成解除 (dhcpconfig コマンド)」
- 76ページの「DHCP サーバーの構成と構成解除 (対話式モードの dhcpconfig)」
- 86ページの「Solaris DHCP クライアントの構成と構成解除」

# **DHCP** サーバーの構成と構成解除 **(DHCP** マネー ジャ**)**

この節では、DHCP マネージャを使用して DHCP サーバーを構成および構成解除す る手順について説明します。 なお、DHCP マネージャを使用するには、CDE など の X Window System が動作している必要があります。

DHCP を構成していないサーバー上で DHCP マネージャを実行すると、次の画面が 表示され、DHCP サーバーまたは BOOTP リレーエージェントのどちらを構成する かを指定できます。

**65**

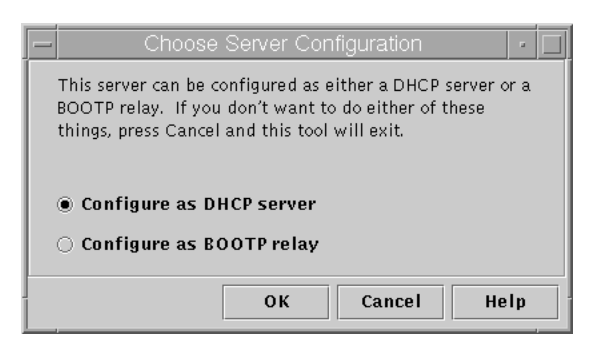

図 3-1 「サーバー構成の選択 (Choose Server Configuration)」ダイアログボックス

## **DHCP** サーバーの構成

DHCP サーバーを構成するとき、DHCP マネージャは DHCP 構成ウィザードを起 動して、サーバーを構成するために必要な情報を入力するように要求します。図 3–2 に示すような、ウィザードの初期画面が表示されます。

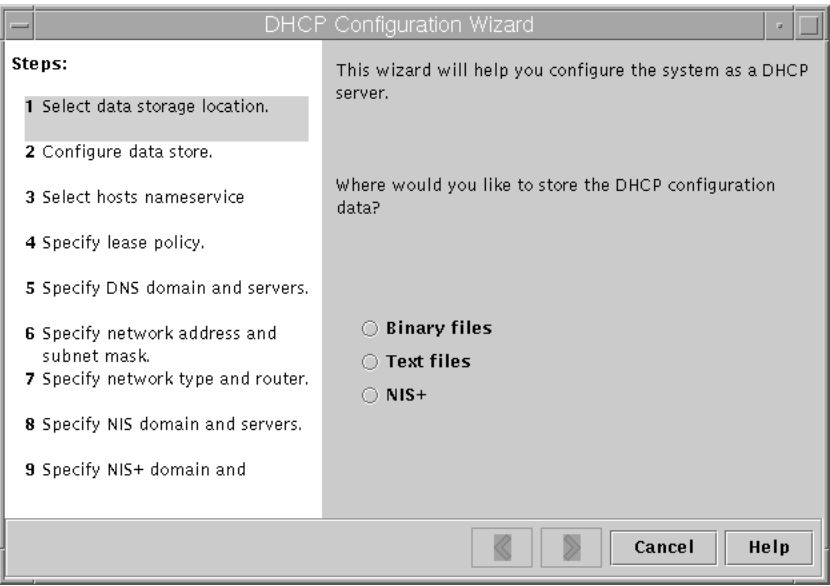

図 3–2 DHCP 構成ウィザードの初期画面

ウィザードの質問に答えると、DHCP マネージャは 表 3–1 に示されている項目を作 成します。

| 項目                                        | 説明                                                                                                    | 内容                                                                                                    |
|-------------------------------------------|----------------------------------------------------------------------------------------------------|----------------------------------------------------------------------------------------------------|
| サービス構成ファイル、<br>/etc/inet/<br>dhcpsvc.conf | サーバー構成オプション<br>のキーワードおよび値を<br>記録する                                                                                | データストア形式とその場所、シ<br>ステムのブート時に DHCP デー<br>モンを起動するために in.dhcpd<br>に指定するオプション                                                                                                    |
| dhcptab テーブル                              | まだ存在しない場合、<br>DHCP マネージャは<br>dhcptab テーブルを生成<br>する                                                                | 値が割り当てられたマクロとオプ<br>ション                                                                                                    |
| オプションとして指定す<br>る Locale マクロ               | ユニバーサル時間 (UTC)<br>とローカルな時間帯との<br>時間差 (秒単位) が含まれ<br>る                                                              | UTCoffst オプション                                                                                                    |
| サーバーのノード名と一<br>致するように名前が設定<br>されたサーバーマクロ  | DHCP サーバーを構成す<br>る管理者の入力によって<br>決定された値を持つオプ<br>ションが含まれる オプ<br>ションは、サーバーが所<br>有するアドレスを使用す<br>るすべてのクライアント<br>に適用される | Locale マクロと次オプション<br>■ Timeserv。サーバーの一次<br>IP アドレスを指し示すように<br>設定されている<br>■ LeaseTimと、ネゴシエー<br>ション可能なリースを選択し<br>ている場合には LeaseNeq<br>■ DNSdmain および DNSserv<br>(DNSが構成されている場合)<br>■ Hostname。このオプションに<br>値を設定してはならない。こ<br>のオプションが存在すると、<br>ホスト名はネームサービスか<br>ら取得される必要があること<br>を意味する |

表 **3–1** DHCP サーバーの構成時に作成される項目

DHCP サービスの構成 **67**

表 **3–1** DHCP サーバーの構成時に作成される項目 続く

| 項目                                                    | 説明                                                                                                    | 内容                                                                                                    |
|-------------------------------------------------------|----------------------------------------------------------------------------------------------------|----------------------------------------------------------------------------------------------------|
| ネットワークアドレスマ<br>クロその名前はクライア<br>ントのネットワークアド<br>レスと同じである | DHCP サーバーを構成す<br>る管理者の入力によって<br>決定された値を持つオプ<br>ションが含まれるオプ<br>ションは、マクロ名で指<br>宗されたネットワーク上<br>に存在するすべてのク<br>ライアントに適用される | 次のオプション<br>Subnet<br>■ Router または RDiscvyF<br>■ Broadcst(ネットワークが<br>LAN の場合)<br>MTI<br>■ NISdmain および NISservs<br>(NIS が構成されている場合)<br>■ NIS+dom および NIS+serv<br>(NIS+ が構成されている場合) |
| ネットワークのための<br>ネットワークテーブル                              | ネットワークの IP アドレ<br>スが作成されるまで、空<br>のテーブルとして作成さ<br>れる                                                                   | IP アドレスを追加するまで、なし                                                                                                    |

▼ DHCP サーバーを構成する方法 (DHCP マネー ジャ)

**1. DHCP** サーバーとして使用するシステムを選択します。 52ページの「サーバーの構成前に必要な選択」のガイドラインに従います。

**2.** データ、リースポリシー、ルーター情報について決定ます。 52ページの「サーバーの構成前に必要な選択」のガイドラインに従います。

- **3.** サーバーシステム上でスーパーユーザーになります。
- **4.** 次のコマンドを入力します。

# **/usr/sadm/admin/bin/dhcpmgr &**

**5.** 「**DHCP** サーバーとして構成 **(Configure as DHCP Server)**」オプションを選択 します。

DHCP 構成ウィザードが起動し、サーバーを構成する方法を指示します。

- **6.** 計画作成段階で決めた事項に基づいて、オプションを選択するか、要求された情 報を入力します。 わからないことがある場合は、ウィザードウィンドウ内の「ヘルプ (Help)」をク リックして Web ブラウザを開き、DHCP 構成ウィザードのヘルプを表示します。
- **7.** 要求された情報の入力が終了したら、「完了 **(Finish)**」をクリックしてサーバー 構成を完了します。
- **8.** アドレス起動ウィザードウィンドウで「はい **(Yes)**」をクリックし、サーバー のアドレスを構成します。 アドレスウィザードを使用すると、どのアドレスを DHCP の制御下に置くかを 指定できます。
- **9.** 計画作成段階で決めた事柄に基づいて、質問に答えます。 詳細は、56ページの「IP アドレスの管理に必要な選択」を参照してください。わ からないことがある場合は、ウィザードウィンドウ内の「ヘルプ (Help)」をク リックして Web ブラウザを開き、アドレス追加ウィザードのヘルプを表示しま す。
- **10.** 選択した項目を確認し、「完了 **(Finish)**」をクリックしてネットワークテーブル にアドレスを追加します。 ネットワークテーブルが、指定した範囲内にある各アドレスのレコードについて 更新されます。

ネットワークウィザードを使用すると、DHCP サーバーにさらにネットワークを追 加することができます。114ページの「DHCP ネットワークの追加」を参照してくだ さい。

### **BOOTP** リレーエージェントの構成

BOOTP リレーエージェントを構成するときは、DHCP マネージャは次の動作を 行います。

■ 要求をリレーすべき DHCP サーバーの IP アドレスを入力するように求める

DHCP サービスの構成 **69**

■ /etc/inet/dhcpsvc.conf を編集して、BOOTP リレーサービスに必要なオプ ションを指定する

次に、BOOTP リレーエージェントの構成を選択した場合に表示される画面を示しま す。

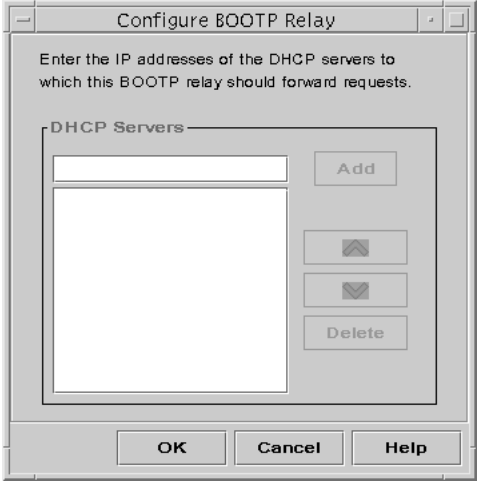

図 3–3 「BOOTP リレーの構成 (Configure BOOTP Relay)」ダイアログボックス

▼ BOOTP リレーエージェントを構成する方法 (DHCP マネージャ)

**1. BOOTP** リレーエージェントとして使用するシステムを選択します。 52ページの「DHCP 用サーバーの選択」を参照してください。

**2.** サーバーシステム上でスーパーユーザーになります。

**3.** 次のコマンドを入力します。

# **/usr/sadm/admin/bin/dhcpmgr &**

システムが DHCP サーバーまたは BOOTP リレーエージェントとして構成され ていない場合は、DHCP 構成ウィザードが起動します。システムがすでに DHCP サーバーとして構成されている場合には、そのサーバーの構成解除をしなけれ ば、そのサーバーを BOOTP リレーエージェントとして構成することはできませ

ん。71ページの「DHCP サーバーと BOOTP リレーエージェントの構成解除」を 参照してください。

- **4.** 「**BOOTP** リレーとして構成 **(Configure as BOOTP Relay)**」を選択します。 「BOOTP リレーの構成 (Configure BOOTP Relay)」ダイアログボックスが表示 されます。
- **5.** この **BOOTP** リレーエージェント **BOOTP** または **DHCP** 要求を処理するように 構成されている、**1** つ以上の **DHCP** サーバーの **IP** アドレスまたはホスト名を入 力し、「追加 **(Add)**」をクリックします。
- **6.** 「了解 **(OK)**」をクリックして、ダイアログボックスを終了します。 DHCP マネージャ はアプリケーションを終了するための「ファイル (File)」メ ニューと、サーバーを管理するための「サービス (Service)」メニューだけを表 示します。その他のメニューオプションは、DHCP サーバー上でのみ有効なた め、ここでは使用できません。

### **DHCP** サーバーと **BOOTP** リレーエージェントの構成解 除

DHCP サーバーまたは BOOTP リレーエージェントを構成解除するときは、DHCP マネージャは次の動作を行います。

- DHCP デーモン (in.dhcpcd) プロセスを停止する
- デーモンの起動に関する情報とデータストアの場所を記録している /etc/inet/dhcpsvc.conf ファイルを削除する

次に、DHCP サーバーの構成解除を選択した場合の画面を示します。

DHCP サービスの構成 **71**

|                                                                                                    | Unconfigure Service  |  |
|----------------------------------------------------------------------------------------------------|----------------------|--|
| Are you sure it is OK to unconfigure the DHCP service? If<br>you are using a shared data store such as NIS+, removing the<br>dheptab and network tables may affect other DHCP servers. |                      |  |
| Remove the dhoptab and all DHCP network tables                                                                                                    |                      |  |
| Remove all hosts table entries for DHCP addresses                                                                                                    |                      |  |
| DHCP Manager will exit once the service has been<br>unconfigured.                                                                                                    |                      |  |
|                                                                                                    | Cancel<br>Help<br>ок |  |

図 3–4 「サービスの解除 (Unconfigure Service)」ダイアログボックス

### 構成解除したサーバー上の **DHCP** データ

DHCP サーバーを構成解除するときには、dhcptab テーブルと DHCP ネットワー クテーブルをどうするかを決定する必要があります。サーバー間でデータを共有し ている場合は、dhcptab と DHCP の各ネットワークテーブルを削除しないでくだ さい。DHCP サーバーの構成を解除することによって、ネットワーク全体に渡って DHCP を使用することができなくなるからです。データの共有は、NIS+ またはエ クスポートしたローカルファイルシステムを使用して行うことができま す。/etc/inet/dhcpsvc.conf ファイルには、使用されるデータストアとその場 所が記録されています。

データを削除するためのいずれオプションも選択しなければ、データをそのままの 形で残し、DHCP サーバーを構成解除できます。サーバーを構成解除し、データを そのままの形で残す場合は、DHCP サーバーを無効にします。

構成解除しようとしているサーバーが所有している IP アドレスを別の DHCP サー バーに所有させる場合、現在のサーバーを構成解除する前に、DHCP データを別の DHCP サーバーに移動しておく必要があります。 詳細については、180ページの 「DHCP サーバー間での構成データの移動」を参照してください。

データを削除したい場合は、dhcptab およびネットワークテーブルを削除するため のオプションを選択します。DHCP アドレス用のクライアント名を作成している場 合、このようなエントリを hosts テーブル (DNS、/etc/inet/hosts、または NIS+) から削除することも選択できます。

BOOTP リレーエージェントを構成解除する前に、DHCP サーバーへ要求を転送す るために、このエージェントを使用しているクライアントが存在しないことを確認 してください。
- DHCP サーバーまたは BOOTP リレーエージェン トを構成解除する方法 (DHCP マネージャ)
	- **1.** スーパーユーザーになります。
	- **2.** 次のコマンドを入力します。

# **/usr/sadm/admin/bin/dhcpmgr &**

**3.** 「サービス **(Service)**」メニューから、「構成解除 **(Unconfigure)**」を選択しま す。

「サービスの解除 (Unconfigure Service)」ダイアログボックスが表示されます。 サーバーが BOOTP リレーエージェントの場合、このダイアログボックスでリ レーエージェントを構成解除すること確認できます。サーバーが DHCP サー バーの場合、DHCP データをどうするかを決定し、このダイアログボックスで選 択する必要があります。図 3–4 を参照してください。

**4.** データを削除するためのオプションを選択します。

サーバーが共有データ (NIS+ 経由で共有されるデータ、または NFS 経由で共有 されるファイル) を使用する場合、データを削除するオプションは選択しないで ください。サーバーが共有データを使用しない場合、データを削除するオプショ ンの 1 つまたは両方を選択します。

データの削除については、72ページの「構成解除したサーバー上の DHCP デー タ」を参照してください。

**5.** 「了解 **(OK)**」をクリックします。

## **DHCP** サーバーの構成と構成解除 **(**dhcpconfig コマンド**)**

この節では、dhcpconfig とコマンド行オプションを使用して、DHCP サーバーま たは BOOTP リレーエージェントを構成または構成解除する手順について説明しま す。

## DHCP サーバーを構成する方法 (dhcpconfig  $-D)$

**1. DHCP** サーバーとして使用したいシステムを選択します。 52ページの「サーバーの構成前に必要な選択」のガイドラインに従います。

**2.** データ、リースポリシー、ルーター情報について決定ます。

52ページの「サーバーの構成前に必要な選択」のガイドラインに従います。

- **3.** スーパーユーザーまたは **DHCP** 管理プロファイルに割り当てられたユーザーに なります。
- **4.** 次のでコマンドを入力します。

#**/usr/sbin/dhcpconfig -D -r** *datastore* **-p** *location*

*datastore* には、SUNWfiles、SUNWbinfiles、または SUNWnisplus の 1 つを 指定します。

*location* には、(データストアによって異なる) DHCP データを保存したい場所を 指定します。 SUNWfiles および SUNWbinfiles の場合、UNIX の絶対パス名に する必要があります。 SUNWnisplus の場合、完全指定の NIS+ ディレクトリに する必要があります。

dhcpconfig ユーティリティは、サーバーマシンのシステムファイルとネッ トワークファイルを使用して、DHCP サーバーを構成するために使用する値を決 定します。デフォルトの値を変更できる dhcpconfig コマンドのその他のオプ ションについては、dhcpconfig のマニュアルページを参照してください。

- **5. 1** つまたは複数のネットワークを **DHCP** サービスに追加します。 ネットワークを追加する手順については、116ページの「DHCP ネットワークを 追加する方法 (dhcpconfig)」を参照してください。
- ▼ BOOTP リレーエージェントを構成する方法 (dhcpconfig -R )

**1. BOOTP** リレーエージェントとして使用したいシステムを選択します。

52ページの「サーバーの構成前に必要な選択」のガイドラインに従います。

- **2.** スーパーユーザーまたは **DHCP** 管理プロファイルに割り当てられたユーザーに なります。
- **3.** 次のコマンドを入力します。

# **/usr/sbin/dhcpconfig -R** *addresses*

*addresses* には、要求を転送したい DHCP サーバーの IP アドレス (コンマで区切 られたリスト) を指定します。

- DHCP サーバーまたは BOOTP リレーエージェン トを構成解除する方法 (dhcpconfig -U)
	- **1.** スーパーユーザーまたは **DHCP** 管理プロファイルに割り当てられたユーザーに なります。
	- **2. DHCP** サーバーまたは **BOOTP** リレーエージェントとして動作させるシステム上 で、次のコマンドを入力します。

# **/usr/sbin/dhcpconfig -U**

サーバーが共有データ (NIS+ 経由で共有されるデータ、またはNFS 経由で共有 されるテキストファイル) を使用しない場合、−x オプションも使用する と、dhcptab とネットワークテーブルを削除できます。サーバーが共有データを 使用する場合、−x オプションは使用しないでください。−h オプションを使用す ると、ホスト名をホストテーブルから削除できます。 dhcpconfig のオプショ ンの詳細については、dhcpconfig のマニュアルページを参照してください。 データの削除については、72ページの「構成解除したサーバー上の DHCP デー タ」を参照してください。

# **DHCP** サーバーの構成と構成解除 **(**対話式モード の dhcpconfig**)**

この節では、dhcpconfig を対話的に (コマンド行オプションを使用せずに) 使用し て、DHCP サーバーまたは BOOTP リレーエージェントを構成または構成解除する 手順について説明します。 dhcpconfig を対話的に使用したくない場合は、74ペー ジの「DHCP サーバーを構成する方法 (dhcpconfig -D)」を参照してください。

dhcpconfig をコマンド行オプションを使用せずに起動すると、「DHCP Configuration」メニューが表示されます (次の図を参照)。

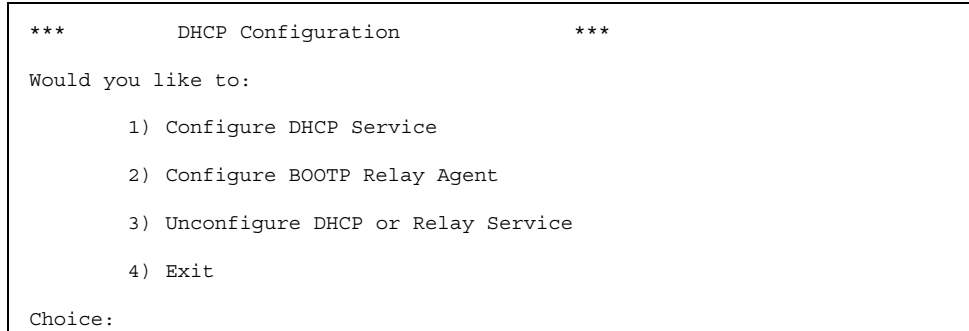

図 3–5 dhcpconfig のメニュー

- ▼ DHCP サーバーを構成する方法 (対話式モードの dhcpconfig)
	- **1. DHCP** サーバーとして使用したいシステムを選択します。 52ページの「サーバーの構成前に必要な選択」のガイドラインに従います。
	- **2.** データ、リースポリシー、ルーター情報について決定します。

52ページの「サーバーの構成前に必要な選択」のガイドラインに従います。

- **3.** スーパーユーザーまたは **DHCP** 管理プロファイルに割り当てられたユーザーに なります。
- **4.** 次のコマンドを入力します。

テキストベースの「DHCP Configuration」メニューが表示されます (図 3–5を参 照)。

**5.** 1 と入力し、Return をキー押して「**Configure DHCP Service**」を選択します。

**6.** 以下の段落で説明する質問に答えます。

ここでは、第 2 章を読んで決定した事項を使用します。なお、各プロンプトにお けるデフォルト値は角括弧で囲まれています。デフォルト値を使用する場合に は、そのプロンプトで Return キーを押します。

### DHCP Service Configuration ### ### Configure DHCP Database Type and Location ### Enter data store (SUNWbinfiles, SUNWfiles or SUNWnisplus) [SUNWnisplus]:

使用することに決定したデータの名前 (**SUNWbinfiles**、**SUNWfiles**、または **SUNWnisplus**) を入力します。

データの詳細については、53ページの「データストアの選択」のガイドラインを 参照してください。

Enter full path to data location [default-for-data-store]:

データに使用したいディレクトリまたは NIS+ ドメインへのパスを入力します。 SUNWbinfiles または SUNWfiles を選択した場合、データのデフォルトの場 所は /var/dhcp です。NIS+ を選択した場合、デフォルトでは、サーバーがす でに使用している NIS+ ドメイン (yourcompany.com など) が示されます。

Enter location for hosts data (none, files, dns, or nisplus) [none]:

DHCP クライアントのホスト名を登録するときに DHCP が使用するネームサー ビスを入力します。 詳細については、43ページの「クライアントホスト名の登 録」を参照してください。none を選択した場合、ホスト名を手動でネームサー ビスに追加する必要があります。

Enter default DHCP lease policy (in days) [3]:

リース期間の日数を入力します。デフォルトは 3 日です。詳細については、55 ページの「リースポリシーの設定」 を参照してください。

Do you want to allow clients to renegotiate their leases? ( $[Y]/N$ ):

デフォルトではリースネゴシエーションを有効にする Y です。リースネゴ シエーションについての詳細は、55ページの「リースポリシーの設定」を参照し てください。N と入力した場合、クライアントはリースの期限が切れた時点で IP アドレスを放棄し、新たなリースと IP アドレスを取得する必要があります。

Would you like to specify nondefault daemon options (Y/[N]):

このプロンプトに対して N と入力した場合、デフォルト以外のデーモンオプ ションを指定しなくても、サーバーを正常に構成できます。 Y と入力した場合には、次のプロンプトが表示されます。

Do you want to enable transaction logging? (Y/[N]):**Y**

トランザクションログを有効にしたい場合は、Y と入力します。トランザクショ ンログについては、99ページの「DHCP ログオプションの変更」を参照してくだ さい。トランザクションログを有効に設定した場合にのみ、次のプロンプトが表 示されます。

Which syslog local facility [0-7] do you wish to log to? [0]:

トランザクションログのローカル機能については、99ページの「DHCP ログオプ ションの変更」を参照してください。

Would you like to specify nondefault server options (Y/[N]):**Y**

このプロンプトに対して **N** と入力した場合、デフォルト以外のサーバーオプ ションを指定しなくても、サーバーを正常に構成できます。 Y と入力した場合には、次のプロンプトが表示されます。

How long (in seconds) should the DHCP server keep outstanding OFFERs? [10]:

サーバーがクライアントに提供する IP アドレスをキャッシュに保持する秒数を 入力します。デフォルトの秒数は 10 秒でほとんどのネットワークでは、これが 適切な秒数です。秒数を増加することは可能ですが、ネットワークパフォーマン スが低下します。

デフォルトでは DHCP サーバーは起動時に、あるいは DHCP マネージャから読 み込みの指示を受けた場合にのみ、dhcptab を読み込みます。DHCP マネー ジャを使用すると、構成データを変更した後で dhcptab をリロードすること により、サーバーを更新できます。したがって、DHCP マネージャを使用してい る場合は、dhcptab の定期的な再走査は必要ありません。通常、再走査の間隔 は次のような状況でのみ使用します。

- データが NIS+ であり、ネットワーク上に複数の DHCP サーバーが存在する 場合。定期的な再走査によって、すべてのサーバーが最新の情報を持ってい ることが保証されます。
- DHCP マネージャではなく、dht.adm を使用して構成変更を行なった場 合。dhtadm ユーティリティには、構成の変更後に dhcptab を再走査するオ プションはありません。

dhcptab に対して自動再走査を実行する場合は、サーバーが dhcptab ファイル 内にクライアントの構成情報をリロードするまでの待機時間間隔を分単位で入力 します。

Do you want to enable BOOTP compatibility mode? (Y/[N]):

デフォルトでは BOOTP 互換性は無効になっています。BOOTP 互換性を有効に する場合は、121ページの「DHCP サービスによる BOOTP クライアントのサ ポート」を参照してください。

デフォルト以外のデーモンおよびサーバーオプションに関する情報の入力が終了 したら、次のプロンプトが表示されます。

Enable DHCP/BOOTP support of networks you select? ([Y]/N):

この時点で、DHCP を使用するネットワークを構成できます。56ページの「IP アドレスの管理に必要な選択」を読んだ後に選んだ決定事項を参照してくだ さい。IP アドレスを構成する準備ができていない場合、**N** を入力して、初期メ ニューに戻ります。少なくとも 1 つのネットワーク上で DHCP または BOOTP のサポートを有効にしない限り、DHCP を使用することはできません。 IP アドレスを構成する準備が整っている場合は、Y と入力し 81ページの手順 4 へ進みます。

▼ BOOTP リレーエージェントを構成する方法 (対話 式モードの dhcpconfig)

- **1.** 構成したいシステム上でスーパーユーザーになります。
- **2.** 次のコマンドを入力します。

# **/usr/sbin/dhcpconfig**

テキスト形式の「DHCP Configuration」メニューが表示されます。

- **3.** 2 と入力し、Return を押して「**Configure BOOTP Relay Agent**」を選択しま す。
- **4.** プロンプトに対して次のように応答します。

### BOOTP Relay Agent Configuration ### Enter destination BOOTP/DHCP servers. Type '.' when finished. IP address or Hostname:

要求の転送先となる BOOTP または DHCP サーバーの IP アドレスまたはホスト ネームを 1 つ入力し、Return を押します。プロンプトが再び表示され、アドレ スおよびホスト名の入力が引き続き可能な状態になります。終了する場合はピ リオド (.) を入力し、Return キーを押します。

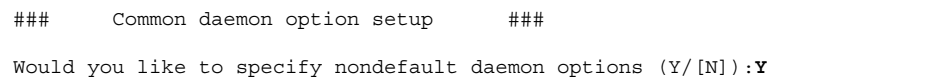

このプロンプトに対して N と入力した場合、デフォルト以外のデーモンオプ ションを指定しなくても、サーバーを正常に構成できます。 Y と入力した場合には、次のプロンプトが表示されます。

Do you want to enable transaction logging? (Y/[N]):**Y**

トランザクションログを有効にしたい場合は、Y と入力します。トランザクショ ンログについては、99ページの「DHCP ログオプションの変更」を参照してくだ さい。トランザクションログを有効にした場合にのみ、次のプロンプトが表示さ れます。

Which syslog local facility [0-7] do you wish to log to? [0]:

トランザクションログのローカル機能については、99ページの「DHCP ログオプ ションの変更」を参照してください。

「Configure DHCP Service」メニューが再表示されます。

**5.** dhcpconfig を終了するには、4 と入力します。

### ネットワークの構成 **(**対話式モードの dhcpconfig**)**

この節では、dhcpconfig ユーティリティを使用して、ネットワークを DHCP 管理 下に置く手順について説明します。各手順では、サーバーの構成が完了しており、 ネットワークを DHCP サービスに追加することを前提にしています。

- ▼ ローカルネットワークを構成する方法 (対話式 モードの dhcpconfig)
	- **1. DHCP** サーバーシステム上でスーパーユーザーになります。
	- **2.** 次のコマンドを入力します。

# **/usr/sbin/dhcpconfig**

テキスト形式の「DHCP Configuration」メニューが表示されます。

- **3.** 1 と入力し、Return を押して「**Configure DHCP Service**」を選択します。
- **4.** プロンプトに対して次のように応答し、ローカルネットワークを構成します。

Enable DHCP/BOOTP support of networks you select? ([Y]/N):**Y** Configure BOOTP/DHCP on local LAN network: 102.31.0.0? ([Y]/N):**Y**

Do you want hostnames generated and inserted in the files hosts table? (Y/[N]):

サーバーはホスト名を作成し、名前を IP アドレスに対応付けることができま す。詳細については、57ページの「クライアントホスト名の生成」を参照してく ださい。

Y と入力した場合は次のプロンプトに応答します。N と入力した場合は、82ペー ジの手順 6 へ進みます。

What rootname do you want to use for generated names? [yourserver-] :

生成されたクライアント名のデフォルトの接頭辞、つまりルート名 (rootname) がDHCP サーバーの名前になります。この名前はそのままクライアント名として 使用しても、他の名前に変更してもかまいません。

Is Rootname *name\_you\_typed*- correct? ([Y]/N):**Y**

入力に間違いがあった場合は、ここで N と入力し再度ルート名の入力を求める プロンプトへ戻ります。

What base number do you want to start with? [1]:

ベース番号はクライアント名の生成に用いられるルート名に付加される最初の番 号です。たとえば、デフォルトのルート名とベース番号を使用した場合、ク ライアント名は、yourserver-1、yourserver-2 のようになります。

**6. DHCP** の管理下に置きたいネットワークの **IP** アドレスに関する次のプロンプト に応答します。

Enter starting IP address [102.21.0.0]:

サーバーは管理対象とする IP アドレス範囲を生成する必要があります。DHCP の管理下に置きたい IP アドレス範囲の開始アドレスを入力します。詳細につい ては、57ページの「IP アドレスの数と範囲」を参照してください。

Enter the number of clients you want to add  $(x < 65535)$ :

クライアント数はDHCP の管理下に置く IP アドレスの数に相当しま す。dhcpconfig プログラムはこの情報とベース番号を使用して、連続した IP アドレスブロックを DHCP の管理下に追加します。

The dhcp network table: 102.21.0.0 already exists. Do you want to add entries to it? ([Y]/N):

すでにアドレス構成が完了しているネットワーク内にアドレスブロックを追加し た場合、上記のプロンプトが表示されます。Y と入力してネットワークテーブル を変更しアドレスを追加します。

Would you like to configure BOOTP/DHCP service on remote networks? ([Y]/N)

ネットワークの追加が終わったら、**N** を入力します。 他のネットワーク上にある IP アドレスを DHCP の管理下に置きたい場合は、こ のプロンプトに **Y** を入力して、83ページの手順 4に続きます。

▼ リモートネットワークを構成する方法(対話式 モードの dhcpconfig)

- **1. DHCP** サーバーシステム上でスーパーユーザーになります。
- **2.** 次のコマンドを入力します。

# **/usr/sbin/dhcpconfig**

テキスト形式の「DHCP Configuration」メニューが表示されます。

**3.** 1 と入力し、Return キーを押して「**Configure DHCP Service**」を選択します。

**4.** プロンプトに対して次のように応答し、リモートネットワークを構成します。

Enable DHCP/BOOTP support of networks you select? ([Y]/N):**Y** Configure BOOTP/DHCP on local LAN network: 102.21.0.0? ([Y]/N):**N** Would you like to configure BOOTP/DHCP service on remote networks? ([Y]/N):**Y** Enter Network Address of remote network, or <RETURN> if finished:

> DHCP に構成したいネットワークの IP アドレスを入力します。ネットワークア ドレスでは、IP アドレスのホスト部分に 0 が使用されます。

L または P と入力することにより、ネットワークがローカルエリアネットワーク (LAN) またはポイントツーポイントプロトコルネットワーク (PPP) のいずれであ るかを示します。

Do you want hostnames generated and inserted in the files hosts table? (Y/[N]):

サーバーは IP アドレスごとにホスト名を作成し、/etc/inet/hosts ファイル または NIS+ の hosts テーブルにエントリを作成します。57ページの「クライア ントホスト名の生成」を参照してください。

Enter Router (From client's perspective), or <RETURN> if finished. IP address:

このネットワーク上のクライアントが使用するルーター (複数も可) の IP アドレ スを入力します。なお、クライアントがこのネットワークでルーター検索機能を 使用するようには指定できません。

Enter starting IP address [102.21.0.0]

DHCP の管理下に置きたい IP アドレス範囲の開始 IP アドレスを入力します。デ フォルト値は、ネットワークアドレスです。

Enter the number of clients you want to add  $(x < 65535)$ :

DHCP の管理下に置きたい IP アドレスの数を入力します。dhcpconfig ユー ティリティは、この値と、直前に入力した開始 IP アドレスを基に、DHCP の管 理下に置く一連の IP アドレスを決定します。入力する値は、プロンプトで示さ れる値よりも小さい値にしてください。なお、プロンプトで表示される値は、 ネットマスクを基に生成されたものです。上記の例の場合は、65535 未満の値を 指定する必要があります。

dhcptab macro "102.21.0.0" already exists. Do you want to merge initialization data with the existing macro? ([Y]/N):

このネットワークがすでに構成済みの場合は、上記のメッセージが表示されま す。既存のマクロにデータをマージする必要があるのは、追加しているネッ トワーク上の全クライントに指定の情報を適用する場合だけです。

Disable (ping) verification of 102.21.0.0 address(es)? (Y/[N]):

dhcpconfig ユーティリティは、追加しているアドレスに対して ping を実行 し、それらのアドレスが使用されていないことを確認し、使用中のアドレスはス キップします。このプロンプトに対し Y と入力すると、dhcpconfig は、アド レスに対して ping を実行しません。

Network: 102.21.0.0 complete. Enter Network Address of remote network, or <RETURN> if finished:

別のリモートネットワークを構成したい場合は、そのネットワークアドレスを入 力し、ネットワークに関するプロンプトに応答します。構成するリモートネッ トワークが他にない場合は、上記のプロンプトに対して Return を押します。

## **DHCP** サーバーと **BOOTP** リレーエージェントの構成解 除 **(**対話式モードの dhcpconfig**)**

DHCP サーバーを構成解除すると、サーバーデーモンは停止し、システムを再起動 しても自動的に起動されません。 サーバー構成ファイルも削除されます。 DHCP サーバーの構成を解除する前に、DHCP データファイル (dhcptab と DHCP のネッ トワークテーブル) の扱いを決定する必要があります。 サーバー間でデータを共有 している場合は、dhcptab と DHCP の各ネットワークテーブルを削除しないでく ださい。DHCP サーバーの構成を解除することによって、ネットワーク全体に渡っ て DHCP を使用することができなくなるからです。データの共有は、NIS+ また はエクスポートしたローカルファイルシステムを使用して行うことができます。 テーブルを削除しないことを選択した場合、データをそのままの形に残したまま で、DHCP サーバーを構成解除できます。

DHCP サーバーまたは BOOTP リレーエージェン トを構成解除する方法 (対話モードの dhcpconfig)

**1.** サーバーシステム上でスーパーユーザーになります。

**2.** 次のコマンドを入力します。

# **/usr/sbin/dhcpconfig**

テキスト形式の「DHCP Configuration」メニューが表示されます。

- **3.** 3 と入力し、Return を押して、「**Unconfigure DHCP or Relay Service**」を選 択します。
- **4.** プロンプトに対して次のように応答します。

Unconfigure will stop the DHCP service and remove /etc/inet/dhcpsvc.conf. Are you SURE you want to disable the DHCP service? ([Y]/N):

Y と入力し、サーバーの構成を解除します。

Are you SURE you want to remove the DHCP tables? (Y/[N]):

DHCP データが他の DHCP サーバーと共有されていないことが確実な場合にだ け、Y と入力します。N と入力すると、サーバーが使用できなくなりますが、 データはそのままに保持されます。

## **Solaris DHCP** クライアントの構成と構成解除

CD-ROM から Solaris オペレーティング環境をインストールすると、DHCP を使用 して、ネットワークインタフェースを構成するかどうかを尋ねるプロンプトが表示 されます。これに対して yes と応答すると、Solaris のインストール中に、使用し ているシステム上で DHCP クライアントソフトウェアが使用可能になります。 Solaris クライアント上で DHCP を使用するには、何もする必要はありません。

クライアント上ですでに Solaris オペレーティング環境が稼働しているが、DHCP を まだ使用していない場合は、Solaris システムの構成を解除し、いくつかのコマンド を発行して、システムのブート時に DHCP を使用するようにシステムをセットアッ プします。

クライアントが Solaris クライアントでない場合、構成手順については、クライアン トのマニュアルを参照してください。

▼ Solaris DHCP クライアントを構成する方法

以下の手順が必要なのは、Solaris をインストールする際に DHCP を使用可能にしな かった場合だけです。

- **1.** クライアントシステムでスーパーユーザーになります。
- **2.** システムが対話式構成ではなく事前構成を使用する場合、sysidcfg ファイルを 編集して、dhcp サブキーを network interface キーワードに追加します。 たとえば、network interface=le0 {dhcp} です。詳細について は、sysidcfg(4) のマニュアルページを参照してください。
- **3.** 次のコマンドを入力して、システムを構成解除しシャットダウンします。

# **sys-unconfig**

このコマンドで削除される構成情報についての詳細は、sys-unconfig(1M) の マニュアルページを参照してください。

- **4.** シャットダウンが完了したら、システムを再起動します。 ok **boot**システムのリブート時に、システム構成情報を入力するように求めるプ ロンプトが、sysidtool プログラムから出力されます。詳細について は、sysidtool(1M) のマニュアルページを参照してください。
- **5. DHCP** を使用してネットワークインタフェースを構成するようにプロンプトが表 示されたら、Yes を選択します。 sysidcfg ファイルを使用してシステムを事前構成する場合、 network interface キーワードを挿入して、dhcp を従属キーワードとして指 定します。 たとえば、network\_interface=le0 {dhcp} です。
- ▼ Solaris DHCP クライアントを構成解除する方法

**1.** クライアントシステム上でスーパーユーザーになります。

- **2.** sysidcfg ファイルを使用してクライアントを事前構成する場合、dhcp サブ キーを network interface キーワードから削除します。
- **3.** 次のコマンドを入力して、システムを構成解除およびシャットダウンします。

# **sys-unconfig**

このコマンドで削除される構成情報についての詳細は、sys-unconfig(1M) の マニュアルページを参照してください。

- **4.** シャットダウンが完了したら、システムを再起動します。 システムの構成を解除してあるので、システムのリブート時に、システムの構成 情報を入力するように sysidtool プログラムから要求されます。詳細について は、sysidtool(1M) のマニュアルページを参照してください。
- **5. DHCP** を使用してネットワークインタフェースを構成するように要求するプロン プトが表示されたら、No を選択します。 sysidcfg を使用して構成を指定する場合、プロンプトは表示されません。

# **DHCP** の管理

この章では、Solaris DHCP サービスを管理するときに便利な作業について説明しま す。この章では、サーバー、BOOTP リレーエージェント、およびクライアントに関 する作業を説明します。各作業ごとに、DHCP マネージャを使用する手順と DHCP コマンド行ユーティリティを使用する手順を説明します。DHCP コマンド行ユー ティリティについての詳細は、マニュアルページを参照してください。

この章に進む前に、DHCP サービスとネットワークの初期構成を済ませておく必要 があります。 第 3 章では、DHCP の構成について説明しています。

この章では、次の内容について説明します。

- 90ページの「DHCP マネージャ」
- 93ページの「DHCP コマンドへのユーザーアクセスの設定」
- 94ページの「DHCP サービスの起動と停止|
- 97ページの「DHCP サービスオプションの変更」
- 110ページの「DHCP ネットワークの追加、変更、削除」
- 121ページの「DHCP サービスによる BOOTP クライアントのサポート」
- 124ページの「DHCP サービスで IP アドレスを使用して作業する」
- 142ページの「DHCP マクロを使用した作業」
- 154ページの「DHCP オプションの使用」
- 164ページの「DHCP サービスを使用した Solaris ネットワークの起動とインス トールのサポート」
- 174ページの「NIS+ クライアントとしての DHCP クライアントの設定

**89**

- 178ページの「新しいデータストアへの変換」
- 180ページの「DHCP サーバー間での構成データの移動|

# **DHCP** マネージャ

DHCP は、DHCP サービスで管理作業を実行するために使用する GUI (Graphical User Interface) です。

### **DHCP** マネージャウィンドウ

DHCP マネージャのウィンドウの表示は、管理プログラムが実行されているサー バーの構成が DHCP サーバーであるか BOOTP リレーエージェントであるかによっ て異なります。

サーバーが DHCP サーバーである場合、DHCP マネージャはタブ形式のウィンドウ を使用します。このウィンドウでは、作業に応じたタブを選択します。DHCP マ ネージャには次のタブがあります。

- アドレス DHCP が管理しているすべてのネットワークと IP アドレスをリスト する。「アドレス (Addresses)」タブから、ネットワークや IP アドレスを個別に またはまとめて、追加または削除できる。また、各ネットワークやIP アドレス の属性を変更したり、アドレスをまとめて同時に同じ属性に変更したりできる。 DHCP マネージャを起動すると、「アドレス (Addresses)」タブが開かれる。
- マクロ DHCP 構成データベース (dhcptab) で利用できるすべてのマクロと、 それらのマクロに含まれるオプションをリストする。「マクロ (Macros)」タブか らマクロを作成または削除したり、オプションを追加してそれらのオプションに 値を設定することでマクロを変更できる。
- オプション この DHCP サーバーについて定義されたすべてのオプションをリ ストする。このタブで表示されるオプションは、DHCP プロトコルで定義された 標準的なオプションではない。「拡張 (Extended)」、「ベンダー (Vendor)」、ま たは「サイト (Site)」のクラスを持つ、標準オプションを拡張したもの。標準オ プションは変更できないため、このタブには表示されない。

図 4–1 に、DHCP サーバー上で起動した場合の DHCP マネージャウィンドウを示し ます。

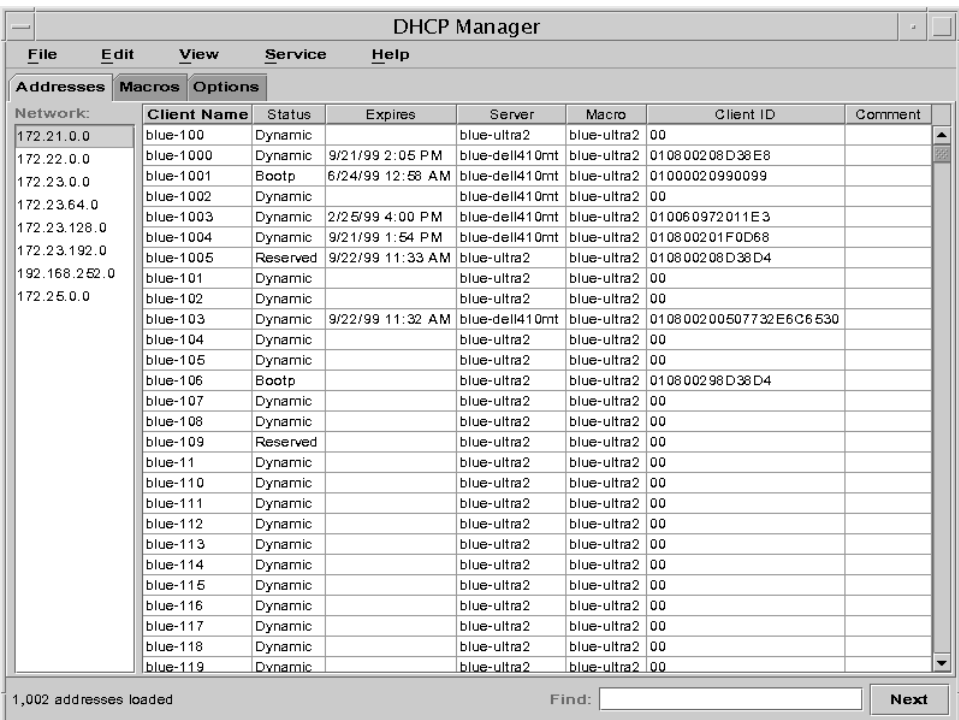

図 4–1 DHCP サーバーシステム上の DHCP マネージャ

サーバーが BOOTP リレーエージェントとして構成されているとき、これらのタブ の情報は BOOTP リレーエージェントには必要ないので、DHCP マネージャウィン ドウにこれらのタブは表示されません。BOOTP リレーエージェントの属性を変更 し、DHCP マネージャを使用して DHCP デーモンを停止または起動することだけが 可能です。図 4–2 は、BOOTP リレーエージェントとして構成されたシステム上で 起動した場合の DHCP マネージャウィンドウです。

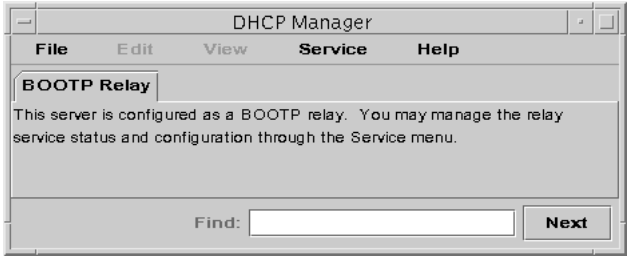

図 4–2 BOOTP リレーエージェントシステム上の DHCP マネージャ

#### **DHCP** マネージャのメニュー

DHCP マネージャのメニューには、次の内容が含まれます。

- 「ファイル **(File)**」– DHCP マネージャを終了する
- **「編集 (Edit)**| ネットワーク、アドレス、マクロ、オプションについて管理作 業を実行する
- 「表示 **(View)**」– 現在選択されているタブの表示を変更する
- 「サービス **(Service)**」 DHCP デーモンとデータストアを管理する
- 「ヘルプ **(Help)**」– Web ブラウザを開いて、DHCP マネージャのヘルプを表示す る

DHCP マネージャが BOOTP リレーエージェントで実行されている場合、「編集 (Edit)」メニューと「表示 (View)」メニューは使用できません。

すべての DHCP サービス管理機能は、「編集 (Edit)」メニューと「サービス (Service)」メニューで実行されます。「編集 (Edit)」メニューにあるコマンドを使用 して、選択されているタブに応じて、ネットワーク、アドレス、マクロ、オプショ ンの作成、削除、変更ができます。また、「アドレス (Addresses)」タブが選択され ている場合、「編集 (Edit)」メニューはウィザードも表示します。このウィザード は、ネットワークと複数の IP アドレスを容易に作成できるダイアログのセットで す。「サービス (Service)」メニューは、DHCP デーモンを管理するためのコマンド を表示します。これらのコマンドを使用すると、サーバーを起動または停止した り、有効または無効にしたり、構成を変更したり、構成を解除したりできます。 「サービス (Service)」メニューには、データストアを変換したり、データをサー バーにエクスポートまたはインポートするためのコマンドもあります。

### **DHCP** マネージャの起動と停止

DHCP マネージャはスーパーユーザーとして DHCP サーバーで実行する必要があり ますが、X Window System リモート表示機能を使用すると、他の UNIX システムか らリモートで表示できます。

# ▼ DHCP マネージャを起動する方法

**1. DHCP** サーバーシステムでスーパーユーザーになります。

- **2.** リモートで **DHCP** サーバーシステムにログインしている場合、次の手順にした がって、ローカルのシステムに **DHCP** マネージャを表示することができます。
	- **a.** ローカルシステムで次のように入力します。

# **xhost +***server-name*

**b.** リモートの **DHCP** サーバーシステムで次のように入力します。

# DISPLAY=*local-hostname;*export DISPLAY

**3.** 次のコマンドを入力します。

# **/usr/sadm/admin/bin/dhcpmgr &**

DHCP マネージャウィンドウが開き、サーバーが DHCP サーバーとして構成さ れている場合には「アドレス (Addresses)」タブを表示します。BOOTP リ レーエージェントとして構成されている場合には、タブは表示されません。

▼ DHCP マネージャを停止する方法

♦ 「ファイル **(File)**」メニューから「終了 **(Exit)**」を選択します。 DHCP マネージャウィンドウが閉じます。

## **DHCP** コマンドへのユーザーアクセスの設定

スーパーユーザーにならなくても、 dhcpconfig、dhtadm、pntadm コマンドを実 行できるようにするには、これらのコマンドに対して役割に基づくアクセス制御 (RBAC) を設定する必要があります。RBAC を使用すると、システムで実行するこ とができる処理とユーザーをより正確に定義できます。詳細について は、rbac(5)、exec\_attr(4)、 user\_attr(4) のマニュアルページを参照して ください。

次の手順では、ユーザーに DHCP 管理プロファイルを割り当て、そのユーザーが DHCP コマンドを実行できるようにする方法を説明します。

- ▼ DHCP コマンドへのユーザーアクセスを与える方 法
	- **1. DHCP** サーバーシステム上でスーパーユーザーになります。
	- **2.** ファイル /etc/user\_attr を編集して、**DHCP** サービスを管理できるようにし たいユーザーごとに、次の形式のエントリを追加します。

*username*::::type=normal;profiles=DHCP Management

たとえば、ユーザー ram には、次のエントリを追加します。

ram::::type=normal;profiles=DHCP Management

## **DHCP** サービスの起動と停止

DHCP サービスの起動と停止には、DHCP デーモンの動作に影響する可能性がある 処理をいくつか実行する必要があります。希望する結果を得るための正しい手順を 選択するには、DHCP サービスの起動と停止、有効と無効、および構成と構成解除 を理解しておく必要があります。次に、これらの用語について説明します。

- 起動、停止、再起動コマンドは、現在のセッションのデーモンだけに影響しま す。つまり、DHCP サービスを停止すると現在実行中のデーモンは終了します が、システムを再起動すると終了したデーモンは再び起動します。サービスを停 止しても、DHCP データテーブルは影響されません。
- 有効コマンドと無効コマンドは、現在のセッションと将来のセッションのデーモ ンに影響します。DHCP サービスを無効にすると、現在実行中のデーモンは終了 し、サーバーを再起動しても終了したデーモンは起動しません。DHCP デーモン がシステム起動時に自動的に起動するように設定しておく必要があります。 DHCP データテーブルは影響されません。DHCP サービスを有効または無効にで きるのは、DHCP マネージャだけです。

■ 構成解除コマンドは、デーモンをシャットダウンし、システムの再起動時にデー モンが起動されないようにし、DHCP データテーブルを削除できるようにしま す。構成解除については、第 3 章を参照してください。

注 **-** サーバーに複数のネットワークインタフェースがある場合にすべてのネッ トワークでは DHCP サービスを提供したくない場合、112ページの「DHCP サービ スを監視するネットワークインタフェースの指定」を参照してください。

この節では、DHCP サービスを起動および停止、有効および無効にするときの手順 について説明します。

- ▼ DHCP サービスを起動および停止する方法 (DHCP マネージャ)
	- **1. DHCP** サーバーシステム上でスーパーユーザーになります。
	- **2. DHCP** マネージャを起動します。 この手順については、92ページの「DHCP マネージャを起動する方法」を参照し てください。
	- **3.** 次の操作の **1** つを選択します。
		- **a.** 「サービス **(Service)**」メニューから「起動 **(Start)**」を選択して、**DHCP** サー ビスを起動します。
		- **b.** 「サービス **(Service)**」メニューから「停止 **(Stop)**」を選択して、**DHCP** サー ビスを停止します。 DHCP デーモンは、手動で再開されるかまたはシステムが再起動するまで停 止します。
		- **c.** 「サービス **(Service)**」メニューから「再開 **(Restart)**」を選択して、**DHCP** サービスを停止すぐに再起動します。

▼ DHCP サービスを起動および停止する方法 (コマ ンド行)

**1.** サーバー上でスーパーユーザーになります。

- **2.** 次の操作の **1** つを選択します。
	- **a. DHCP** サービスを開始するには、次のコマンドを入力します。

# **/etc/init.d/dhcp start**

/etc/inet/dhcpsvc.conf に設定された構成パラメータを使用して、 DHCP デーモンが起動します。

**b. DHCP** サービスを停止するには、次のコマンドを入力します。

# **/etc/init.d/dhcp stop**

DHCP デーモンは、手動で再開されるかまたはシステムが再起動するまで停 止します。

- DHCP サービスを有効または無効にする方法 (DHCP マネージャ)
	- **1. DHCP** マネージャを起動します。
	- **2.** 次の操作の **1** つを選択します。
		- **a.** 「サービス **(Service)**」メニューから「有効 **(Enable)**」を選択して、**DHCP** サービスをすぐに起動し、システム起動時に **DHCP** サービスが自動的に起動 するように構成します。
		- **b.** 「サービス **(Service)**」メニューから「無効 **(Disable)**」を選択して、**DHCP** サービスをすぐに停止し、システム起動時に **DHCP** サービスが自動的に起動 しないように構成します。

## **DHCP** サービスオプションの変更

DHCP サービスの一部の追加機能について値を変更できます。これらの機能の一部 は、DHCP マネージャを使用した初期構成の際には表示されなかったもので す。dhcpconfig を使用してサーバーを構成した場合、これらのオプションの大部 分について値を選択するように要求されていることがあります。DHCP マネージャ の「サービスオプションの変更 (Modify Service Options)」ダイアログボックスを使 用するか、in.dhcpd コマンドでオプションを指定して、サービスオプションを変 更できます。

次の作業マップに、サービスオプションに関する作業と、使用する手順を示します。

| 作業             | 説明                                                                                                    | 参照先                                                                                                    |
|----------------|----------------------------------------------------------------------------------------------------|----------------------------------------------------------------------------------------------------|
| ログオプションの変更     | 詳細ログを使用可能または使用<br>不可にし、DHCP トランザク<br>ションのログを使用可能または<br>使用不可にし、syslog 機能を<br>選択して DHCP トランザクショ<br>ンログに使用する    | 101ページの「詳細 DHCP ログメッセー<br>ジを生成する方法 (DHCP マネージャ)」<br>101ページの「詳細 DHCP ログメッセー<br>ジを生成する方法 (コマンド行) <br>102ページの「DHCP トランザクション<br>ログを有効または無効にする方法<br>(DHCP マネージャ)<br>103ページの「現在のセッションについ<br>て DHCP トランザクションログを有効<br>または無効にする方法 (コマンド行)」<br>103ページの「DHCP トランザクション |
|                |                                                                                                    | を別の syslog ファイルに記録する方<br>法十                                                                                                    |
| DNS 更新オプションの変更 | ホスト名を提供するクライアン<br>ト用の DNS エントリをサーバー<br>が追加することを使用可能また<br>は使用不可にし、サーバーが<br>DNS を更新するときに費やすこ<br>とができる最大時間を決定する | 105ページの「DHCP クライアント用に<br>動的 DNS 更新を有効にする方法」                                                                                                    |

表 **4–1** DHCP サービスオプションの変更 (作業マップ)

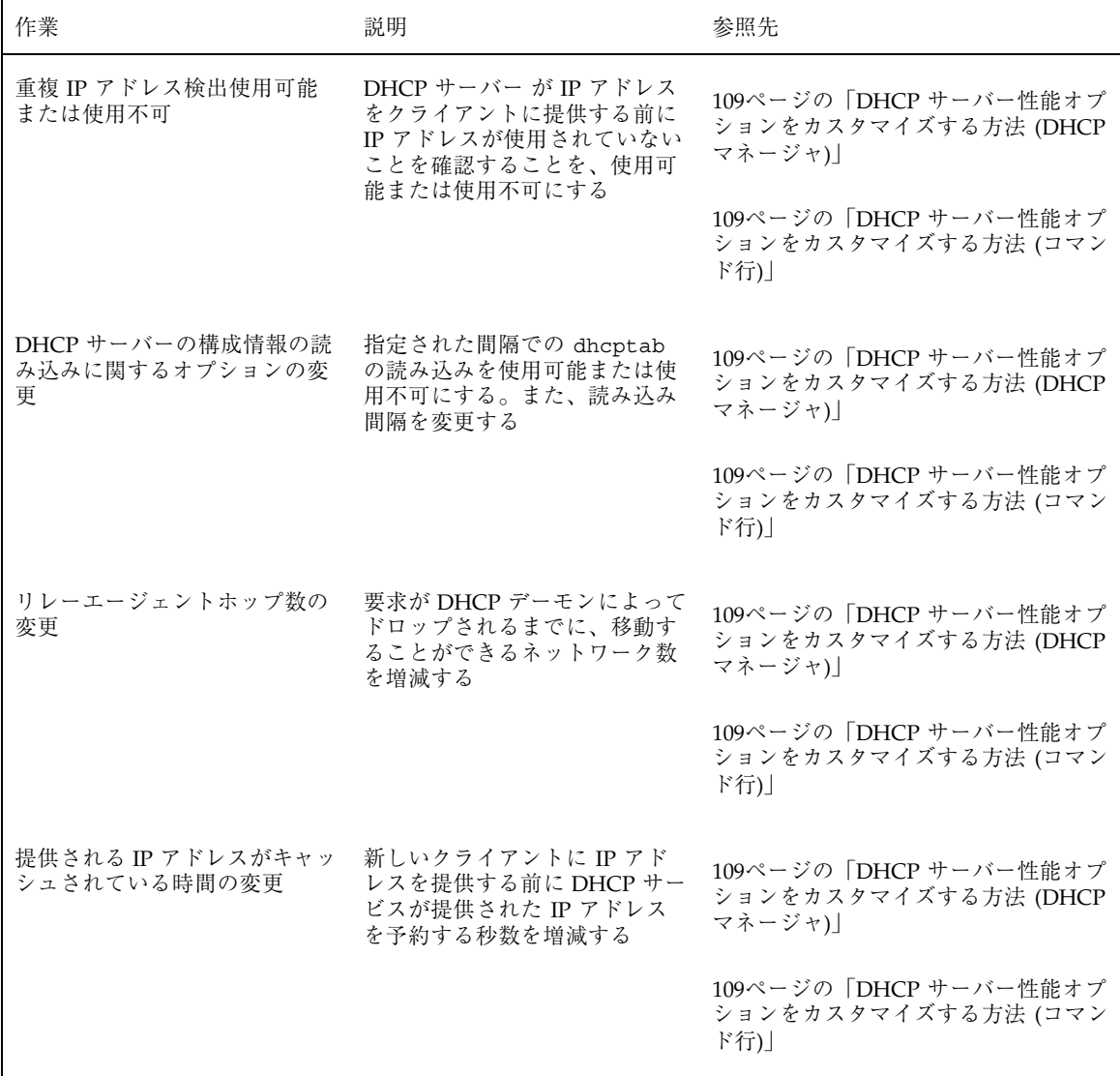

次に、DHCP マネージャの「サービスオプションの変更 (Modify Service Options)」 ダイアログボックスを示します。

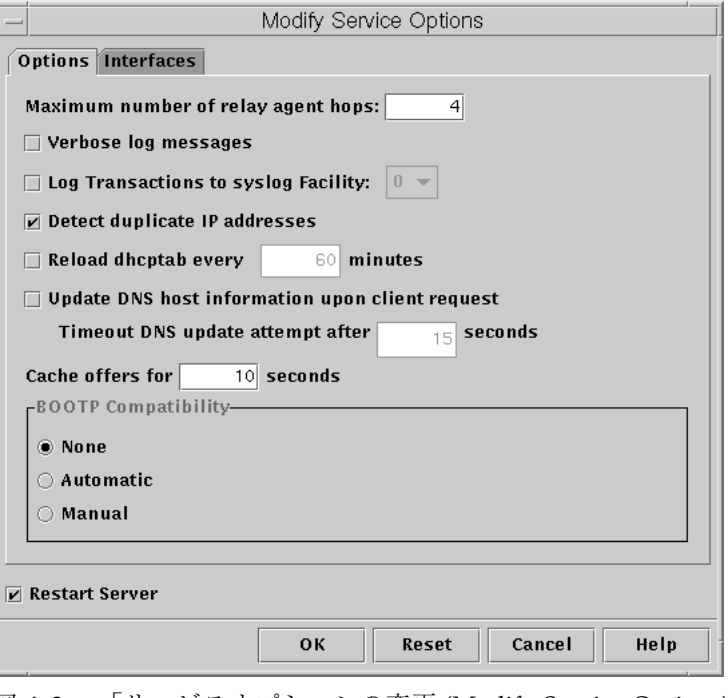

図 4–3 「サービスオプションの変更 (Modify Service Options)」ダイアログボック ス

## **DHCP** ログオプションの変更

DHCP サービスは、DHCP サービスメッセージと DHCP トランザクションを syslog に記録できます。syslog についての詳細は、syslogd(1M) および syslog.conf(4) のマニュアルページを参照してください。

syslog に記録された DHCP サービスメッセージには、次のものがあります。

- エラーメッセージ。DHCP サービスがクライアントまたは管理者の要求を完了す るのを妨げる条件を、管理者に通知する
- 警告と通知。DHCP サービス完了を妨げはしないが、正常終了しなかった状態を 管理者に通知する

DHCP デーモンの詳細オプションを使用、報告される情報を増やすことができま す。詳細メッセージ出力は、DHCP に関する問題の障害追跡に役立つ場合がありま す。101ページの「詳細 DHCP ログメッセージを生成する方法 (DHCP マネー ジャ)」を参照してください。

もう 1 つの有用な障害追跡方法は、トランザクションの記録です。トランザクショ ンは、DHCP サーバーや BOOTP リレーとクライアントとの間のすべての交換に関 する情報を提供します。DHCP トランザクションには、次のものがあります。

- ASSIGN-IP アドレスの割り当て
- ACK サーバーは、クライアントが提供された IP アドレスを受け入れることを 認め、構成パラメータを送る
- EXTEND リース期間の延長
- RELEASE IP アドレスの解放
- DECLINE クライアントはアドレス割り当てを拒否している
- INFORM クライアントはネットワーク構成パラメータを要求しているが IP ア ドレスは要求していない
- NAK サーバーは、クライアントに対して、すでに使用された IP アドレスの使 用要求を認めない
- ICMP ECHO サーバーは、可能性のある IP アドレスが他のホストですでに使 用中であることを検出する

BOOTP リレートランザクションには、次のものがあります。

- RELAY-CLNT DHCP クライアントから DHCP サーバーへリレーされるメッ セージ
- RELAY-SRVR DHCP サーバーから DHCP クライアントへリレーされるメッ セージ

トランザクションのログは、デフォルトでは使用不可になっています。トランザク ションの記録が使用可能になると、デフォルトでは local0 syslog 機能が使用さ れます。DHCP トランザクションメッセージは、通知の syslog 重要度で生成され るため、デフォルトでは他の通知が記録されるファイルにトランザクションが記録 されます。ただし、トランザクションはローカルの機能を使用するた め、syslog.conf ファイルを編集して別のログファイルを指定すると、他の通知 とは別々にトランザクションメッセージを記録できます。

トランザクションの記録を使用可能または使用不可にできます。102ページの 「DHCP トランザクションログを有効または無効にする方法 (DHCP マネー ジャ)」で説明しているように、0 から 7 までの異なる syslog 機能を指定できま す。また、サーバーシステムの syslog.conf ファイルを編集する場合、103ページ

の「DHCP トランザクションを別の syslog ファイルに記録する方法」で説明し ているように、syslogd に指示して DHCP トランザクションメッセージをファイ ルに保管することもできます。

- ▼ 詳細 DHCP ログメッセージを生成する方法 (DHCP マネージャ)
	- **1.** 「サービス **(Service)**」メニューから「変更 **(Modify)**」を選択します。
	- **2.** 「詳細ログメッセージ **(Verbose Log Messages)**」を選択します。
	- **3.** 「サーバーの再起動 **(Restart Server)**」が選択されていない場合は、選択しま す。
	- **4.** 「了解 **(OK)**」をクリックします。 このセッション以降、このオプションを再設定するまで、デーモンは詳細モード で動作します。メッセージを表示するのに時間がかかるため、詳細モードでは、 デーモンの効率が低下する場合があります。
- 詳細 DHCP ログメッセージを生成する方法 (コマ ンド行)
	- **1. DHCP** サーバーシステム上でスーパーユーザーになります。
	- **2.** 次のコマンドを入力して、**DHCP** デーモンを停止してから、詳細モードで再起動 します。

# **/usr/lib/inet/in.dhcpd -v** *options*

*options* には、デーモンを起動するために通常使用するオプションを指定します。 デーモンは、このセッションについて詳細モードで実行されます。

<sup>#</sup> **/etc/init.d/dhcp stop**

メッセージを表示するのに時間がかかるため、詳細モードではデーモンの効率が 低下する場合があります。

▼ DHCP トランザクションログを有効または無効に する方法 (DHCP マネージャ)

この手順では、すべての DHCP サーバーセッションに関するトランザクションログ を有効または無効にします。

- **1.** 「サービス **(Service)**」メニューから「変更 **(Modify)**」を選択します。
- **2.** 「**syslog** へのログトランザクション **(Log Transactions to Syslog Facility)**」を 選択します。 トランザクションの記録を無効にするには、このオプションの選択を解除しま す。
- **3.** ローカル機能を **0** から **7** まで選択して、トランザクションログに使用します。 デフォルトでは、DHCP トランザクションは、システム通知が記録される場所へ 記録されます。この場所は syslogd の構成によって決まります。DHCP トラン ザクションを他のシステム通知とは別の場所に記録したい場合は、103ページの 「DHCP トランザクションを別の syslog ファイルに記録する方法」を参照し てください。 トランザクションログを有効にすると、メッセージファイルのサイズは急速に大 きくなります。
- **4.** 「サーバーの再起動 **(Restart Server)**」が選択されていない場合は、選択しま す。
- **5.** 「了解 **(OK)**」をクリックします。 このセッション以降、このダイアログボックスで無効にするまで、デーモンは選 択された syslog 機能にトランザクションを記録します。

## ▼ 現在のセッションについて DHCP トランザクショ ンログを有効または無効にする方法 (コマンド行)

**1. DHCP** サーバーシステム上でスーパーユーザーになります。

**2.** 現在のセッションについてログを有効にするには、次のコマンドを入力します。

```
# /etc/init.d/dhcp stop
# /usr/lib/inet/in.dhcpd -l syslog-local-facility
```
*syslog-local-facility* には、0 から 7 までの数字を指定します。このオプションを省 略すると、デフォルトで 0 が使用されます。102ページの「DHCP トランザク ションログを有効または無効にする方法 (DHCP マネージャ)」を参照してくだ さい。

注 **-** トランザクションログを使用にするには、in.dhcpd 起動時に -l オプショ ンを省略します。

デフォルトでは、DHCP トランザクションは、システム通知が記録される場所へ 記録されます。この場所は syslogd の構成によって決まります。DHCP トラン ザクションを他のシステム通知とは別の場所に記録したい場合は、103ページの 「DHCP トランザクションを別の syslog ファイルに記録する方法」を参照し てください。

トランザクションログを有効にすると、メッセージファイルのサイズは急速に大 きくなります。

- ▼ DHCP トランザクションを別の syslog ファイル に記録する方法
	- **1. DHCP** サーバーシステム上でスーパーユーザーになります。
	- **2.** サーバーシステムの /etc/syslog.conf ファイルを編集し、次の書式の行を追 加します。

*n* にはトランザクションログ用に指定した syslog 機能番号を指定しま す。*path-to-logfile* には、トランザクションを記録するファイルへの絶対パスを指 定します。

たとえば、次のような行を追加できます。

local0.notice /var/log/dhcpsrvc

syslog.conf ファイルの詳細については、syslog.conf(4) のマニュアル ページを参照してください。

### **DHCP** サーバーによる動的 **DNS** 更新の有効化

DHCP クライアントにリースされた IP アドレスにホスト名がマップされていると き、ホスト名を供給するように DHCP サーバーを構成している場合は、DHCP サー バーは割り当てられている名前をクライアントに通知します。DHCP クライアント が独自のホスト名を供給するように DHCP サーバーを構成している場合は、DHCP サーバーは DHCP クライアントの代わりに DNS 更新を行います。

DNS はインターネット用に基本的なネームサービスを提供します。DNS 更新が 行われると、他のシステムは DHCP クライアントシステムを名前で参照できます。

自身のホスト名を供給する DHCP クライアントのホスト名で DNS サービスを更新 するように DHCP サービスを構成できます。 システム名が DNS で登録されている とき、システムはドメインの外からも見えます。DNS 更新機能を有効にするには、 DNS サーバー、DHCP サーバー、および DHCP クライアントをすべて正しく設定 する必要があります。要求された名前は、ドメイン内にある他のシステムが使用し ていてはいけません。

DHCP サーバーの DNS 更新機能が動作するのは、次の条件がすべて真であるとき です。

- DNS サーバーが RFC 2136 をサポートする
- BIND ベースの DNS ソフトウェアは、DHCP または DNS のサーバーシステム上 にあるかにかかわらず、バージョンが v8.2.2 であり、パッチレベルがレベル 5 以 降である
- DNS サーバー DHCP サーバーからの動的 DNS 更新を受け入れるように構成さ れている
- DHCP サーバー動的 DNS 更新を行うように構成されている

- NS サポートが DNS サーバー上の DHCP クライアントのネットワーク用に構成 されている
- DHCP クライアントが、その DHCP 要求メッセージで要求されたホスト名を供 給するように構成されている
- 要求されたホスト名が DHCP 所有のアドレスに対応するか、対応するアドレス を持っていない
- ▼ DHCP クライアント用に動的 DNS 更新を有効に する方法

注 **-** 動的 DNS 更新は本来セキュリティ上のリスクであることに注意してください。

デフォルトでは、Solaris DNS デーモン (in.named) は動的更新を許可しません。 動的 DNS 更新の承認が与えられるのは、DNS サーバーシステム上にある named.conf 構成ファイルの適切なゾーン内において、allow-update キーワード に要求したホストの IP アドレスが割り当てられている場合です。他のセキュリティ は提供されません。動的 DNS 更新を有効にするときには、この機能のユーザーに対 する便利さとセキュリティリスクのバランスを注意深く考慮する必要があります。

- **1. DNS** サーバーで、スーパーユーザーとして /etc/named.conf ファイルを編集 します。
- **2.** 適切なドメインの zone セクションを見つけて、allow-update キーワードに **DHCP** サーバーの **IP** アドレスを追加します。 たとえば、DHCP サーバーのアドレスが 10.0.0.1 と 10.0.0.2 である場 合、dhcp.domain.com ゾーン用の named.conf ファイルを次のように変更し ます。

```
zone "dhcp.domain.com" in {
             type master;
             file "db.dhcp";
             allow-update { 10.0.0.1; 10.0.0.2; };
};
zone "10.IN-ADDR.ARPA" in {
            type master;
             file "db.10";
```
**(**続く**)**

DHCP サーバーが A と PTR の両方のレコードを更新できるように、両方のゾー ンの allow-update を有効にする必要があります。

- **3. DHCP** サーバー上で、**DHCP** マネージャを起動します。
- **4.** 「サービス **(Service)**」メニューから「変更 **(Modify)**」を選択します。 「サービスオプションの変更 (Modify Service Options)」ダイアログボックスが開 きます。
- **5.** 「クライアント要求により **DNS** ホスト情報を更新 **(Update DNS Host Information Upon Client Request)**」を選択します。
- **6. DNS** サーバーからの応答を待ち、時間切れになるまでの秒数を指定し、「了解 **(OK)**」をクリックします。 通常はデフォルト値です。時間切れに関する問題が発生した場合は、後でこの値 を増やすことも可能です。
- **7.** 「マクロ **(Macros)**」タブをクリックして、正しい **DNS** ドメインが指定されてい ることを確認します。 DNSdmain オプションを渡すには、動的 DNS 更新のサポートを期待するク ライアントへの正しいドメイン名と共に指定する必要があります。 デフォルト では、DNSdmain がサーバーマクロ中に指定されています。この値は、各 IP ア ドレス構成マクロとして使用されます。
- **8. DHCP** サービスを要求するときにそのホスト名を指定するように **DHCP** ク ライアントを設定します。 Solaris DHCP クライアントを使用する場合は、107ページの「特定のホスト名に 応答するように Solaris クライアントを有効にする方法」を参照してください。 Solaris DHCP クライアント以外のクライアントを使用する場合は、その DHCP クライアントのマニュアルを参照してください。

};

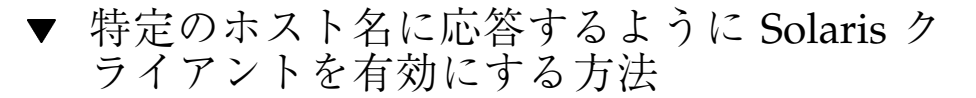

- **1.** クライアントシステム上で、スーパーユーザーとして /etc/default/ dhcpagent ファイルを編集します。
- **2.** /etc/default/dhcpagent ファイルでキーワード REQUEST\_HOSTNAME を 見つけて、次のように変更します。

REQUEST\_HOSTNAME=yes

キーワードの前にコメント記号 (#) がある場合は、コメント記号を削除します。 キーワードがない場合は、キーワードを挿入します。

**3.** クライアントシステム上で /etc/hostname**.***interface* ファイルを編集して、次 の行を追加します。

inet *hostname*

*hostname* には、使用したいクライアントの名前を指定します。

**4.** スーパーユーザーとして次のコマンドを入力します。すると、クライアントは再 起動時に完全な **DHCP** ネゴシエーションを実行します。

```
# pkill dhcpagent
```

```
# rm /etc/dhcp/interface.dhc
```
# **reboot**

DHCP サーバーは、ホスト名をクライアントに割り当てる前に、そのホスト名が ネットワーク上にある別のシステムによって使用されていないことを確認しま す。 構成によって異なりますが、DHCP サーバーはネームサービスをクライア ントのホスト名に更新することもあります。

## **DHCP** サービスの性能オプションのカスタマイズ

DHCP サービスの性能に影響するオプションを変更することができます。これら のオプションについて、表 4–2 で説明します。

#### 表 **4–2** DHCP サービスの性能に影響するオプション

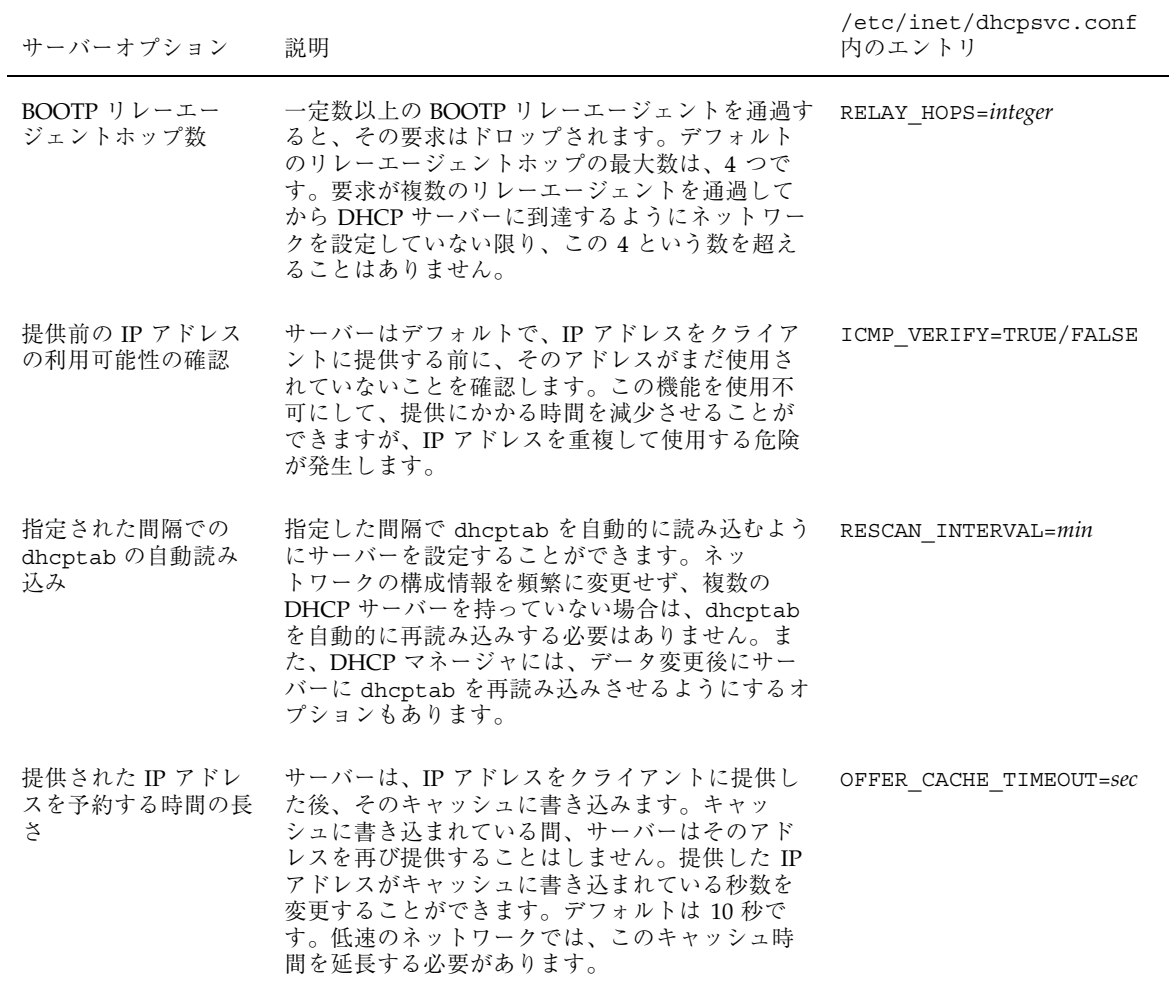

次の手順では、これらのオプションを変更する方法を説明します。
# ▼ DHCP サーバー性能オプションをカスタマイズす る方法 (DHCP マネージャ)

- **1.** 「サービス **(Service)**」メニューから「変更 **(Modify)**」を選択します。
- **2.** 要求が通過できる **BOOTP** リレーエージェントの数を変更するには、異なるリ レーエージェントホップの最大数を指定します。
- **3. IP** アドレスが使用されていないことを **DHCP** サーバーで確認してからクライア ントにそのアドレスを提供するようにするには、「重複 **IP** アドレスの検出 **(Detect Duplicate IP Addresses)**」を選択します。
- **4.** 指定された間隔で **DHCP** サーバーに dhcptab を読み込ませるには、「**dhcptab** を読み周期 **(Reload dhcptab Every** *n* **Minutes)**」を選択して、その間隔を分数で 入力します。
- **5.** サーバーが **IP** アドレスを提供した後にそのアドレスを予約しておく期間を変更 するには、「キャッシュの更新 **(Cache Offers for** *n* **Seconds)**」フィールドに秒 数を入力します。
- **6.** 「サーバーの再起動 **(Restart Server)**」が選択されていない場合は、選択しま す。
- **7.** 「了解 **(OK)**」をクリックします。
- ▼ DHCP サーバー性能オプションをカスタマイズす る方法 (コマンド行)

この手順でオプションを変更する場合、変更されたオプションが影響するのは現在 のサーバーセッションだけです。 DHCP サーバーシステムを再起動すると、DHCP サーバーは、サーバー構成中に指定された設定を使用して起動します。この設定を 将来のセッションにも適用したい場合は、DHCP マネージャを使用してオプション を変更する必要があります。

- **1. DHCP** サーバーシステム上でスーパーユーザーになります。
- **2.** 次のコマンドを入力します。

この場合、*options* は次のようになります。

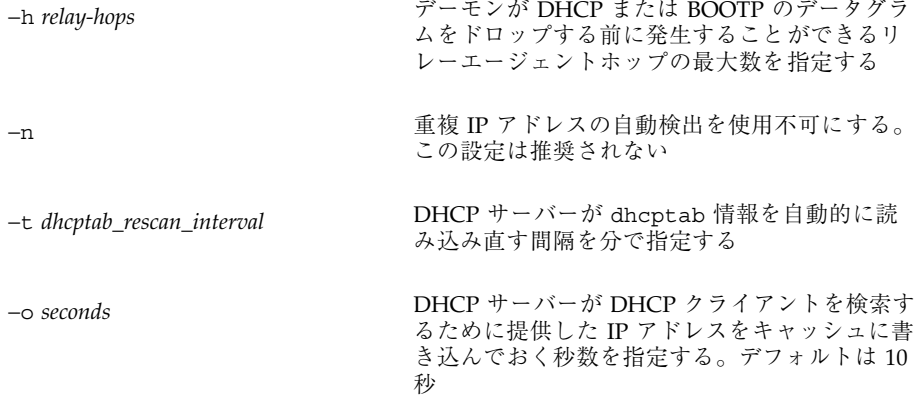

たとえば次のコマンドは、ホップ数を 2 に設定し、重複 IP アドレスの検出を使 用不可にし、自動再読み込み間隔を 30 秒に設定し、キャッシュ時間を 20 秒に しています。

# **/usr/lib/inet/in.dhcp -h 2 -n -t 30 -o 20**

# **DHCP** ネットワークの追加、変更、削除

DHCP サーバーを構成する際に、DHCP サービスを使用するために少なくとも 1 つ のネットワークを構成する必要があります。いつでもネットワークを追加すること ができます。

この節では次の内容について説明します。

■ 112ページの「DHCP サービスを監視するネットワークインタフェースの指定

- 114ページの「DHCP ネットワークの追加」
- 116ページの「DHCP ネットワークの構成の変更」
- 119ページの「DHCP ネットワークの削除」

次の作業マップに、DHCP ネットワークを利用する際に必要な作業とその手順を示 します。

表 **4–3** DHCP ネットワークの使用 (作業マップ)

| 作業                                              | 説明                                                                                         | 参照先                                                         |
|-------------------------------------------------|--------------------------------------------------------------------------------------------|-------------------------------------------------------------|
| サーバーネットワークインタ<br>フェースでの DHCP サービスの使<br>用可能と使用不可 | デフォルトの動作では、DHCP 要<br>求に関するすべてのネットワー<br>クインタフェースを監視するが、<br>変更できる                            | 113ページの「DHCP 監視用のネッ<br>トワークインタフェースを指定す<br>る方法 (DHCP マネージャ)」 |
| DHCP サービスに新しいネッ<br>トワークを追加                      | ネットワーク上で IP アドレスを管<br>理するため、ネットワークを<br>DHCP の管理下に置く                                        | 115ページの「DHCP ネットワーク<br>を追加する方法 (DHCP マネー<br>ジャ)             |
| DHCP に管理されたネットワーク<br>のパラメータの変更                  | 特定のネットワークのクライアン<br>トに渡される情報を変更する                                                           | 117ページの「DHCP ネットワーク<br>の構成を変更する方法 (DHCP マ<br>ネージャ)          |
|                                                 |                                                                                            | 118ページの「DHCP ネットワーク<br>の構成を変更する方法 (dhtadm)」                 |
| DHCP サービスからのネットワー<br>クの削除                       | これ以降、ネットワーク上の IP ア<br>ドレスが DHCP によって管理され<br>ないようにネットワークを削除す<br>$\mathcal{Z}_{\mathcal{D}}$ | 119ページの「DHCP ネットワーク<br>を削除する方法 (DHCP マネー<br>ジャ)             |
|                                                 |                                                                                            | 120ページの「DHCP ネットワーク<br>を削除する方法 (pntadm)」                    |

# **DHCP** サービスを監視するネットワークインタフェース の指定

デフォルトでは、dhcpconfig DHCP マネージャの構成ウィザードは両方とも、 DHCP サーバーがすべてのサーバーシステムのネットワークインタフェースを監視 するように構成します。新しいネットワークインタフェースをサーバーシステムに 追加した場合、システムを起動すると、DHCP サーバーがこの新しいネットワー クインタフェースを自動的に監視します。そのため、どのネットワークを追加して もそのネットワークインタフェースを通して監視できます。

ただし、DHCP マネージャによって、DHCP サービスでどのネットワークインタ フェースを監視して、どのネットワークインタフェースを無視するかを指定するこ ともできます。特定のネットワーク上で DHCP サービスを提供したくない場合、イ ンタフェースを無視すると便利なことがあります。

すべてのインタフェースを無視するように設定してから新しいインタフェースをイ ンストールした場合、サーバーが持つ監視対象インタフェースのリストにそのイン タフェースを追加しない限り、DHCP サーバーはそのインタフェースを無視しま す。インタフェースは DHCP マネージャで指定できます。

この節では、DHCP が監視または無視するネットワークインタフェースを指定でき るようにするための手順についても説明します。 この手順では、DHCP マネージャ の「サービスオプションの変更 (Modify Service Options)」ダイアログボックスの 「インタフェース (Interfaces)」タブを使用します (次図を参照)。

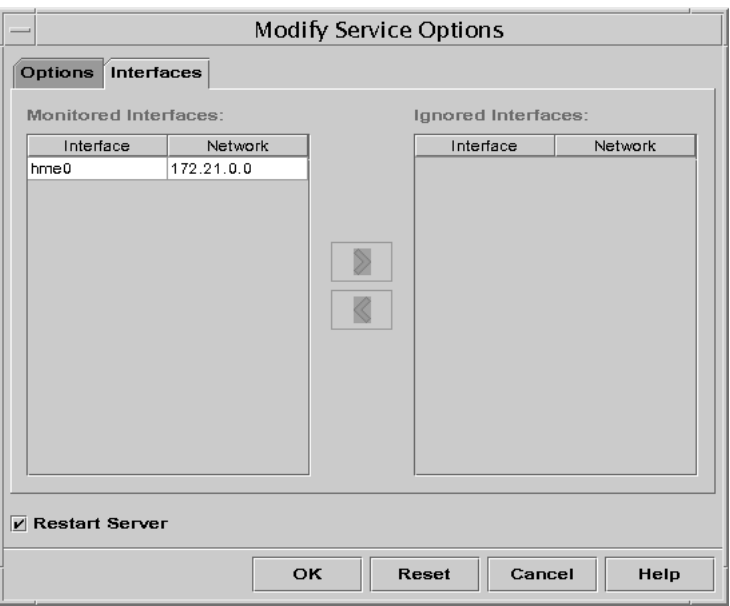

図 4–4 「サービスオプションの変更 (Modify Service Options)」ダイアログボック スの「インタフェース (Interfaces)」タブ

- ▼ DHCP 監視用のネットワークインタフェースを指 定する方法 (DHCP マネージャ)
	- **1.** 「サービス **(Service)**」メニューから「変更 **(Modify)**」を選択します。 「サービスオプションの変更 (Modify Service Options)」ダイアログボックスが表 示されます。
	- **2.** 「インタフェース **(Interfaces)**」タブを選択します。
	- **3.** 適切なネットワークインタフェースを選択し、矢印ボタンをクリックして、イン タフェースを「監視中のインタフェース **(Monitored Interfaces)**」または「削除 するインタフェース **(Ignored Interfaces)**」のリストに移動します。 たとえば、インタフェースを無視するには、「監視中のインタフェース (Monitored Interfaces) リストからそのインタフェースを選択し、右矢印ボタンを クリックして、「削除するインタフェース (Ignored Interfaces)」リストに移動し ます。
	- **4.** 「サーバーの再起動 **(Restart Server)**」が選択されていることを確認して、「了 解 **(OK)**」をクリックします。

## **DHCP** ネットワークの追加

DHCP マネージャを使用してサーバーを構成する場合、最初のネットワーク (通 常、サーバーシステムの一次インタフェース上にあるローカルのネットワーク) も同 時に構成します。さらに他のネットワークを構成したい場合は、DHCP マネージャ の DHCP ネットワークウィザードを使用します。

dhcpconfig -D を使用してサーバーを構成する場合、DHCP サービスが提供され るすべてのネットワークを手動で構成する必要があります。 詳細については、116 ページの「DHCP ネットワークを追加する方法 (dhcpconfig)」を参照してくだ さい。

次の図に、DHCP マネージャの DHCP ネットワークウィザードの初期ダイアログ ボックスを示します。

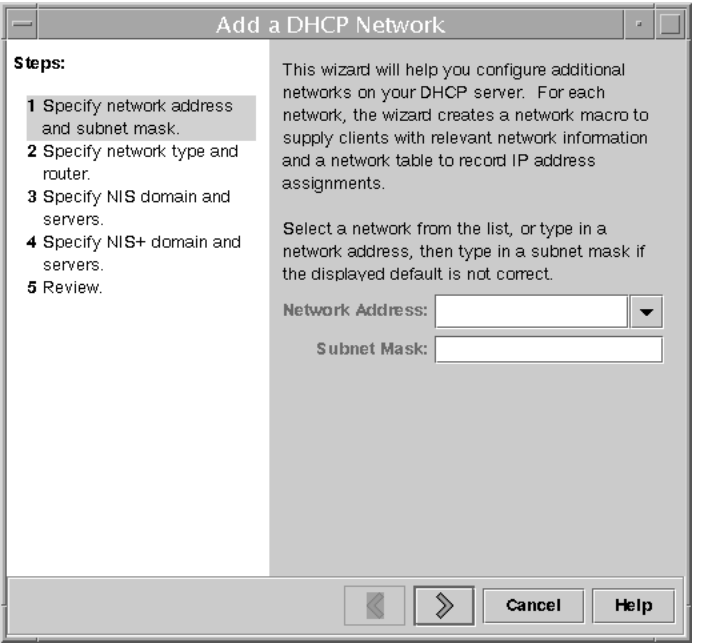

図 4–5 DHCP マネージャのネットワークウィザード

新しいネットワークを構成すると、DHCP マネージャが次の内容を作成します。

- データストアにネットワークテーブルを作成します。新しいネットワークは、 DHCP マネージャの「アドレス (Addresses)」タブにあるネットワークリストに 表示されます。
- **114** Solaris DHCP の管理 ♦ 2001 年 8 月
- このネットワークに常駐するクライアントで必要とする情報を含むネットワーク マクロを作成します。このネットワークマクロの名前はネットワークのIP アド レスと一致します。ネットワークマクロはデータストア内の dhcptab に追加さ れます。
- ▼ DHCP ネットワークを追加する方法 (DHCP マ ネージャ)
	- **1. DHCP** マネージャの「アドレス **(Addresses)**」タブをクリックします。 すでに DHCP サービス用に構成されているネットワークがリストされます。
	- **2.** 「編集 **(Edit)**」メニューから「ネットワークウィザード **(Network Wizard)**」を選 択します。
	- **3.** 計画作成段階で決めた事項に基づいて、オプションを選択するか要求された情報 を入力します。 計画については、61ページの「リモートネットワーク構成の計画」で説明してい ます。 ウィザードに関してわからないことがある場合は、ウィザードウィンドウ内のヘ ルプをクリックして Web ブラウザを開き、DHCP 構成ウィザードのヘルプを表 示します。
	- **4.** 必要な情報を入力し終えた後、「完了 **(Finish)**」をクリックしてネットワークの 構成を終了します。

ネットワークウィザードが、そのネットワークの IP アドレスと一致する名前の ネットワークマクロを作成します。DHCP マネージャウィンドウ内にある「マク ロ (Macros)」タブをクリックしてそのネットワークマクロを選択すると、ウィ ザードで入力した情報がそのマクロに含まれているオプションの値として挿入さ れていることを確認できます。

ネットワークウィザードは、空のネットワークテーブルを作成します。このテー ブルはウィンドウの左側の区画に表示されます。このネットワークのアドレスを 追加してからそのネットワークの IP アドレスを DHCP で管理する必要がありま す。詳細については、 131ページの「DHCP サービスへのアドレスの追加」を参 照してください。

# ▼ DHCP ネットワークを追加する方法 (dhcpconfig)

- **1.** スーパーユーザーまたは **DHCP** 管理プロファイルに割り当てられたユーザーに なります。
- **2. DHCP** サーバーシステム上で次のコマンドを入力します。

# **/usr/sbin/dhcpconfig -N** *network\_address*

*network\_address* には、DHCP サービスに追加したいネットワークの IP アドレス を指定します。 −N オプションと一緒に使用できるサブオプションについて は、dhcpconfig のマニュアルページを参照してください。 サブオプションを使用しない場合、dhcpconfig はネットワークファイルを使用 して、ネットワークについて必要な情報を取得します。

**3.** ネットワーク上のクライアントがアドレスを取得できるように、ネットワークの **IP** アドレスを追加します。

131ページの「DHCP サービスへのアドレスの追加」を参照してください。

### **DHCP** ネットワークの構成の変更

ネットワークを DHCP サービスに追加した後に、最初に入力した構成情報を変更す るには、ネットワークのクライアントに情報を渡すために使用されるネットワーク マクロを変更します。

次に、DHCP マネージャの「マクロ (Macros)」タブを示します。

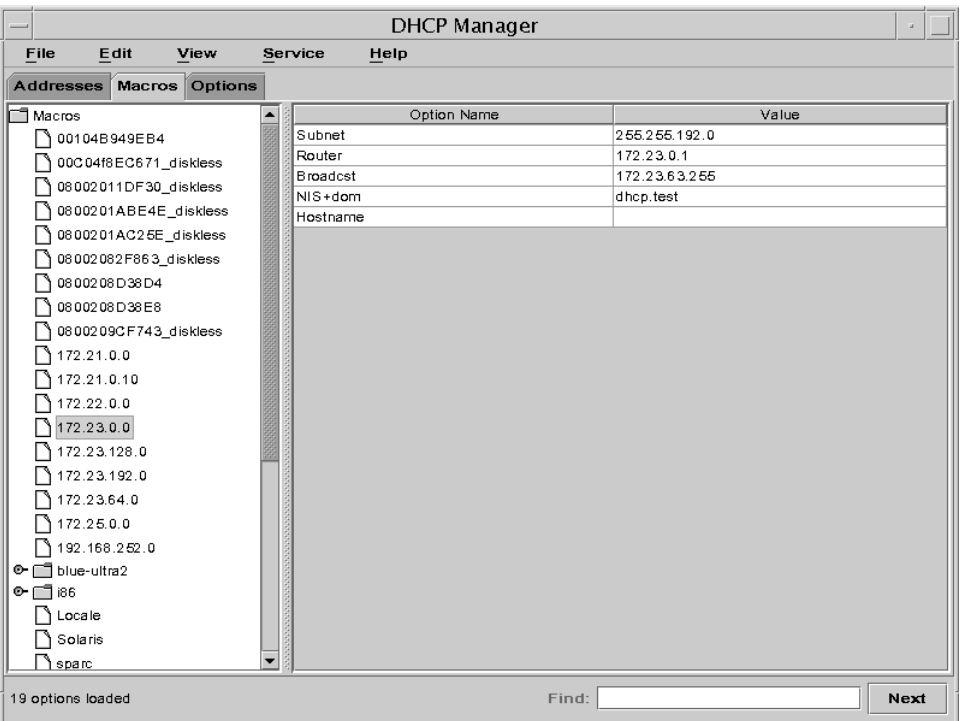

図 4–6 DHCP マネージャの「マクロ (Macros)」タブ

- ▼ DHCP ネットワークの構成を変更する方法 (DHCP マネージャ)
	- **1.** 「マクロ **(Macros)**」タブを選択します。 この DHCP サーバーについて定義されたすべてのマクロが左側の区画にリスト されます。
	- **2.** 構成を変更したいネットワークと名前が一致するネットワークマクロを選択しま す。 ネットワークマクロ名は、そのネットワークの IP アドレスです。
	- **3.** 「編集 **(Edit)**」メニューから「属性 **(Properties)**」を選択します。 「マクロの属性 (Macro Properties)」ダイアログボックスに、マクロに含まれ るオプションが示されます。
	- **4.** 変更するオプションを選択します。

オプションの名前と値は、ダイアログボックス上部のテキストフィールドに表示 されます。

- **5.** そのオプションの新しい値を入力して、「変更 **(Modify)**」をクリックします。 ダイアログボックスで「選択 (Select)」をクリックして、オプションを追加する こともできます。マクロの変更についての詳細は、146ページの「DHCP マクロ の変更」を参照してください。
- **6.** 「**DHCP** サーバーに変更を通知する **(Notify DHCP Server of Change)**」を選択 して、「了解 **(OK)**」をクリックします。 この変更は dhcptab に対して行わます。DHCP サーバーは dhcptab を再読み 込みするように信号を受け、この変更を有効にします。
- ▼ DHCP ネットワークの構成を変更する方法 (dhtadm)
	- **1.** ネットワークのすべてのクライアントに関する情報を含むマクロを特定します。 ネットワークマクロの名前は、ネットワークの IP アドレスと一致します。 この情報が含まれているマクロがわからない場合、dhtadm -P コマンドを使用 すると、dhcptab データベースを表示して、すべてのマクロを表示できます。
	- **2.** 次の書式でコマンドを入力して、変更したいオプションの値を変更します。

# **dhtadm -M -m** *macro-name* **-e '***symbol***=***value***'**

たとえば、188.25.62.0 のマクロのリース期間を 57600 秒に変更し、NIS ド メインを sem.west.com に変更するには、次のコマンドを入力します。 # **dhtadm -M -m 188.25.62.0 -e 'LeaseTim=57600'** # **dhtadm -M -m 188.25.62.0 -e 'NISdmain=sem.west.com'**

**3.** スーパーユーザーとして次のコマンドを入力し、**DHCP** デーモンが dhcptab を 再読み込みするようにします。

# **pkill -HUP in.dhcpd**

## **DHCP** ネットワークの削除

DHCP マネージャによって、複数のネットワークを同時に削除することができま す。削除するネットワークにある DHCP に管理された IP アドレスに関連するホス トテーブルのエントリを自動的に削除するオプションもあります。次に、DHCP マ ネージャの「ネットワークの削除 (Delete Networks)」ダイアログボックスを示しま す。

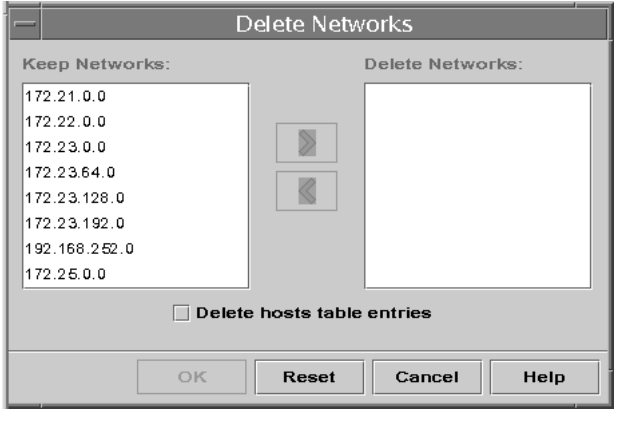

図 4–7 「ネットワークの削除 (Delete Networks)」ダイアログボックス

pntadm コマンドを使用する場合、ネットワークからそれぞれの IP アドレスのエン トリを削除してからそのネットワークを削除する必要があります。一度に 1 つの ネットワークだけを削除できます。

- ▼ DHCP ネットワークを削除する方法 (DHCP マ ネージャ)
	- **1.** 「アドレス **(Addresses)**」タブを選択します。
	- **2.** 「編集 **(Edit)**」メニューから「ネットワークの削除 **(Delete Networks)**」を選択 します。 「ネットワークの削除 (Delete Networks)」ダイアログボックスが開きます。
	- **3.** 「保持するネットワーク **(Keep Networks)**」リストで、削除したいネットワーク を選択します。

Control キーを押しながらマウスをクリックすると、複数のネットワークを選 択できます。また、Shift キーを押しながらクリックすると、一定範囲のネッ トワークを選択できます。

- **4.** 右矢印ボタンをクリックして、選択したネットワークを「ネットワークの削除 **(Delete Networks)**」リストに移動します。
- **5.** このネットワークの **DHCP** が管理するアドレスに関するホストテーブルエント リを削除したい場合は、「ホストテーブルエントリも削除 **(Delete Host Table Entries)**」を選択します。 この手順だけでは、これらのアドレスに関する DNS サーバー上のホスト登録は 削除されません。この手順は、ローカルのネームサービスだけに影響します。
- **6.** 「了解 **(OK)**」をクリックします。

# ▼ DHCP ネットワークを削除する方法 (pntadm)

この手順は、ネットワーク上のアドレスを削除してからそのネットワークを削除。 この手順によって、hosts ファイルまたはデータベースからホスト名が確実に削除 されます。

- **1.** サーバーシステム上で、スーパーユーザーまたは **DHCP** 管理プロファイルに割 り当てられたユーザーになります。
- **2.** 次の書式でコマンドを入力して、ネームサービスから **IP** アドレスとそのホスト 名を削除します。

# **pntadm -D -y** *IP-address*

たとえば、アドレス 188.25.52.1 を削除するには、次のコマンドを入力します。 # **pntadm -D -y 188.25.52.1**

この -y オプションは、ホスト名の削除を指定します。

- **3.** ネットワークのアドレスごとに pntadm -D -y コマンドを繰り返し入力します。 多くのアドレスを削除する場合は、スクリプトを作成すると便利です。
- **4.** すべてのアドレスを削除してから、次のコマンドを入力して、**DHCP** サービスか らネットワークを削除します。

# **pntadm -R** *network-IP-address*

たとえば、アドレス 188.25.52.0 を削除するには、次のコマンドを入力します。

# **pntadm -R 188.25.52.0**

pntadm を使用する方法については、pntadm のマニュアルページを参照してく ださい。

# **DHCP** サービスによる **BOOTP** クライアントのサ ポート

DHCP サーバー上で BOOTP クライアントをサポートするには、DHCP サーバーを BOOTP 互換に設定する必要があります。 BOOTP 互換の設定内容に応じて、BOOTP クライアントを DHCP サーバーのデータベースに登録したり、BOOTP クライアン トの割り当てに関するいくつかの IP アドレスを予約したりすることができます。

次のいずれかの方法を使用して、BOOTP クライアントのサポートを設定することが できます。

- 自動 **BOOTP** サポート DHCP が管理するネットワークや、BOOTP リレーエー ジェントによって DHCP が管理するネットワークに接続されたネットワーク上 の BOOTP クライアントはすべて、サーバーから IP アドレスを取得することがで きます。そのため、BOOTP クライアントでアドレスを排他的に使用するため にアドレスのプールを予約する必要があります。このオプションは、サーバーが 多くの BOOTP クライアントをサポートする必要がある場合に便利です。
- 手動 **BOOTP** サポート DHCP サービスを使用して手動で登録された BOOTP ク ライアントだけが、サーバーからの応答を受け取ります。そのため、BOOTPク ライアント用に指定された特定の IP アドレスにクライアントの ID を結びつける 必要があります。このオプションは、BOOTP クライアントが少数の場合や、 サーバーを使用できる BOOTP クライアントを制限したい場合に便利です。

注 **-** BOOTP アドレスは常時割り当てされます。それらのアドレスを常時リースに 明示的に割り当てたかどうかは関係ありません。

次の作業マップに、BOOTP クライアントをサポートするために実行する必要がある 作業とその手順を示します。

表 **4–4** BOOTP サポート (作業マップ)

| 作業               | 説明                                                                                                    | 参照先                                                         |
|------------------|----------------------------------------------------------------------------------------------------|-------------------------------------------------------------|
| 自動 BOOTP サポートの設定 | DHCP に管理されたネットワー<br>クや、リレーエージェントによっ<br>て DHCP に管理されたネットワー<br>クに接続されたネットワークにあ<br>るすべての BOOTP クライアント<br>に IP アドレスを提供する | 122ページの「すべての BOOTP ク<br>ライアントのサポートを設定する<br>方法 (DHCP マネージャ)」 |
| 手動 BOOTP サポートの設定 | DHCP サービスを使用して手動で<br>登録された BOOTP クライアント<br>だけに IP アドレスを提供する                                                          | 123ページの「登録された BOOTP<br>クライアントのサポートを設定す<br>る方法 (DHCP マネージャ)」 |

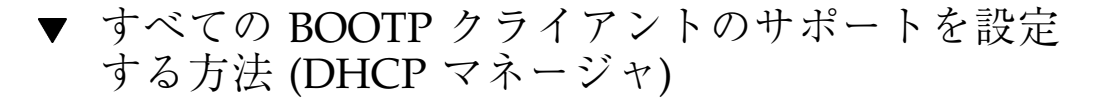

- **1.** 「サービス **(Service)**」メニューから「変更 **(Modify)**」を選択します。 「サービスオプションの変更 (Modify Service Options)」ダイアログボックスが開 きます。
- **2.** このダイアログボックスの「**BOOTP** 互換 **(BOOTP Compatibility)**」セクション で、「自動 **(Automatic)**」を選択します。
- **3.** 「サーバーの再起動 **(Restart Server)**」が選択されていない場合は、選択しま す。
- **4.** 「了解 **(OK)**」をクリックします。
- **5. DHCP** マネージャの「アドレス **(Addresses)**」タブを選択します。
- **6. BOOTP** クライアント用に予約したいアドレスを選択します。 最初のアドレスをクリックし、Shift キーを押しながら最後のアドレスをクリッ クして、一定範囲のアドレスを選択します。 Control キーを押しながら各アドレスをクリックして、重複していない複数 のアドレスを選択します。

- **7.** 「編集 **(Edit)**」メニューから「属性 **(Properties)**」を選択します。 「複数アドレスの変更 (Modify Multiple Addresses)」ダイアログボックスが開き ます。
- **8.** 「**BootP**」セクションで、「**BootP** クライアントだけにすべてのアドレスを割り 当てる **(Assign All Addresses Only to BOOTP Clients)**」を選択します。 残りのオプションは「現在の設定を維持 (Keep Current Settings)」に設定してお きます。
- **9.** 「了解 **(OK)**」をクリックします。 これで、すべての BOOTP クライアントがこの DHCP サーバーからアドレスを 取得できるようになりました。
- 登録された BOOTP クライアントのサポートを設 定する方法 (DHCP マネージャ)
	- **1.** 「サービス **(Service)**」メニューから「変更 **(Modify)**」を選択します。 「サービスオプションの変更 (Modify Service Options)」ダイアログボックスが開 きます。
	- **2.** このダイアログボックスの「**BOOTP** 互換 **(BOOTP Compatibility)**」セクション で、「手動 **(Manual)**」を選択します。
	- **3.** 「サーバーの再起動 **(Restart Server)**」が選択されていない場合は、選択しま す。
	- **4.** 「了解 **(OK)**」をクリックします。
	- **5. DHCP** マネージャの「アドレス **(Addresses)**」タブを選択します。
	- **6.** 特定の **BOOTP** クライアントに割り当てるアドレスを選択します。
	- **7.** 「編集 **(Edit)**」メニューから「属性」を選択します。 「アドレスの属性 (Address Properties」ダイアログボックスが開きます。
	- **8.** 「リース **(Lease)**」タブを選択します。

**9.** 「クライアント **ID (Client ID)**」フィールドでクライアントの **ID** を入力します。 Ethernet ネットワーク上で Solaris オペレーティング環境を実行している BOOTP クライアントの ID は、Ethernet のアドレス解決プロトコル (ARP) タイ プ (01) にそのクライアントの 16 進 Ethernet アドレスから取り出された文字列 が付いたものです。たとえば、Ethernet アドレス 8:0:20:94:12:1e を持つ BOOTP クライアントは、0108002094121E というクライアント ID を使用します。

ヒント **-** Solaris クライアントシステム上のスーパーユーザーとして次のコマンドを 入力すると、そのインタフェースに関する Ethernet アドレスを取得できます。

ifconfig -a

- **10.** 「予約 **(Reserved)**」を選択して、このクライアント用に **IP** アドレスを予約しま す。
- **11.** 「**BOOTP** クライアントのみに割り当てる **(Assign Only to BOOTP Clients)**」を 選択します。
- **12.** 「了解 **(OK)**」をクリックします。

「アドレス (Addresses)」タブでは、BOOTP は「状態 (Status)」フィールドに表 示され、入力したクライアント ID は「クライアント ID (Client ID)」フィールド に表示されます。

## **DHCP** サービスで **IP** アドレスを使用して作業する

DHCP マネージャまたは pntadm コマンドを使用して、IP アドレスの追加、それら のアドレスの属性の変更、DHCP サービスからのアドレスの削除を実行できます。 IP アドレスを使用した作業を始める前に、表 4–6を参照して IP アドレスの属性を確 認してください。この表を使用して、DHCP マネージャと pntadm を使用するため の情報を知ることができます。

注 **-** この節では、pntadm コマンドを使用するための手順については説明しませ ん。ただし、表 4–6 では、IP アドレスの追加と変更をする際に pntadm を使用して IP アドレスの属性を指定する例を示しています。pntadm についての詳細 は、pntadm のマニュアルページも参照してください。

次の作業マップに、IP アドレスを追加、変更、削除する際に実行する必要がある作 業とその手順を示します。

表 **4–5** DHCP における IP アドレス (作業マップ)

| 作業                                  | 説明                                                                  | 参照先                                                                   |
|-------------------------------------|---------------------------------------------------------------------|-----------------------------------------------------------------------|
| 単一または複数の IP アドレスを<br>DHCP サービスに追加する | DHCP マネージャを使用して<br>DHCP サービスですでに管理され<br>ているネットワークに IP アドレス<br>を追加する | 132ページの「単一の IP アドレス<br>を追加する方法 (DHCP マネー<br>ジャ)                       |
|                                     |                                                                     | 133ページの「既存の IP アドレス<br>を複製する方法 (DHCP マネー<br>ジャ)                       |
|                                     |                                                                     | 133ページの「複数のアドレスを追<br>加する方法 (DHCP マネージャ)」                              |
|                                     |                                                                     | 134ページの「アドレスを追加する<br>方法 (pntadm)                                      |
| IP アドレスの属性を変更する                     | の属性を変更する                                                            | 表 4–6 で説明している IP アドレス 136ページの「IP アドレスの属性を<br>変更する方法 (DHCP マネー<br>ジャ)」 |
|                                     |                                                                     | 136ページの「IP アドレスの属性を<br>変更する方法 (pntadm)」                               |

表 **4–5** DHCP における IP アドレス (作業マップ) 続く

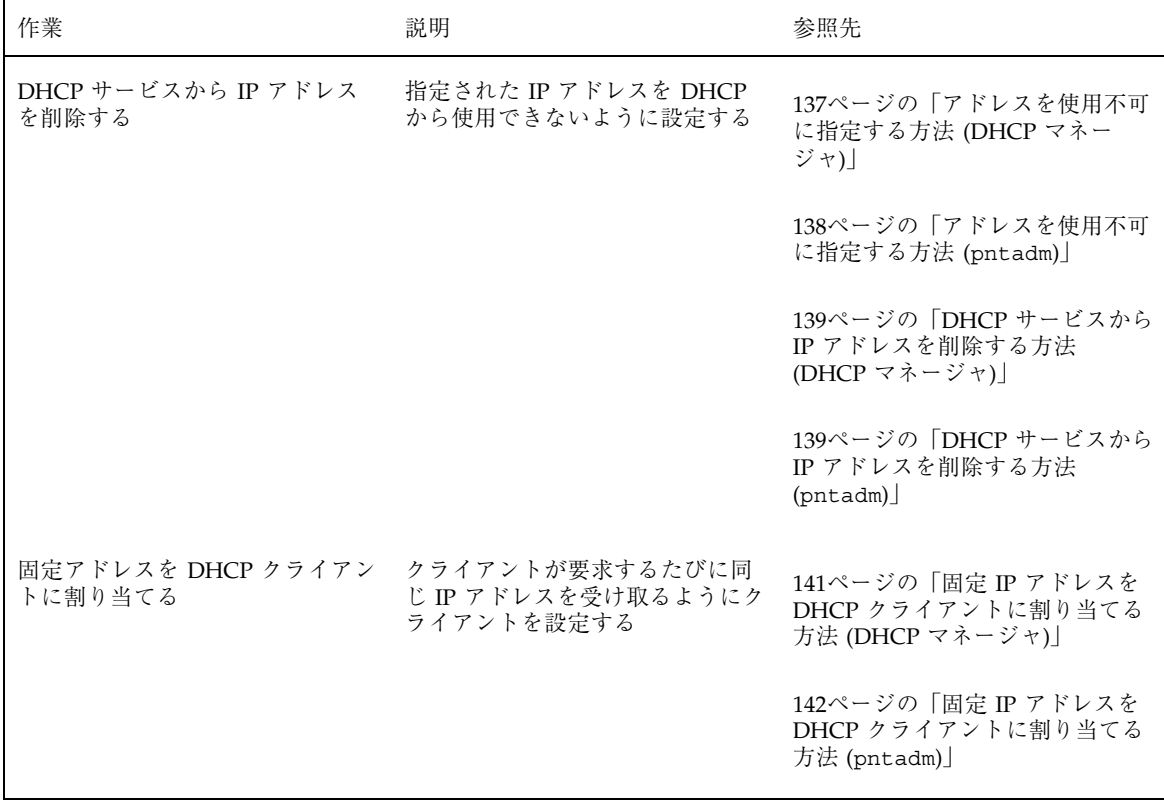

表 4–6 に、IP アドレスの属性を示します。

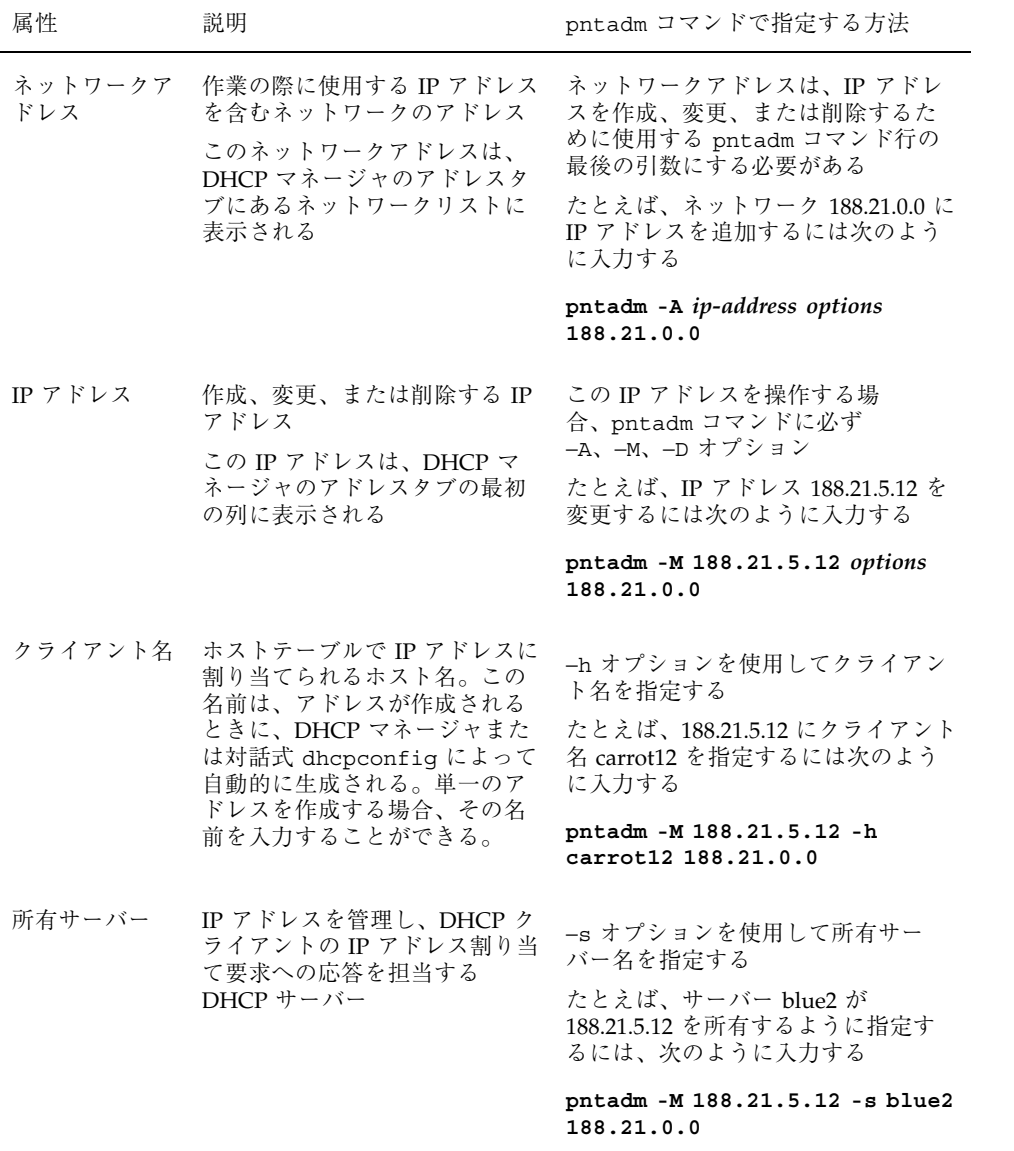

表 **4–6** IP アドレスの属性 続く

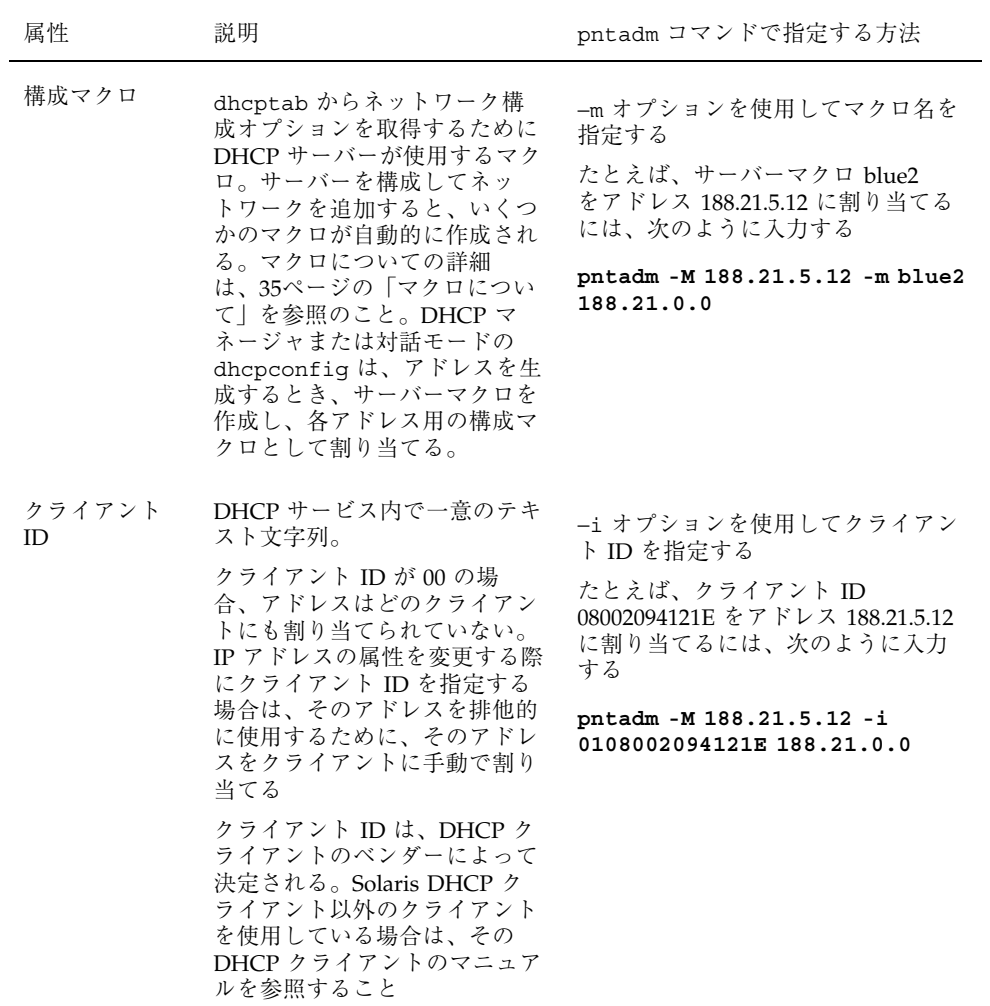

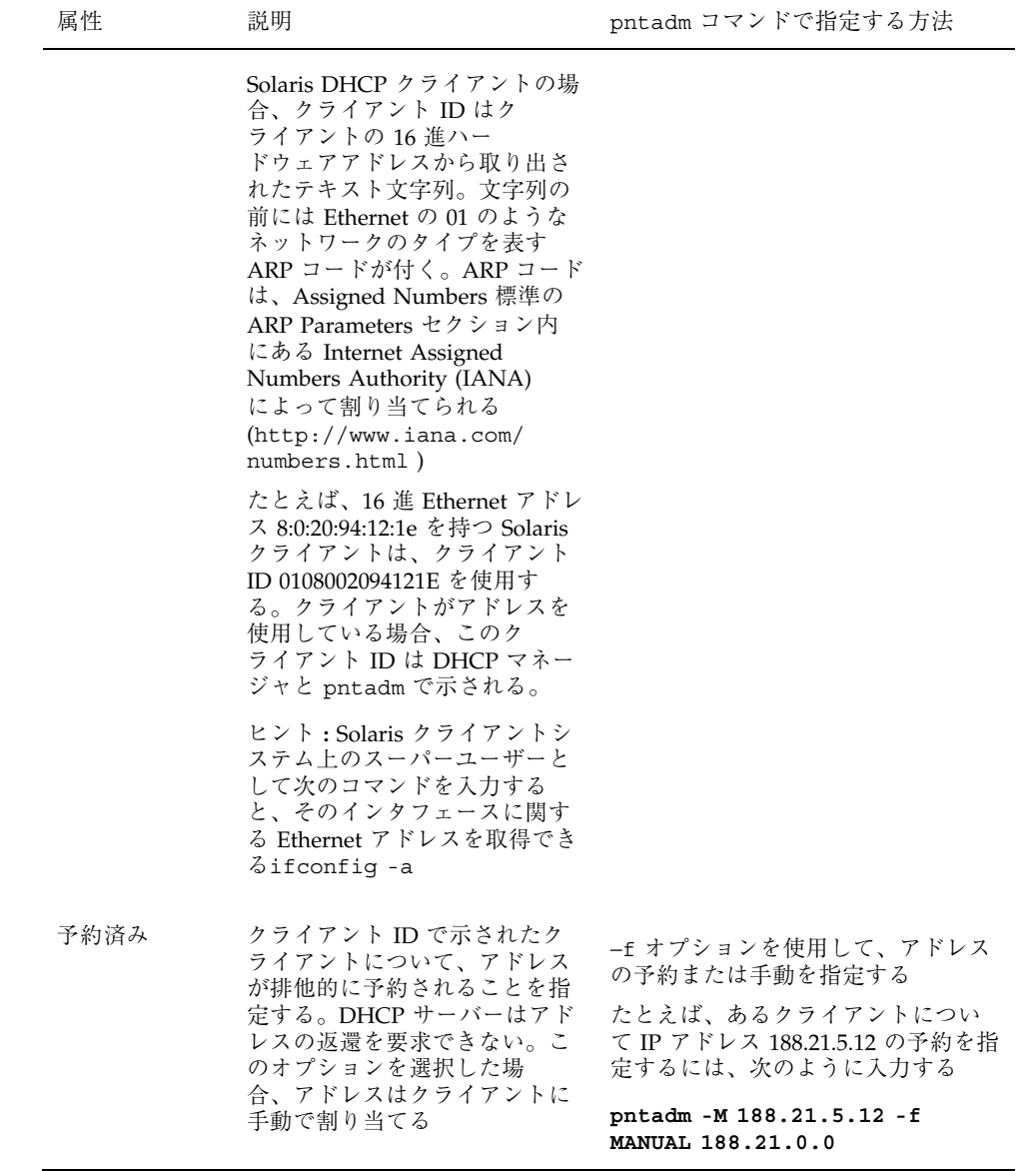

表 **4–6** IP アドレスの属性 続く

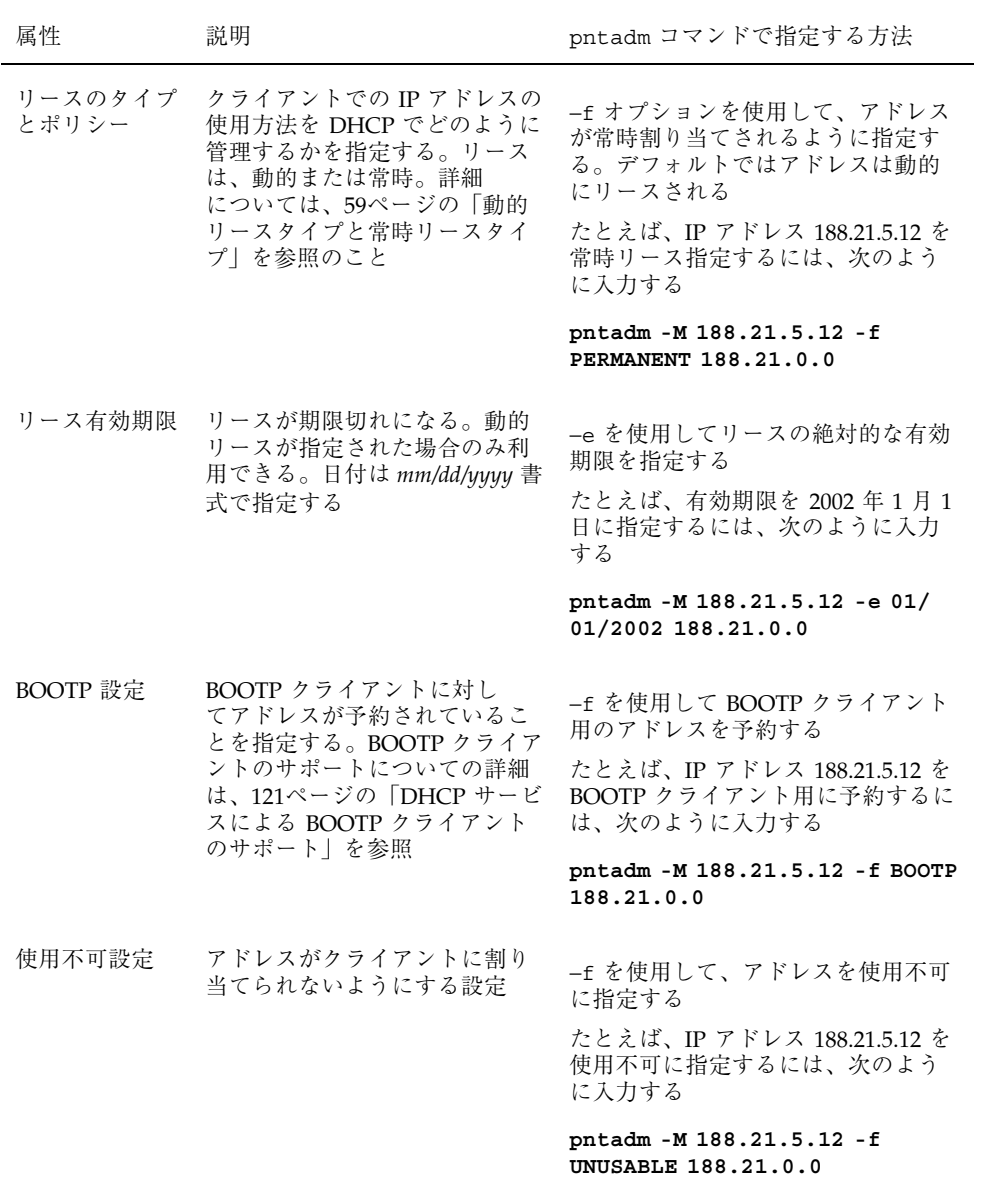

### **DHCP** サービスへのアドレスの追加

アドレスを追加する前に、それらのアドレスを所有するネットワークを DHCP サー ビスに追加する必要があります。ネットワークの追加についての詳細は、114ページ の「DHCP ネットワークの追加」を参照してください。

アドレスの追加は DHCP マネージャまたは pntadm で行うことができます。

すでに DHCP サービスによって管理されているネットワーク上では、DHCP マネー ジャを使用すると、次のような複数の方法でアドレスを追加できます。

- 単一の IP アドレスの追加 単一の新しい IP アドレスを DHCP の管理下に置く
- **既存の IP** アドレスの複製 DHCP が管理する既存の IP アドレスの属性をコピー し、新しい IP アドレスとクライアント名を与える
- 一定範囲の複数の IP アドレスの追加 アドレスウィザードを使用して、一連の IP アドレスを DHCP の管理下に置く

次に、「アドレスの作成 (Create Address)」ダイアログボックスを示します。「ア ドレスの複製 (Duplicate Address)」ダイアログボックスは、テキストフィールドに 既存のアドレスの値が表示されていることを除いて「アドレスの作成 (Create Address)」ダイアログボックスと同です。

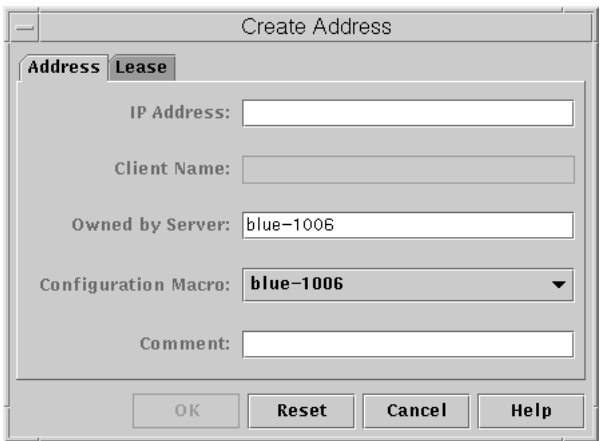

図 4–8 「アドレスの作成 (Create Address)」ダイアログボックス

次の図に、一定範囲の IP アドレスを追加するために使用するアドレスウィザードの 最初のダイアログを示します。

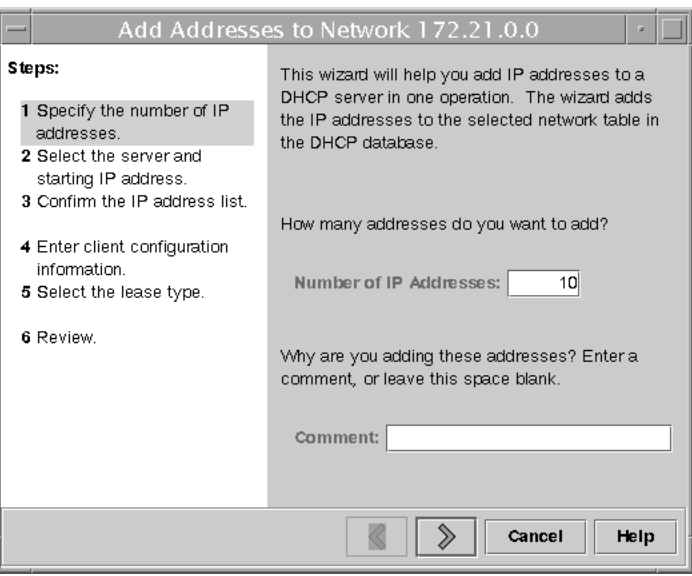

図 4–9 アドレスウィザード

- ▼ 単一の IP アドレスを追加する方法 (DHCP マネー ジャ)
	- **1.** 「アドレス **(Addresses)**」タブを選択します。
	- **2.** 新しい **IP** アドレスを追加するネットワークを選択します。
	- **3.** 「編集 **(Edit)**」メニューから「作成 **(Create)**」を選択します。 「アドレスの作成 (Create Address)」ダイアログボックスが開きます。
	- **4.** 「アドレス **(Address)**」と「リース **(Lease)**」タブで、値を選択または入力しま す。 設定についての詳細は、表 4–6を参照してください。
	- **5.** 「了解 **(OK)**」をクリックします。

- 既存の IP アドレスを複製する方法 (DHCP マネー ジャ)
	- **1.** 「アドレス **(Addresses)**」タブを選択します。
	- **2.** 新しい **IP** アドレスを配置するネットワークを選択します。
	- **3.** 属性の複製を作るアドレスを選択します。
	- **4.** 「編集 **(Edit)**」メニューから「複製 **(Duplicate)**」を選択します。
	- **5.** そのアドレスの **IP** アドレスとクライアント名を変更します。 他のオプションのほとんどは同じままにしておく必要がありますが、必要に応じ てそれらのオプションを変更することができます。
	- **6.** 「了解 **(OK)**」をクリックします。
- ▼ 複数のアドレスを追加する方法 (DHCP マネー ジャ)
	- **1.** 「アドレス **(Addresses)**」タブを選択します。
	- **2.** 新しい **IP** アドレスを追加するネットワークを選択します。
	- **3.** 「編集 **(Edit)**」メニューから「アドレスウィザード **(Address Wizard)**」を選択し ます。 アドレスウィザードは、IP アドレスの属性値を入力するように要求します。 こ れらの属性についての詳細は、表 4–6を参照してください。56ページの「IP アド レスの管理に必要な選択」では、さらに詳細な情報が説明されています。
	- **4.** 情報を入力し終わったら、画面ごとに右矢印ボタンをクリックし、最後の画面で 「完了 **(Finish)**」をクリックします。 「アドレス (Addresses)」 タブに新規アドレスが更新されます。

- ▼ アドレスを追加する方法 (pntadm)
	- **1.** スーパーユーザーまたは **DHCP** 管理プロファイルに割り当てられたユーザーに なります。
	- **2.** 次の書式でコマンドを入力します。

# **pntadm -A** *ip-address options network-address*

pntadm -A と共に使用できるオプションについては、pntadm のマニュアル ページを参照してください。 また、表 4–6 に、オプションを指定する pntadm コマンドの例をいくつか示します。

注 **-** pntadm を使用すると、複数のアドレスを追加するスクリプトを作成できま す。例については、例 6–1を参照してください。

#### **DHCP** サービスでの **IP** アドレスの変更

IP アドレスを DHCP サービスに追加すると、DHCP マネージャまたは pntadm -M コマンドを使用して、表 4–6 に示す属性を変更することができます。pntadm -M についての詳細は、pntadm のマニュアルページを参照してください。

次に、IP アドレスの属性を変更するときに使用する「アドレス属性 (Address Properties)」ダイアログボックスを示します。

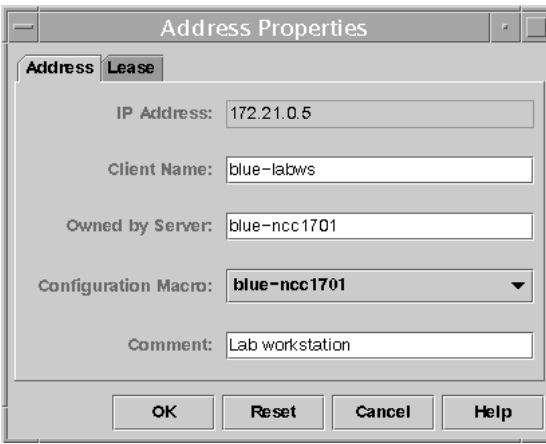

図 4–10 「アドレスの属性 (Address Properties)」ダイアログボックス

次に、複数の IP アドレスを変更するために使用する「複数アドレスの変更 (Modify Multiple Addresses)」ダイアログボックスを示します。

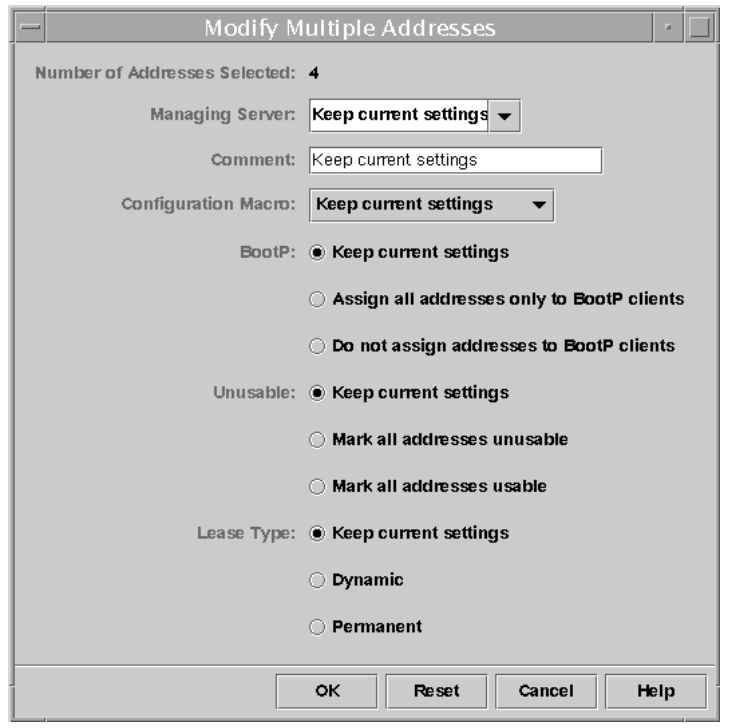

図 4–11 「複数アドレスの変更 (Modify Multiple Addresses)」ダイアログボックス

- IP アドレスの属性を変更する方法 (DHCP マネー ジャ)
	- **1.** 「アドレス **(Addresses)**」タブを選択します。
	- **2.** その **IP** アドレスのネットワークを選択します。
	- **3.** 変更する **IP** アドレスを **1** つまたは複数選択します。 複数のアドレスを変更する場合は、Control キーを押しながらマウスをクリッ クして、複数のアドレスを選択します。Shift キーを押しながらマウスをク リックして、一定範囲のアドレスを選択することもできます。
	- **4.** 「編集 **(Edit)**」メニューから「属性 **(Properties)**」を選択します。 「アドレスの変更 (Modify Addresses)」ダイアログボックスまたは「複数アドレ スの変更 (Modify Multiple Addresses)」ダイアログボックスが開きます。
	- **5.** 適切な属性を変更します。 属性については、「ヘルプ (Help)」ボタンをクリックするか、表 4–6を参照して ください。
	- **6.** 「了解 **(OK)**」をクリックします。
- ▼ IP アドレスの属性を変更する方法 (pntadm)
	- **1.** スーパーユーザーまたは **DHCP** 管理プロファイルに割り当てられたユーザーに なります。
	- **2.** 次の書式でコマンドを入力します。

# **pntadm -M** *ip-address options network-address*

いくつかのオプションを pntadm コマンドと共に使用できます。これらのオプ ションについては、pntadm のマニュアルページを参照してください。 表 4–6 に、オプションを指定する pntadm コマンドの例をいくつか示します。

#### **DHCP** サービスからのアドレスの削除

特定の 1 つまたは複数のアドレスについて、DHCP サービスによる管理を停止し たい場合があります。DHCP からアドレスを削除する方法は、その変更が一時的な ものか永続的なものかによって異なります。

- アドレスを使用不可にするには、137ページの「DHCP サービスで IP アドレスを 使用不可にする」で説明しているように「アドレスの属性 (Address Properties)」 ダイアログボックスでそれらのアドレスを使用不可に指定できます。
- DHCP クライアントによってアドレスが永続的に使用されないようにするに は、138ページの「DHCP サービスからの IP アドレスの削除」で説明してい るように、DHCP ネットワークテーブルからそれらのアドレスを削除します。

#### **DHCP** サービスで **IP** アドレスを使用不可にする

-f UNUSABLE オプションを付けて pntadm -M コマンドを使用すると、アドレスを 使用不可に指定できます。

DHCP マネージャでは、次の手順に示すとおり、図 4–10 の「アドレスの属性 (Address Properties)」ダイアログボックスを使用して各アドレスを指定でき、図 4–11 の「複数アドレスの変更 (Modify Multiple Addresses)」ダイアログボックスを 使用して複数のアドレスを指定できます。

#### アドレスを使用不可に指定する方法 **(DHCP** マネージャ**)**

- **1.** 「アドレス **(Addresses)**」タブを選択します。
- **2.** その **IP** アドレスのネットワークを選択します。
- **3.** 使用不可に指定したい **IP** アドレスを **1** つまたは複数選択します。 複数のアドレスを使用不可に指定する場合は、Control キーを押しながらマウ スをクリックして、複数のアドレスを選択します。Shift キーを押しながら マウスをクリックして、一定範囲のアドレスを選択することもできます。
- **4.** 「編集 **(Edit)**」メニューから「属性 **(Properties)**」を選択します。 「アドレスの変更 (Modify Addresses)」ダイアログボックスまたは「複数アドレ スの変更 (Modify Multiple Addresses)」ダイアログボックスが開きます。
- **5.** アドレスを **1** つ変更する場合は、「リース **(Lease)**」タブを選択します。

- **6.** 「アドレスを使用しない **(Addressis Unusable)**」を選択します。 複数のアドレスを編集する場合は、「すべてのアドレスを使用しない (Mark All Addresses Unusable)」を選択します。
- **7.** 「了解 **(OK)**」をクリックします。

# アドレスを使用不可に指定する方法 **(**pntadm**)**

- **1.** スーパーユーザーまたは **DHCP** 管理プロファイルに割り当てられたユーザーに なります。
- **2.** 次の書式でコマンドを入力します。

# **pntadm -M** *ip-address* **-f UNUSABLE** *network-address*

たとえば、アドレス 24.64.3.3 を使用不可に指定するには、次のように入力し ます。

**pntadm -M 24.64.3.3 -f UNUSABLE 24.64.3.0**

#### **DHCP** サービスからの **IP** アドレスの削除

IP アドレスを DHCP で管理したくない場合は、DHCP サービスデータベースから そのアドレスを削除する必要があります。pntadm -D コマンドまたは DHCP マ ネージャの「アドレスの削除 (Delete Address)」ダイアログボックス使用できます。

次に、「アドレスの削除 (Delete Address)」ダイアログボックスを示します。

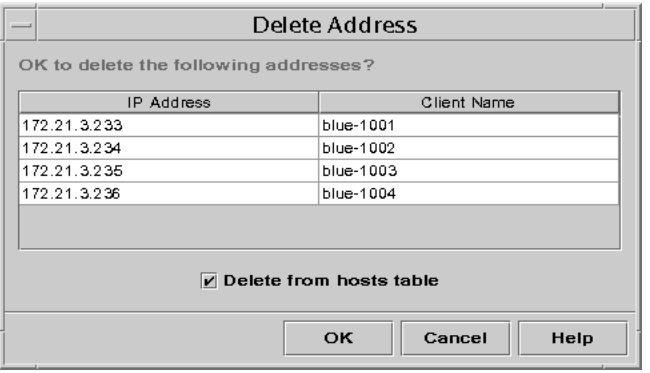

図 4–12 「アドレスの削除 (Delete Address)」ダイアログボックス

**DHCP** サービスから **IP** アドレスを削除する方法 **(DHCP** マネー ジャ**)**

- **1.** 「アドレス **(Addresses)**」タブを選択します。
- **2.** その **IP** アドレスのネットワークを選択します。
- **3.** 削除する **IP** アドレスを選択します。 複数のアドレスを削除する場合は、Control キーを押しながらマウスをクリッ クして、複数のアドレスを選択します。Shift キーを押しながらマウスをク リックして、一定範囲のアドレスを選択することもできます。
- **4.** 「編集 **(Edit)**」メニューから「削除 **(Delete)**」を選択します。 「アドレスの削除 (Delete Address)」ダイアログボックスに、選択したアドレス がリストされるので、削除する内容を確認できます。
- **5. DHCP** または dhcpconfig によって生成されたホスト名について、その名前を ホストテーブルから削除したい場合、「ホストテーブルから削除 **(Delete From Hosts Table)**」を選択します。 ホスト名が DHCP マネージャまたは dhcpconfig によって生成された場合、そ の名前をホストテーブルから削除できます。
- **6.** 「了解 **(OK)**」をクリックします。

**DHCP** サービスから **IP** アドレスを削除する方法 **(**pntadm**)**

- **1.** スーパーユーザーまたは **DHCP** 管理プロファイルに割り当てられたユーザーに なります。
- **2.** 次の書式でコマンドを入力します。

# **pntadm -D** *ip-address*

−y オプションを指定した場合、ホスト名を保持しているネームサービスからホ スト名が削除されます。

### 固定 **IP** アドレスを **DHCP** クライアントに設定する

Solaris DHCP サービスは、以前に DHCP を使用してアドレスを取得したクライア ントに同じ IP アドレスを与えようとします。ただし、動的リースを使用している場 合は除きます。

ネットワークにとって重要なルーター、NIS または NIS+、DNS サーバー、その他 のホストは、IP アドレスを取得にあたってネットワークに依存するべきではないた め、DHCP を使用するべきではありません。プリンタやファイルサーバーなどのク ライアントも一定の IP アドレスを持つべきですが、DHCP を使用してネットワー クの構成を受け取るように設定できます。

使用させたいアドレスにクライアントの ID を予約したり、手動で割り当てたりす ると、クライアントがその構成を要求するたびに同じ IP アドレスを受け取るように 設定できます。アドレスの使用を追跡しやすくするために、動的リースを使用す るように予約済みアドレスを設定できます。あるいは、アドレスの使用を追跡する 必要がない場合は、常時リースを使用するように設定できます。ただし、常時リー スを取得すると、IP アドレスを解放したり DHCP リースネゴシエーションを再起 動したりしない限り、クライアントはサーバーと連絡を取れず、更新された構成情 報を取得できなくなるので、常時リース使用したくない場合もあります。動的リー スで予約済みアドレスを使用すべきクライアントの例としては、ディスクレスク ライアントがあります。

pntadm -M コマンドまたは DHCP マネージャの「アドレスの属性 (Address Properties)」ダイアログボックスを使用することができます。

次に、リースを変更するために使用する「アドレスの属性 (Address Properties)」 ダイアログボックスの「リース (Lease)」タブを示します。

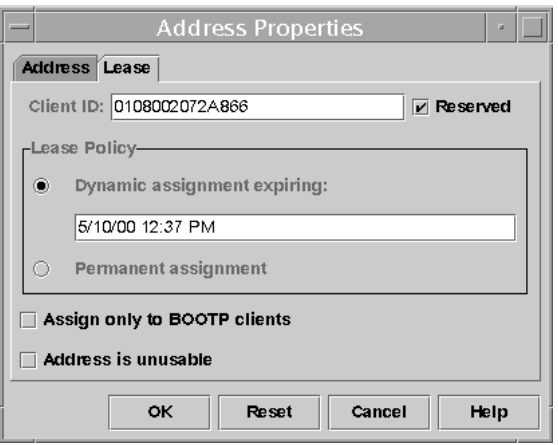

図 4–13 「アドレスの属性 (Address Properties)」の「リース (Lease)」タブ

- ▼ 固定 IP アドレスを DHCP クライアントに割り当 てる方法 (DHCP マネージャ)
	- **1.** 固定 **IP** アドレスを割り当てたいクライアントのクライアント **ID** を決定します。 クライアント ID を決定する方法については、表 4–6 の「クライアント ID」 の項 目を参照してください。
	- **2. DHCP** マネージャの「アドレス **(Addresses)**」タブを選択します。
	- **3.** 適切なネットワークを選択します。
	- **4.** クライアントで使用したい **IP** アドレスをダブルクリックします。 「アドレスの属性 (Address Properties)」ウィンドウが開きます。
	- **5.** 「リース **(Lease)**」タブを選択します。
	- **6.** 「クライアント **ID (Client ID)**」フィールドに、そのクライアントのハー ドウェアアドレスから決定したクライアント **ID** を入力します。 詳細については、表 4–6 の「クライアント ID」の項目を参照してください。
	- **7.** 「予約 **(Reserved)**」オプションを選択して、その **IP** アドレスがサーバーによっ て返還を要求されないようにします。

**8.** 「アドレスの属性 **(Address Properties)**」ウィンドウの「リースポリシー **(Lease Policy)**」領域で、「動的 **(Dynamic)**」または「常時 **(Permanent)**」の割 り当てを選択します。

クライアントでリースを更新するネゴシエーションを行なって、アドレスが使用 されている場合に追跡できるようにしたい場合は、「動的 (Dynamic)」を選択し ます。「予約 (Reserved)」を選択しているので、アドレスは動的リースを使用し ていても再利用できません。このリースの有効期限は入力する必要がありませ ん。 DHCP サーバーがリース期間に基づいて有効期限を計算します。

「常時 (Permanent)」を選択した場合、トランザクションの記録を有効にしない 限り、IP アドレスの使用を追跡できません。

- ▼ 固定 IP アドレスを DHCP クライアントに割り当 てる方法 (pntadm)
	- **1.** スーパーユーザーまたは **DHCP** 管理プロファイルに割り当てられたユーザーに なります。
	- **2.** 次の書式でコマンドを入力します。

# **pntadm -M** *ip-address* **-i** *client-id* **-f MANUAL+BOOTP** *network-address*

クライアント ID を決定する方法については、表 4–6 の「クライアント ID」の項 目を参照してください。

# **DHCP** マクロを使用した作業

DHCP マクロは、DHCP オプションのコンテナです。Solaris DHCP サービスはマ クロを使用して、クライアントに渡す必要があるオプションをまとめます。サー バーが構成されると、DHCP マネージャと dhcpconfig は、いくつかのマクロを自 動的に作成します。マクロに関する背景情報については、35ページの「マクロ について」を参照してください。デフォルトで作成されるマクロについての詳細 は、第 3 章を参照してください。

ネットワークに変更が生じると、クライアントに渡す構成情報を変更しなければな らない場合があります。この場合、DHCP マクロを使用して作業する必要がありま す。 DHCP マクロは、表示、作成、変更、複製、削除することができます。

マクロを使用して作業するには、DHCP の標準オプションについて知っておく必要 があります。DHCP の標準オプションについては、dhcp\_inittab のマニュアル ページを参照してください。

次の作業マップに、DHCP マクロを表示、作成、変更、および削除するときに役 立つ作業のリストを示します。

表 **4–7** DHCP マクロ (作業マップ)

| 作業          | 説明                                        | 参照先                                                    |
|-------------|-------------------------------------------|--------------------------------------------------------|
| DHCP マクロの表示 | DHCP サーバーで定義されてい<br>るすべてのマクロのリストを表<br>示する | 145ページの「DHCP サーバー上で定義<br>されたマクロを表示する方法 (DHCP<br>マネージャ) |
|             |                                           | 146ページの「DHCP サーバー上で定義<br>されたマクロを表示する方法<br>(dhtadm)     |
| DHCP マクロの作成 | DHCP クライアントをサポート<br>する新しいマクロを追加する         | 151ページの「DHCP マクロを作成する<br>方法 (DHCP マネージャ)」              |
|             |                                           | 153ページの「DHCP マクロを作成する<br>方法 (dhtadm)                   |

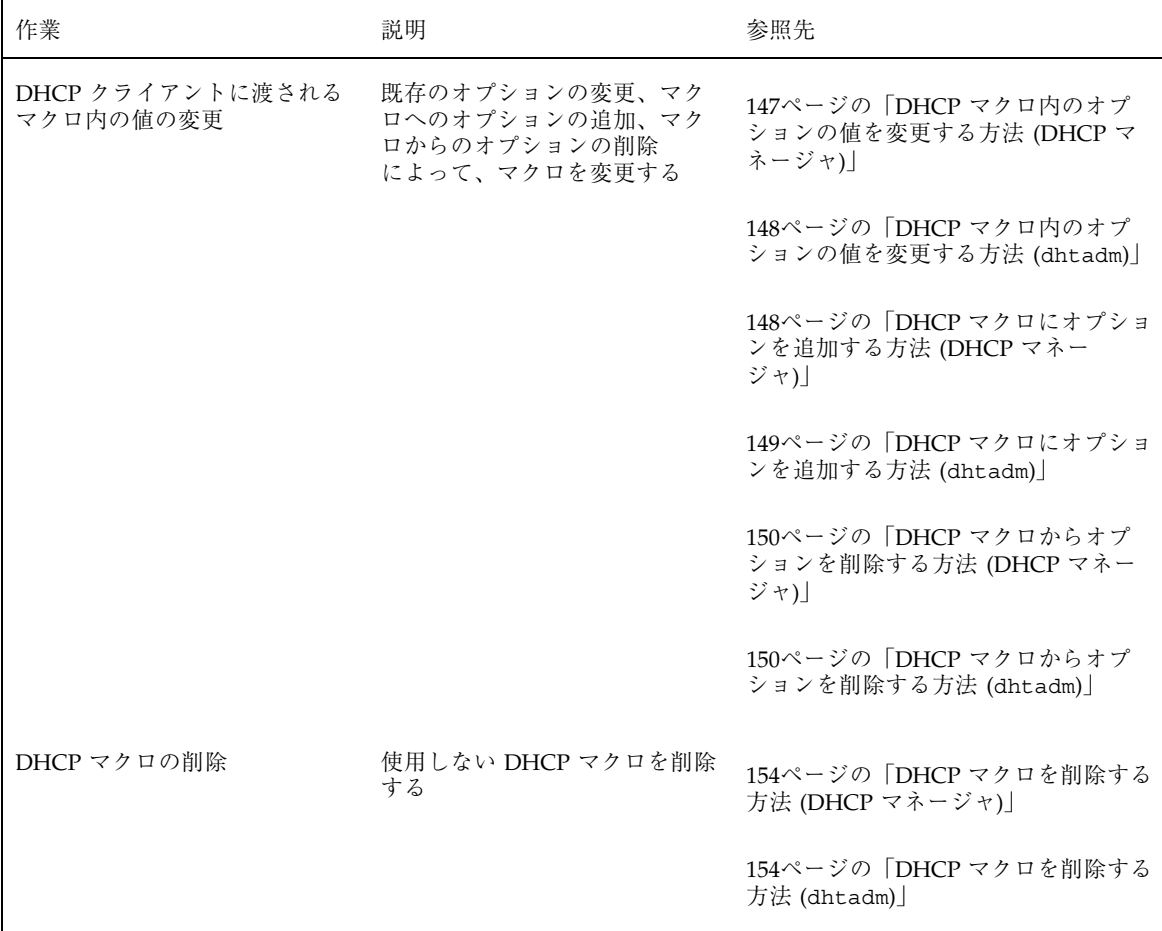

次に、DHCP マネージャウィンドウの「マクロ (Macros)」タブを示します。
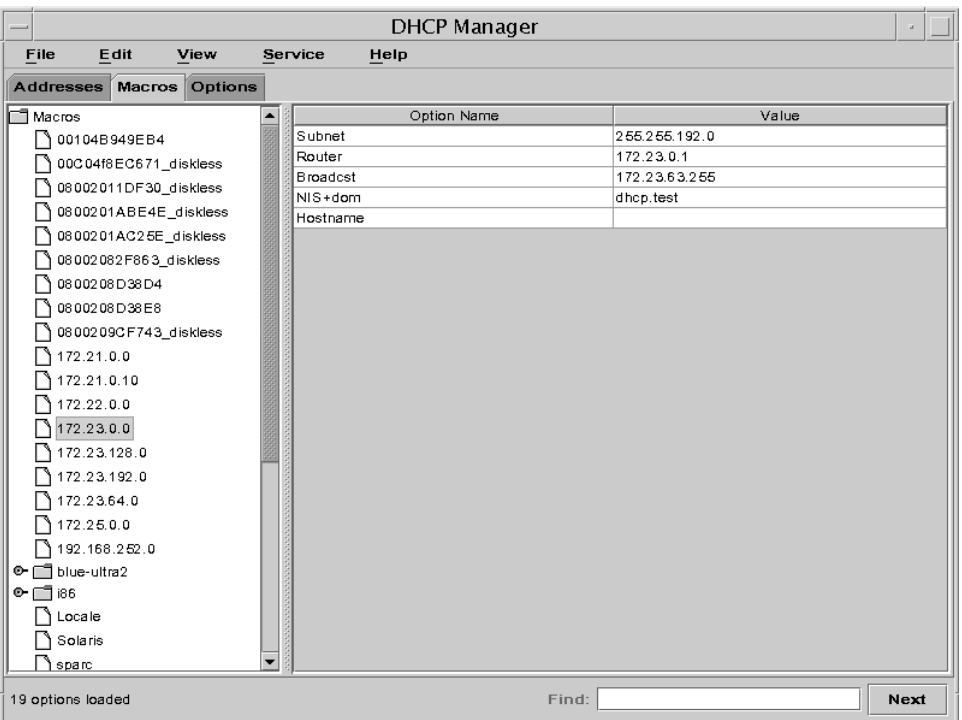

図 4–14 DHCP マネージャの「マクロ (Macros)」タブ

- ▼ DHCP サーバー上で定義されたマクロを表示する 方法 (DHCP マネージャ)
	- **1.** 「マクロ **(Macros)**」タブを選択します。 ウィンドウ左側の「マクロ (Macros)」領域に、このサーバーで定義されたすべて のマクロがアルファベット順に表示されます。前にフォルダアイコンが付いたマ クロには、他のマクロへの参照が含まれています。前にドキュメントアイコンが 付いたマクロには、他のマクロへの参照が含まれていません。
	- **2.** マクロフォルダを開くには、フォルダアイコンの左にある開閉ウィジェットをク リックします。 選択したマクロに含まれるマクロがリストされます。
	- **3.** マクロの内容を表示するには、マクロ名をクリックして、ウィンドウの右側の領 域を確認します。

オプションとそれらに割り当てられた値が表示されます。

- ▼ DHCP サーバー上で定義されたマクロを表示する 方法 (dhtadm)
	- **1.** スーパーユーザーまたは **DHCP** 管理プロファイルに割り当てられたユーザーに なります。
	- **2.** 次のコマンドを入力します。

# **dhtadm -P**

このコマンドは、dhcptab の内容 (サーバー上で定義されたすべてのマクロとシ ンボルを含む) をフォーマットして標準出力に出力します。

#### **DHCP** マクロの変更

ネットワークの一部の設定が変更され、1 台または複数のクライアントにその変更 を通知する必要がある場合、マクロを変更する必要があるかもしれません。たとえ ば、ルーターや NIS サーバーを追加したり、新しいサブネットを作成したり、リー スポリシーの変更を決定したりした場合です。

マクロを変更する際には、変更、追加、または削除しようとしているパラメータに 対応した DHCP オプションの名前を知っている必要があります。DHCP の標準オプ ションについては、DHCP マネージャのヘルプおよび dhcp\_inittab のマニュア ルページを参照してください。

dhtadm -M -m コマンドまたは DHCP マネージャを使用すると、マクロを変更す ることができます。dhtadm についての詳細は、dhtadm のマニュアルページを参照 してください。

次に、DHCP マネージャの「マクロの属性 (Macro Properties)」ダイアログボックス を示します。

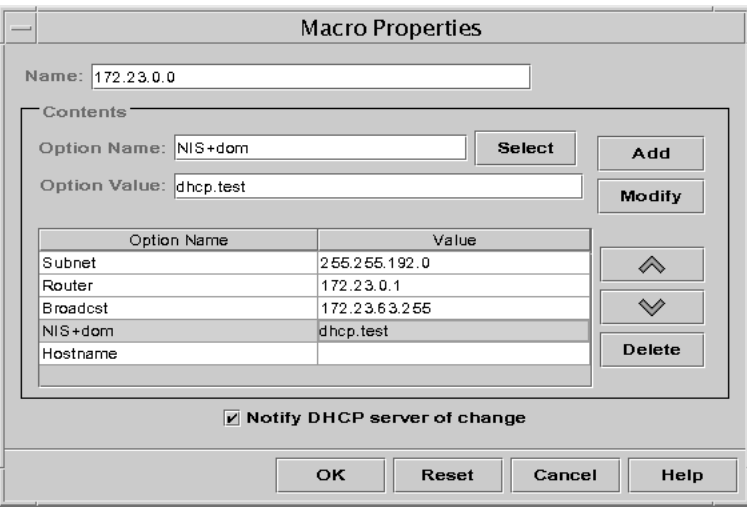

図 4–15 「マクロの属性 (Macro Properties)」ダイアログボックス

- ▼ DHCP マクロ内のオプションの値を変更する方法 (DHCP マネージャ)
	- **1.** 「マクロ **(Macros)**」タブを選択します。
	- **2.** 変更するマクロを選択します。
	- **3.** 「編集 **(Edit)**」メニューから「属性 **(Properties)**」を選択します。 「マクロの属性 (Macro Properties)」ダイアログボックスが開きます。
	- **4.** 「オプション **(Options)**」のテーブルで、変更するオプションを選択します。 このオプションの名前と値は、「オプション名 (Option Name)」と「オプション の値 (Option Value)」のフィールドに表示されます。
	- **5.** 「オプションの値 **(Option Value)**」フィールドで、古い値を選択し、そのオプ ションの新しい値を入力します。
	- **6.** 「変更 **(Modify)**」をクリックします。 新しい値がオプションテーブルに表示されます。
	- **7.** 「**DHCP** サーバーに変更を通知 **(Notify DHCP Server of Change)**」を選択しま す。

選択後、「了解 (OK)」をクリックすると、DHCP サーバーに dhcptab を再読み 込みするように指示され、直ちに変更が適用されます。

- **8.** 「了解 **(OK)**」をクリックします。
- ▼ DHCP マクロ内のオプションの値を変更する方法 (dhtadm)
	- **1.** スーパーユーザーまたは **DHCP** 管理プロファイルに割り当てられたユーザーに なります。
	- **2.** 次の書式でコマンドを入力します。

# **dhtadm -M -m** *macroname* **-e '***option***=***value***:***option***=***value***'**

たとえば、マクロ bluenote 内のリース期間、および UTC との時間差を変更す るには、次のコマンドを入力します。

# **dhtadm -M -m bluenote -e 'LeaseTim=43200:UTCOffst=28800'**

- ▼ DHCP マクロにオプションを追加する方法 (DHCP マネージャ)
	- **1.** 「マクロ **(Macros)**」タブを選択します。
	- **2.** 変更するマクロを選択します。
	- **3.** 「編集 **(Edit)**」メニューから「属性 **(Properties)**」を選択します。 「マクロの属性 (Macro Properties)」ダイアログボックスが開きます。
	- **4.** 「オプション名 **(Option Name)**」フィールドで、次のどちらかの方法を使用し て、オプション名を指定します。
		- **a.** 「オプション名 **(Option Name)**」フィールドの隣にある「選択 **(Select)**」ボ タンをクリックして、マクロに追加したいオプションを選択します。 「オプションの選択 (Select Option)」ダイアログボックスに、「標準 (Standard)」カテゴリのオプションの名前と説明がアルファベット順にリスト

されます。「標準 (Standard)」カテゴリ以外のオプションを追加したい場合 は、「カテゴリ (Category)」リストを使用して、追加するカテゴリを選択し てください。 マクロカテゴリについての詳細は、35ページの「マクロについて」を参照し てください。

- **b.** 既存のマクロへの参照を新しいマクロに含めたい場合は、Include と入力し てください。
- **5.** 「オプションの値 **(Option Value)**」フィールドにオプションの値を入力します。 オプション名を **Include** と入力した場合は、「オプションの値 (Option Value)」フィールドに既存のマクロの名前を指定する必要があります。
- **6.** 「追加 **(Add)**」をクリックします。 このオプションは、このマクロについて表示されたオプションのリストの一番下 に追加されます。リスト内のオプションの位置を変更する場合は、そのオプショ ンを選択してリストの隣にある矢印キーをクリックし、オプションを上下に移動 させます。
- **7.** 「**DHCP** サーバーに変更を通知 **(Notify DHCP Server of Change)**」を選択しま す。 選択後、「了解 (OK)」をクリックすると、DHCP サーバーに dhcptab を再読み 込みするように指示され、直ちに変更が適用されます。
- **8.** 「了解 **(OK)**」をクリックします。
- ▼ DHCP マクロにオプションを追加する方法 (dhtadm)
	- **1.** スーパーユーザーまたは **DHCP** 管理プロファイルに割り当てられたユーザーに なります。
	- **2.** 次の書式でコマンドを入力します。

# **dhtadm -M -m** *macroname* **-e '***option***=***value***'**

たとえば、リースのネゴシエーションを行うオプションをマクロ bluenote に 追加するには、次のコマンドを入力します。

# **dhtadm -M -m bluenote -e 'LeaseNeg=\_NULL\_VALUE'**

値を必要としないオプションの場合、オプションの値として \_NULL\_VALUE を使 用してください。

- ▼ DHCP マクロからオプションを削除する方法 (DHCP マネージャ)
	- **1.** 「マクロ **(Macros)**」タブを選択します。
	- **2.** 変更するマクロを選択します。
	- **3.** 「編集 **(Edit)**」メニューから「属性 **(Properties)**」を選択します。 「マクロの属性 (Macro Properties)」ダイアログボックスが開きます。
	- **4.** マクロから削除するオプションを選択します。
	- **5.** 「削除 **(Delete)**」をクリックします。 選択されたオプションが、このマクロに関するオプションのリストから削除され ます。
	- **6.** 「**DHCP** サーバーに変更を通知 **(Notify DHCP Server of Change)**」を選択しま す。 選択後、「了解 (OK)」をクリックすると、DHCP サーバーに dhcptab を再読み 込みするように指示され、直ちに変更が適用されます。
	- **7.** 「了解 **(OK)**」をクリックします。
- ▼ DHCP マクロからオプションを削除する方法 (dhtadm)
	- **1.** スーパーユーザーまたは **DHCP** 管理プロファイルに割り当てられたユーザーに なります。

**2.** 次の書式でコマンドを入力します。

# **dhtadm -M -m** *macroname* **-e '***option***='**

たとえば、リースのネゴシエーションを行うオプションをマクロ bluenote か ら削除するには、次のコマンドを入力します。

# **dhtadm -M -m bluenote -e 'LeaseNeg='**

オプションに値を指定しなかった場合、オプションはマクロから削除されます。

## **DHCP** マクロの作成

DHCP サービスに新しいマクロを追加して、特定の要求を持ったクライアントをサ ポートしたい場合があります。dhtadm -A -m コマンドまたは DHCP マネージャ の「マクロの作成 (Create Macro)」ダイアログボックスを使用して、マクロを追加 できます。dhtadm コマンドについての詳細は、dhtadm のマニュアルページを参照 してください。

次に、DHCP マネージャの「マクロの作成 (Create Macro)」ダイアログボックスを 示します。

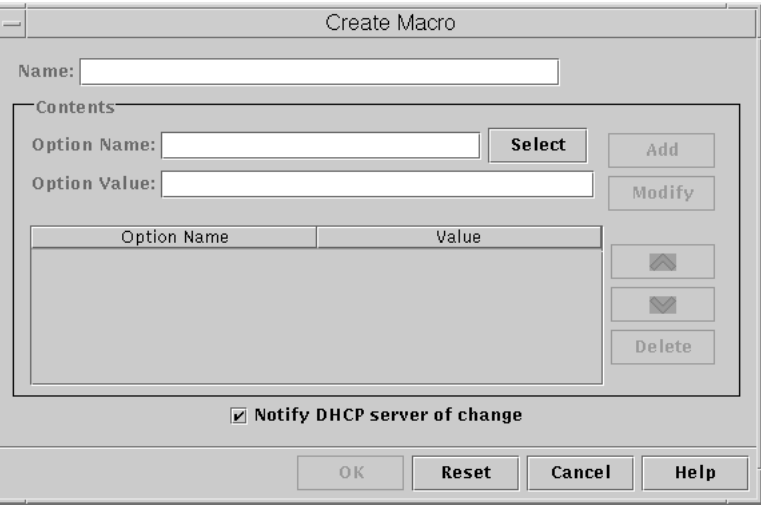

図 4–16 「マクロの作成 (Create Macro)」ダイアログボックス

- ▼ DHCP マクロを作成する方法 (DHCP マネージャ)
	- **1.** 「マクロ **(Macros)**」タブを選択します。

- **2.** 「編集 **(Edit)**」メニューから「作成 **(Create)**」を選択します。 「マクロの作成 (Create Macro)」ダイアログボックスが開きます。
- **3.** そのマクロの名前 **(**固有の名前**)** を入力します。 名前には 128 文字までの英数字を使用できます。 ベンダークラス識別子、ネッ トワークアドレス、またはクライアント ID に一致する名前を使用している場合 は、そのマクロは適切なクライアントに対して自動的に処理されます。異なる名 前を使用している場合は、そのマクロが特定の IP アドレスに割り当てられてい るか、または処理された別のマクロに含まれている場合のみ、そのマクロを処理 することができます。詳細については、35ページの「DHCP サーバーによるマク ロ処理」を参照してください。
- **4.** 「オプション名 **(Optioin Name)**」フィールドの隣にある「選択 **(Select)**」ボタン をクリックします。 「オプションの選択 (Select Option)」ダイアログボックスに、「標準 (Standard)」カテゴリのオプションの名前と説明がアルファベット順にリストさ れます。
- **5.** 「標準 **(Standard)**」カテゴリ以外のオプションを追加したい場合は、「カテゴリ **(Category)**」リストを使用して、追加するカテゴリを選択してください。 オプションカテゴリについての詳細は、34ページの「オプションについて」を参 照してください。
- **6.** マクロに追加したいオプションを選択して、「了解 **(OK)**」をクリックします。 「マクロの属性 (Macro Properties)」ダイアログボックスが、「オプション名 (Option Name)」フィールドに選択されたオプションを表示します。
- **7.** 「オプションの値 **(Option Value)**」フィールドにオプションの値を入力します。

**8.** 「追加 **(Add)**」をクリックします。 このオプションは、このマクロについて表示されたオプションのリストの一番下 に追加されます。リスト内のオプションの位置を変更する場合は、そのオプショ ンを選択してリストの隣にある矢印キーをクリックし、オプションを上下に移動 させます。

**9.** マクロに追加するオプションごとに、152ページの手順 6 から 152ページの手順 8 までを繰り返します。

- **10.** オプションの追加が終了したら、「**DHCP** サーバーに変更を通知 **(Notify DHCP Server of Change)**」を選択します。 選択後、「了解 (OK)」をクリックすると、DHCP サーバーに dhcptab を再読み 込みするように指示され、直ちに変更が適用されます。
- **11.** 「了解 **(OK)**」をクリックします。
- ▼ DHCP マクロを作成する方法 (dhtadm)
	- **1.** スーパーユーザーまたは **DHCP** 管理プロファイルに割り当てられたユーザーに なります。
	- **2.** 次の書式でコマンドを入力します。

# **dhtadm -A -m** *macroname* **-d ':***option***=***value***:***option***=***value***:***option***=***value:***'**

−d への引数として指定するオプションと値のペアの数に制限はありません。引 数はコロンで始まり、コロンで終了する必要があります。コロンはオプションと 値の各ペアを区切ります。

たとえば、マクロ bluenote を作成するには、次のコマンドを入力します。

```
# dhtadm -A -m bluenote -d \
':Router=24.63.6.121:LeaseNeg=_NULL_VALUE:DNSserv=24.63.28.12:'
```
値を必要としないオプションの場合、オプションの値として \_NULL\_VALUE を使 用してください。

#### **DHCP** マクロの削除

DHCP サービスからマクロを削除したい場合があります。たとえば、DHCP サービ スからネットワークを削除する場合、関連するネットワークマクロも削除できます。

dhtadm -D -m コマンドまたは DHCP マネージャを使用して、マクロを削除する ことができます。

- DHCP マクロを削除する方法 (DHCP マネージャ)
	- **1.** 「マクロ **(Macros)**」タブを選択します。
	- **2.** 削除したいマクロを選択します。 「マクロの削除 (Delete Macro)」ダイアログボックスは、指定したマクロの削除 を確認するように求めます。
	- **3.** 「**DHCP** サーバーに変更を通知 **(Notify DHCP Server of Change)**」を選択しま す。
	- **4.** 「了解 **(OK)**」をクリックします。
- DHCP マクロを削除する方法 (dhtadm)
	- **1.** スーパーユーザーまたは **DHCP** 管理プロファイルに割り当てられたユーザーに なります。
	- **2.** 次の書式でコマンドを入力します。

# **dhtadm -D -m** *macroname*

たとえば、マクロ bluenote を削除するには、次のコマンドを入力します。 # **dhtadm -D -m bluenote**

# **DHCP** オプションの使用

オプションは、DHCP サーバーがクライアントに渡すネットワーク構成パラメータ のキーワードです。Solaris DHCP サービスでは、作成、削除、または変更できるオ プションは、Solaris DHCP サービスで標準オプションに指定されていないものだけ です。そのため、初めて DHCP サービスを設定すると、サイト用のオプションを作 成するまでは、DHCP マネージャの「オプション (Options)」タブは空です。

DHCP サーバー上でオプションを作成する場合、DHCP クライアント上でもそのオ プションに関する情報を追加する必要があります。Solaris DHCP クライアントに対 しては、/etc/dhcp/inittab ファイルを編集して、新しいオプションに関するエ ントリを追加する必要があります。このファイルについての詳細 は、dhcp\_inittab のマニュアルページを参照してください。

Solaris DHCP 以外のクライアントを使用している場合、新しいオプションまたはシ ンボルを追加する方法については、使用しているクライアント用のマニュアルを参 照してください。Solaris DHCP でのオプションについての詳細は、34ページの「オ プションについて」を参照してください。

DHCP マネージャまたは dhtadm コマンドを使用して、オプションを作成、変更、 削除できます。

注 **-** DHCP の文献では、オプションを「シンボル」と呼びます。dhtadm コマンド とマニュアルページでもオプションをシンボルと呼びます。

次の作業マップに、DHCP オプションを作成、変更、削除する際に必要な作業とそ の手順を示します。

表 **4–8** DHCP オプション (作業マップ)

| 作業            | 説明                                              | 参照先                                            |  |
|---------------|-------------------------------------------------|------------------------------------------------|--|
| DHCP オプションの作成 | 標準的な DHCP オプションで扱わ<br>ない情報に関する新しいオプション<br>を追加する | 159ページの「DHCP オプションを作成<br>する方法 (DHCP マネージャ)」    |  |
|               |                                                 | 160ページの「DHCP オプションを作成<br>する方法 (dhtadm)」        |  |
|               |                                                 | 163ページの「Solaris DHCP クライアン<br>トのオプション情報の変更     |  |
| DHCP オプションの変更 | 作成済みの DHCP オプションの属<br>性を変更する                    | 161ページの「DHCP オプションの属性<br>を変更する方法 (DHCP マネージャ)」 |  |
|               |                                                 | 162ページの「DHCP オプションの属性<br>を変更する方法 (dhtadm)      |  |
| DHCP オプションの削除 | 作成済みの DHCP オプションを削<br>除する                       | 163ページの「DHCP オプションを削除<br>する方法 (DHCP マネージャ)」    |  |
|               |                                                 | 163ページの「DHCP オプションを削除<br>する方法 (dhtadm)」        |  |

オプションを作成する前に、次の表に示すオプションの属性をよく理解しておく必 要があります。

表 **4–9** DHCP オプションの属性

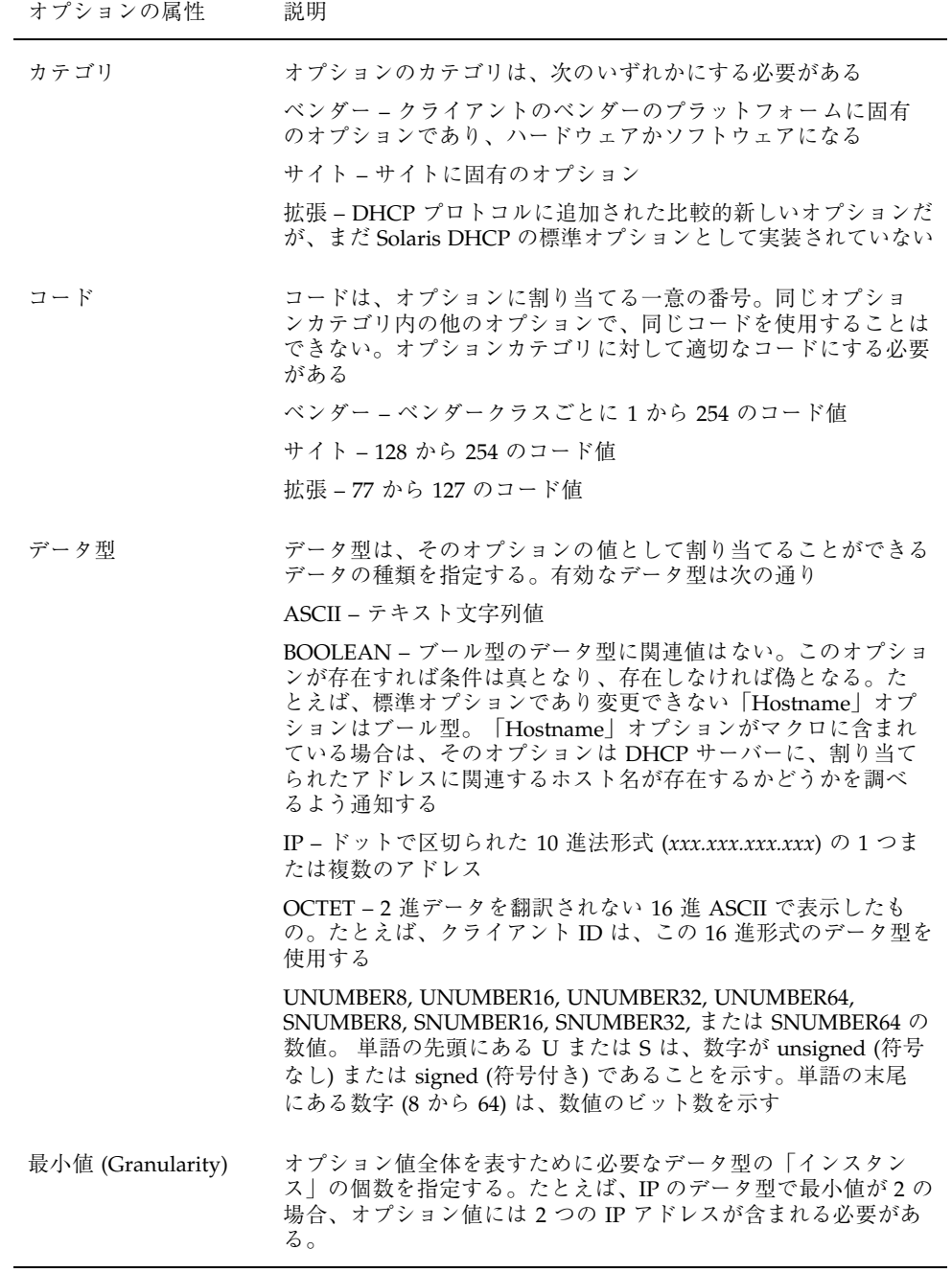

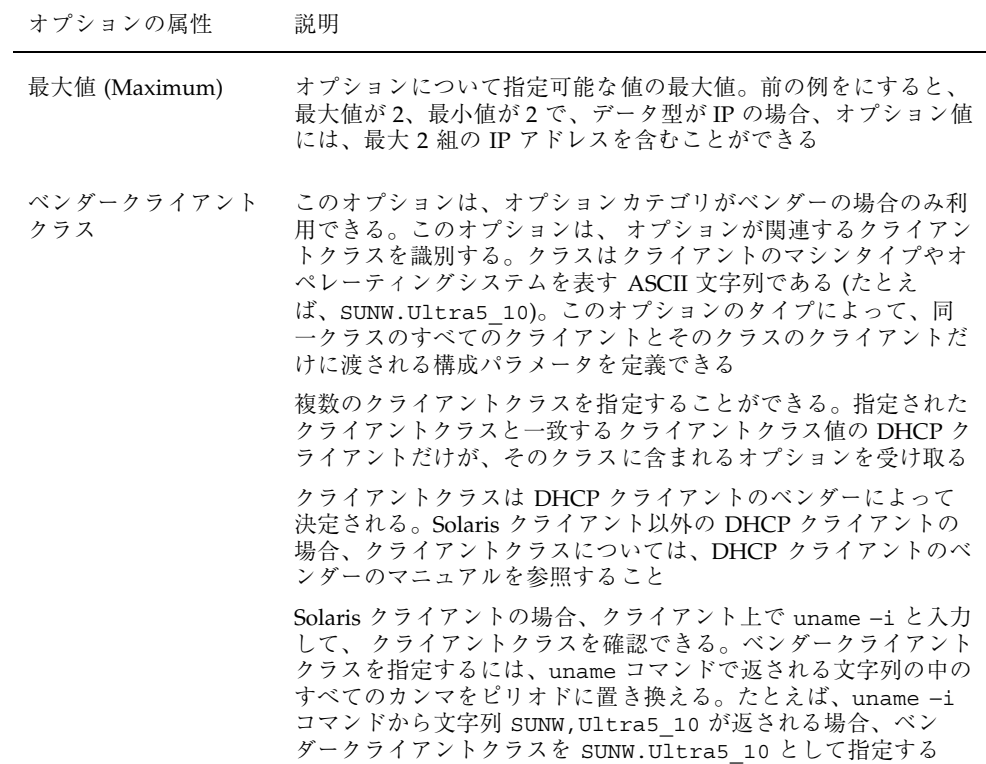

# **DHCP** オプションの作成

DHCP プロトコルの既存のオプションにはないクライアント情報を渡す必要がある 場合は、オプションを作成できます。独自のオプションを作成するとき、Solaris DHCP で定義されているすべてのオプションのリストは、dhcp\_inittab のマ ニュアルページに記載されています。

dhtadm -A -s コマンドまたは DHCP マネージャの「オプションの作成 (Create Option)」ダイアログボックスを使用すると、新しいオプションを作成することがで きます。

図 4–17 は、DHCP マネージャの「オプションの作成 (Create Option)」ダイアログ ボックスを示します。

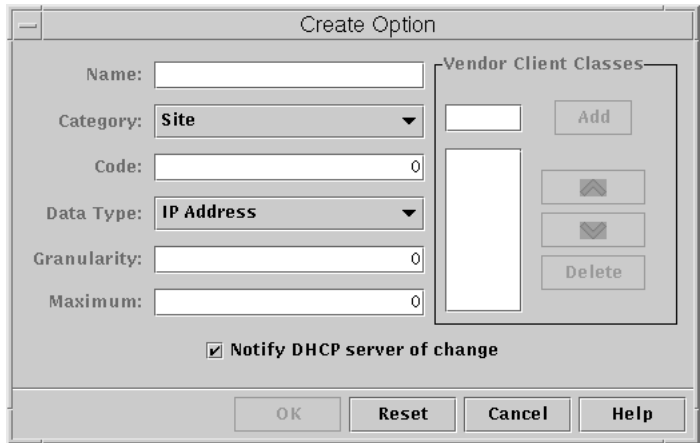

図 4–17 「オプションの作成 (Create Option)」ダイアログボックス

- ▼ DHCP オプションを作成する方法 (DHCP マネー ジャ)
	- **1.** 「オプション **(Options)**」タブを選択します。
	- **2.** 「編集 **(Edit)**」メニューから「作成 **(Create)**」を選択します。 「オプションの作成 (Create Option)」ダイアログボックスが開きます。
	- **3.** 新しいオプションの略式記述名を入力します。 この名前には、128 文字までの英数字 (空白文字を含む) を含めることができま す。
	- **4.** ダイアログボックスの各設定について、タイプまたは値の選択をします。 各設定についての詳細は、表 4–9を参照してください。
	- **5.** オプションの作成が終わったら、「**DHCP** サーバーに変更を通知 **(Notify DHCP Server of Change)**」を選択します。
	- **6.** 「了解 **(OK)**」をクリックします。 これでオプションをマクロに追加し、クライアントに渡すオプションに値を割り 当てることができます。

▼ DHCP オプションを作成する方法 (dhtadm)

- **1.** スーパーユーザーまたは **DHCP** 管理プロファイルに割り当てられたユーザーに なります。
- **2.** 次の書式でコマンドを入力します。

# **dhtadm -A -s** *option-name***-d '***category,code,data-type,granularity,maximum***'**

引数は次のとおりです。

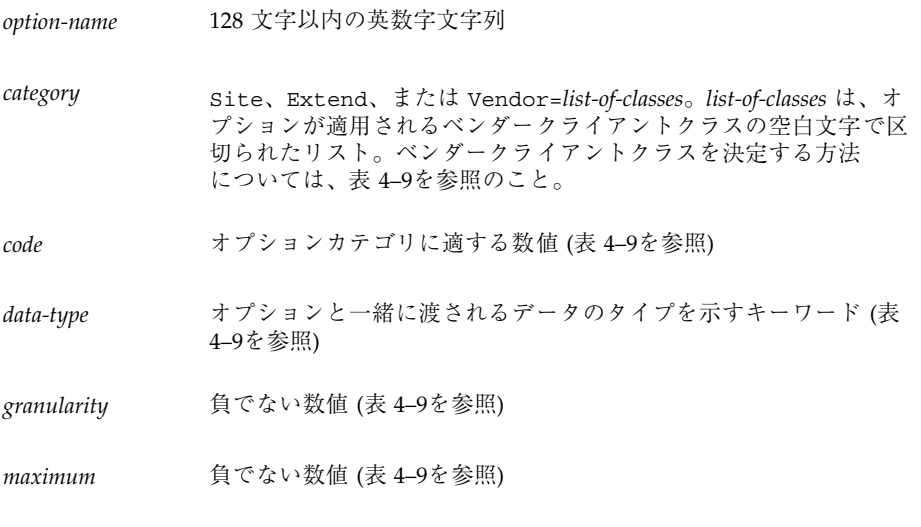

次に例を 2 つ示します。

# **dhtadm -A -s NewOpt -d 'Site,130,UNUMBER8,1,1'**

# **dhtadm -A -s NewServ -d 'Vendor=SUNW.Ultra-1 \ SUNW.SPARCstation10,200,IP,1,1'**

## **DHCP** オプションの変更

DHCP サービス用にオプションを独自に作成した場合、DHCP マネージャまたは dhtadm コマンドを使用すると、オプションの属性を変更できます。

dhtadm -M -s コマンドまたは DHCP マネージャの「オプションの属性 (Option Properties)」ダイアログボックスを使用して、オプションを変更できます。

Solaris DHCP クライアントのオプション情報を変更して、DHCP サービスに加えた のと同じ変更内容を反映する必要が。163ページの「Solaris DHCP クライアント のオプション情報の変更」を参照してください。

次に、DHCP マネージャの「オプションの属性 (Option Properties)」ダイアログ ボックスを示します。

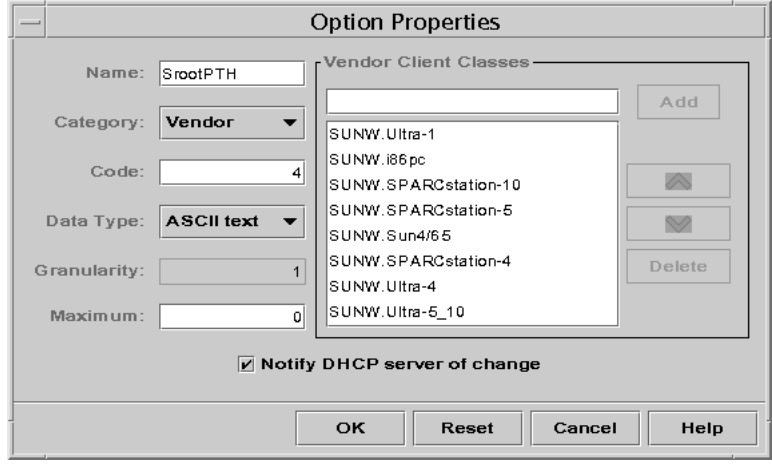

図 4–18 「オプションの属性 (Option Properties)」ダイアログボックス

- ▼ DHCP オプションの属性を変更する方法 (DHCP マネージャ)
	- **1.** 「オプション **(Options)**」タブを選択します。
	- **2.** 属性を変更するオプションを選択します。
	- **3.** 「編集 **(Edit)**」メニューから「属性 **(Properties)**」を選択します。 「オプションの属性 (Option Properties)」ダイアログボックスが開きます。
	- **4.** 必要に応じて属性を編集します。

これらの属性についての詳細は、表 4–9を参照してください。

- **5.** オプションの変更が終わったら、「**DHCP** サーバーに変更を通知 **(Notify Server of Change)**」を選択します。
- **6.** 「了解 **(OK)**」をクリックします。
- ▼ DHCP オプションの属性を変更する方法 (dhtadm)
	- **1.** スーパーユーザーまたは **DHCP** 管理プロファイルに割り当てられたユーザーに なります。
	- **2.** 次の書式を使用してコマンドを入力します。

# **dhtadm -M -s** *option-name***-d '***category,code,data-type,granularity,maximum***'**

引数は次のとおりです。

*option-name* 定義を変更するオプション名

- *category* Site、Extend、または Vendor=*list-of-classes*。*list-of-classes* は、オ プションが適用されるベンダークライアントクラスの空白文字で区 切られたリスト。たとえば、SUNW.Ultra5\_10 SUNW.Ultra-1 SUNWi86pc
- code オプションカテゴリに適する数値 (表 4–9を参照)
- *data-type* オプションと一緒に渡されるデータのタイプを示すキーワード (表 4–9を参照)
- *granularity* 負でない数値 (表 4–9を参照)
- *maximum* 負でない数値 (表 4–9を参照)

変更する属性だけでなく、DHCP オプション属性すべてを -d スイッチで指定す る必要があることに注意してください。 次に例を 2 つ示します。

```
# dhtadm -M -s NewOpt -d 'Site,135,UNUMBER8,1,1'
# dhtadm -M -s NewServ -d 'Vendor=SUNW.Ultra-1 \
SUNW.i86pc,200,IP,1,1'
```
#### **DHCP** オプションの削除

標準的な DHCP オプションは削除できません。しかし、独自のオプションを DHCP サービス用に定義した場合、DHCP マネージャまたは dhtadm コマンドを使用する と、それらのオプションを削除できます。

- ▼ DHCP オプションを削除する方法 (DHCP マネー ジャ)
	- **1.** 「オプション **(Options)**」タブを選択します。
	- **2.** 「編集 **(Edit)**」メニューから「削除 **(Delete)**」を選択します。 「オプションの削除 (Delete Options)」ダイアログボックスが開きます。
	- **3.** 「了解 **(OK)**」をクリックして削除を確認します。
- ▼ DHCP オプションを削除する方法 (dhtadm)
	- **1.** スーパーユーザーまたは **DHCP** 管理プロファイルに割り当てられたユーザーに なります。
	- **2.** 次のコマンドを入力します。

# **dhtadm -D -s** *option-name*

#### **Solaris DHCP** クライアントのオプション情報の変更

新しい DHCP オプションを DHCP サーバーに追加する場合、各 DHCP クライアン トのオプション情報に、補足エントリを追加する必要があります。Solaris DHCP ク ライアント以外の DHCP クライアントを使用している場合、オプションまたはシン

ボルを追加する方法については、そのクライアントのマニュアルを参照してくだ さい。

Solaris DHCP クライアントでは、/etc/dhcp/inittab ファイルを編集して、 DHCP サーバーに追加するオプションごとにエントリを追加する必要があります。 後にそのオプションをサーバー上で変更する場合、クライアントの /etc/dhcp/ inittab ファイルのエントリも変更する必要があります。

/etc/dhcp/inittab ファイルの構文についての詳細は、dhcp\_inittab のマ ニュアルページを参照してください。

注 **-** 以前のリリースの Solaris DHCP で dhcptags ファイルに DHCP オプションを 追加していた場合、それらのオプションを /etc/dhcp/inittab ファイルに追加す る必要があります。詳細については、218ページの「DHCP オプション情報」を参照 してください。

## **DHCP** サービスを使用した **Solaris** ネットワーク の起動とインストールのサポート

DHCP を使用すると、ネットワーク上のクライアントシステムに Solaris オペレー ティング環境をインストールできます。この機能を使用できるのは、Sun Enterprise Ultra システムと Solaris オペレーティング環境を実行するための要件を満たしてい る Intel システムだけです。

ディスクレスクライアントのサポートについては、173ページの「リモートブートク ライアントとディスクレスブートクライアントのサポート」を参照してください。

次の作業マップに、クライアントが DHCP を使用してインストールパラメータを取 得できるようにするために実行する必要がある作業を示します。

表 **4–10** DHCP ネットワークインストール (作業マップ

| 作業                                                          | インストールサーバーの<br>構成                                                                                                    | 参照先                                                                                            |
|-------------------------------------------------------------|----------------------------------------------------------------------------------------------------|------------------------------------------------------------------------------------------------|
| インストールサー<br>バーの構成                                           | Solaris サーバーを設定<br>Solaris オペレーティン<br>グ環境をインストールし<br>たいクライアントをサ<br>ポートする                                                                                                  | - 『Solaris 8 のインストール (上級編)』の「ネットワーク上<br>して、ネットワークから で Solaris ソフトウェアをインストールする準備                |
| ネットワーク経由で<br>Solaris をインストー<br>を構成する                        | DHCP を使用して add install client<br>-dを使用して、一定の<br>マシンタイプのクライア<br>ルできるようク ントなど、任意のクラス<br>ライアントシステム のクライアントまたは特<br>  定のクライアント ID <br>について、DHCP ネッ<br>トワークインストールの<br>サポートを追加する | 『Solaris 8 のインストール (上級編)』の「ネットワーク上<br>で Solaris ソフトウェアをインストールする準備  <br>add install client (1M) |
| インストールパラ<br>メータについての<br>DHCP オプションと<br>そのオプションを含<br>むマクロの作成 | DHCP マネージャまた<br>は dhtadm を使用し<br>て、DHCP サーバー<br>がインストール情報をク<br>ライアントに渡すときに<br>使用できる新しいベン<br>ダーオプションとマクロ<br>を作成する                                                          | 165ページの「Solaris インストールパラメータ用の DHCP<br>オプションとマクロの作成                                             |

## **Solaris** インストールパラメータ用の **DHCP** オプション とマクロの作成

インストールサーバー上で add\_install\_client -d スクリプトを使用してク ライアントを追加するとき、そのスクリプトは DHCP 構成情報を標準出力にレポー トします。この情報は、ネットワークインストール情報をクライアントに渡すため に必要なオプションとマクロを作成する際に使用できます。

ネットワークから Solaris のインストールが必要なクライアントをサポートするに は、ベンダーカテゴリオプションを作成して、Solaris オペレーティング環境を適切 にインストールするために必要な情報を渡す必要があります。次の表に、作成する 必要があるオプションと、それらのオプションを作成するために必要な属性を示し ます。

| 名前       | $\Box$<br>F  | データ型                                | 最小值<br>(Granularity) | 最大值            | ベンダークライアン<br>トクラス                             | 説明                                                            |
|----------|--------------|-------------------------------------|----------------------|----------------|-----------------------------------------------|---------------------------------------------------------------|
| SrootOpt | $\mathbf{1}$ | ASCII テ<br>キスト                      | $\mathbf{1}$         | $\overline{0}$ | SUNW.Ultra-1、<br>SUNW.Ultra-30,<br>SUNW.i86pc | クライアントの<br>ルートファイルシ<br>ステム用の NFS<br>マウントオプショ<br>$\mathcal{V}$ |
| SrootIP4 | 2            | IP アドレ<br>ス                         | $\mathbf{1}$         | $\mathbf{1}$   | SUNW.Ultra-1、<br>SUNW.Ultra-30,<br>SUNW.i86pc | ルートサーバーの<br>IP アドレス                                           |
| SrootNM  | 3            | ASCII テ<br>キスト                      | 1                    | $\mathbf{0}$   | SUNW.Ultra-1、<br>SUNW.Ultra-30、<br>SUNW.i86pc | ルートサーバーの<br>ホスト名                                              |
| SrootPTH | 4            | ASCII テ<br>キスト                      | $\mathbf{1}$         | $\mathbf{0}$   | SUNW.Ultra-1、<br>SUNW.Ultra-30、<br>SUNW.i86pc | ルートサーバー<br>にあるクライアン<br>トのルートディレ<br>クトリへのパス                    |
| SswapIP4 | 5            | IP $7$ $\check{r}$ $\check{v}$<br>ス | $\mathbf{1}$         | $\mathbf{0}$   | SUNW.Ultra-1、<br>SUNW.Ultra-30,<br>SUNW.i86pc | スワップサーバー<br>の IP アドレス                                         |
| SswapPTH | 6            | ASCII テ<br>キスト                      | $\mathbf{1}$         | $\mathbf{0}$   | SUNW.Ultra-1、<br>SUNW.Ultra-30、<br>SUNW.i86pc | スワップサーバー<br>にあるクライアン<br>トのスワップ<br>ファイルへのパス                    |
| SbootFIL | 7            | ASCII テ<br>キスト                      | $\mathbf{1}$         | $\mathbf{0}$   | SUNW.Ultra-1、<br>SUNW.Ultra-30、<br>SUNW.i86pc | クライアントの<br>ブートファイルへ<br>のパス                                    |
| Stz      | 8            | ASCII テ<br>キスト                      | $\mathbf{1}$         | $\mathbf{0}$   | SUNW.Ultra-1、<br>SUNW.Ultra-30、<br>SUNW.i86pc | クライアントの<br>タイムゾーン                                             |
| SbootRS  | 9            | <b>NUMBER</b>                       | 2                    | $\mathbf{1}$   | SUNW.Ultra-1、<br>SUNW.Ultra-30,<br>SUNW.i86pc | カーネルを読み込<br>む際にスタンドア<br>ロンのプログラム<br>が使用する NFS 読<br>み込みサイズ     |

表 **4–11** Solaris クライアント用にベンダーカテゴリオプションを作成するための値

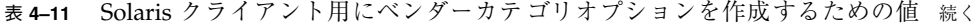

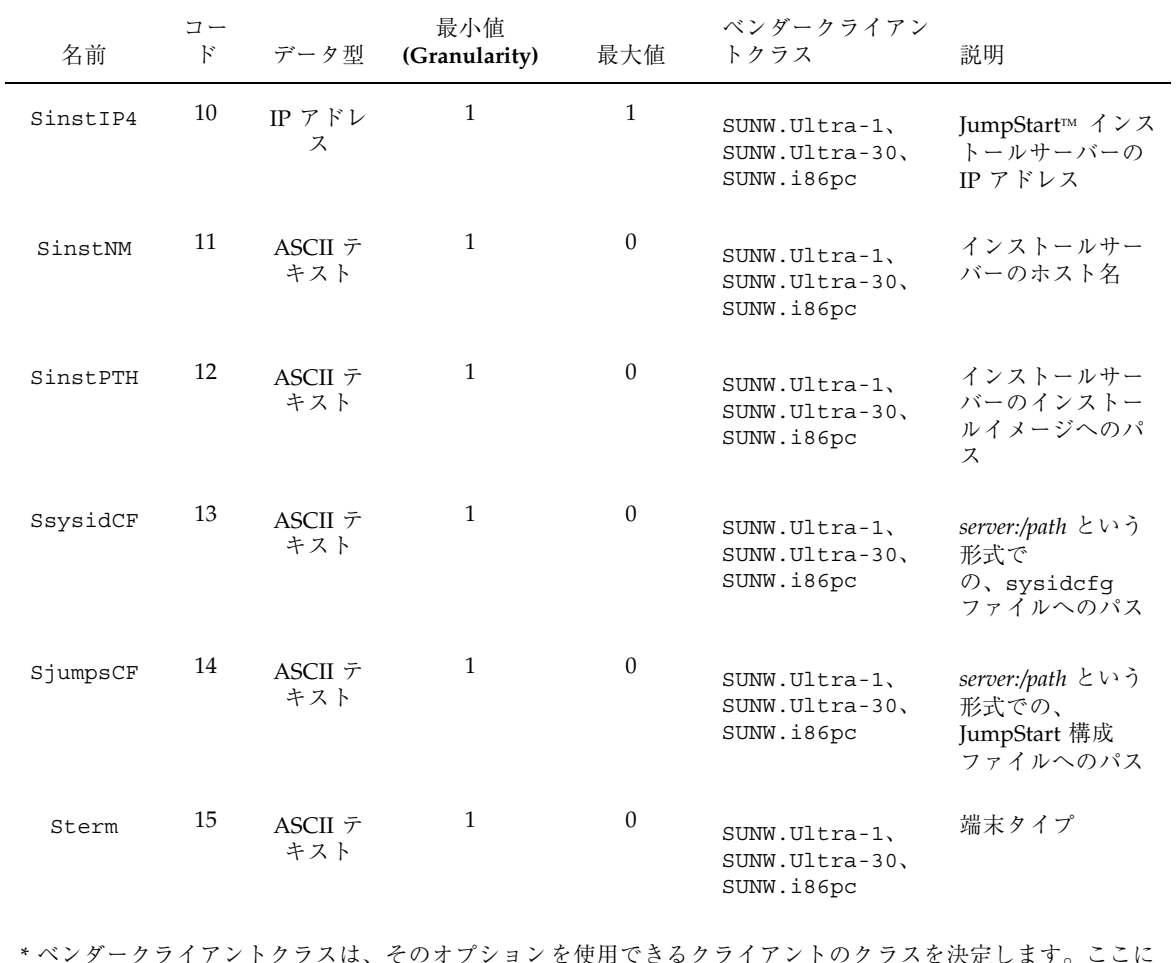

\* ベンダークライアントクラスは、そのオプションを使用できるクライアントのクラスを決定します。ここに 示されたベンダークライアントクラスは、提案に過ぎません。ネットワークからインストールする必要がある 実際のクライアントについて、クライアントクラスを指定する必要があります。クライアントのベンダーク ライアントクラスを決定する方法については、表 4–9を参照してください。

> オプションが作成されている場合は、それらのオプションを含んだマクロを作成す ることができます。表 4–12 に、クライアントについて Solaris のインストールをサ ポートするために作成することができる推奨マクロを示します。

表 **4–12** ネットワークインストールクライアントをサポートする推奨マクロ

| マクロ名                                                                                                    | 含まれるオプションとマクロ                                                                                           |  |
|----------------------------------------------------------------------------------------------------|----------------------------------------------------------------------------------------------------|--|
| Solaris                                                                                                    | SrootIP4, SrootNM, SinstIP4, SinstNM, Sterm                                                             |  |
| sparc                                                                                                    | SrootPTH, SinstPTH                                                                                      |  |
| sun4u                                                                                                    | Solaris と sparc のマクロ                                                                                    |  |
| i86pc                                                                                                    | Solaris $\nabla$ $\phi$ $\Box$ , SrootPTH, SinstPTH, SbootFIL                                           |  |
| SUNW.i86pc <sup>*</sup>                                                                                                    | i86pc マクロ                                                                                               |  |
| $SUM.$ Ultra-1 $*$                                                                                                    | sun4u マクロ、SbootFIL                                                                                      |  |
| $SUM. Ultra-30*$                                                                                                    | sun4u マクロ、SbootFIL マクロ                                                                                  |  |
| トワークアドレスマク<br>$\Box$ )                                                                                                    | xxx.xxx.xxx.xx(ネッ   BootSrvA オプションは既存のネットワークアドレスマクロに追<br>加できます。BootSrvA の値は tftboot サーバーを示す必要<br>があります。 |  |
| * これらのマクロ名は、ネットワークからインストールするクライアントのベンダーク<br>ライアントクラスと一致します。これらの名前は、ネットワーク上に持つことができるク<br>ライアントの例です。クライアントのベンダークライアントクラスを決定する方法につい<br>ては、表 4–9 を参照してください。 |                                                                                                    |  |

dhtadm コマンドまたは DHCP マネージャを使用して、これらのオプションとマク ロを作成することができます。dhtadm を使用する場合は、dhtadm コマンドを繰り 返し使用するスクリプトを作ってオプションとマクロを作成することをお勧めしま す。

169ページの「dhtadm を使用してオプションとマクロを作成するスクリプトの作 成」に、dhtadm コマンドを使用するスクリプトのサンプルを示します。DHCP マ ネージャを使用する場合は、171ページの「 DHCP マネージャを使用したインス トールオプションとマクロの作成」を参照してください。

#### dhtadm を使用してオプションとマクロを作成するスクリプト の作成

例 4–1 の例を適用して、表 4–11 に示されたすべてのオプションといくつかの有用な マクロを作成する Korn シェルスクリプトを作成することができます。引用符に囲 まれたすべての IP アドレスと値を、各ネットワークに関する適切な IP アドレス、 サーバー名、パスに変更してください。また、Vendor= キーを編集して、使用する クライアントのクラスを示す必要もあります。add\_install\_client -d でレポー トされる情報を使用して、スクリプトを各システムに適用するのに必要なデータを 取得してください。

# Load the Solaris vendor specific options. We'll start out supporting # the Ultra-1, Ultra-30, and i86 platforms. Changing -A to -M would replace # the current values, rather than add them. dhtadm -A -s SrootOpt -d 'Vendor=SUNW.Ultra-1 SUNW.Ultra-30 SUNW.i86pc,1,ASCII,1,0' dhtadm -A -s SrootIP4 -d 'Vendor=SUNW.Ultra-1 SUNW.Ultra-30 SUNW.i86pc,2,IP,1,1' dhtadm -A -s SrootNM -d 'Vendor=SUNW.Ultra-1 SUNW.Ultra-30 SUNW.i86pc,3,ASCII,1,0' dhtadm -A -s SrootPTH -d 'Vendor=SUNW.Ultra-1 SUNW.Ultra-30 SUNW.i86pc,4,ASCII,1,0' dhtadm -A -s SswapIP4 -d 'Vendor=SUNW.Ultra-1 SUNW.Ultra-30 SUNW.i86pc,5,IP,1,0' dhtadm -A -s SswapPTH -d 'Vendor=SUNW.Ultra-1 SUNW.Ultra-30 SUNW.i86pc,6,ASCII,1,0' dhtadm -A -s SbootFIL -d 'Vendor=SUNW.Ultra-1 SUNW.Ultra-30 SUNW.i86pc,7,ASCII,1,0' dhtadm -A -s Stz -d 'Vendor=SUNW.Ultra-1 SUNW.Ultra-30 SUNW.i86pc,8,ASCII,1,0' dhtadm -A -s SbootRS -d 'Vendor=SUNW.Ultra-1 SUNW.Ultra-30 SUNW.i86pc,9,NUMBER,2,1' dhtadm -A -s SinstIP4 -d 'Vendor=SUNW.Ultra-1 SUNW.Ultra-30 SUNW.i86pc,10,IP,1,1' dhtadm -A -s SinstNM -d 'Vendor=SUNW.Ultra-1 SUNW.Ultra-30 SUNW.i86pc,11,ASCII,1,0' dhtadm -A -s SinstPTH -d 'Vendor=SUNW.Ultra-1 SUNW.Ultra-30 SUNW.i86pc,12,ASCII,1,0' dhtadm -A -s SsysidCF -d 'Vendor=SUNW.Ultra-1 SUNW.Ultra-30 SUNW.i86pc,13,ASCII,1,0' dhtadm -A -s SjumpsCF -d 'Vendor=SUNW.Ultra-1 SUNW.Ultra-30 SUNW.i86pc,14,ASCII,1,0' dhtadm -A -s Sterm -d 'Vendor=SUNW.Ultra-1 SUNW.Ultra-30 SUNW.i86pc,15,ASCII,1,0' # Load some useful Macro definitions # Define all Solaris-generic options under this macro named Solaris. dhtadm -A -m Solaris -d ':SrootIP4=188.21.0.2:SrootNM="blue2":SinstIP4=188.21.0.2:\ SinstNM="red5":Sterm="xterm":' # Define all sparc-platform specific options under this macro named sparc. dhtadm -A -m sparc -d ':SrootPTH="/export/sparc/root":SinstPTH="/export/sparc/install":' # Define all sun4u architecture-specific options under this macro named sun4u. (Includes # Solaris and sparc macros.) dhtadm -A -m sun4u -d ':Include=Solaris:Include=sparc:' # Solaris on IA32-platform-specific parameters are under this macro named i86pc. dhtadm  $-A - m i 86pc - d$ ':Include=Solaris:SrootPTH="/export/i86pc/root":SinstPTH="/export/i86pc/install"\ :SbootFIL="/platform/i86pc/kernel/unix":' # Solaris on IA32 machines are identified by the "SUNW.i86pc" class. All # clients identifying themselves as members of this class will see these # parameters in the macro called SUNW.i86pc, which includes the i86pc macro. dhtadm -A -m SUNW.i86pc -d ':Include=i86pc:' # Ultra-1 platforms identify themselves as part of the "SUNW.Ultra-1" class. # By default, we boot these machines in 32bit mode. All clients identifying # themselves as members of this class will see these parameters. dhtadm -A -m SUNW.Ultra-1 -d ':SbootFIL="/platform/sun4u/kernel/unix":Include=sun4u:' # Ultra-30 platforms identify themselves as part of the "SUNW.Ultra-30" class. # By default, we will boot these machines in 64bit mode. All clients # identifying themselves as members of this class will see these parameters. dhtadm -A -m SUNW.Ultra-30 -d ':SbootFIL="/platform/sun4u/kernel/sparcv9/unix":Include=sun4u:' # Add our boot server IP to each of the network macros for our topology served by our # DHCP server. Our boot server happens to be the same machine running our DHCP server. dhtadm -M -m 188.20.64.64 -e BootSrvA=188.21.0.2 dhtadm -M -m 188.20.64.0 -e BootSrvA=188.21.0.2 dhtadm -M -m 188.20.64.128 -e BootSrvA=188.21.0.2 dhtadm -M -m 188.21.0.0 -e BootSrvA=188.21.0.2 dhtadm -M -m 188.22.0.0 -e BootSrvA=188.21.0.2 # Make sure we return host names to our clients. dhtadm -M -m DHCP-servername -e Hostname=\_NULL\_VALUE # The client with this MAC address is a diskless client. Override the root settings # which at the network scope setup for Install with our client's root directory. dhtadm -A -m 0800201AC25E -d \ ':SrootIP4=188.23.128.2:SrootNM="orange-svr-2":SrootPTH="/export/root/188.23.128.12":'

スーパーユーザーとして、dhtadm をバッチモードで実行して、オプションとマク ロを dhcptab に追加するスクリプトの名前を指定します。たとえば、スクリプト の名前が netinstalloptions の場合、次のコマンドを入力します。

#### **dhtadm -B netinstalloptions**

これが完了すると、Vendor= 文字列に示されたクライアントクラスを持つクライア ントは、DHCP を使用して、ネットワークから Solaris をインストールするときに必 要なパラメータを取得できます。

#### **DHCP** マネージャを使用したインストールオプションとマクロ の作成

DHCP マネージャを使用すると、表 4–11 に示されたオプションと表 4–12 に示され たマクロを作成できます。

オプションとマクロの作成に使用するダイアログボックスについては、図 4–17 およ び図 4–16を参照してください。

- ▼ Solaris のインストールをサポートするオプション を作成する方法 (DHCP マネージャ)
	- **1. DHCP** マネージャで「オプション **(Options)**」を選択します。
	- **2.** 「編集 **(Edit)**」メニューから「作成 **(Create)**」を選択します。 「オプションの作成 (Create Option)」ダイアログボックスが開きます。
	- **3.** 最初のオプションのオプション名を入力し、そのオプションに値を入力します。 表 4–11 を使用して、作成する必要があるオプションの名前と値を調べます。ベ ンダークライアントクラスは推奨値に過ぎないことに注意してください。DHCP サービスから Solaris インストールパラメータを取得する必要がある実際のク ライアントのタイプを示すクラスを作成する必要があります。 クライアントの ベンダークライアントクラスを決定する方法については、表 4–9を参照してくだ さい。
	- **4.** すべての値を入力したら、「了解 **(OK)**」をクリックします。
	- **5.** 「オプション **(Options)**」タブで、今作成したオプションを選択します。

- **6.** 「編集 **(Edit)**」メニューから「複製 **(Duplicate)**」を選択します。 「オプションの複製 (Duplicate Option)」ダイアログボックスが開きます。
- **7.** 別のオプションの名前を入力し、その他の値を適宜変更します。 コード、データ型、最小値、最大値は通常は変更する必要があります。これらの 値については、表 4–11を参照してください。
- **8.** すべてのオプションを作成するまで、171ページの手順 5 から 172ページの手順 7 までを繰り返します。 これで、次の手順の説明に従って、ネットワークインストールクライアントにオ プションを渡すマクロを作成できます。

注 **-** これらのオプションはすでに Solaris クライアントの /etc/dhcp/inittab ファイルに含まれているので、わざわざ追加する必要はありません。

▼ Solaris のインストールをサポートするマクロを作 成する方法 (DHCP マネージャ)

- **1. DHCP** マネージャで「マクロ **(Macros)**」を選択します。
- **2.** 「編集 **(Edit)**」メニューから「作成 **(Create)**」を選択します。 「マクロの作成 (Create Macro)」ダイアログボックスが開きます。
- **3.** マクロの名前を入力します。 使用できるマクロ名については、表 4–12を参照してください。
- **4.** 「選択 **(Select)**」ボタンをクリックします。 「オプションの選択 (Select Option)」ダイアログボックスが開きます。
- **5.** 「カテゴリ **(Category)**」リストで「ベンダー **(Vendor)**」を選択します。 作成したベンダーオプションがリストされます。
- **6.** マクロに追加するオプションを選択して、「了解 **(OK)**」をクリックします。

**7.** オプションの値を入力します。

オプションのデータ型については表 4–11を参照してくだ さい。add\_install\_client -d 情報も参照してください。

- **8.** すべてのオプションを追加するまで、172ページの手順 6 から 172ページの手順 7 までを繰り返します。 別のマクロを追加するには、オプション名に **Include** と入力し、オプション値 にそのマクロ名を入力します。
- **9.** マクロが完成したら、「了解 **(OK)**」をクリックします。

# リモートブートクライアントとディスクレスブー トクライアントのサポート

Solaris DHCP サービスは、オペレーティングシステムファイルを他のマシン (OS サーバー) からリモートでマウントする Solaris クライアントシステムをサポートし ています。このようなクライアントを「ディスクレスクライアント」と呼びます。 ディスクレスクライアントは、起動するたびにオペレーティングシステムファイル をホストするサーバーの名前と IP アドレスを取得して、これらのファイルからリ モートで起動する必要があるので、永続的なリモートブートクライアントであると 考えることができます。

各ディスクレスクライアントは、OS サーバー上に自分のルートパーティションを 持っており、これらはクライアントのホスト名で共有されます。 つまり、DHCP サーバーは常に同じ IP アドレスをクライアントに返し、そのアドレスはネームサー ビス (DNS など) 内にある同じホスト名にマップされたままであることが必要です。 このために、各ディスクレスクライアントには固定 IP アドレスが割り当てられる必 要があります。

IP アドレスとホスト名に加えて、DHCP サーバーは、OS サーバー上のオペレー ティングシステムファイルを見つけるために必要なすべての情報をディスクレスク ライアントに提供できます。ただし、DHCP メッセージパケットで情報を渡すため に使用できるオプションとマクロを作成する必要があります。

次の作業マップに、ディスクレスクライアント (あるいは、永続的なリモートブート クライアント) をサポートするために必要な作業を示します。

表 **4–13** DHCP を使用してディスクレスブートクライアントをサポートする (作業マップ)

Г

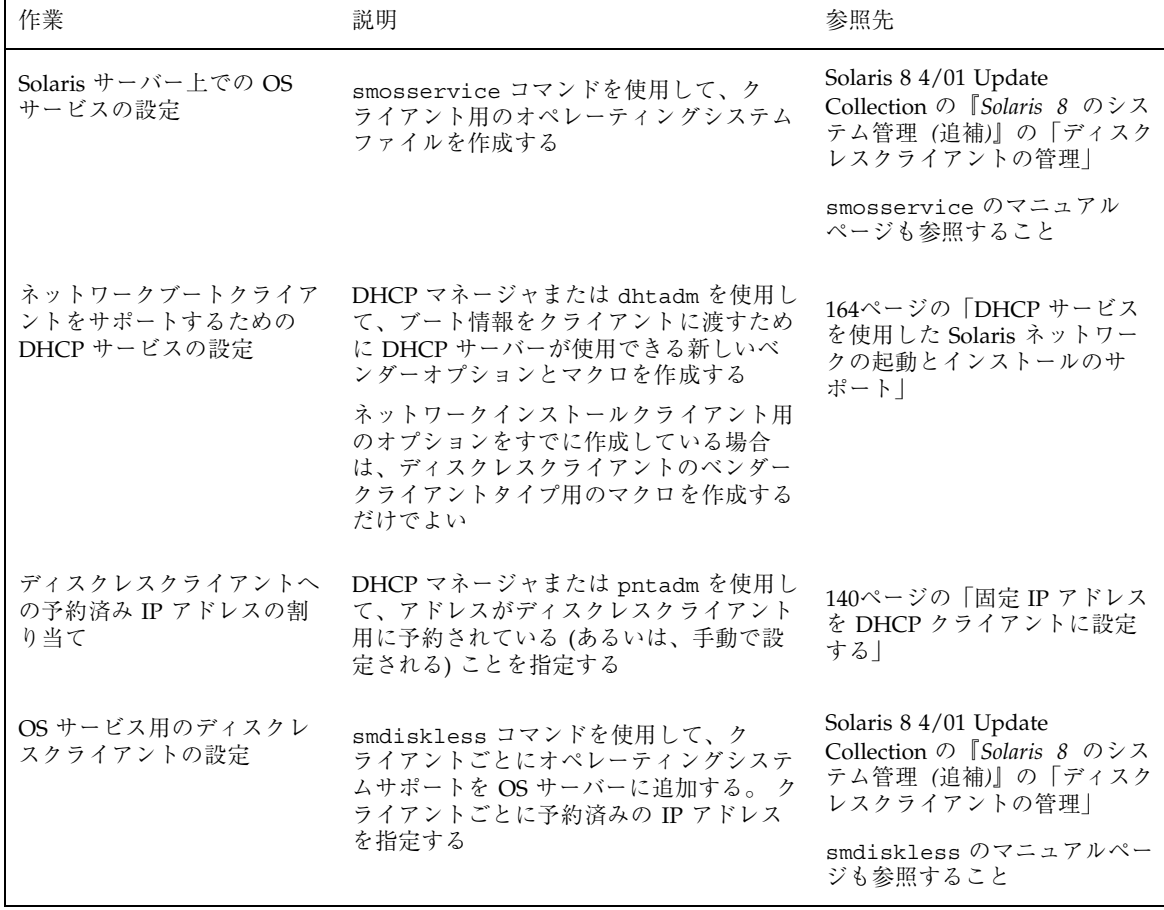

# **NIS+** クライアントとしての **DHCP** クライアント の設定

DHCP クライアントである Solaris システム上では NIS+ ネームサービスを使用でき ます。しかし、このためには NIS+ のセキュリティ拡張機能を部分的に犠牲にする (つまり、DES 資格を作成する) 必要があります。 DHCP を使用しない NIS+ ク ライアントを設定するときは、新しい NIS+ クライアントシステムごとに一意の DES

資格を NIS+ サーバー上にある cred テーブルに追加します。この方法はいくつかあ ります (nisclient スクリプトまたは nisaddcred コマンドを使用する方法など)

ただし、これらの方法では、資格を作成および保存するときに静的なホスト名を使 用する必要があるので、DHCP を使用する NIS+ クライアントにこの方法は使用で きません。NIS+ と DHCP を使用するクライアントを設定するときは、すべての DHCP クライアントのホスト名に使用できる同一の資格を作成する必要がありま す。この方法では、DHCP クライアントがどのような IP アドレス (および、関連す るホスト名) を受け取っても、同じ DES 資格を使用できます。

注 **-** この作業を行う前に、NIS+ はセキュリティを考慮して設計されていること、た だしこの手順によってそのセキュリティが低下する (つまり、不特定の DHCP ク ライアントが NIS+ 資格を受け取ることができるようになる) ことを覚えておいてく ださい。

次に、すべての DHCP ホスト名に使用できる同一の資格を作成する方法を示しま す。この手順を行うには、たとえば、ホスト名が DHCP サーバーによって生成され るときなどに、DHCP クライアントが使用するホスト名がわかる必要があります。

## ▼ NIS+ クライアントとして Solaris DHCP クライア ントを設定する方法

NIS+ クライアントになる DHCP クライアントワークステーションは、NIS+ ドメイ ン内にある別の NIS+ クライアントワークステーションからコピーされた資格を使 用する必要があります。この手順では、当該ワークステーションのみの資格が生成 され、その資格は当該ワークステーションにログインしたスーパーユーザーだけに 適用されます。当該ワークステーション (DHCP クライアント) にログインした他 のユーザーは、『*Solaris* ネーミングの管理』の手順に従って作成された、独自の一 意の資格を NIS+ サーバーに持つ必要があります。

**1. NIS+** サーバー上で次のコマンドを入力して、**NIS+** クライアント用の cred テー ブルエントリを一時ファイルに書き込みます。

# **nisgrep** *nisplus-client-name* **cred.org\_dir > /tmp/***file*

**2.** 一時ファイルの内容を見て、その資格をコピーし、そのコピーを使用して、 **DHCP** クライアント用の資格を作成します。

公開鍵と非公開鍵をコピーする必要があります。両者とも、コロンで区切られた 数字と文字からなる長い文字列です。

**3.** 次のコマンドを入力して、**DHCP** クライアント用の資格を追加します。 一時 ファイルから公開鍵と非公開鍵の情報をコピーします。

# **nistbladm -a cname="** *dhcp-client-name*@*nisplus-domain***" auth\_type=DES \ auth\_name="unix.***dhcp-client-name*@*nisplus-domain***" \ public\_data=***copied-public-data* **\ private\_data=***copied-private-data*

**4.** 各 **DHCP** クライアントシステム上で次のコマンドを入力して、**NIS+** クライアン トファイルを **DHCP** クライアントシステムにリモートコピーします。

```
# rcp nisplus-client-name:/var/nis/NIS_COLD_START /var/nis
```
- # **rcp** *nisplus-client-name***:/etc/.rootkey /etc**
- # **rcp** *nisplus-client-name***:/etc/defaultdomain /etc**

「permissin denied (アクセスが拒否された)」というメッセージを受信した場 合、システムはリモートコピーを許可するように設定されていません。この場合 はまず、一般ユーザーとして、中間地点にファイルをコピーします。次に、スー パーユーザーとして、DHCP クライアントシステム上の適切な場所にファイルを コピーします。

**5. DHCP** クライアントシステム上で次のコマンドを入力して、**NIS+** 用の正しい ネームサービス切り替えファイルを使用します。

# **cp /etc/nisswitch.nisplus /etc/nisswitch.conf**

**6. DHCP** クライアントシステムを再起動します。 これで、DHCP クライアントシステムは NIS+ サービスを使用できます。

#### 例 **– NIS+** クライアントとしての **Solaris DHCP** クライアントの 設定

次の例では、nisei というワークステーションが dev.purple.net という NIS+ ドメイン内の NIS+ クライアントであり、dhow という DHCP クライアントを NIS+ クライアントにしようとしていると仮定します。

```
(NIS+ サーバーにスーパーユーザーとしてログインする)
# nisgrep nisei cred.org_dir> /tmp/nisei-cred
# cat /tmp/nisei-cred
nisei.dev.purple.net.:DES:unix.nisei@dev.purple.net:46199279911a84045b8e0
c76822179138173a20edbd8eab4:90f2e2bb6ffe7e3547346dda624ec4c7f0fe1d5f37e21cff63830
c05bc1c724b
# nistbladm -a cname="dhow@dev.purple.net." \
auth_type=DES auth_name="unix.dhow@dev.purple.net" \
public_data=46199279911a84045b8e0c76822179138173a20edbd8eab4 \
private_data=90f2e2bb6ffe7e3547346dda624ec4c7f0fe1d5f37e21cff63830\
c05bc1c724b
# rlogin dhow
(dhow にスーパーユーザーとしてログインする)
# rcp nisei:/var/nis/NIS_COLD_START /var/nis
# rcp nisei:/etc/.rootkey /etc
# rcp nisei:/etc/defaultdomain /etc
# cp /etc/nisswitch.nisplus /etc/nisswitch.conf
# reboot
```
これで、DHCP クライアントシステム dhow は NIS+ サービスを使用できます。

#### スクリプトによる資格の追加

多数の DHCP クライアントを NIS+ クライアントとして設定したい場合は、これら のエントリを cred テーブルに追加するためのスクリプトを作成します。次に、こ のようなスクリプトの例を示します。

例 **4–2** DHCP クライアントの資格を追加するスクリプトの例

```
#! /usr/bin/ksh
#
# Copyright (c) by Sun Microsystems, Inc. All rights reserved.
#
# Sample script for cloning a credential. Hosts file is already populated
# with entries of the form dhcp-[0-9][0-9][0-9]. The entry we're cloning
# is dhcp-001.
#
#
```
**(**続く**)**

PUBLIC\_DATA=6e72878d8dc095a8b5aea951733d6ea91b4ec59e136bd3b3 PRIVATE\_DATA=3a86729b685e2b2320cd7e26d4f1519ee070a60620a93e48a8682c5031058df4  $HOST="d\overline{h}cp-$ " DOMAIN="mydomain.nisplus.com" for i in 002 003 004 005 006 007 008 009 010 011 012 013 014 015 016 017 018 019 do print -  $\frac{1}{2}$ [HOST] $\frac{1}{2}$ [i] #nistbladm -r [cname="\${HOST}\${i}.\${DOMAIN}."]cred.org\_dir nistbladm -a cname="\${HOST}\${i}.\${DOMAIN}." \ auth type=DES auth name="unix.\${HOST}\${i}@\${DOMAIN}" \ public\_data=\${PUBLIC\_DATA} private\_data=\${PRIVATE\_DTA} cred.org\_Dir done exit 0

## 新しいデータストアへの変換

Solaris DHCP は、DHCP 構成データをあるデータストアから別のデータストアに変 換するユーティリティを提供します。 新しいデータストアに変換する必要があるの は、たとえば、DHCP クライアントの数が増えて、より大きな性能や容量を DHCP サービスから受ける必要がある場合、あるいは DHCP サーバーの処理を複数のサー バーで分担したい場合などです。各タイプのデータストアの利点と欠点について は、53ページの「データストアの選択」を参照してください。

注 **-** DHCP サーバーシステム上で Solaris 8 7/01 にアップグレードした場合、 Solaris のインストール後、初めて Solaris DHCP 管理ツールを起動すると、データ ストアを変換するように要求されます。 データストアのフォーマットがファイルと NIS+ の両方で変更されているので、この変換は必須です。 データストアを変換し ない場合、DHCP サーバーは古いデータストアを読み続けて、既存のクライアント のリース期間を延長します。古いデータストアを使用していると、新しい DHCP ク ライアントを登録したり、管理ツールを使用したりすることはできません。

変換ユーティリティは、Sun 提供のデータストアを Sun 以外のデータストアに変換 する際にも便利です。 変換ユーティリティは、既存のデータストアのエントリを調

べて、同じデータを持つ新しいエントリを新しいデータストアに追加します。 デー タストアのアクセスは各データストアごとに別々のモジュールに実装されていま す。したがって、変換ユーティリティは、各データストアが 1 つのモジュールを 持っている場合、DHCP データをあるデータストアのフォーマットから別のデータ ストアのフォーマットに変換できます。 Sun 以外のデータストアをサポートするモ ジュールを作成する方法については、『*Solaris DHCP* サービス開発ガイド』を参照 してください。

データストアの変換は、DHCP マネージャのデータストア変換ウィザードまたは dhcpconfig -C コマンドで実行できます。

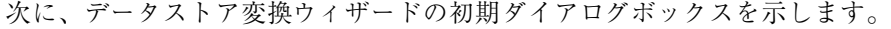

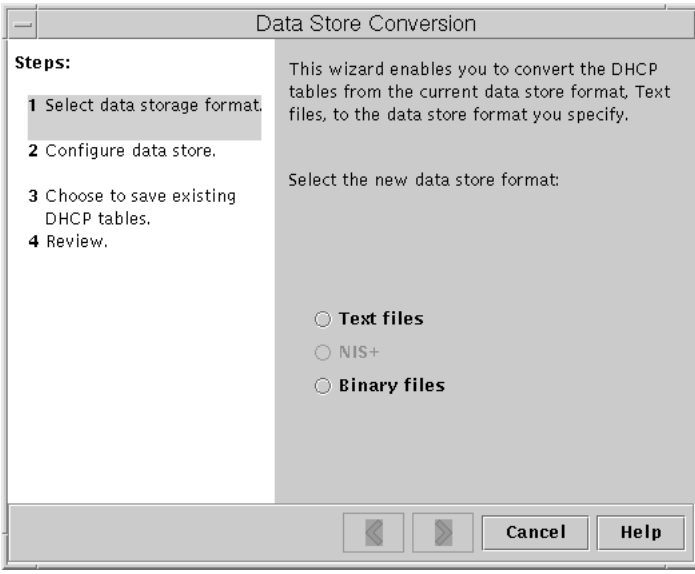

図 4–19 データストア変換ウィザードのダイアログボックス

変換を開始する前、古いデータストアのテーブル (dhcptab テーブルとネットワー クテーブル) を保存するかどうかを指定する必要があります。次に、変換ユーティリ ティは DHCP サーバーを停止し、データストアを変換し、変換が完了した後に、 サーバーを再起動します。古いテーブルを保存すると指定しない場合、変換が完了 した後、変換ユーティリティは古いテーブルを削除します。変換プロセスは時間が かかるので、進捗を示すメーターを表示してバックグラウンドで動作します。

- ▼ DHCP データストアを変換する方法 (DHCP マ ネージャ)
	- **1.** 「サービス **(Service)**」メニューから「データストアを変換 **(Convert Data Store)**」を選択します。 データストア変換ウィザードが開きます。
	- **2.** ウィザードの質問に答えます。 質問に対する回答がわからない場合は、「ヘルプ (Help)」をクリックすると、各 ダイアログボックスについての詳細な情報を見ることができます。
- ▼ DHCP データストアを変換する方法 (dhcpconfig -C)
	- **1.** スーパーユーザーまたは **DHCP** 管理プロファイルに割り当てられたユーザーに なります。
	- **2.** 次の書式でコマンドを入力します。

# **/usr/sbin/dhcpconfig -C -r** *resource* **-p** *path*

*resource* にはデータストア (SUNWbinfiles など) 、*path* にはデータへのパス (/ var/dhcp など) を指定します。

変換後も元のデータ (古いデータストア) を保存しておきたい場合は、−k オプ ションを指定してください。

## **DHCP** サーバー間での構成データの移動

DHCP マネージャと dhcpconfig ユーティリティを使用すると、DHCP 構成デー タの一部またはすべてを、ある Solaris DHCP サーバーから別のサーバーに移動で きます。ネットワーク全体と、アドレス、マクロ、および関連するオプションのす べてを移動することも、特定の IP アドレス、マクロ、およびオプションだけを移動
することも可能です。また、データをサーバー上に保存しておくように指定する と、便利なマクロやオプションを (元のサーバーから削除せずに) コピーできます。

データを移動するのは、次のような場合です。

- サーバーを追加して DHCP の処理を分担させる
- DHCP サーバーのシステムを交換する
- データストアへのパスを変更する (同じデータストアを使用したままで)

DHCP 構成データの移動は、3 つのプロセスで行います。

- 1. 移動元のサーバーからデータをエクスポートする
- 2. 移動先のサーバーにデータをインポートする
- 3. インポートされたデータを新しいサーバー環境に合わせて変更する

DHCP マネージャでは、「データをエクスポート (Export Data)」ウィザードと 「データをインポート (Import Data)」ウィザードを使用して、データをあるサー バーから別のサーバーに移動します。そして、「マクロ (Macros)」タブでマクロを 変更します。詳細については、183ページの「DHCP サーバー間で構成データを移動 する方法 (DHCP マネージャ)」を参照してください。次に、「データをエクスポー ト (Export Data)」ウィザードと「データをインポート (Import Data)」ウィザードの 初期ダイアログボックスを示します。

DHCP の管理 **181**

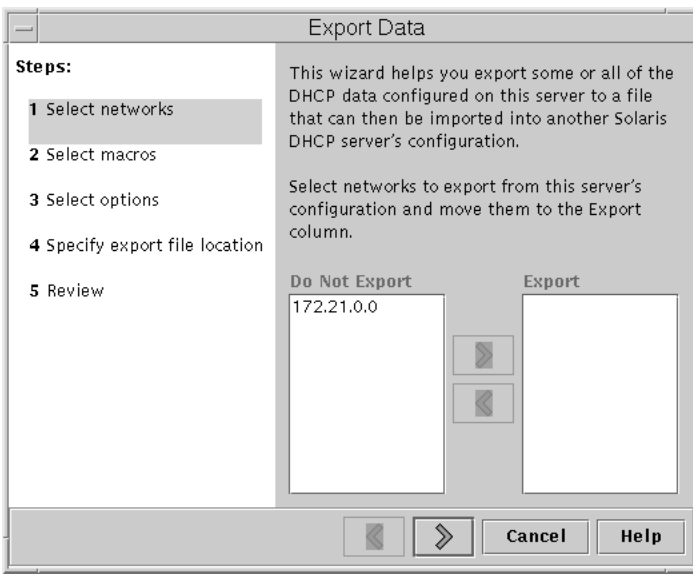

図 4–20 「データをエクスポート (Export Data)」ウィザードのダイアログボックス

| Import Data                              |                                                                                                    |
|------------------------------------------|----------------------------------------------------------------------------------------------------|
| Steps:<br>1 Specify import file locatior | This wizard helps you import DHCP<br>configuration data previously exported from a<br>Solaris DHCP server.                                                                                                    |
| 2 Review                                 | Type the full pathname to the file of exported<br>data, which you want to import to this server.<br>Import file:<br>Do you want to overwrite existing data on this<br>server that conflicts with the data being<br>imported?<br>Overwrite existing data |
|                                          | Cancel<br>Help                                                                                                    |

図 4–21 「データをインポート (Import Data)」ウィザードのダイアログボックス

コマンド行を使用する場合は、dhcpconfig -E を使用してデータをエクスポート し、dhcpconfig -I を使用してデータをインポートします。そして、pntadm を 使用してネットワークテーブルを変更し、dhtadm を使用してマクロを変更しま

す。詳細については、184ページの「DHCP サーバー間で構成データを移動する方法 (dhcpconfig)」を参照してください。

- ▼ DHCP サーバー間で構成データを移動する方法 (DHCP マネージャ)
	- **1.** データの移動 **(**またはコピー**)** 元のサーバー上で、スーパーユーザーになります。
	- **2.** 「サービス **(Service)**」メニューから「データをエクスポート **(Export Data)**」を 選択します。
	- **3.** ウィザードの質問に答えます。 質問に対する回答がわからない場合は、「ヘルプ (Help)」をクリックすると、質 問についての詳細な情報を見ることができます。
	- **4.** エクスポートするデータが入ったファイルを、データの移動先の **DHCP** サー バーがアクセス可能なファイルシステムに移動します。
	- **5.** データの移動先のサーバー上で、スーパーユーザーになります。
	- **6. DHCP** マネージャで、「サービス **(Service)**」メニューから「データをインポー ト **(Import Data)**」を選択します。
	- **7.** ウィザードの質問に答えます。 質問に対する回答がわからない場合は、「ヘルプ (Help)」をクリックすると、質 問についての詳細な情報を見ることができます。
	- **8.** データのインポートが完了した後は、インポートされたデータを調べて、変更す る必要があるネットワーク固有情報を見つけます。 ネットワークを移動した場合は、「アドレス (Addresses)」タブを開いて、移動 (インポート) したネットワーク内にあるアドレスの所有サーバーを変更する必要 があります。また、「マクロ (Macros)」タブを開いて、マクロ内にある NIS、 NIS+、または DNS のドメイン名を変更する必要があります。
	- **9.** 「アドレス **(Addresses)**」タブを開いて、インポートしたネットワークを選択し ます。

DHCP の管理 **183**

- **10.** すべてのアドレスを選択するには、最初のアドレスをクリックして、**Shift** キー を押したまま、最後のアドレスをクリックします。
- **11.** 「編集 **(Edit)**」メニューから「属性 **(Properties)**」を選択します。 「複数アドレスの変更 (Modify Multiple Addresses)」ダイアログボックスが開き ます。
- **12.** 「管理サーバー **(Managing Server)**」プロンプトで、新しいサーバーの名前を選 択します。
- **13.** 「構成マクロ **(Configuration Macro)**」プロンプトで、当該ネットワーク上にあ るすべてのクライアントに使用されるマクロを選択します。
- **14.** 「了解 **(OK)**」をクリックします。
- **15.** 「マクロ **(Macros)**」タブを開きます。
- **16.** ウィンドウの下にある「検索 **(Find)**」機能を使用して、値を変更する必要があり そうなオプションを見つけます。 新しいサーバー上で変更する必要がありそうなオプションに は、DNSdmain、DNSserv、NISservs、NIS+serv、NISdmain などがありま す。
- **17.** 変更する必要があるオプションを見つけたら、マクロ名を選択して、「編集 **(Edit)**」メニューから「属性 **(Properties)**」を選択し、その値を変更します。
- ▼ DHCP サーバー間で構成データを移動する方法 (dhcpconfig)
	- **1.** データの移動 **(**またはコピー**)** 元のサーバー上で、スーパーユーザーになります。
	- **2.** 次の書式でコマンドを入力します。

# **/usr/sbin/dhcpconfig -X** *filename* **-a** *network-addresses* **-m** *macros* **-o** *options*

*filename* には、エクスポートするデータを圧縮して格納するための完全パス名を 指定します。コマンドオプションにキーワード ALL を使用すると、すべての ネットワーク、マクロ、またはオプションをエクスポートできます。たとえば、 次のようにします。

# **/usr/sbin/dhcpconfig -X dhcp2465\_data -a ALL -m ALL -o ALL**

あるいは、コンマで区切られたリストを使用して、特定のネットワークアドレ ス、マクロ、および構成オプションだけをエクスポートできます。たとえば、次 のようにします。

# **/usr/sbin/dhcpconfig -X dhcp2465\_data -a 24.63.0.0,24.62.0.0 \ -m 24.63.0.0,24.62.0.0,SUNW.Ultra-5\_10 -o Sterm**

dhcpconfig コマンドについての詳細は、dhcpconfig のマニュアルページを 参照してください。

- **3.** エクスポートするデータが入ったファイルを、データの移動先の **DHCP** サー バーがアクセス可能なファイルシステムに移動します。
- **4.** データの移動先のサーバー上で、スーパーユーザーになります。
- **5.** 次の書式でコマンドを入力します。

# **/usr/sbin/dhcpconfig -I** *filename*

*filename* には、エクスポートするデータが入ったファイルの名前を指定します。

**6.** データのインポートが完了した後は、ネットワークテーブルを調べて、変更する 必要があるデータを見つけます。 ネットワークを移動した場合は、pntadm -P *network\_address* を使用して、移動 したネットワークのネットワークテーブルを出力します。このようなアドレスに 使用される所有サーバーと構成マクロを変更する必要もあります。たとえば、ア ドレス 24.63.0.2 の所有サーバー (24.60.3.4) とマクロ (dhcpsrv-2460) を

変更するには、次のコマンドを使用します。

DHCP の管理 **185**

**pntadm -M 24.63.0.2 -s 24.60.3.4 -m dhcpsrv-2460 24.60.0.0**

アドレスが多数ある場合は、各アドレスを変更するコマンドが入ったスクリプト ファイルを作成します。そして、そのスクリプトを pntadm -B コマンドで実行 します。つまり、pntadm をバッチモードで実行します。 詳細について は、pntadm のマニュアルページを参照してください。

**7.** dhcptab マクロを調べて、値を変更する必要がありそうなオプションを見つけ ます。

dhtadm -P を使用して、dhcptab 全体を出力します。そして、grep など のツールを使用して、変更する必要がありそうなオプションまたは値を見つけま す。次に、dhtadm -M を使用して値を変更します。たとえば、マクロ中の NIS、NIS+、または DNS のドメイン名やサーバー名を変更する必要もありま す。たとえば、次のコマンドは、マクロ mymacro 内にある DNSdmain と DNSserv の値を変更します。

**dhtadm -M -m mymacro -e 'DNSserv=dnssrv2:DNSdmain=blue.net'**

# **DHCP** の障害追跡

この章では、DHCP サーバーまたはクライアントを設定する際に検出される問 題や、構成が完了した後に DHCP を使用する際の問題を解決する情報について説明 します。

この章では、次の情報について説明します。

- 187ページの「DHCP サーバーに関する問題の障害追跡|
- 195ページの「DHCP クライアント構成の障害追跡」

# **DHCP** サーバーに関する問題の障害追跡

サーバーを構成する際に発注する問題は、次のカテゴリに分類されます。

- データとして NIS+ を使用している場合の NIS+
- IP アドレス割り当て

### **NIS+** の問題

DHCP データとして NIS+ を使用する場合に発生する問題は、次のカテゴリに分類 されます。

- NIS+ をデータとして選択できない
- NIS+ が適切に構成されない

**187**

■ 権限の不足と資格が原因の NIS+ アクセス問題

### **NIS+** をデータストアとして選択できない

NIS+ をデータストアとして選択しようとして、DHCP マネージャのデータストア の選択肢に NIS+ が含まれていなかったり、NIS+ のインストールと実行が確認でき ないというメッセージが dhcpconfig から返されたりすることがあります。これ は、このネットワークでは NIS+ が使用されている可能性はあるが、このサーバーに は NIS+ が構成されていないことを意味します。NIS+ をデータとして選択するため には、サーバーマシンが NIS+ クライアントとして構成されている必要があります。

サーバーを NIS+ クライアントとして設定するためには、ドメインがすでに構成さ れ、そのマスターサーバーが動作している必要があります。さらに、ドメインの テーブルのマスターサーバーがすでに作成され、ホストテーブルには新しいク ライアントシステムのエントリ (DHCP サーバー) が存在している必要があります。 『*Solaris* ネーミングの設定と構成』の「NIS+ クライアントの構成」で、NIS+ ク ライアントの構成についての詳細が説明されています。

### **NIS+** が適切に構成されていない

DHCP で NIS+ が正常に使用できるようになっても、NIS+ を変更するとエラーにな り、構成の問題が明らかになることがあります。表 5–1 を使用して、問題の原因を 特定してください。

#### 表 **5–1** NIS+ 構成の問題

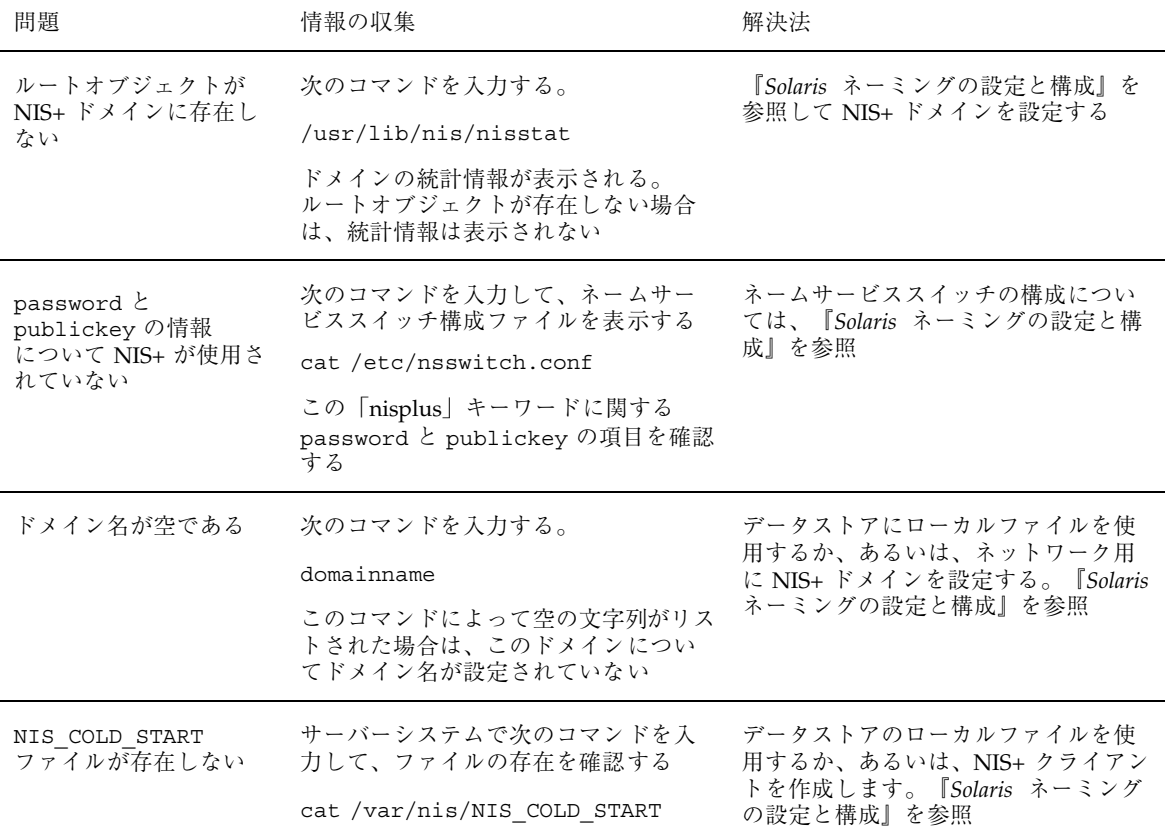

### **NIS+** アクセスの問題

NIS+ のアクセス権に問題があると、DES 資格が適切でない、またはアクセス権が 不十分なため NIS+ オブジェクトやテーブルを更新できないというエラーメッセー ジが表示されることがあります。表 5–2 を使用して、受け取った NIS+ エラーの原 因を特定してください。

#### 表 **5–2** NIS+ アクセスの問題

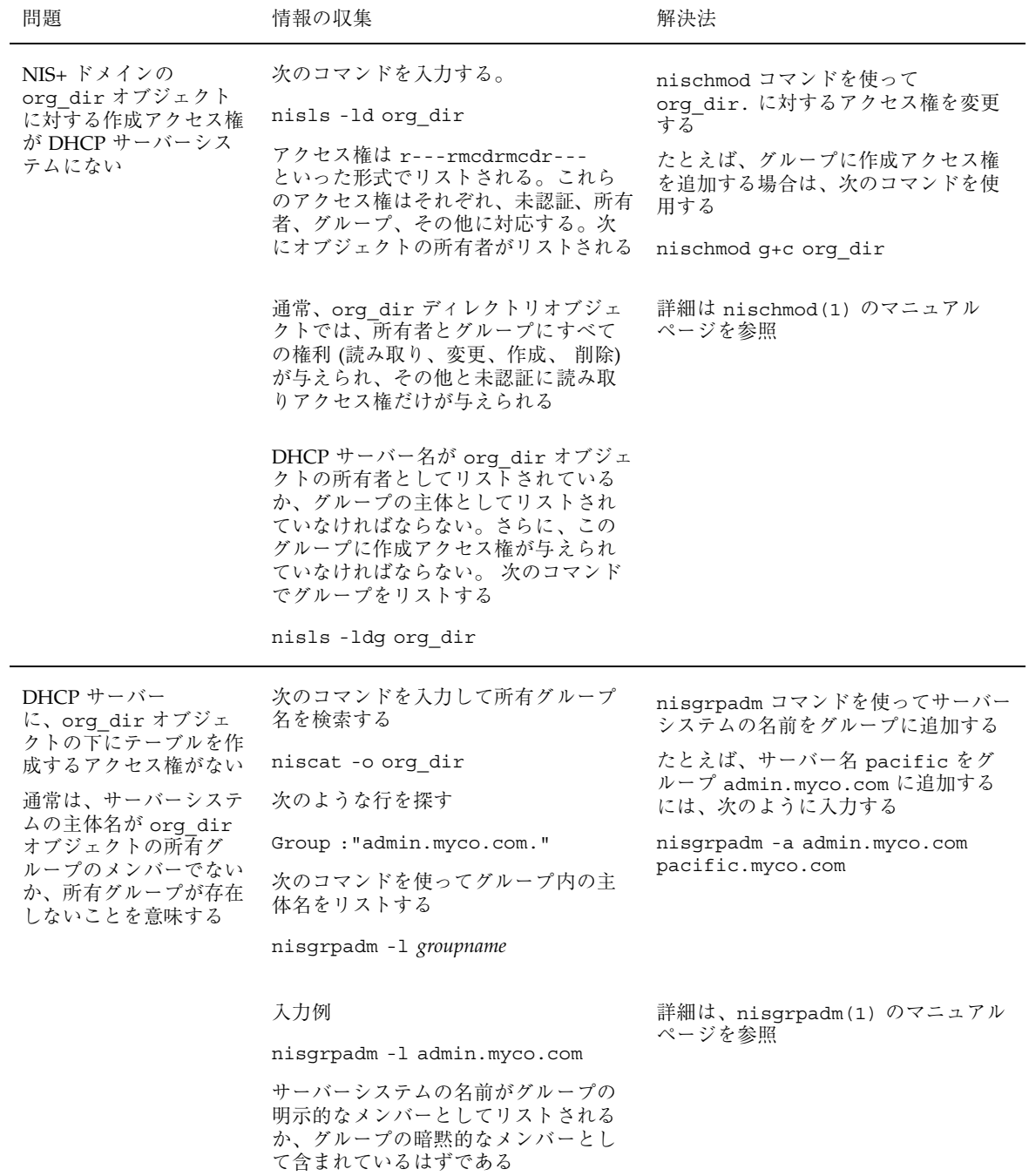

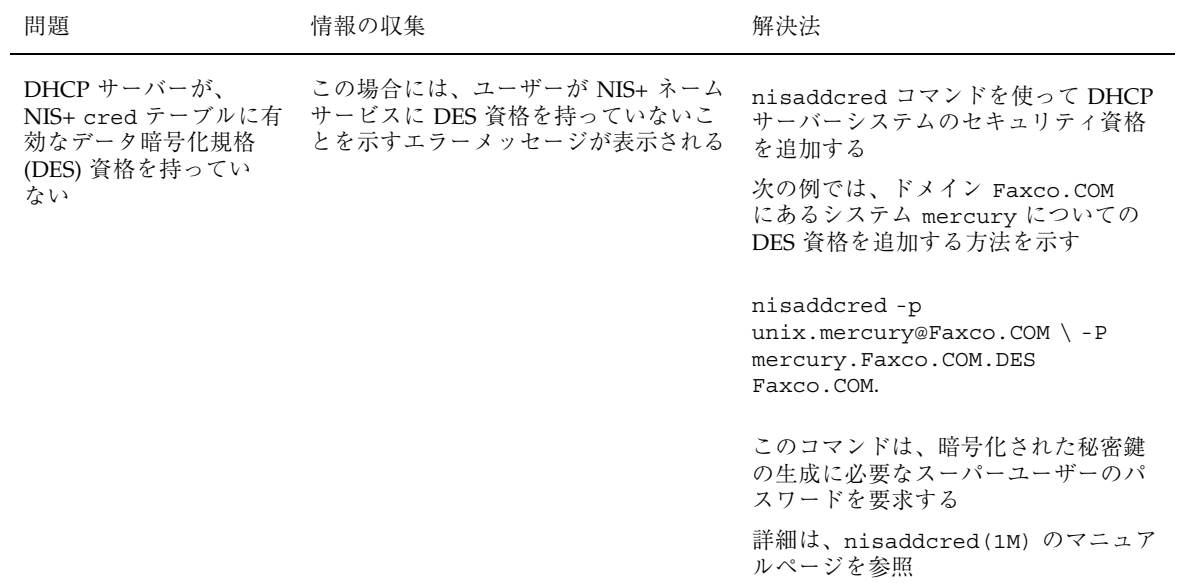

# **IP** アドレスの割り当てエラー

クライアントが IP アドレスを取得または確認しようとすると、次の問題が syslog やサーバーデバッグ出力に書き込まれることがあります。

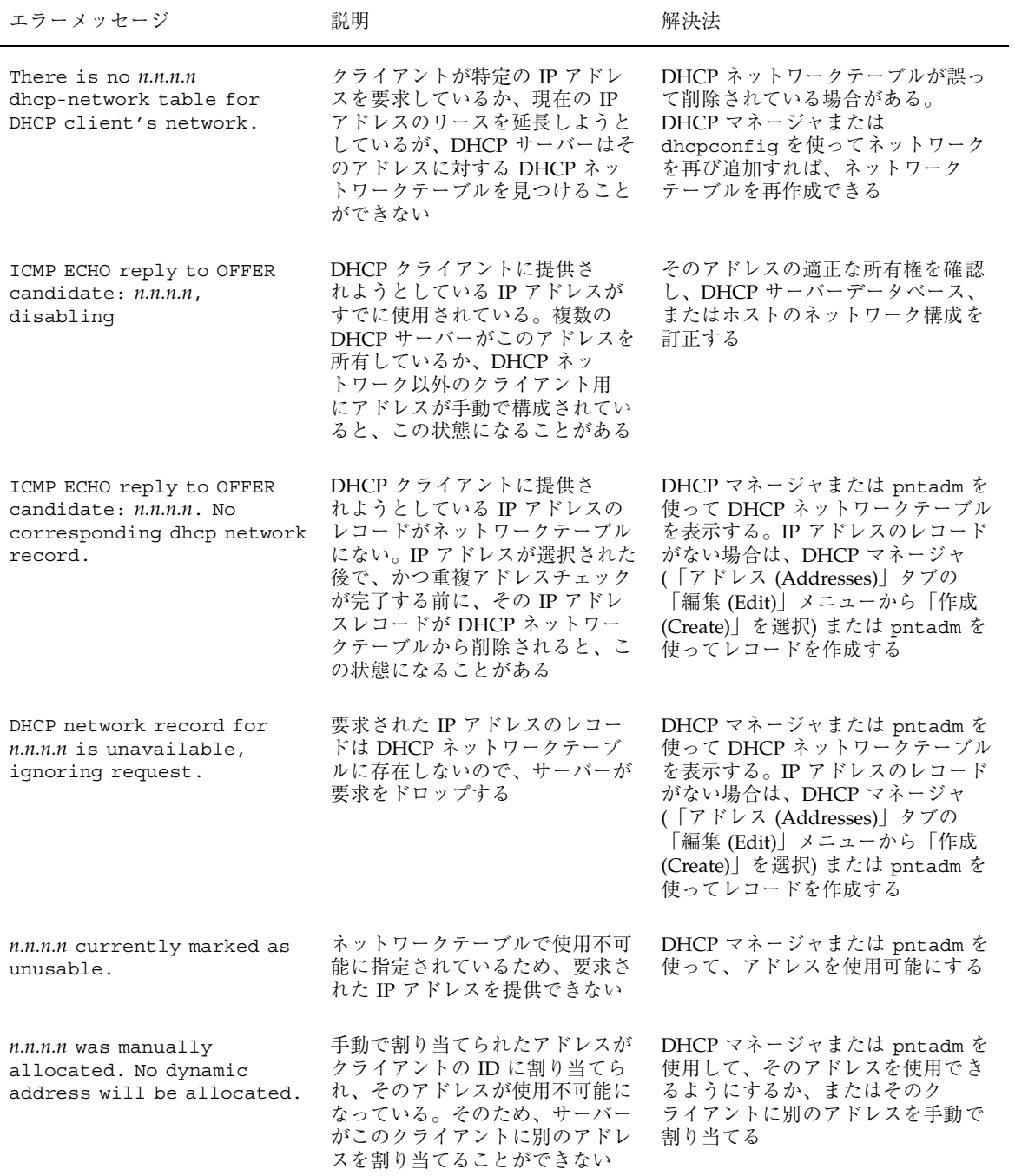

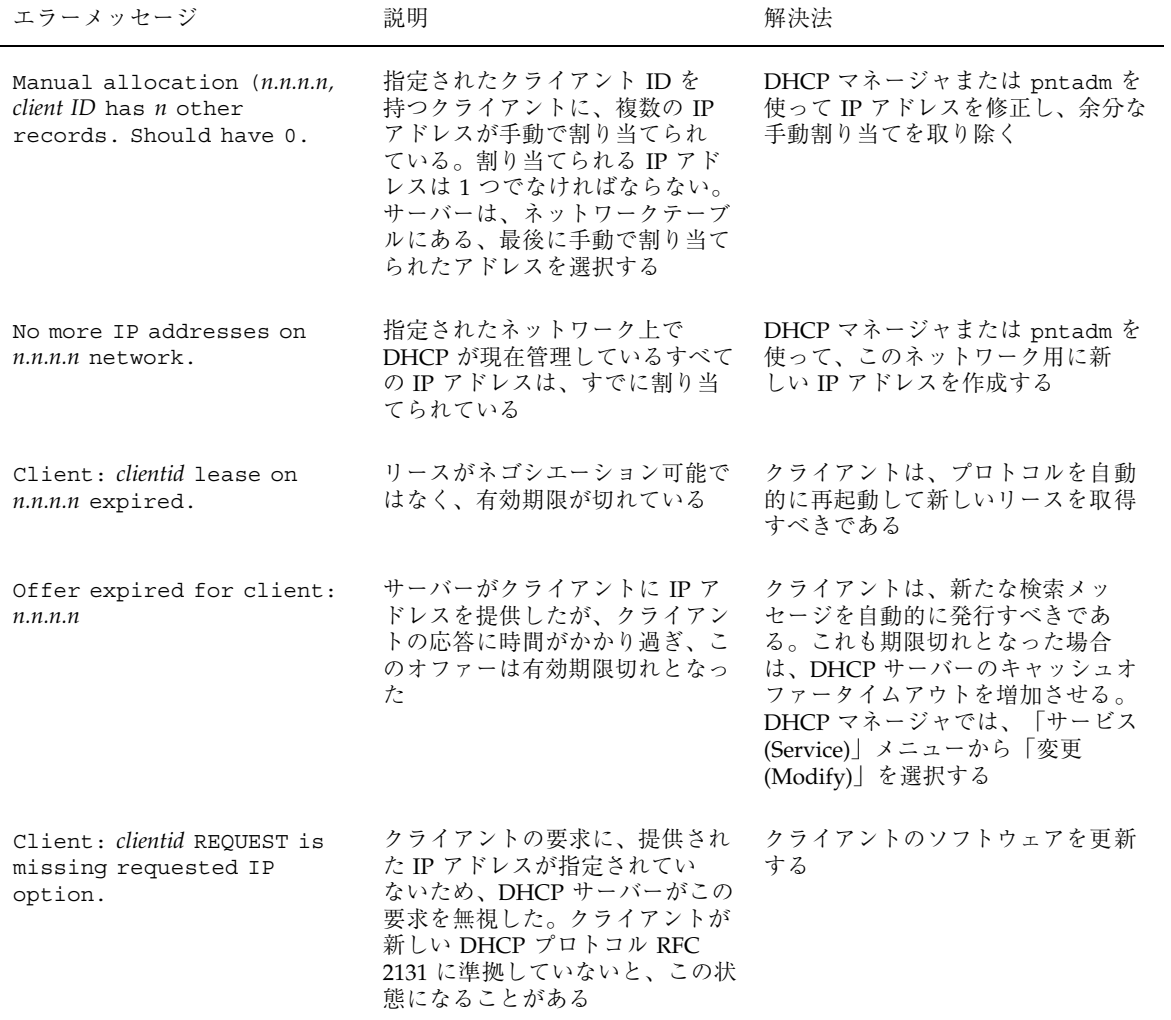

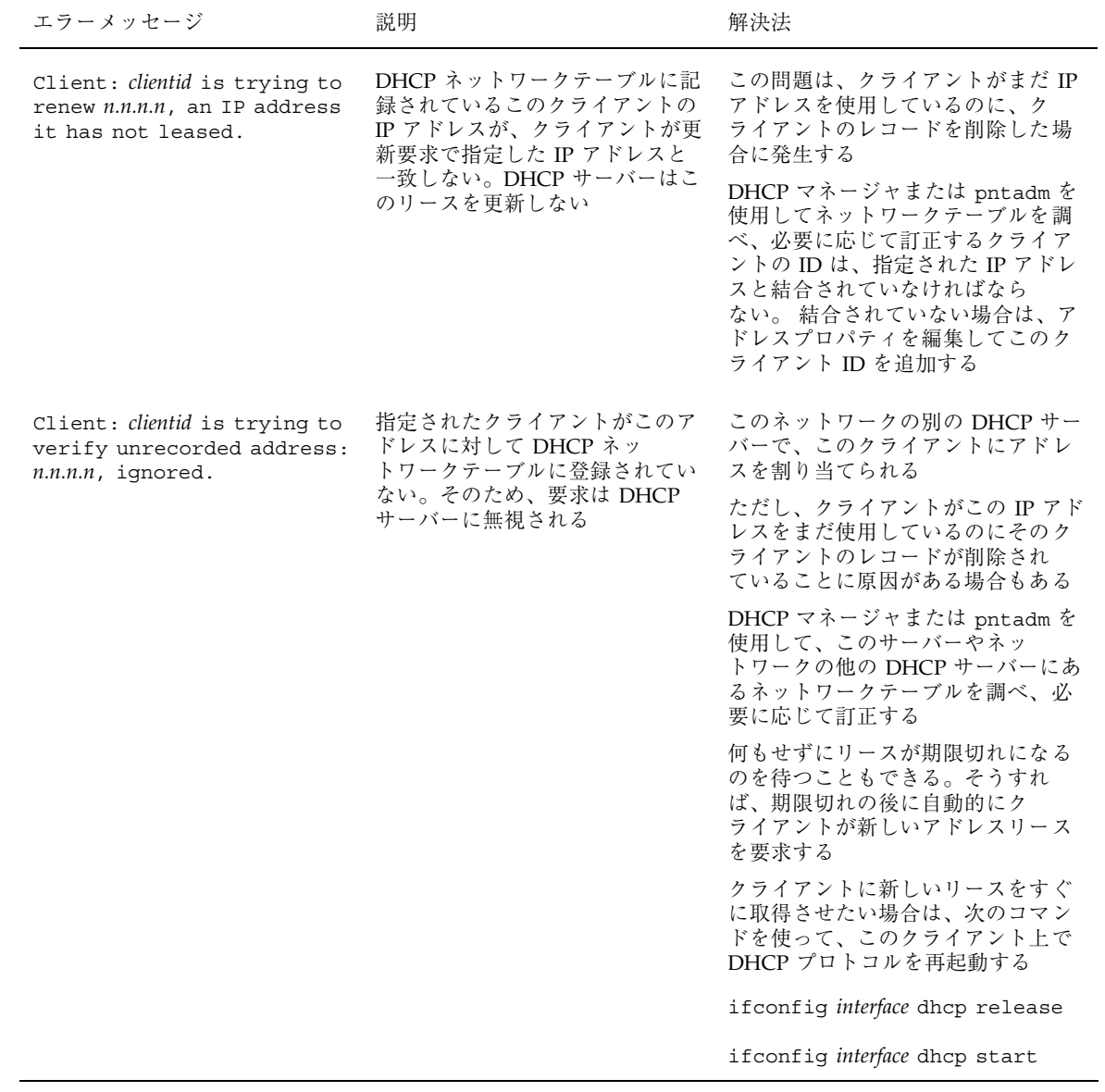

# **DHCP** クライアント構成の障害追跡

DHCP クライアントに関連する問題は、一般に次のカテゴリに分類されます。

- 195ページの「DHCP サーバーとの通信に関連する問題<sup>|</sup>
- 205ページの「不正確な DHCP 構成情報に伴う問題」

### **DHCP** サーバーとの通信に関連する問題

この節では、ネットワークに DHCP クライアントを追加する際に発生する可能性 がある問題について説明します。

クライアントソフトウェアを使用可能にし、システムを再起動すると、クライアン トはそのネットワーク構成を DHCP サーバーから取得しようとします。クライアン トがサーバーと通信できない場合は、次のようなメッセージが表示されます。

DHCP or BOOTP server not responding

問題を特定するには、クライアントとサーバーの両方から診断情報を収集して、そ の結果を分析する必要があります。情報を収集するために、次のことができます。

- 1. クライアントをデバッグモードで実行する
- 2. サーバーをデバッグモードで実行する

3. snoop を起動してネットワークのトラフィックを監視する

これらの方法を個別に、または同時に実行できます。

収集した情報は、問題の原因がクライアントにあるのか、サーバーにあるのか、リ レーエージェントにあるのかを特定して解決策を見つける上で役立ちます。

# DHCP クライアントをデバッグモードで実行する 方法

Solaris DHCP クライアント以外のクライアントをデバッグモードで実行する方法 については、それぞれのマニュアルを参照してください。

Solaris DHCP クライアントをデバッグモードで実行するには、次のようにします。

- **1.** クライアントシステムでスーパーユーザーになります。
- **2.** 次のコマンドで **DHCP** クライアントデーモンをいったん停止してからデバッグ モードで起動します。

# **pkill -x dhcpagent**

# **/sbin/dhcpagent -d1 -f &** # **ifconfig** *interface* **dhcp start**

デバッグモードで実行すると、クライアントデーモンは画面に DHCP の要求を実 行中であるというメッセージを表示します。クライアントデバッグ出力について は、198ページの「DHCP クライアントのデバッグ出力」を参照してください。

- ▼ DHCP サーバーをデバッグモードで実行する方法
	- **1.** サーバーシステム上でスーパーユーザーになります。
	- **2.** 次のコマンドで **DHCP** デーモンをいったん停止してからデバッグモードで起動 します。

# **pkill -x in.dhcpd** # **/usr/lib/inet/in.dhcpd -d -v**

さらに、デーモンの実行で一般に使用する in.dhcpd のコマンド行オプション を指定します。たとえば、デーモンを BOOTP リレーエージェントとして実行す る場合は、in.dhcpd -d -v コマンドに -r オプションを付けます。 デバッグモードで実行すると、デーモンによって画面に DHCP や BOOTP の要求 を処理しているというメッセージが表示されます。サーバーデバッグ出力につい ては、199ページの「DHCP サーバーのデバッグ出力」を参照してください。

# snoop を使用して DHCP ネットワークトラ フィックを監視する方法

- **1. DHCP** サーバーシステムでスーパーユーザーになります。
- **2.** snoop を起動して、サーバーのネットワークインタフェース間のネットワーク トラフィックの追跡を開始します。

# **/usr/sbin/snoop -d** *interface* **-o** *snoop-output-filename* **udp port 67 or udp port 68**

たとえば、次のようにします。

# **/usr/sbin/snoop -d le0 -o /tmp/snoop.output udp port 67 or udp port 68**

必要な情報を入手した後 Control-C を押してsnoop を明示的に停止するま で、snoop はインタフェースを監視し続けることに注意してください。

- **3.** クライアントシステムを起動するか、クライアントシステムで dhcpagent を再 起動します。 dhcpagent の再起動については、195ページの「DHCP クライアントをデバッグ モードで実行する方法」 を参照してください。
- **4.** サーバーシステムで snoop を使用して、ネットワークパケットの内容を含む出 力ファイルを表示させます。

# **/usr/sbin/snoop -i** *snoop-output-filename* **-x0 -v**

たとえば、次のようにします。

# **/usr/sbin/snoop -i /tmp/snoop.output -x0 -v**

dhcpagent コマンドの -d スイッチは、クライアントを冗長性 1 のデバッグモード にします。-f スイッチは、出力を syslog ではなくコンソールに送信しま

す。ifconfig コマンド行の *interface* は、le0 など、 クライアントのネットワー クインタフェースの名前で置き換えてください。

出力の解釈については、202ページの「DHCP snoop 出力」を参照してください。

### **DHCP** クライアントのデバッグ出力

例 5–1 では、DHCP クライアントが DHCP 要求を送信し、DHCP サーバーから構 成情報を受信した場合の通常のデバッグ出力を示しています。

例 **5–1** DHCP クライアントの通常のデバッグ出力例

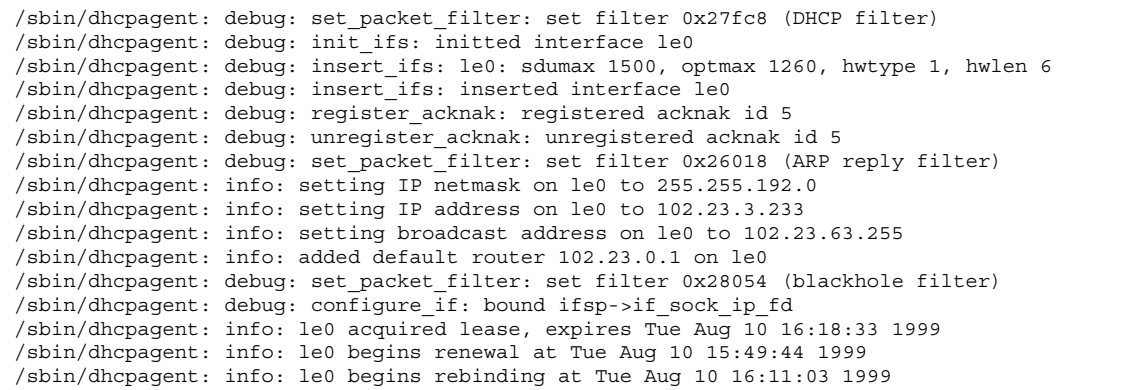

クライアントが DHCP サーバーと通信できない場合は、例 5–2 のようなデバッグ出 力が表示されます。

例 **5–2** DHCP クライアントのデバッグ出力例

/sbin/dhcpagent: debug: set\_packet\_filter: set filter 0x27fc8 (DHCP filter) /sbin/dhcpagent: debug: init ifs: initted interface le0 /sbin/dhcpagent: debug: select\_best: no valid OFFER/BOOTP reply /sbin/dhcpagent: debug: select\_best: no valid OFFER/BOOTP reply /sbin/dhcpagent: debug: select\_best: no valid OFFER/BOOTP reply

このメッセージは、要求がサーバーに届いていないか、サーバーが回答をクライアン トに送信できないことを意味します。197ページの「snoop を使用して DHCP ネッ トワークトラフィックを監視する方法」 の説明に従って snoop コマンドをサーバー で実行し、クライアントのパケットがサーバーに届いているかどうかを確認します。

### **DHCP** サーバーのデバッグ出力

通常のサーバーデバッグ出力は、デーモンが起動したときに、サーバーの構成情報 とそれに続く、各ネットワークインタフェースの情報を表示します。デーモンが起 動されると、デバッグ出力には、デーモンが処理している要求の情報が表示されま す。例 5–3 は、DHCP サーバーのデバッグ出力例です。この DHCP サーバーは、起 動された後にクライアントのリースを延長しています。ただし、このクライアント は、応答していない別の DHCP サーバーが所有しているアドレスを使用していま す。

例 **5–3** DHCP サーバーのデバッグ出力例

```
Daemon Version: 3.1
Maximum relay hops: 4
Transaction logging to console enabled.
Run mode is: DHCP Server Mode.
Datastore: nisplus
Path: org dir.dhcp.test..:dhcp.test..:$
DHCP offer TTL: 10
Ethers compatibility enabled.
BOOTP compatibility enabled.
ICMP validation timeout: 1000 milliseconds, Attempts: 2.
Monitor (0005/hme0) started...
Thread Id: 0005 - Monitoring Interface: hme0 *****
MTU: 1500 Type: DLPI
Broadcast: 102.21.255.255
Netmask: 255.255.0.0
Address: 102.21.0.2
Monitor (0006/nf0) started...
Thread Id: 0006 - Monitoring Interface: nf0 *****
MTU: 4352 Type: DLPI
Broadcast: 102.22.255.255
Netmask: 255.255.0.0
Address: 102.22.0.1
Monitor (0007/ge0) started...
Thread Id: 0007 - Monitoring Interface: qe0 *****
MTU: 1500 Type: DLPI
Broadcast: 102.23.63.255
Netmask: 255.255.192.0
Address: 102.23.0.1
Read 33 entries from DHCP macro database on Tue Aug 10 15:10:27 1999
Datagram received on network device: qe0
Client: 0800201DBA3A is requesting verification of address owned by 102.21.0.4
Datagram received on network device: qe0
Client: 0800201DBA3A is requesting verification of address owned by 102.21.0.4
Datagram received on network device: qe0
Client: 0800201DBA3A is requesting verification of address owned by 102.21.0.4
Datagram received on network device: qe0
Client: 0800201DBA3A maps to IP: 102.23.3.233
Unicasting datagram to 102.23.3.233 address.
Adding ARP entry: 102.23.3.233 == 0800201DBA3A
```
**(**続く**)**

DHCP EXTEND 0934312543 0934316143 102.23.3.233 102.21.0.2 0800201DBA3A SUNW.SPARCstation-10 0800201DBA3A

> 例 5–4 は DHCP デーモンのデバッグ出力です。この DHCP デーモンは、BOOTP リ レーエージェントとして起動された後、クライアントの要求を DHCP サーバーに、 サーバーの応答をクライアントにそれぞれ伝達しています。

例 **5–4** BOOTP リレーに関するデバッグ出力の例

Relay destination: 102.21.0.4 (blue-servr2) network: 102.21.0.0 Daemon Version: 3.1 Maximum relay hops: 4 Transaction logging to console enabled. Run mode is: Relay Agent Mode. Monitor (0005/hme0) started... Thread Id: 0005 - Monitoring Interface: hme0 \*\*\*\*\* MTU: 1500 Type: DLPI Broadcast: 102.21.255.255 Netmask: 255.255.0.0 Address: 102.21.0.2 Monitor (0006/nf0) started... Thread Id: 0006 - Monitoring Interface: nf0 \*\*\*\*\* MTU: 4352 Type: DLPI Broadcast: 102.22.255.255 Netmask: 255.255.0.0 Address: 102.22.0.1 Monitor (0007/qe0) started... Thread Id: 0007 - Monitoring Interface: qe0 \*\*\*\*\* MTU: 1500 Type: DLPI Broadcast: 102.23.63.255 Netmask: 255.255.192.0 Address: 102.23.0.1 Relaying request 0800201DBA3A to 102.21.0.4, server port. BOOTP RELAY-SRVR 0934297685 0000000000 0.0.0.0 102.21.0.4 0800201DBA3A N/A 0800201DBA3A Packet received from relay agent: 102.23.0.1 Relaying reply to client 0800201DBA3A Unicasting datagram to 102.23.3.233 address. Adding ARP entry: 102.23.3.233 == 0800201DBA3A BOOTP RELAY-CLNT 0934297688 0000000000 102.23.0.1 102.23.3.233 0800201DBA3A N/A 0800201DBA3A Relaying request 0800201DBA3A to 102.21.0.4, server port. BOOTP RELAY-SRVR 0934297689 0000000000 0.0.0.0 102.21.0.4 0800201DBA3A N/A 0800201DBA3A Packet received from relay agent: 102.23.0.1 Relaying reply to client 0800201DBA3A Unicasting datagram to 102.23.3.233 address.

**(**続く**)**

問題がある場合は、このデバッグ出力が警告またはエラーメッセージを表示しま す。表 5–4 からエラーメッセージと解決策を見つけてください。

表 **5–4** DHCP サーバーのエラーメッセージ

| メッセージ                                                                                               | 説明                                                                                                    | 解決法                                                                                                    |
|----------------------------------------------------------------------------------------------------|----------------------------------------------------------------------------------------------------|----------------------------------------------------------------------------------------------------|
| ICMP ECHO reply to OFFER<br>candidate: ip_address disabling                                         | DHCP サーバーは、IP<br>アドレスをクライアン<br>トに提供する前に、<br>ping コマンドを実行し<br>てそのアドレスが使用<br>されていない確認す<br>る。クライアントが回<br>答する場合、そのアド<br>レスは使用されている | 構成するアドレスが使用さ<br>れていないことを確認する                                                                                                    |
| No more IP addresses on<br>network_address network.                                                 | クライアントのネッ<br>トワークに対応する<br>DHCP ネットワーク<br>テーブル中に、使用可<br>能な IP アドレスがない                                                           | DHCP マネージャまたは<br>pntadm を使って IP アド<br>レスを追加する。DHCP<br>デーモンが複数のサブ<br>ネットを監視している場<br>合は、必ずそのクライア<br>ントが属するサブネット<br>に IP アドレスを追加する |
| No more IP addresses for<br>network address network BOOTP 互<br>換モードで DHCP デーモンを実行<br>時 (-b オプション)   | BOOTP はリース期間を<br>使用しないので、<br>DHCP サーバーは、<br>BOOTP クライアントに<br>割り当てるために設定<br>された BOOTP フラグ<br>を持つ空きアドレスを<br>検索する                 | DHCP マネージャを使用<br>して、BOOTP アドレスを<br>割り当てる                                                                                        |
| Request to access<br>nonexistent per network<br>database: database_name in<br>datastore: datastore. | DHCP サーバーの構成<br>の際に、サブネットの<br>DHCP ネットワーク<br>テーブルが作成され<br>ていない                                                                 | DHCP マネージャまたは<br>pntadm を使用して、<br>DHCP ネットワークテー<br>ブルと新しい IP アドレス<br>を作成する                                                      |

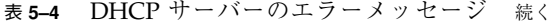

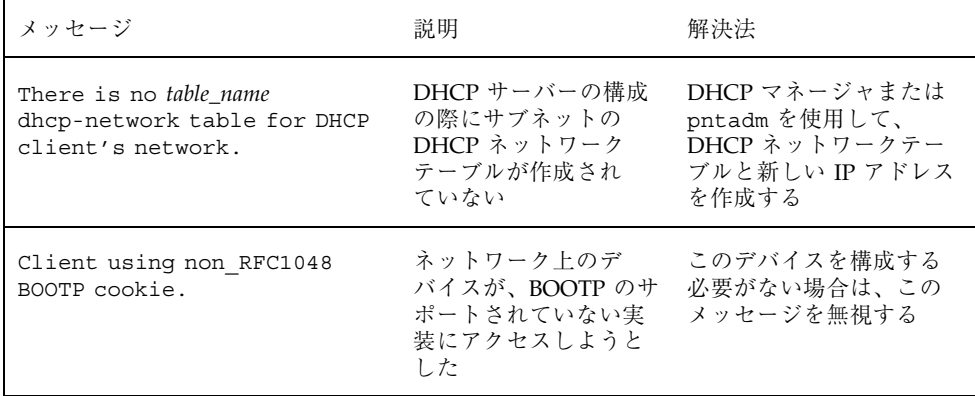

### **DHCP** snoop 出力

下記の snoop 出力を見ると、DHCP クライアントシステムと DHCP サーバーシス テムの間でパケットが交換されていることがわかります。個々のパケットには、各 システムの IP アドレス と、リレーエージェントやルーターが中間にある場合はそ れらが示されます。システムの間でパケットが交換されていない場合は、クライア ントシステムからサーバーシステムにアクセスできないのかもしれません。その場 合、問題はより下位レベルにあります。

snoop の出力を評価するためには、要求が BOOTP リレーエージェントを介して 行われるべきであるかどうかなど、本来の動作がどのようなものであるかを知っ ている必要があります。さらに、関係するシステムの (および、複数のネットワー クインタフェースがある場合は、それらの) MAC アドレスや IP アドレスを知っ ていないと、それらの値が正しいかどうかを判断できません。次の例は、DHCP 肯 定応答メッセージの通常の snoop 出力を示しています。このメッセージ は、blue-servr2 上の DHCP サーバーから MAC アドレスが 8:0:20:8e:f3:7e のクライアントに送信されたものです。このメッセージを見ると、サーバーがク ライアントに IP アドレスとして 172.168.252.6 を、ホスト名として white-6 を 割り当てていることがわかります。さらに、このメッセージには、クライアントに 対するいくつもの標準的なネットワークオプションといくつかのベンダー固有のオ プションが含まれています。

例 **5–5** 1 つのパケットに関する snoop 出力の例

```
ETHER: ----- Ether Header -----
ETHER:
ETHER: Packet 26 arrived at 14:43:19.14
ETHER: Packet size = 540 bytes
ETHER: Destination = 8:0:20:8e:f3:7e, Sun
ETHER: Source = 8:0:20:1e:31:cl, SunETHER: Ethertype = 0800 (IP)
ETHER:<br>IP:
     ----- IP Header -----
IP:
IP: Version = 4<br>IP: Header lengt
IP: Header length = 20 bytes<br>IP: Type of service = 0x00
     Type of service = 0x00IP: xxx. .... = 0 (precedence)
IP: ...0 .... = normal delay
IP: \ldots 0... = normal throughput<br>IP: \ldots .0.. = normal reliabilit
             .... . 0.. = normal reliability
IP: Total length = 526 bytes<br>IP: Identification = 64667
IP: Identification = 64667<br>IP: Flags = 0x4 IP:
                                .1... .... = do not fragment
IP: ..0. .... = last fragment
IP: Fragment offset = 0 bytes
IP: Time to live = 254 seconds/hops
IP: Protocol = 17 (UDP)
IP: Header checksum = 157a<br>IP: Source address = 102.21
     Source address = 102.21.0.4, blue-servr2
IP: Destination address = 192.168.252.6, white-6
IP: No options
IP: UDP: ----- UDP Header -----
UDP:
UDP: Source port = 67
UDP: Destination port = 68 (BOOTPC)
UDP: Length = 506
UDP: Checksum = 5D4C
UDP:
DHCP: ----- Dynamic Host Configuration Protocol -----
DHCP:
DHCP: Hardware address type (htype) = 1 (Ethernet (10Mb))
DHCP: Hardware address length (hlen) = 6 octets
DHCP: Relay agent hops = 0
DHCP: Transaction ID = 0x2e210f17
DHCP: Time since boot = 0 seconds
DHCP: Flags = 0x0000
DHCP: Client address (ciaddr) = 0.0.0.0
DHCP: Your client address (yiaddr) = 172.168.252.6
DHCP: Next server address (siaddr) = 102.21.0.2
DHCP: Relay agent address (giaddr) = 0.0.0.0
DHCP: Client hardware address (chaddr) = 08:00:20:11:E0:1B
DHCP:
DHCP: ----- (Options) field options -----
DHCP:
DHCP: Message type = DHCPACK
DHCP: DHCP Server Identifier = 102.21.0.4
DHCP: Subnet Mask = 255.255.255.0
```
**(**続く**)**

DHCP: Router at = 172.168.252.1 DHCP: Broadcast Address = 172.168.252.255 DHCP: NISPLUS Domainname = dhcp.test DHCP: IP Address Lease Time = 3600 seconds DHCP: UTC Time Offset = -14400 seconds DHCP: RFC868 Time Servers at = 102.21.0.4 DHCP: DNS Domain Name = sem.west.dor.com DHCP: DNS Servers at = 102.21.0.1 DHCP: Client Hostname = white-6 DHCP: Vendor-specific Options (166 total octets): DHCP: (02) 04 octets 0x8194AE1B (unprintable) DHCP: (03) 08 octets "pacific" DHCP: (10) 04 octets 0x8194AE1B (unprintable) DHCP: (11) 08 octets "pacific" DHCP: (15) 05 octets "xterm" DHCP: (04) 53 octets "/export/s28/base.s28s\_nxt/latest/Solaris\_8/Tools/ Boot" DHCP: (12) 32 octets "/export/s28/base.s28s nxt/latest" DHCP: (07) 27 octets "/platform/sun4m/kernel/unix" DHCP: (08) 07 octets "EST5EDT" 0: 0800 208e f37e 0800 201e 31c1 0800 4500 ... ......E.<br>16: 020e fc9b 4000 fe11 157a ac15 0004 c0a8 ....@....z...... 16: 020e fc9b 4000 fe11 157a ac15 0004 c0a8 32: fc06 0043 0044 01fa 5d4c 0201 0600 2e21 ...C.D..]L.....! 48: 0f17 0000 0000 0000 0000 c0a8 fc06 ac15 ................ 64: 0002 0000 0000 0800 2011 e01b 0000 0000 ........ ....... 80: 0000 0000 0000 0000 0000 0000 0000 0000 ................ 96: 0000 0000 0000 0000 0000 0000 0000 0000 ................ 112: 0000 0000 0000 0000 0000 0000 0000 0000 ................ 128: 0000 0000 0000 0000 0000 0000 0000 0000 ................ 144: 0000 0000 0000 0000 0000 0000 0000 0000 ................ 160: 0000 0000 0000 0000 0000 0000 0000 0000 ................ 176: 0000 0000 0000 0000 0000 0000 0000 0000 ................ 192: 0000 0000 0000 0000 0000 0000 0000 0000 ................ 208: 0000 0000 0000 0000 0000 0000 0000 0000 ................ 224: 0000 0000 0000 0000 0000 0000 0000 0000 ................ 240: 0000 0000 0000 0000 0000 0000 0000 0000 ................ 256: 0000 0000 0000 0000 0000 0000 0000 0000 ................ 272: 0000 0000 0000 6382 5363 3501 0536 04ac ......c.Sc5..6.. 288: 1500 0401 04ff ffff 0003 04c0 a8fc 011c .................<br>304: 04c0 a8fc ff40 0964 6863 702e 7465 7374 .....@.dhcp.test 304: 04c0 a8fc ff40 0964 6863 702e 7465 7374 320: 3304 0000 0e10 0204 ffff c7c0 0404 ac15 3............... 336: 0004 0f10 736e 742e 6561 7374 2e73 756e ....sem.west.dor 352: 2e63 6f6d 0604 ac15 0001 0c07 7768 6974 .com........whit 368: 652d 362b a602 0481 94ae 1b03 0861 746c e-6+.........pac 384: 616e 7469 630a 0481 94ae 1b0b 0861 746c ific.........pac 400: 616e 7469 630f 0578 7465 726d 0435 2f65 ific...xterm.5/e 416: 7870 6f72 742f 7332 382f 6261 7365 2e73 xport/s28/bcvf.s 432: 3238 735f 776f 732f 6c61 7465 7374 2f53 28s\_btf/latest/S 448: 6f6c 6172 6973 5f38 2f54 6f6f 6c73 2f42 olaris\_x/Tools/B 464: 6f6f 740c 202f 6578 706f 7274 2f73 3238 oot. /export/s28 480: 2f62 6173 652e 7332 3873 5f77 6f73 2f6c /bcvf.s28s\_btf/l 496: 6174 6573 7407 1b2f 706c 6174 666f 726d atest../platform 512: 2f73 756e 346d 2f6b 6572 6e65 6c2f 756e

$$
(\text{続} \leftarrow)
$$

528: 6978 0807 4553 5435 4544 54ff ix..EST5EDT.

### 不正確な **DHCP** 構成情報に伴う問題

DHCP が受信したネットワーク構成情報の中に誤った NIS ドメイン名や不正確な ルーター IP アドレスといった不正確な情報がある場合は、このクライアントの DHCP サーバーが処理したマクロの中に正しくないオプションの値がないかを調べ る必要があります。

正しくない情報の原因がどこにあるのかを特定する際には、次の一般的な指針に 従ってください。

- 145ページの「DHCP サーバー上で定義されたマクロを表示する方法 (DHCP マ ネージャ)」で説明されている、サーバーで定義されたマクロを調べてください。 さらに、37ページの「マクロ処理の順序」を参照して、このクライアントに対し どのマクロが自動的に処理されるのかを確認します。
- ネットワークテーブルを調べて、クライアントの IP アドレスに構成マクロとし て割り当てられたマクロ (ある場合) を確認します。詳細については、124ページ の「DHCP サービスで IP アドレスを使用して作業する」を参照してください。
- 複数のマクロで発生するオプションに注意して、最後に処理されるマクロでオプ ションに入力したい値を設定されることを確認します。
- 適切なマクロを編集して、正確な値がクライアントに確実に渡されるようにしま す。146ページの「DHCP マクロの変更」を参照してください。

### クライアント指定のホスト名に関連する問題

ここでは、独自のホスト名を指定し、それを DNS に登録する必要がある DHCP ク ライアントの問題について説明します。

### クライアントがホスト名を要求しない

クライアントが Solaris DHCP クライアントでない場合は、そのクライアントのマ ニュアルを参照して、ホスト名を要求するために必要なクライアントの構成方法を 調べてください。Solaris DHCP クライアントの場合は、107ページの「特定のホスト 名に応答するように Solaris クライアントを有効にする方法」 を参照してください。

# 要求されたホスト名を **DHCP** クライアントが受け取らない

表 **5–5** DHCP クライアントのホスト名要求に伴う問題と解決策

| 起こりうる問題                                                                                                    | 情報の収集                                                                                                    | 解決法                                                                                                    |
|----------------------------------------------------------------------------------------------------|----------------------------------------------------------------------------------------------------|----------------------------------------------------------------------------------------------------|
| クライアントは<br>DHCP サーバーか<br>らオファーを受け取<br>るが、サーバーが<br>DNS 更新を行わ<br>ない                                                                               | 1. snoop またはネットワーク<br>パケットを獲得するその他<br>のアプリケーションをク<br>ライアントで実行する。DHCP<br>サーバー識別子を探し、サー<br>バーの IP アドレスを得る。<br>2. DHCP サーバーにログイン<br>し、動的更新を行うように構<br>成されているかを確認す<br>る。/etc/inet/dhcpsvc.conf<br>ファイルで UPDATE TIMEOUT<br>のエントリを探す。<br>3. DNS サーバーの<br>/etc/named.conf $777$<br>で、適切なドメインの zone セ<br>クションの allow-update<br>キーワードに DHCP サーバー<br>の IP アドレスが指定されてい<br>るかを確認する | DHCP サーバーと DNS サー<br>バーの構成方法について<br>は、104ページの「DHCP サー<br>バーによる動的 DNS 更新の有<br>効化」を参照する<br>クライアントから 2 つの<br>DHCP サーバーにアクセスで<br>きる場合は、両方のサーバー<br>が DNS 更新を行うように構成<br>されている必要がある |
| クライアントが<br>FQDN オプション<br>(オプションコード<br>89) を使ってホスト<br>名を指定している。<br>FQDN オプション<br>は DHCP プロトコ<br>ルに正式には含まれ<br>ていないため、現<br>在、DHCP ではサ<br>ポートされていない | snoop またはネットワークパケッ<br>トを獲得するその他のアプリケー<br>ションをサーバーで実行し、ク<br>ライアントからのパケットに<br>FODN オプションがないかを確認<br>する                                                                                                    | Hostname オプション (オプ<br>ションコード 12) を使ってホス<br>ト名を指定するようにクライア<br>ントの構成を変更する。詳細<br>は、クライアントのマニュア<br>ルを参照してください。                                                                   |
| クライアントにアド<br>レスを提供する<br>DHCP サーバーが<br>クライアントの<br>DNS 名を知らない                                                                                     | DHCP サーバーで、DNSdmain オ<br>プションに有効な値が設定され<br>ているかを確認する                                                                                                    | このクライアントに対して処理<br>されるマクロの DNSdmain オ<br>プションに正しい DNS ドメイ<br>ン名を設定する。DNSdmain<br>は通常、ネットワークマクロ                                                                                |

表 **5–5** DHCP クライアントのホスト名要求に伴う問題と解決策 続く

| 起こりうる問題                                                                                                    | 情報の収集                                                                                                    | 解決法                                                                                         |
|----------------------------------------------------------------------------------------------------|----------------------------------------------------------------------------------------------------|---------------------------------------------------------------------------------------------|
| クライアントが要求<br>したホスト名が<br>DHCP サーバーが管<br>理していない IP ア<br>ドレスに対応してい<br>る。Solaris DHCP<br>は、自らが管理し<br>ていない IP アドレ<br>スに対し DNS 更新<br>を行わない | syslog を調べて、There is no<br>n.n.n.n dhcp-network table<br>for DHCP client's network.<br>や DHCP network record for<br>$n.n.n.n$ is unavailable,<br>ignoring request. のような<br>DHCP サーバーのメッセージを<br>見つける。 | 対応する IP アドレスがない名<br>前か、DHCP サーバーが管理<br>するアドレスに対応する名前<br>を選択するようにクライアン<br>トを構成する             |
| クライアントが要求<br>したホスト名に対応<br>する IP アドレス<br>は、現在使用中であ<br>るか、リースされ<br>ているか、別のク<br>ライアントに提案中<br>である                                        | sysloq を調べて、ICMP ECHO<br>reply to OFFER<br>candidate: $n.n.n.n$ のような<br>DHCP サーバーのメッセージを探<br>す。                                                                                                    | 異なる IP アドレスに対応する<br>名前を選択するようにク<br>ライアントを構成する。あ<br>るいは、そのアドレスを使用<br>するクライアントからアドレ<br>スを取り返す |

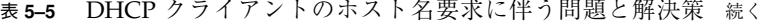

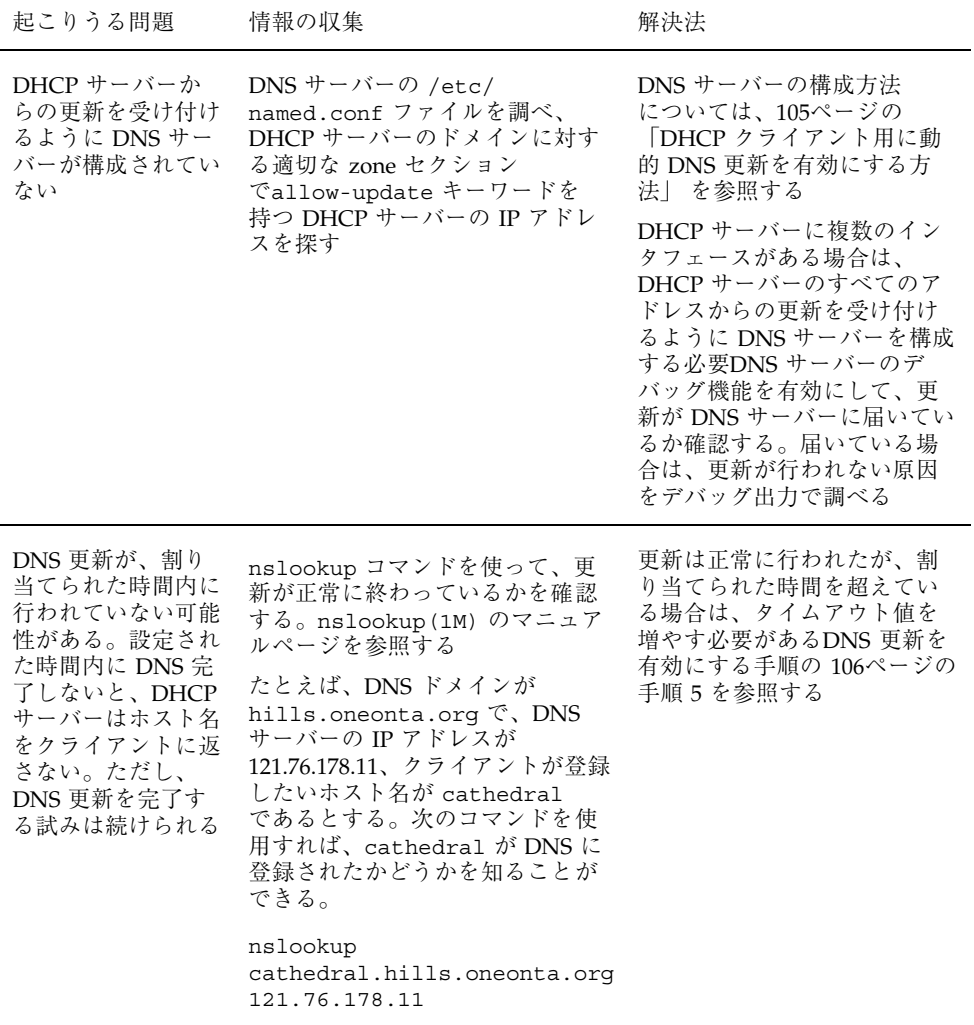

# **DHCP** のリファレンス

この章では、ファイルとそれらのファイルを使用するコマンドとの関係について説 明します 。コマンドの使用方法については説明していません。

# **DHCP** のコマンド

次の表に、ネットワーク上で DHCP を管理する際に役立つコマンドを示します。

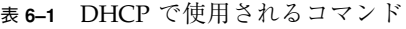

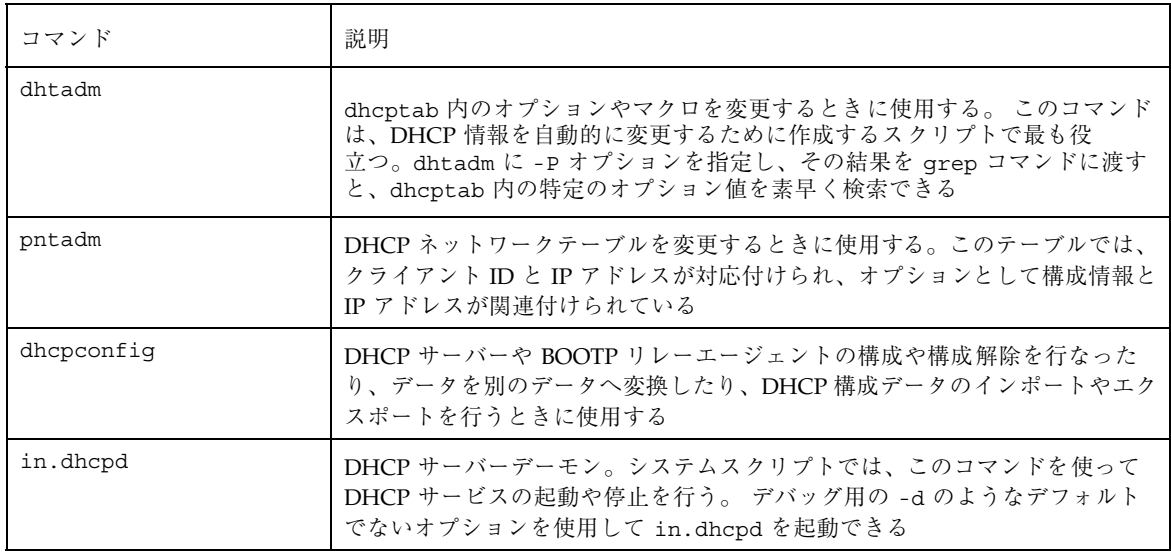

**209**

表 **6–1** DHCP で使用されるコマンド 続く

| コマンド      | 説明                                                                                                    |
|-----------|----------------------------------------------------------------------------------------------------|
| dhcpmgr   | DHCP マネージャは、DHCP サービスの構成や管理を行うグラフィカルツー<br>ルです。DHCP マネージャは、推奨される Solaris DHCP 管理ツールです。                                                                                                |
| ifconfig  | システムの起動時に使用され、IP アドレスをネットワークインタフェースに<br>割り当てたり、ネットワークインタフェースのパラメータを構成したりする<br>(または、その両方)。Solaris DHCP クライアントでは、ifconfiq は DHCP<br>を起動し、IP アドレスなどの、ネットワークインタフェースの構成に必要な<br>パラメータを取得する |
| dhcpinfo  | クライアントシステムのシステム起動スクリプトの中で、DHCP クライアント<br>デーモン (dhcpagent) からホスト名などの情報を取得するときに使用する。<br>また、スクリプトやコマンド行で dhcpinfo を使用して、特定のパラメータ<br>値を取得することもできる                                        |
| snoop     | ネットワークを介して送信されているパケットの内容を獲得および表示すると<br>きに使用する。snoop は、DHCP サービスに伴う問題追跡する際に役立つ                                                                                                    |
| dhcpagent | DHCP クライアントデーモン。DHCP プロトコルのクライアント側を実装し<br>ている                                                                                                    |

# スクリプトにおける **DHCP** コマンドの実行

dhcpconfig、dhtadm、pntadm コマンドは、スクリプト中での使用に適していま す。 特に、pntadm コマンドは大量の IP アドレスエントリを DHCP ネットワーク テーブルに作成するときに便利です。次のサンプルスクリプトでは、pntadm を バッチモードで使って、IP アドレスを作成しています。

例 **6–1** addclient.ksh スクリプトと pntadm コマンド

```
#! /usr/bin/ksh
#
# This script utilizes the pntadm batch facility to add client entries
# to a DHCP network table. It assumes that the user has the rights to
# run pntadm to add entries to DHCP network tables.
#
# Based on the nsswitch setting, query the netmasks table for a netmask.
# Accepts one argument, a dotted IP address.
#
get_netmask()
```

```
(続く)
```

```
210 Solaris DHCP の管理 ♦ 2001 年 8 月
```

```
{
MTMP=getent netmasks ${1} | awk '{ print $2 }'
if [ ! -z "${MTMP}" ]
 then
 print - ${MTMP}
 fi
}
#
# Based on the network specification, determine whether or not network is
# subnetted or supernetted.
# Given a dotted IP network number, convert it to the default class
# network.(used to detect subnetting). Requires one argument, the
# network number. (e.g. 10.0.0.0) Echos the default network and default
# mask for success, null if error.
#
get default class()
{
NN01 = $ {188. * }tmp = ${1#*.}NN02=${tmp%%.*}
 tmp=${tmp#*.}
NN03 = ${tmp % * *}
tmp=${tmp#*.}
NN04 = ${tmp % * *}
RETNET=""
RETMASK=""
 typeset -i16 ONE=10#${1%%.*}
typeset -i10 X=$((${ONE}&16#f0))
 if [ \frac{s}{x} - eq \ 224 ]then
 # Multicast
 typeset -i10 TMP=$((${ONE}&16#f0))
 RETNET="${TMP}.0.0.0"
 RETMASK="240.0.0.0"
fi
typeset -i10 X=$((${ONE}&16#80))
 if [-z \cdot s]{\text{RETNET}}" -a s{X} -eq 0 ]
then
 # Class A
 RETNET="${NN01}.0.0.0"
 RETMASK="255.0.0.0"
fi
 typeset -i10 X=$((${ONE}&16#c0))
if [-z \text{ "${RETNET}$}" -a \frac{1}{2} -eq 128 ]
then
 # Class B
 RETNET="${NN01}.${NN02}.0.0"
 RETMASK="255.255.0.0"
fi
 typeset -i10 X=$((${ONE}&16#e0))
 if [-z \; "${RETNET}$ -a $X$ -eq 192 ]
```
**(**続く**)**

DHCP のリファレンス **211**

```
then
  # Class C
 RETNET="${NN01}.${NN02}.${NN03}.0"
 RETMASK="255.255.255.0"
fi
print - ${RETNET} ${RETMASK}
unset NNO1 NNO2 NNO3 NNO4 RETNET RETMASK X ONE
}
#
# Given a dotted form of an IP address, convert it to its hex equivalent.
#
convert_dotted_to_hex()
{
typeset -i10 one=${18.*}
typeset -i16 one=${one}
typeset -Z2 one=${one}
tmp = ${1#*}.typeset -i10 two=\frac{2}{3}{tmp%%.*}
typeset -i16 two=${two}
 typeset -Z2 two=${two}
tmp=${tmp#*.}
 typeset -i10 three=${tmp%%.*}
 typeset -i16 three=${three}
 typeset -Z2 three=${three}
tmp=${tmp#*.}
typeset -i10 four=${tmp%%.*}
typeset -i16 four=${four}
 typeset -Z2 four=${four}
 hex=print - \S{one}\two}\S{\three}; {three}\S{four} | sed -e 's/#/0/g'
 print - 16\sharp\ {hex}
 unset one two three four tmp
}
#
# Generate an IP address given the network address, mask, increment.
#
get_addr()
{
typeset -i16 net=convert_dotted_to_hex ${1}typeset -i16 mask=convert dotted to hex $2\rtypeset -i16 incr=10#$\{3\}# Maximum legal value - invert the mask, add to net.
 typeset -i16 mhosts=\frac{5}{5}{mask}
 typeset -i16 maxnet=\frac{1}{2}{net}+${mhosts}
 # Add the incr value.
let net=${net}+${incr}
```
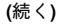

```
if [ \frac{\xi}{\xi} \text{ (} \frac{\xi}{\text{net}} \text{ - } \xi \text{ (} \frac{\xi}{\text{maxnet}} \text{ ) } ) - \text{eq 1 } ]then
 typeset -i16 a=${net}\&16#ff000000
 typeset -i10 a = "§{a} > > 24"typeset -i16 b=${net}\&16#ff0000
 typeset -i10 b = \frac{1}{5} b > 16"
  typeset -i16 c=${net}\&16#ff00
  typeset -i10 c="${c}>>8"
 typeset -i10 d=${net}\&16#ff
 print - \sqrt{5} \{a\}.5\{\overline{b}\}.5\{c\}.5\{\overline{d}\}fi
unset net mask incr mhosts maxnet a b c d
}
# Given a network address and client address, return the index.
client_index()
{
typeset -i NNO1 = $1 % * *}
tmp=${1#*.}
typeset -i NNO2=${tmp%%.*}
tmp=${tmp#*.}
typeset -i NNO3=${tmp%%.*}
tmp=${tmp#*.}
typeset -i NNO4=${tmp%%.*}
typeset -i16 NNF1
let NNF1=${NNO1}
typeset -i16 NNF2
let NNF2=5{NNO2}
typeset -i16 NNF3
let NNF3 = \frac{6}{3} NNO3typeset -i16 NNF4
let NNF4 = ${NNO4}
typeset +i16 NNF1
typeset +i16 NNF2
typeset +i16 NNF3
typeset +i16 NNF4
NNF1=${NNF1#16\#}
NNF2 = $NNF2#16 \{NNF3=5{NNF3#16}#}
NNF4 = ${NNF4#16}
if [ $\{ #NNF1\} -eq 1 ]
then
 NNF1="0${NNF1}"
fi
if [ ${#NNF2} -eq 1 ]
then
 NNF2="0${NNF2}"
fi
```
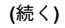

```
214 Solaris DHCP の管理 ◆ 2001 年 8 月
```
**(**続く **)**

```
if [ ${#NNF3} -eq 1 ]
then
NNF3="0${NNF3}"
fi
if [ ${#NNF4} -eq 1 ]
then
NNF4 = "0$ {NNF4 }"
fi
typeset -i16 NN
let NN=16#${NNF1}${NNF2}${NNF3}${NNF4}
unset NNF1 NNF2 NNF3 NNF4
typeset -i NNO1=${2%%.*}
tmp=${2#*.}
typeset -i NNO2=${tmp%%.*}
tmp=\frac{1}{2}{tmp#*.}
typeset -i NNO3=\frac{2}{3}{tmp%%.*}
tmp=\frac{2}{3}{tmp#*.}
typeset -i NNO4=${tmp%%.*}
typeset -i16 NNF1
let NNF1=${NNO1}
typeset -i16 NNF2
let NNF2=${NNO2}
typeset -i16 NNF3
let NNF3=${NNO3}
typeset -i16 NNF4
let NNF4 = ${NNO4}
typeset +i16 NNF1
typeset +i16 NNF2
typeset +i16 NNF3
typeset +i16 NNF4
NNF1=${NNF1#16\#}
NNF2=5{NNF2\#16\#}
NNF3 = ${NNF3#16}#}
NNF4 = \frac{2}{3} \overline{NNF4\#16\}if [s]{\text{thNRT}} -eq 1 ]
then
NNF1="0${NNF1}"
fi
if [ ${#NNF2} -eq 1 ]
then
NNF2="0${NNF2}"
fi
if [ ${#NNF3} -eq 1 ]
then
NNF3="0${NNF3}"
fi
if [ ${#NNF4} -eq 1 ]
then
NNF4 = "0$ {NNF4 }"
fi
typeset -i16 NC
let NC=16#${NNF1}${NNF2}${NNF3}${NNF4}
```

```
typeset -i10 ANS
 let ANS = $NC - $MNprint - $ANS
}
#
# Check usage.
#
if [ "$#" != 3 ]
then
print "This script is used to add client entries to a DHCP network"
print "table by utilizing the pntadm batch facilty.\n"
print "usage: $0 network start ip entries\n"
 print "where: network is the IP address of the network"
        print " start_ip is the starting IP address \n"<br>print " entries is the number of the entries to
                       entries is the number of the entries to add\n"
print "example: $0 129.148.174.0 129.148.174.1 254\n"
return
fi
#
# Use input arguments to set script variables.
#
NETWORK=$1
START_IP=$2
typeset -i STRTNUM=client index ${NETWORK} ${START IP}
let ENDNUM=${STRTNUM}+$3
let ENTRYNUM=${STRTNUM}
BATCHFILE=/tmp/batchfile.$$
MACRO<sup>l</sup>uname -ñ
#
# Check if mask in netmasks table. First try
# for network address as given, in case VLSM
# is in use.
#
NETMASK=get netmask ${NETWORK}
if [-z \overline{\text{w}}\text{S}\{\overline{\text{NETMASK}}\}"
then
get_default_class ${NETWORK} | read DEFNET DEFMASK
 \frac{1}{4} use the default.
 if [ "${DEFNET}" != "${NETWORK}" ]
then
  # likely subnetted/supernetted.
 print - "\n\n###\tWarning\t###\n"
 print -
 "Network ${NETWORK} is netmasked, but no entry was found in the \n
              'netmasks' table; please update the 'netmasks' table in the \n
               appropriate nameservice before continuing. \n
               (See /etc/nsswitch.conf.) \n">&2
 return 1
 else
  # use the default.
```
**(**続く**)**

DHCP のリファレンス **215**

```
NETMASK="${DEFMASK}"
 fi
fi
#
# Create a batch file.
#
print -n "Creating batch file "
while [ ${ENTRYNUM} -lt ${ENDNUM} ]
do
 if [$((${ENTRYNUM}-${STRTNUM}))%50 -eq 0 ]
 then
 print -n "."
 fi
 CLIENTIP=`get_addr ${NETWORK} ${NETMASK} ${ENTRYNUM}
 print "pntadm -A \S{\text{CLIENTIP}} -m \S{\text{MACRO}} \S{\text{NETWORK}}">> \S{\text{BACTCHFILE}}let ENTRYNUM=${ENTRYNUM}+1
done
print " done.\n"
#
# Run pntadm in batch mode and redirect output to a temporary file.
# Progress can be monitored by using the output file.
#
print "Batch processing output redirected to ${BATCHFILE}"
print "Batch processing started."
pntadm -B ${BATCHFILE} -v> /tmp/batch.out 2>&1
print "Batch processing completed."
```
# **DHCP** のファイル

表 6–2 に、Solaris DHCP に関連するファイルを示します。
# 表 **6–2** DHCP デーモンや DHCP コマンドで使用されるファイル

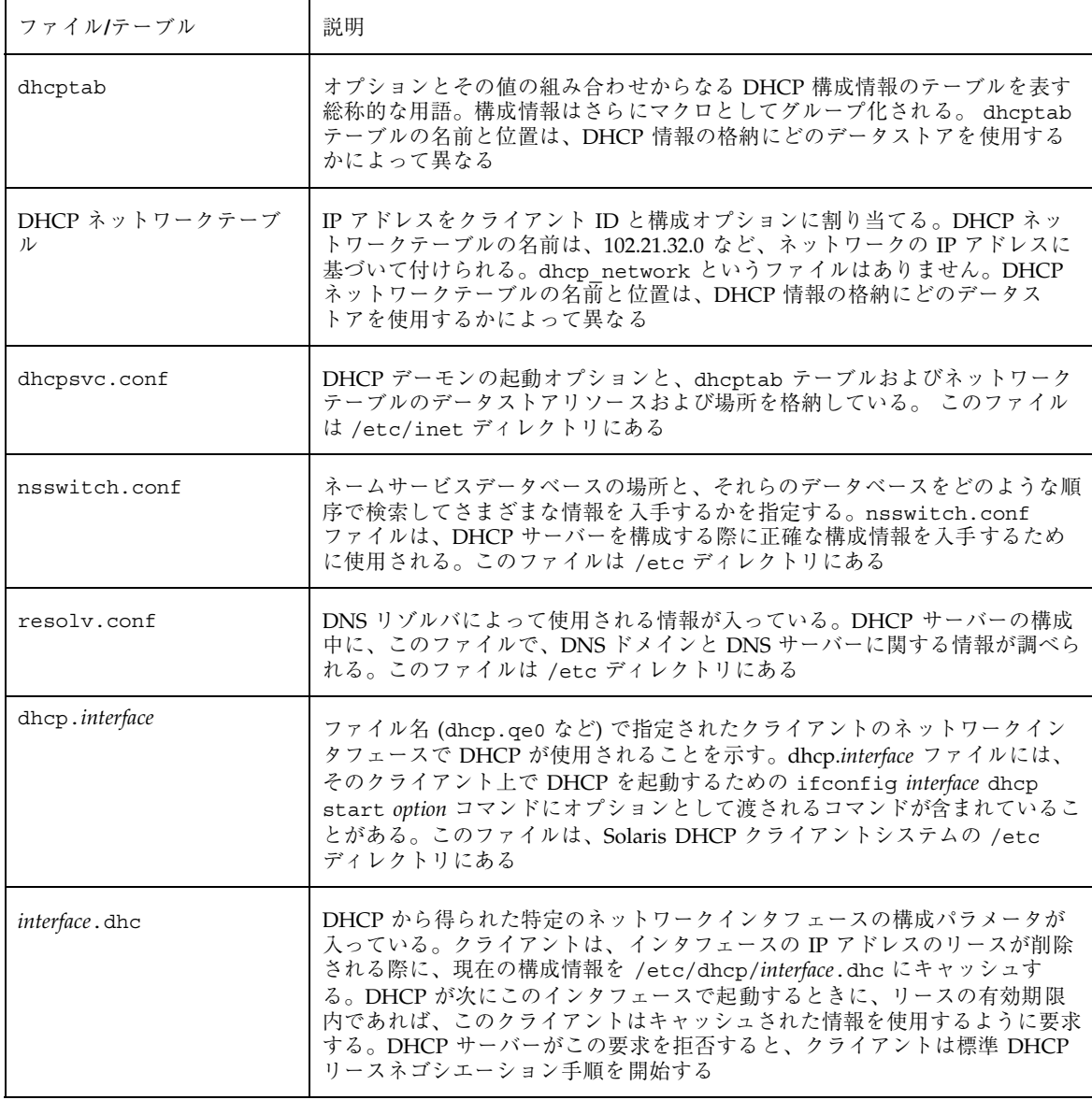

DHCP のリファレンス **217**

表 **6–2** DHCP デーモンや DHCP コマンドで使用されるファイル 続く

| ファイル/テーブル    | 説明                                                                                                    |
|--------------|----------------------------------------------------------------------------------------------------|
| dhcpaqent    | dhcpagent クライアントデーモンのパラメータ値を設定する。このファイル<br>へのパスは /etc/default/dhcpagent。 パラメータの詳細については、こ<br>のファイル自体、または dhcpagent (1M) のマニュアルページを参照                                                                                    |
| DHCP inittab | データタイプなど、DHCP オプションコードのさまざまな要素を定義すると<br>ともに、ニーモニックラベルを割り当てる。ファイル構文について<br>は、dhcp inittab のマニュアルページを参照する                                                                                                    |
|              | クライアント側では、dhcpinfo が /etc/dhcp/inittab ファイル中の情報<br>を人が判読可能な情報として提供する。このファイルは、/etc/dhcp/<br>dhcptags ファイルに代わる。この変更については、218ページの「DHCP オ<br>プション情報   を参照する。DHCP サーバーシステムでは、DHCP デーモン<br>と管理ツールがこのファイルから DHCP オプション情報を入手する |

# **DHCP** オプション情報

従来、DHCP のオプション情報は、サーバーの dhcptab テーブルやクライアント の dhcptags ファイル、それに in.dhcpd や snoop、dhcpinfo、dhcpmgr の内 部テーブルなど、Solaris DHCP の複数の場所に格納されてきました。 そのため、 Solaris 8 DHCP 製品では、オプション情報を統合するために /etc/dhcp/inittab ファイルが導入されています。このファイルについての詳細は、dhcp\_inittab の マニュアルページを参照してください。

Solaris DHCP クライアントでは、dhcptags ファイルの代わりに DHCP inittab ファイルを使って、DHCP パケットで受信するオプションコードの情報を入手しま す。DHCP サーバーの in.dhcpd、snoop、dhcpmgr プログラムでもこのinittab ファイルを使用します。

注 **-** Solaris DHCP を使用するほとんどのサイトでは、この変更による影響はありま せん。この影響があるのは、Solaris 8 へのアップグレードを計画している場合で、 かつ新しい DHCP オプションを以前に作成し、/etc/dhcp/dhcptags ファイルを 変更済みで、この変更を保持したい場合だけです。Solaris 8 にアップグレードする と、dhcptags ファイルが変更されているので DHCP inittab ファイルを変更す る必要がある旨のメッセージがアップグレードログに書き込まれます。

# dhcptags と inittab の違い

inittab ファイルには dhcptags ファイルよりも多くの情報が含まれ、その構文 も異なります。

dhcptags のエントリの例は次の通りです。

33 StaticRt - IPList Static\_Routes

33 は DHCP パケットで渡される数値コードです。StaticRt はオプション名であ り、IPList は期待されるデータが IP アドレスのリストであることを示していま す。

inittab ファイルは、これらのオプションを 1 行で表した複数のレコードから構成 されています。形式は、dhcptab のシンボルを定義する形式と似ています。 次の 表に、inittab の構文について説明します。

表 **6–3** DHCP inittab ファイルの構文

| オプション       | 説明                                                                                                    |
|-------------|----------------------------------------------------------------------------------------------------|
| option-name | オプションの名前。オプション名は、そのオプションのカテゴリ内部で一意である必要があ<br>る。また、Standard、Site、Vendor のカテゴリにある、他のオプション名と重複できない。<br>たとえば、同じ名前を持つ Site オプションを 2 つ持つことはできず、Standard のオプショ<br>ンと同じ名前の Site のオプションは作成できない                                                      |
| category    | オプションが所属する名前空間を特定する。Standard、Site、Vendor、Field、または<br>Internal の1つにする必要がある                                                                                                    |
| code        | オプションがネットワーク経由で送信されたときにそのオプションを特定する。多くの場<br>合、カテゴリがなくてもコードはオプションを一意に特定する。ただし、Field や Internal<br>のような内部カテゴリの場合は、コードが他の目的のために使用されていることがあるた<br>め、広域的に一意ではないことがある。コードは、オプションのカテゴリ内部では一意であ<br>ることが必要で、Standard と Site のフィールドにあるコードと重複することはできない |
| type        | このオプションと関連するデータを記述する。有効なタイプには、IP、Ascii、Octet、<br>Boolean, Unumber8, Unumber16, Unumber32, Unumber64, Snumber8, Snumber16,<br>Snumber32、Snumber64 がある。 数値の場合、最初の U または S はその数値が符号付か符<br>合なしかを表し、終わりの数字はその数値のビット数を表す。タイプには、大文字小文字の<br>区別はない  |
| granularity | このオプションの値全体を構成するデータの単位数を記述する                                                                                                    |

DHCP のリファレンス **219**

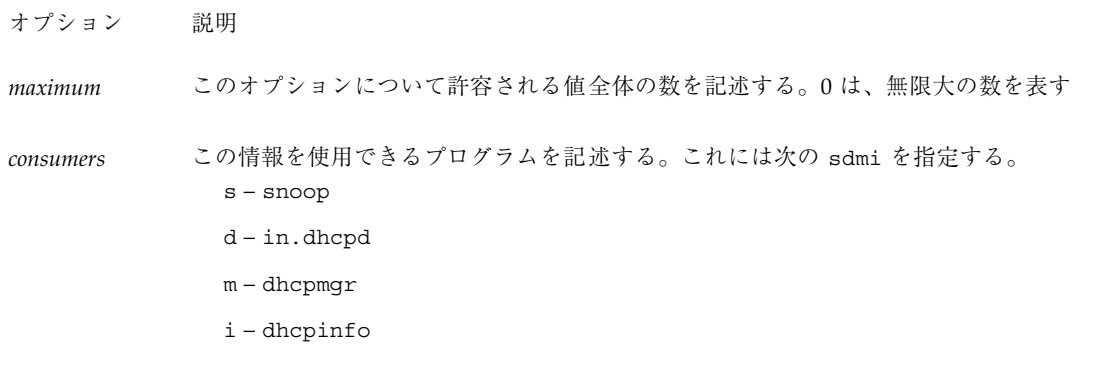

inittab のエントリの例は、次の通りです。

StaticRt Standard, 33, IP, 2, 0, sdmi

このエントリは、StaticRt という名前のオプションを記述しています。このオプ ションは、Standard カテゴリにあり、オプションコード 33 です。データ型が IP、 最小値が 2、最大値が無限大 (0) であるため、期待される値は、潜在的には無限の IP アドレスの組です。このオプションを利用するのは sdmi: snoop、in.dhcpd、 dhcpmgr、dhcpinfo です。

## dhcptags エントリの inittab エントリへの変換

以前にエントリを dhcptags ファイルに追加している場合は、新しい inittab ファイルに対応するエントリを追加する必要があります。次の例では、dhcptags エントリの例を inittab フォーマットで表す方法を示しています。

ネットワークに接続されたファックスについて、次の dhcptags エントリを追加し たと想定してください。

128 FaxMchn - IP Fax\_Machine

コード 128 は、サイトカテゴリになければならないことを意味しており、オプショ ン名は FaxMchn、データタイプは IP です。

対応する inittab エントリは次の通りです。

FaxMchn SITE, 128, IP, 1, 1, sdmi

最小値 1 と最大値 1 は、このオプションについて 1 つの IP アドレスが予想される ことを意味しています。

DHCP のリファレンス **221**

### **B**

BOOTP プロトコル DHCP サービスによるクライアントのサ ポート 121 および DHCP 21 BOOTP リレーエージェント 構成 DHCP マネージャ 69 dhcpconfig -Rによる 74 dhcpconfigによる 80 ホップ 108

### **D**

DES 資格および DHCP 191 DHCP マネージャ 起動 92 dhcpagent $\vec{\tau}$  –  $\vec{\tau}$   $\geq$  38, 210 デバッグモード 196 dhcpconfigコマンド 機能 63 説明 209 dhcpinfoコマンド、説明 210 dhcpmgrコマンド、説明 210 dhcpsvc.confファイル 217 dhcptab $\bar{\tau}$  - ブル 67 説明 217 概要 29 構成解除するときに削除 72 dhcptagsファイル 218 DHCP オプション Solaris インストール用 165 概要 34

削除 163 作成 158 属性 156 変更 161 DHCP クライアント IP アドレスの解放 40 IP アドレスの停止 40 インタフェースのテスト 40 開始 39 概要 37 管理 39 起動 38 障害追跡 195 停止 41 ディスクレス 173 デバッグモードで実行 195 サンプル出力 198 パラメータ 41 不正確な構成 205 ホスト名生成 57 要求と構成のみ 40 リース拡張機能の要求 40 構成解除 87 クライアント ID 128 DHCP 構成ウィザード BOOTP リレーエージェント用 71 DHCP 構成ウィザード 説明 66 DHCP コマンド行ユーティリティ 31 DHCP サーバー いくつ構成すべきか 50 オプション 109

**223**

管理 27 機能 26 構成 dhcpconfigによる 74, 76 概要 32 収集された情報 51 DHCP マネージャによる 66 障害追跡 187 選択 52 データストア 28 デバッグモードで実行 196 サンプル出力 199 複数のサーバーの計画 60 DHCP サービス BOOTP クライアントのサポート 121 IP アドレス 削除 137 使用不可 137 追加 131 IP アドレス割り当て 33 IP アドレス 属性の変更 134 Solaris ネットワークの起動とインストー ル 164 エラーメッセージ 191, 201 およびネットワークトポロジ 48 起動と停止 DHCP マネージャによる 95 効果 94 コマンド 95 キャッシュ時間 108 キャッシュ提供時間 108 計画 48 構成解除 71 dhcpconfigによる 85 構成解除時 DHCP マネージャ 73 ネットワークインタフェースの監視 112 ネットワーク構成の概要 34 ネットワークの追加 114 有効と無効 DHCP マネージャ 96 影響 94 DHCP データストア 概要 28 DHCP データストアの選択 53 DHCP ネットワーク DHCP サービスから削除 119

DHCP サービスへの追加 dhcpconfig -Nによる 116 DHCP マネージャによる 114 対話式モードの dhcpconfigによ る 81 変更 116 DHCP ネットワークウィザード 114 DHCP ネットワークテーブル 構成解除するときに削除 72 サーバー構成時に作成 68 説明 30 DHCP プロトコル Solaris 実装の利点 22 イベントの順序 23 概要 21 DHCP マクロ Locale  $\nabla$  クロ 67 Solaris インストール用 167 概要 35 カテゴリ 36 構成 128 サーバーマクロ 67 削除 153 作成 151 自動的な処理 35 処理順序 37 デフォルト 58 ネットワークアドレスマクロ 68 ネットワーク起動用 173 表示 145 変更 146 DHCP マネージャ ウィンドウとタブ 90 説明 30 メニュー 92 機能 62 説明 30 停止 93 DHCP リース 期間 55 動的および常時 59 ネゴシエーション 55 ポリシー 55 予約済み IP アドレス 59 dhtadmコマンド オプションの削除 163 オプションの作成 158

- **224** Solaris DHCP の管理 ♦ 2001 年 8 月
	-

オプションの変更 161 スクリプトで使用 169 スクリプトでの使用 169 説明 209 マクロの削除 153 マクロの作成 151 マクロの変更 146

### **E**

/etc/default/dhcpagentファイル 説明 218 /etc/default/dhcpagentファイル 41 /etc/dhcp.interfaceファイル 38 /etc/dhcp.interfaceファイル 説明 217 /etc/dhcp/dhcptagsファイル エントリの変換 218 説明 218 /etc/dhcp/inittab ファイル 164 説明 218 /etc/dhcp/interface.dhcファイル 説明 217 /etc/inet/dhcpsvc.conf file 67, 70

## **I**

ifconfigコマンド DHCP クライアントの制御 39 in.dhcpd $\vec{\tau}$  -  $\vec{\tau}$   $>$  31, 32 説明 209 in.dhcpdデーモン デバッグモード 196 IP アドレス DHCP 削除 137 追加 131 プロパティ 126 DHCP における エラー 191 作業 124 使用不可 137 属性の変更 134 DHCP における割り当て 56

### **N**

NIS+

### DHCP 187

nisaddcredコマンド、および DHCP 191 nischmodコマンド、および DHCP 190 nisgrpadmコマンド、および DHCP 190 nislsコマンド、および DHCP 190 nisstatコマンド、および DHCP 189 nsswitch.confファイル DHCP によって使用される 217

### **O**

org\_dirオブジェクト、および DHCP 190

### **P**

pntadmコマンド 説明 209 例 124

### **R**

resolv.confファイル、DHCP によって使用さ れる 217

### **S**

snoopコマンド DHCP トラフィックの監視 197 出力例 202 sys-unconfigコマンド DHCP クライアント 87, 88

### し

重複するアドレスの検出 DHCP サービスにおける 108 障害追跡 DHCP 187

### て

ディスクレスクライアント DHCP サポート 173

### ね

ネットワークインタフェース

**225**

DHCP サービスによる監視 112 ホップ、リレーエージェント 108 ネットワークトポロジ および DHCP 48

ひ

表記上の規則

ほ

動的ホスト構成プロトコル, DHCP プロトコ ル*,* を参照

る ルーター DHCP クライアント用 56